**Presario 1600 Series**

**Models: 1683, 1685, 1687, 1688, 1690, 1692, 1693, and 1694**

<span id="page-0-3"></span><span id="page-0-1"></span><span id="page-0-0"></span>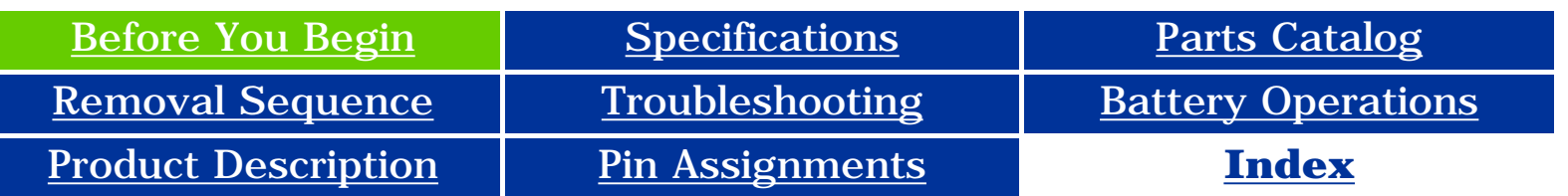

<span id="page-0-2"></span>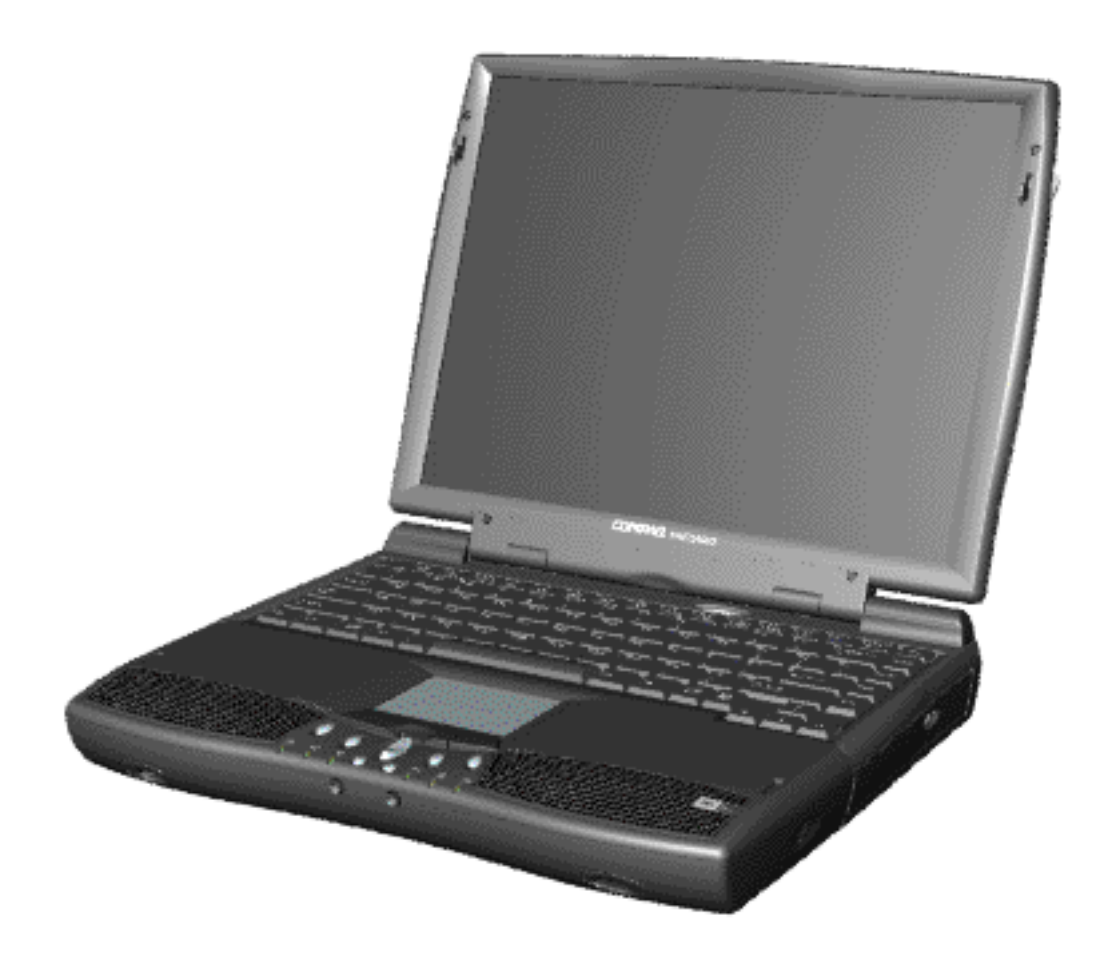

*Compaq Presario 1600 System*

Welcome to the Maintenance & Service Guide (MSG). This online guide is designed to serve the needs of those whose job it is to repair Compaq products. The [Notice](#page-1-0), contains the copyright and trademark information. The [Preface](#page-2-0) shows symbol conventions, Technician Notes and [Serial Number](#page-10-0) [locations](#page-10-0) on the unit. This MSG will be periodically maintained and updated online as needed.

For content comments or questions, contact [Tech Support.](mailto:consumer@compaq.com)

To report a technical problem, contact your Regional Support Center or IM Help Center.

#### **Presario 1600 Series**

**Models: 1683, 1685, 1687, 1688, 1690, 1692, 1693, and 1694**

<span id="page-1-0"></span>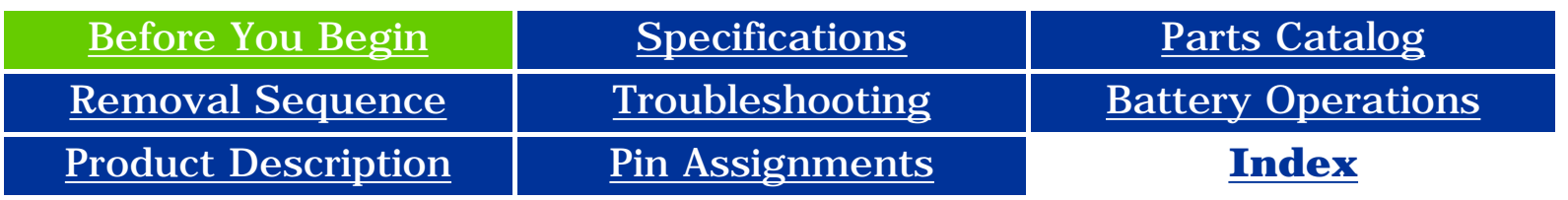

## **Notice**

The information in this guide is subject to change without notice.

COMPAQ COMPUTER CORPORATION SHALL NOT BE LIABLE FOR TECHNICAL OR EDITORIAL ERRORS OR OMISSIONS CONTAINED HEREIN, NOR FOR INCIDENTAL OR CONSEQUENTIAL DAMAGES RESULTING FROM THE FURNISHING, PERFORMANCE, OR USE OF THIS MATERIAL.

<span id="page-1-1"></span>This guide contains information protected by copyright. No part of this guide may be photocopied or reproduced in any form without prior written consent from Compaq Computer Corporation.

1998 Compaq Computer Corporation. All rights reserved. Printed in the U.S.A.

Compaq, Presario Series Registered U. S. Patent and Trademark Office.

Microsoft, MS-DOS, and Windows are registered trademarks of Microsoft Corporation. Windows 98 is a trademark of Microsoft Corporation.

The software described in this guide is furnished under a license agreement or nondisclosure agreement. The software may be used or copied only in accordance with the terms of the agreement.

Product names mentioned herein may be trademarks and/or registered trademarks of their respective companies.

Maintenance and Service Guide

Compaq Presario Series Portable Computer

First Edition (March 1999) Compaq Computer Corporation

**Presario 1600 Series**

<span id="page-2-0"></span>**Models: 1683, 1685, 1687, 1688, 1690, 1692, 1693, and 1694**

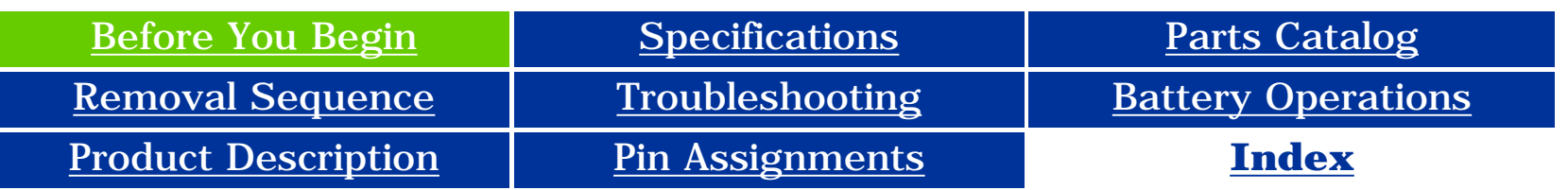

### **Preface**

This *Maintenance and Service Guide* is a troubleshooting guide that can be used for reference when servicing the Compaq Presario Series Portable Computers.

Compaq Computer Corporation reserves the right to make changes to the Compaq Presario Series Portable Computers without notice.

#### **Symbols**

**NOTE:** Text set off in this manner presents commentary, sidelights, or interesting points of information.

The following words and symbols mark special messages throughout this guide.

**WARNING:** Text set off in this manner indicates that failure to follow directions in the warning could result in bodily harm or loss of life.

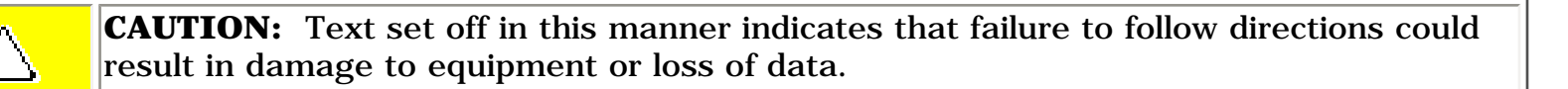

**IMPORTANT:** Text set off in this manner presents clarifying information or specific instructions.

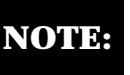

### *Technician Notes*

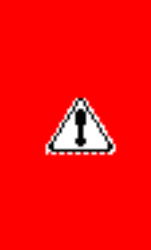

**WARNING:** Only authorized technicians trained by Compaq should repair this equipment. All troubleshooting and repair procedures are detailed to allow only subassembly/module level repair. Because of the complexity of the individual boards and subassemblies, the user should not attempt to make repairs at the component level or to make modifications to any printed circuit board. Improper repairs can create a safety hazard. Any indications of component replacement or printed circuit board modifications may void any warranty.

#### *Serial Number*

When requesting information or ordering spare parts, the computer serial number should be provided to Compaq. The serial number is located on the bottom of the computer.

#### *Locating Additional Information*

The following documentation is available to support this product:

- Compaq Presario Series Portable Computer documentation set
- *Introducing Windows 98 Guide*
- Service Training Guides
- Compaq Service Advisories and Bulletins
- *Compaq QuickFind*
- *Compaq Service Quick Reference Guide*

<span id="page-3-34"></span><span id="page-3-33"></span><span id="page-3-32"></span><span id="page-3-31"></span><span id="page-3-30"></span><span id="page-3-29"></span><span id="page-3-28"></span><span id="page-3-27"></span><span id="page-3-26"></span><span id="page-3-25"></span><span id="page-3-24"></span><span id="page-3-23"></span><span id="page-3-22"></span><span id="page-3-21"></span><span id="page-3-20"></span><span id="page-3-19"></span><span id="page-3-18"></span><span id="page-3-17"></span><span id="page-3-16"></span><span id="page-3-15"></span><span id="page-3-14"></span><span id="page-3-13"></span><span id="page-3-12"></span><span id="page-3-11"></span><span id="page-3-10"></span><span id="page-3-9"></span><span id="page-3-8"></span><span id="page-3-7"></span><span id="page-3-6"></span><span id="page-3-5"></span><span id="page-3-4"></span><span id="page-3-2"></span><span id="page-3-1"></span><span id="page-3-0"></span>**Presario 1600 Series Models: 1683, 1685, 1687, 1688, 1690, 1692, 1693, and 1694**

<span id="page-3-3"></span>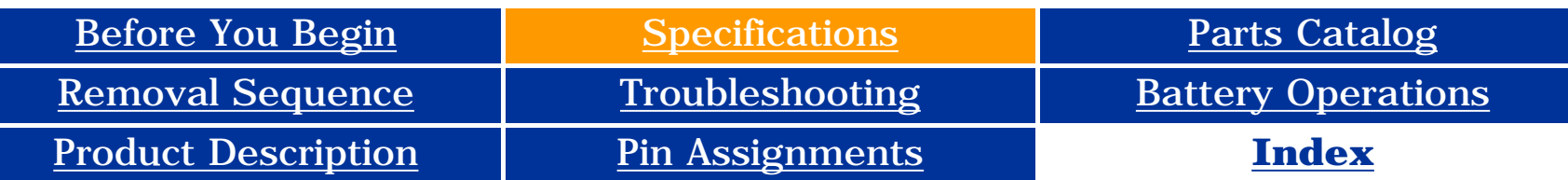

## **Specifications**

This chapter covers the following specifications of Compaq Presario Series Portable Computers:

- Physical and Environmental
- System Interrupts • System DMA
- System I/O Address
- System Memory Catalog
- Display
- Memory Expansion ● Diskette Drive
- Hard Drive
- DVD or CD Drive ● Battery Pack

### *Physical and Environmental*

| <b>Computer Specifications</b>                                                                                                    |                                                                             |                                                              |
|----------------------------------------------------------------------------------------------------|-----------------------------------------------------------------------------|--------------------------------------------------------------|
|                                                                                                    | U.S.                                                                        | <b>Metric</b>                                                |
| <b>Dimensions</b><br>Height<br>Depth<br>Width                                                                                                    | 1.97 in<br>12.32 in<br>10.12 in                                             | $5.0 \text{ cm}$<br>31.3 cm<br>25.7 cm                       |
| Weight<br><b>Model 1683</b><br><b>Model 1685</b><br>Model 1687<br><b>Model 1688</b><br><b>Model 1690</b>                                                            | (Data not<br>available)<br>$7.19$ lbs<br>$7.19$ lbs<br>7.36 lbs<br>7.76 lbs | (Data not available)<br>3260 g<br>3260 g<br>3340 g<br>3520 g |
| <b>Stand-Alone (Battery Pack)</b><br><b>Power Requirements</b><br><b>Nominal Operating Voltage</b><br><b>Maximum Operating Power</b><br><b>Peak Operating Power</b> | Li Ion<br>W $@$ 14.8 VDC<br>W @ 56.5 W<br>W @ 58.5 W                        |                                                              |
| <b>AC Power Requirements</b><br><b>Operating Voltage</b><br><b>Operating Current</b><br><b>Operating Frequency</b><br><b>Maximum Transient</b>                      | (Information not available)                                                 |                                                              |
| <b>Temperature</b>                                                                                                    |                                                                             |                                                              |
| Operating                                                                                                    | $41^{\circ}$ to 95 $^{\circ}$ F                                             | 5° to 35 °C                                                  |
| Nonoperating                                                                                                    | $-4^{\circ}$ to 140 $^{\circ}$ F                                            | -20 $^{\circ}$ to 60 $^{\circ}$ C                            |
| <b>Relative Humidity (Non-condensing)</b>                                                                                                    |                                                                             |                                                              |
| Operating                                                                                                    | 10 to 90%                                                                   | 35°C to 90%                                                  |
| Nonoperating (tw = $38.7^{\circ}$ C max)                                                                                                    | 5 to 95%                                                                    | 60°C to 95%                                                  |
| <b>Altitude</b>                                                                                                    |                                                                             |                                                              |
| Operating                                                                                                    | 0 to $10,000$ ft                                                            | 0 to $3.15$ km                                               |
| Nonoperating                                                                                                    | 0 to 30,000 ft                                                              | 0 to 10.14 km                                                |
| <b>Shock</b>                                                                                                    |                                                                             |                                                              |
| Operating                                                                                                    | 10 G, 11 ms, half<br>sine                                                   |                                                              |
| Non operating                                                                                                    | 240 G, 2 ms, half<br>sine                                                   |                                                              |
| <b>Vibration</b>                                                                                                    |                                                                             |                                                              |
| Operating                                                                                                    | $0.55$ G, $0.25$<br>Oct/Min sweep rate                                      |                                                              |
| Nonoperating                                                                                                    | 1.5 G, 0.25 Oct/Min<br>sweep rate                                           |                                                              |

**NOTE:**

Applicable product safety standards specify thermal limits for plastic surfaces. Compaq Presario Series Portable Computers operate well within this range of temperatures.

### *System Interrupts*

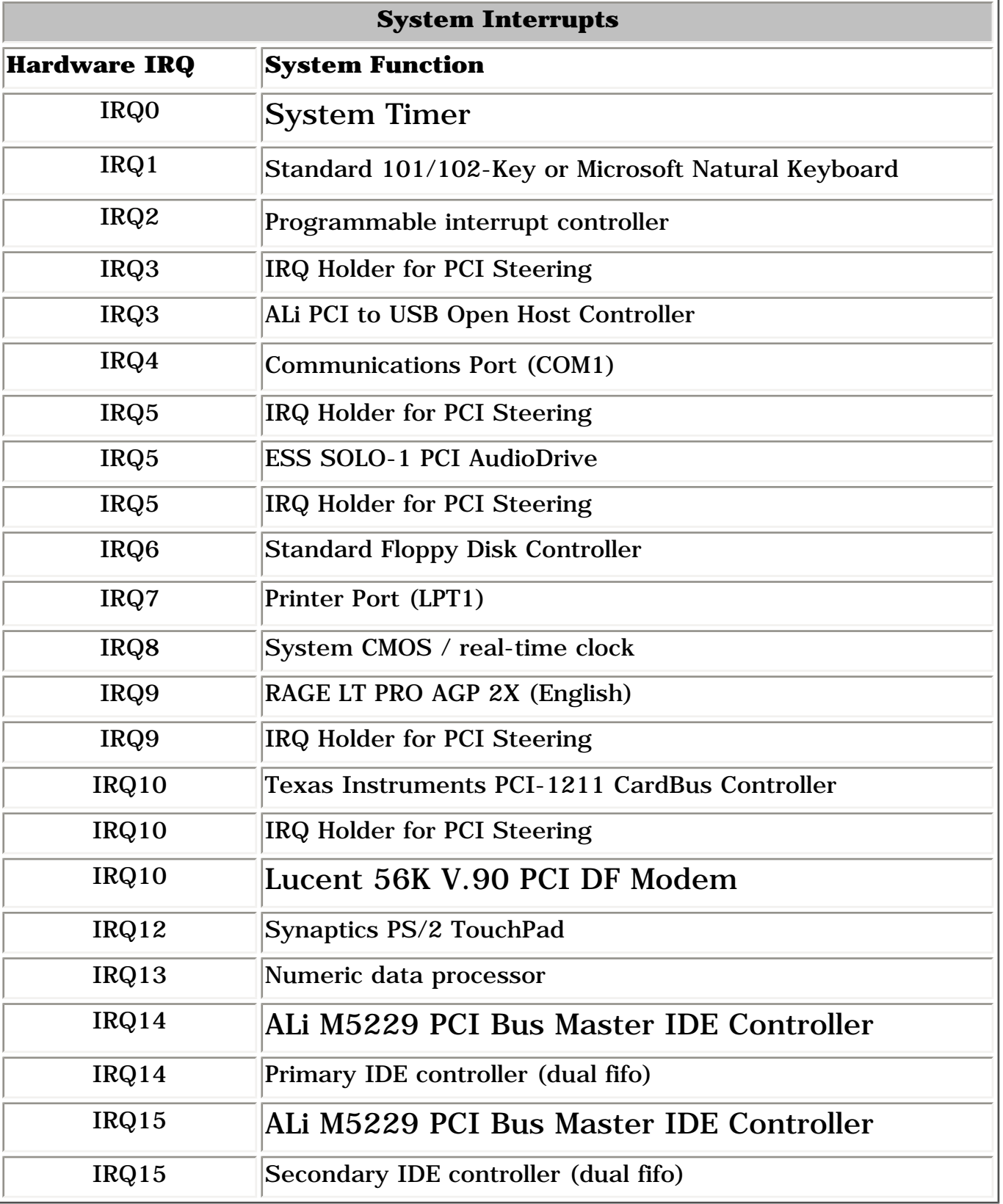

## *System DMA*

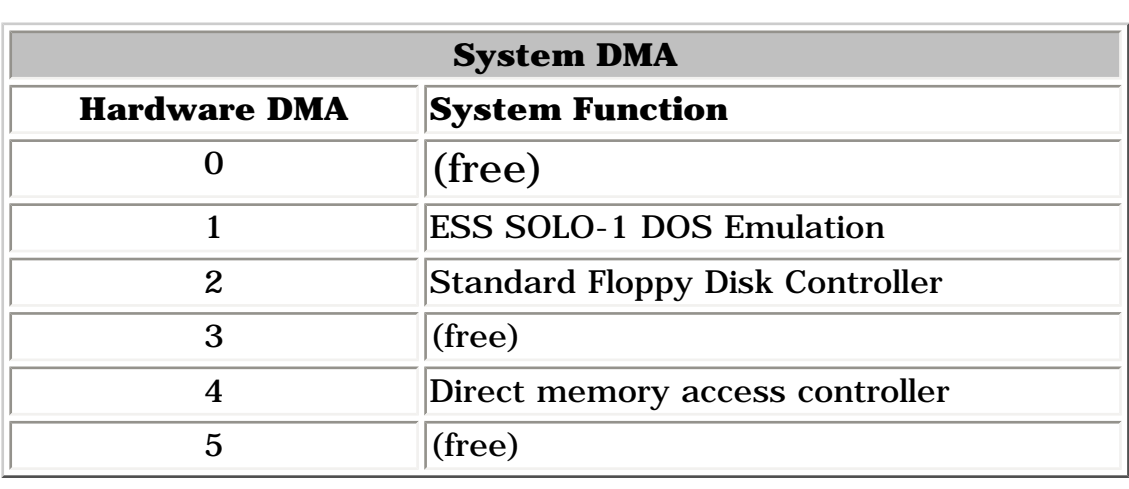

## *System I/O Address*

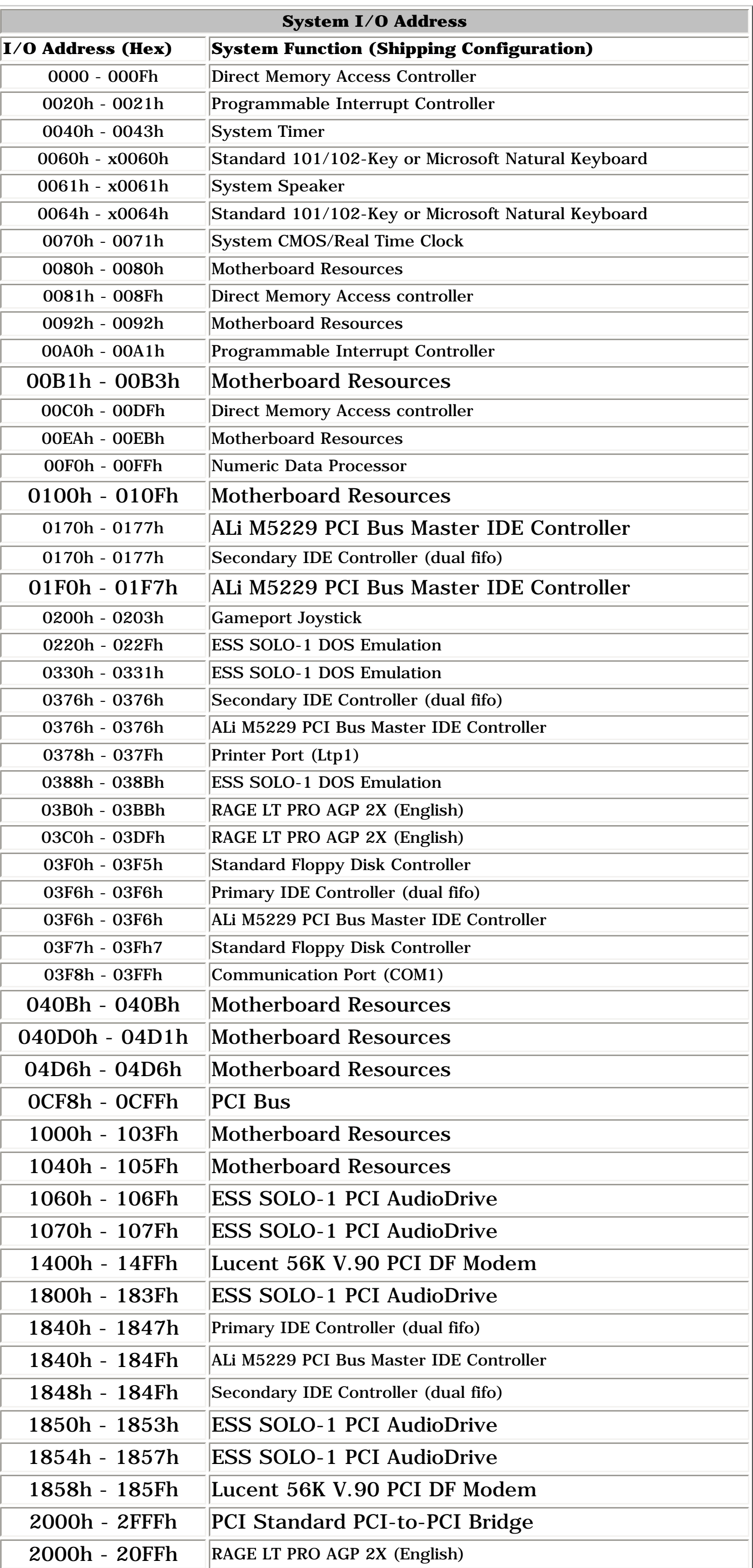

#### *System Memory Catalog*

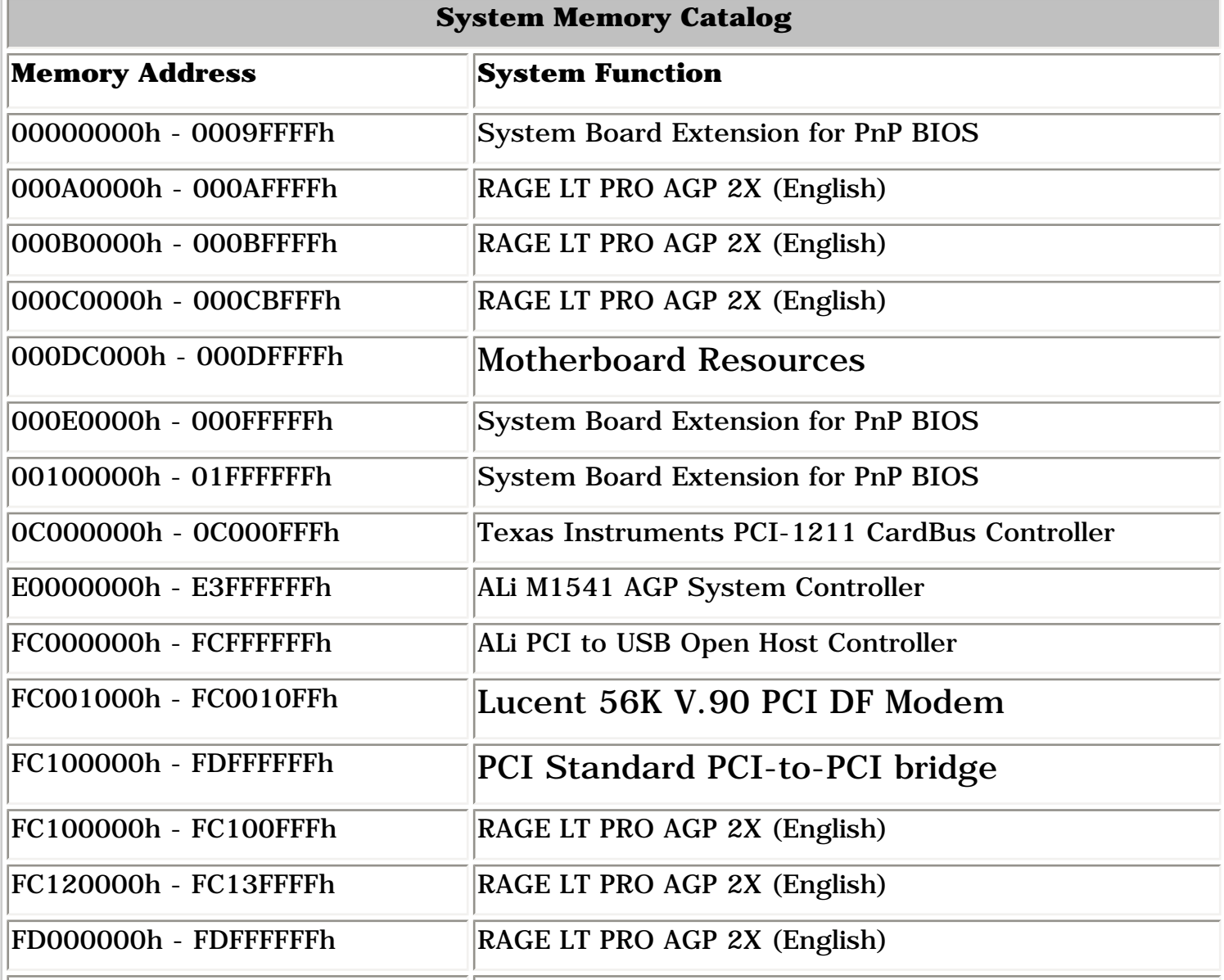

 $\overline{\phantom{a}}$ 

### *Display*

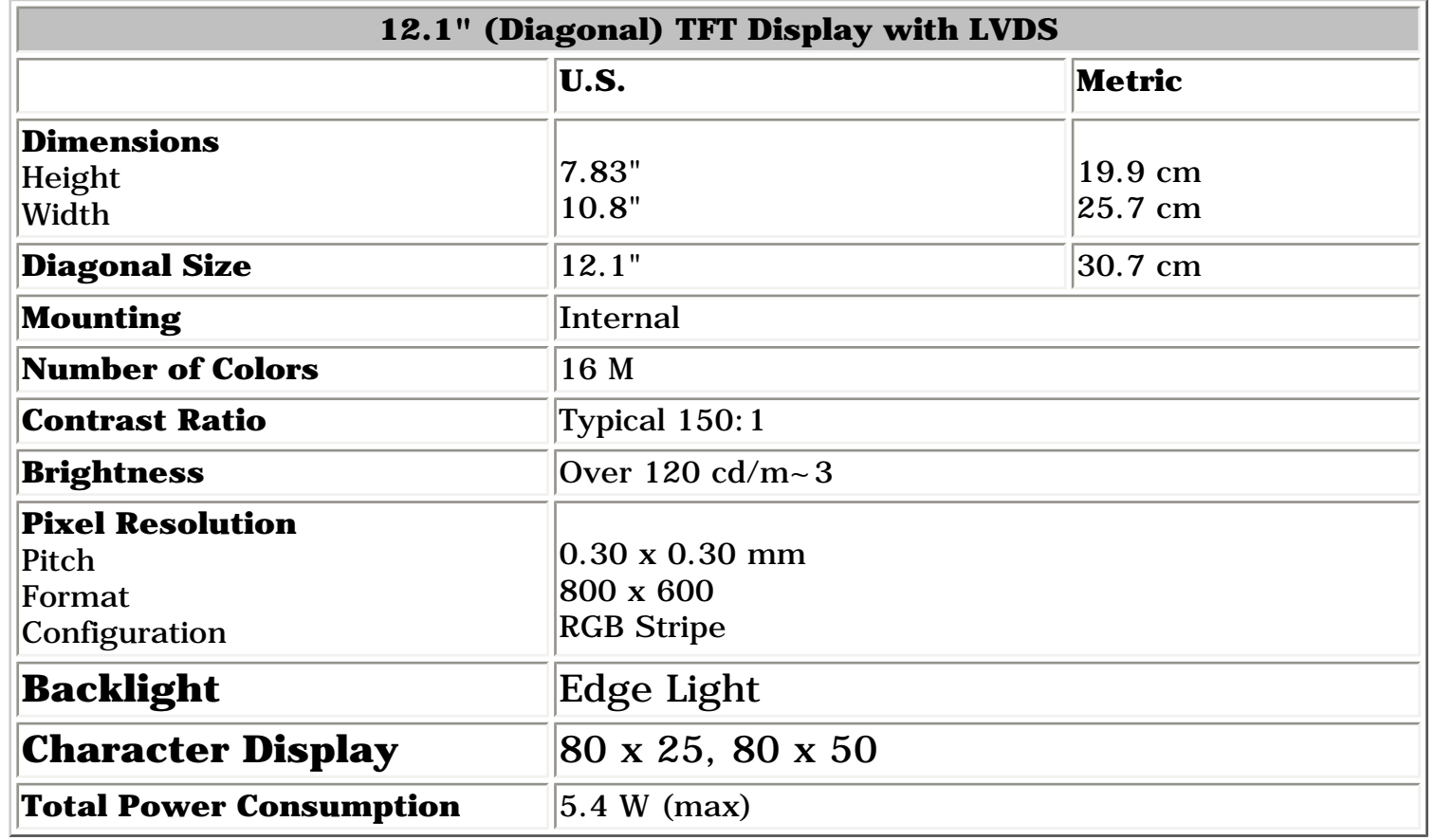

#### **(Information not available)**

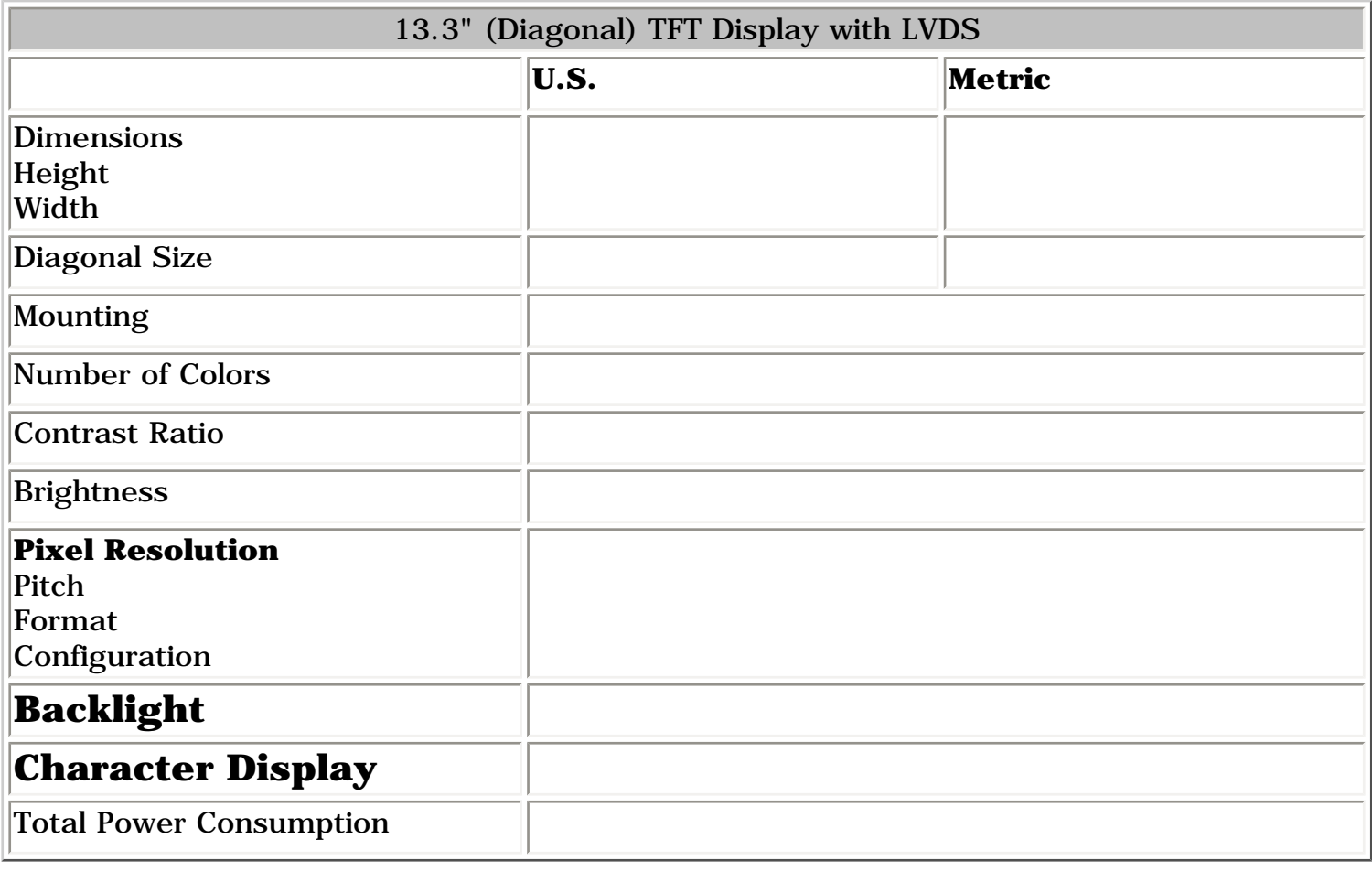

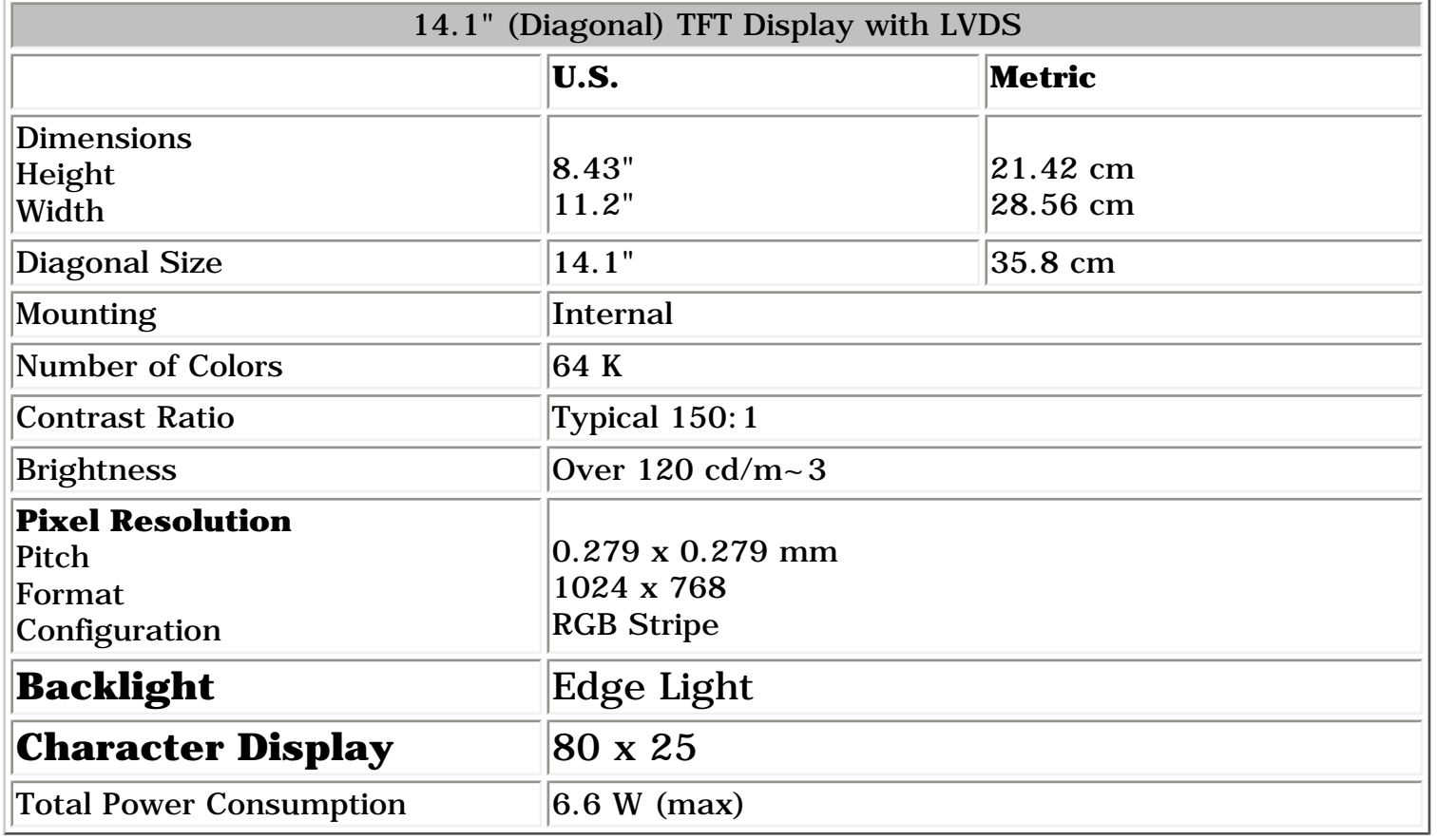

#### *Memory Expansion*

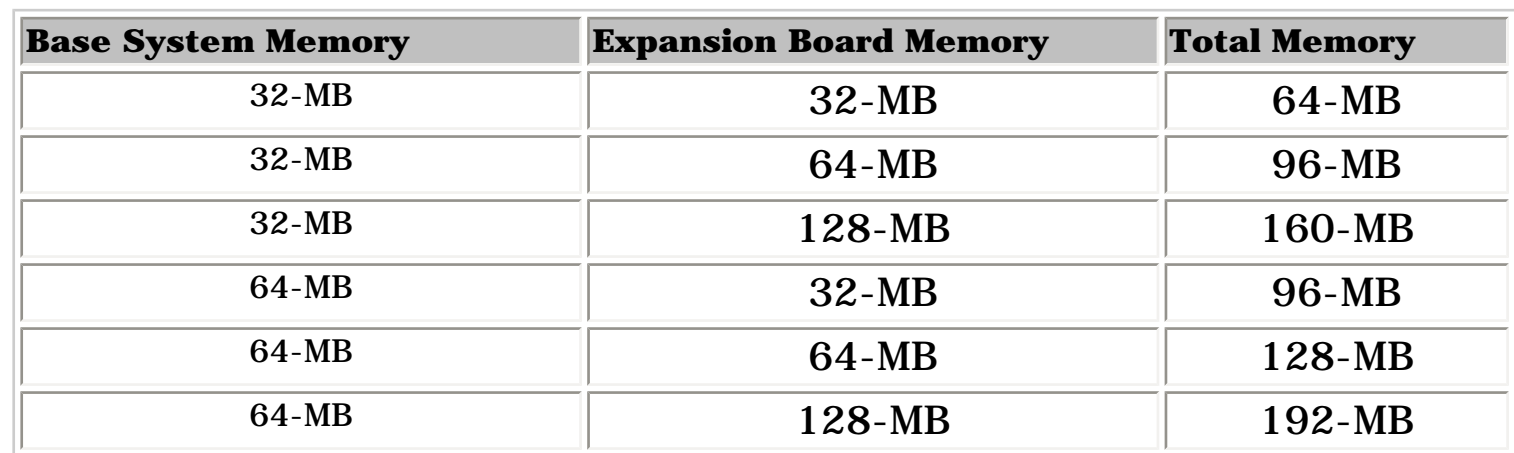

#### *Diskette Drive*

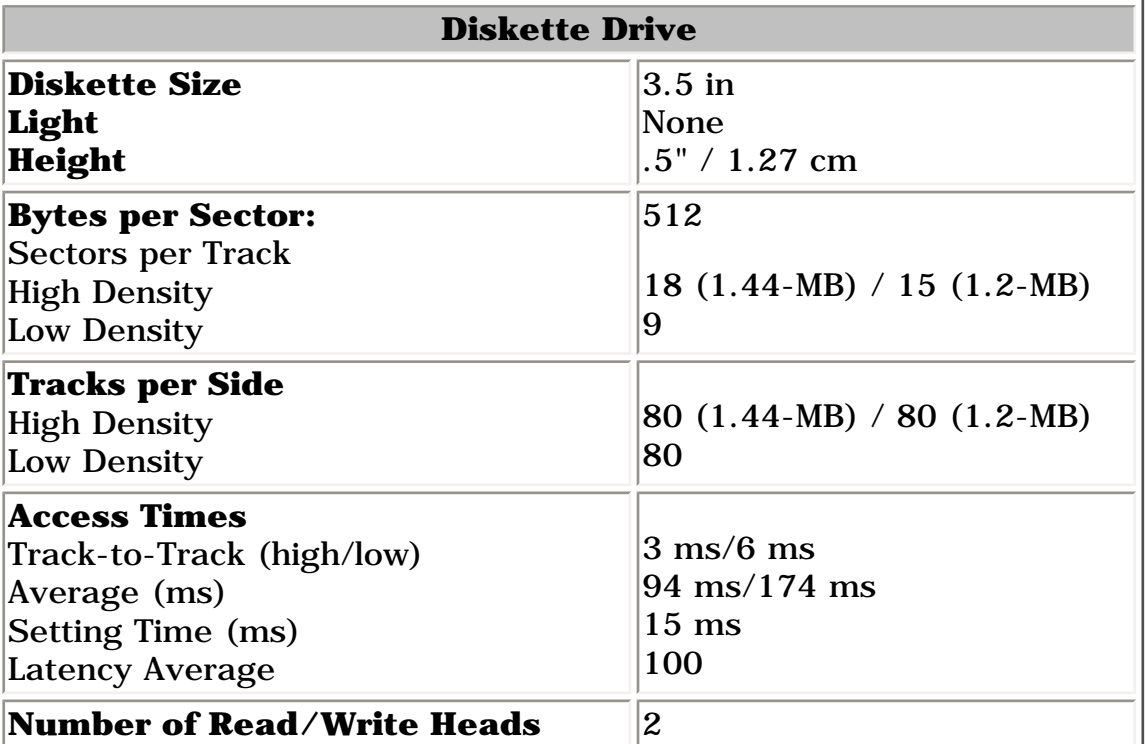

#### *Hard Drive*

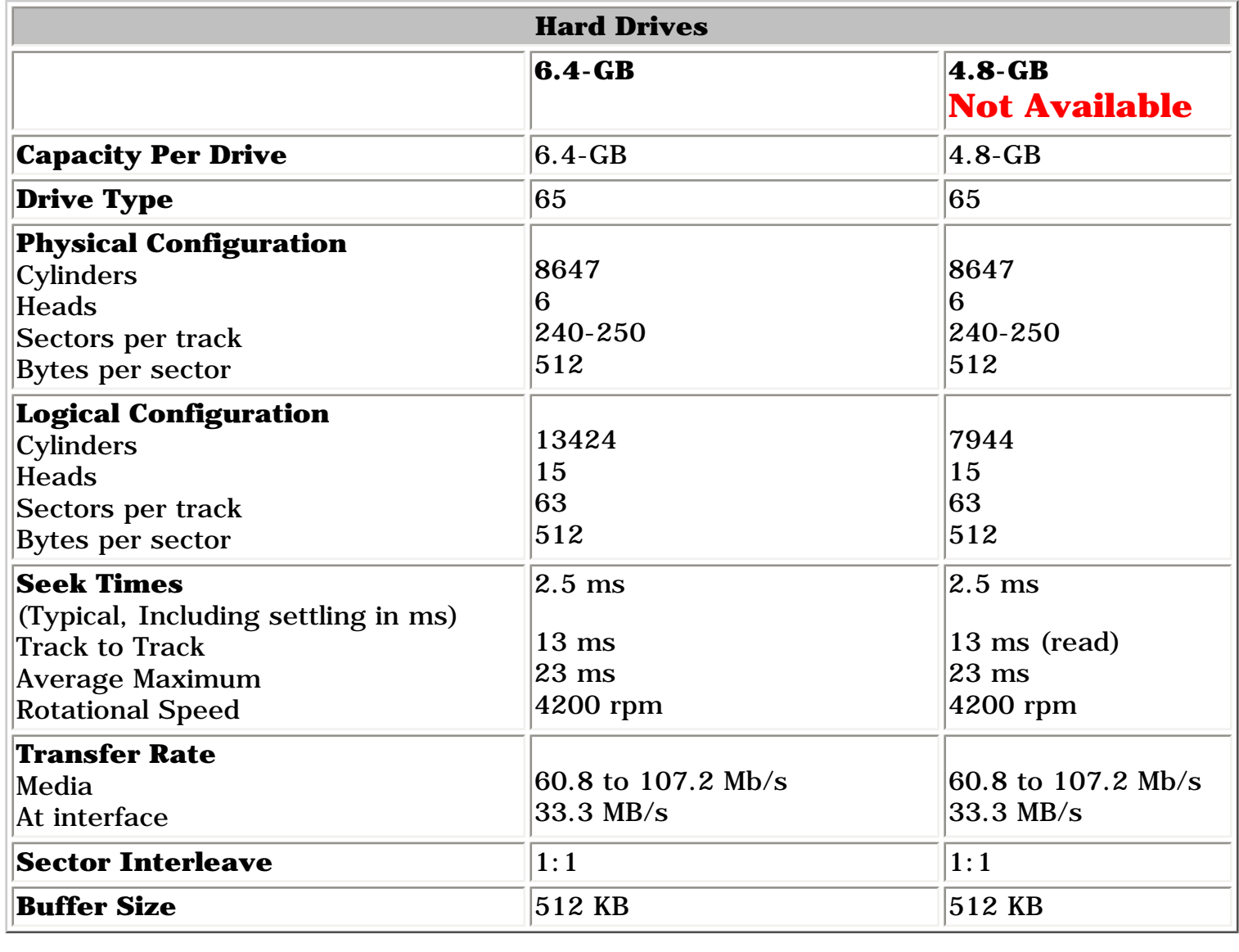

### *DVD or CD Drive*

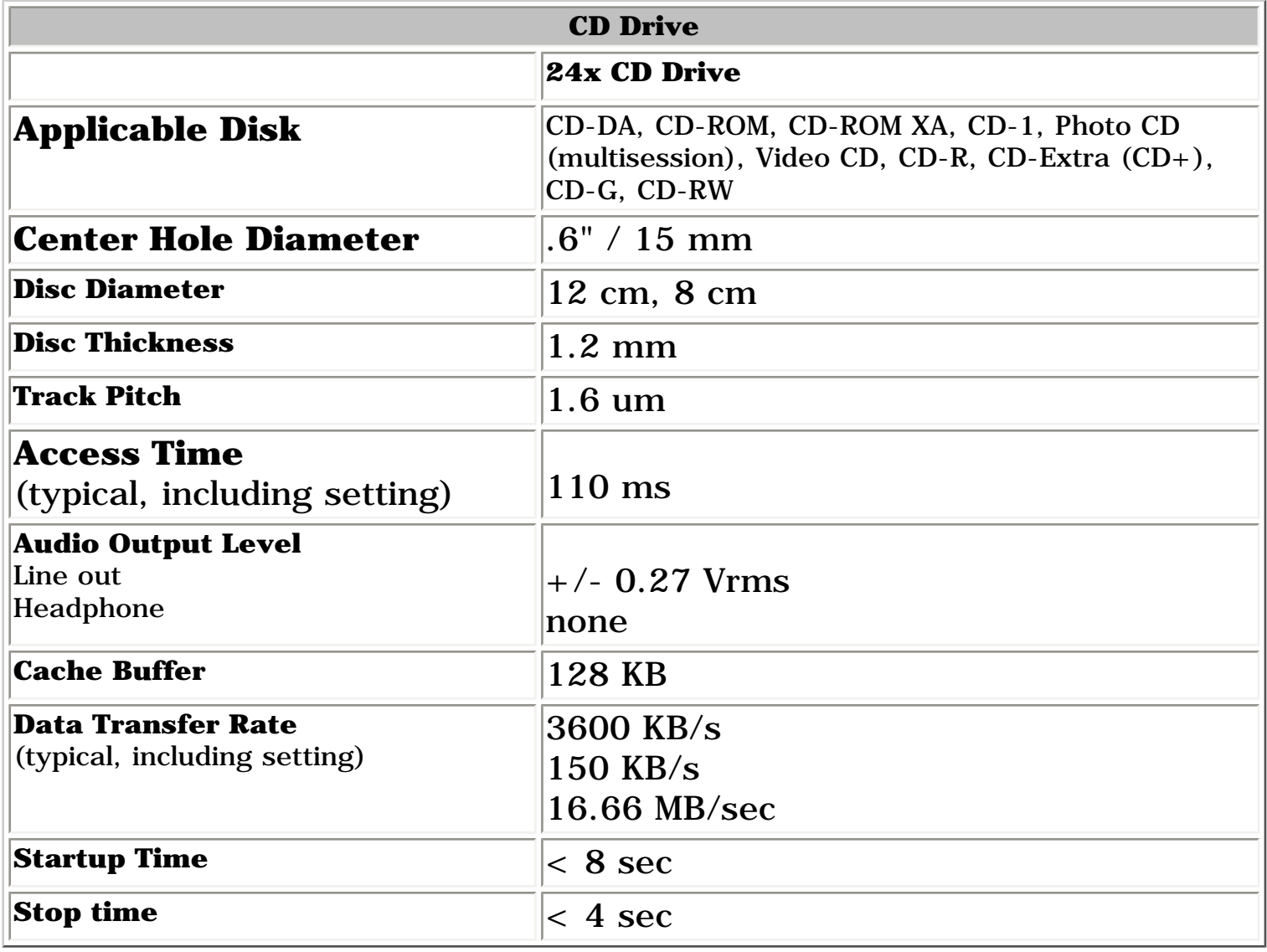

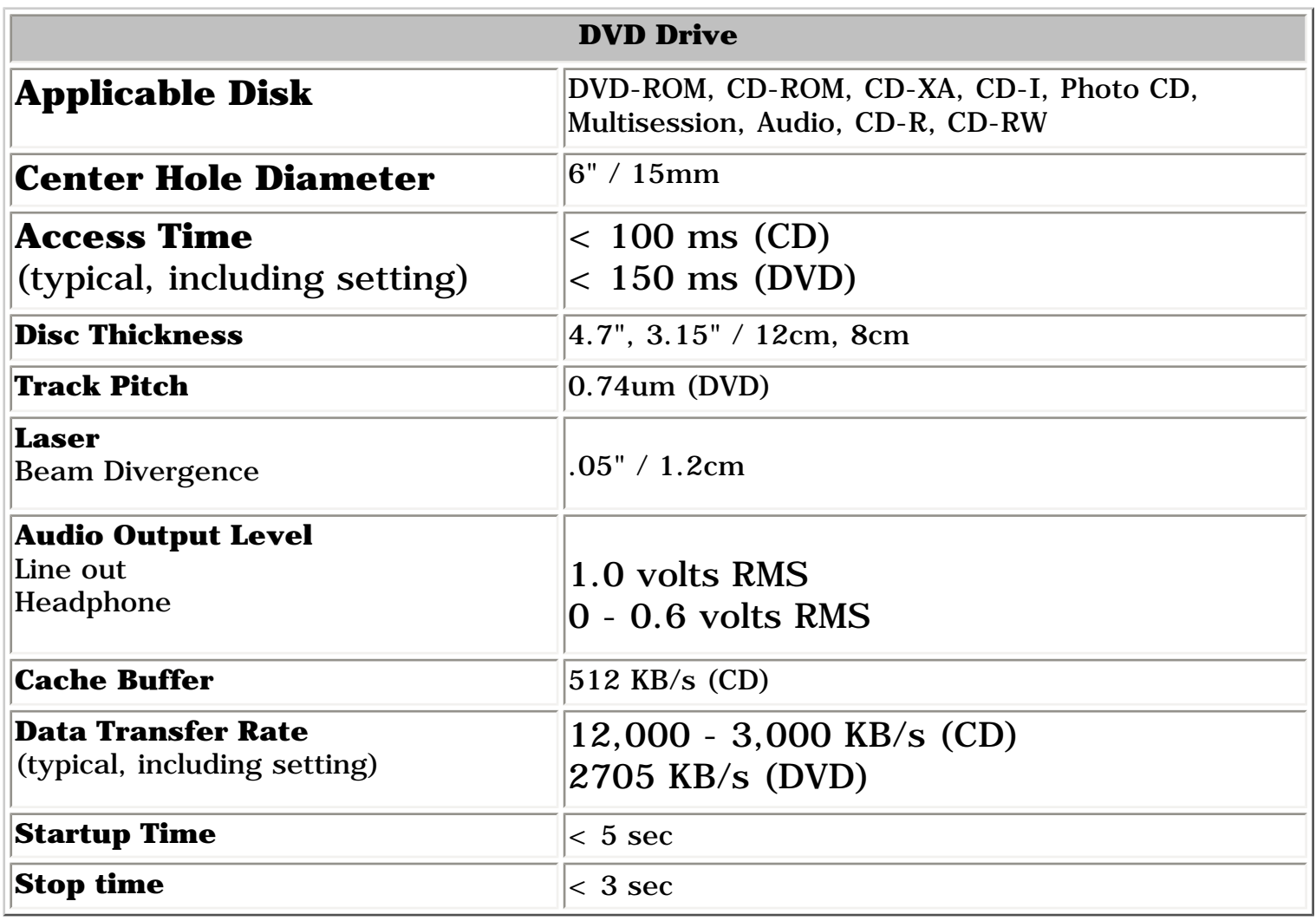

### *Battery Pack*

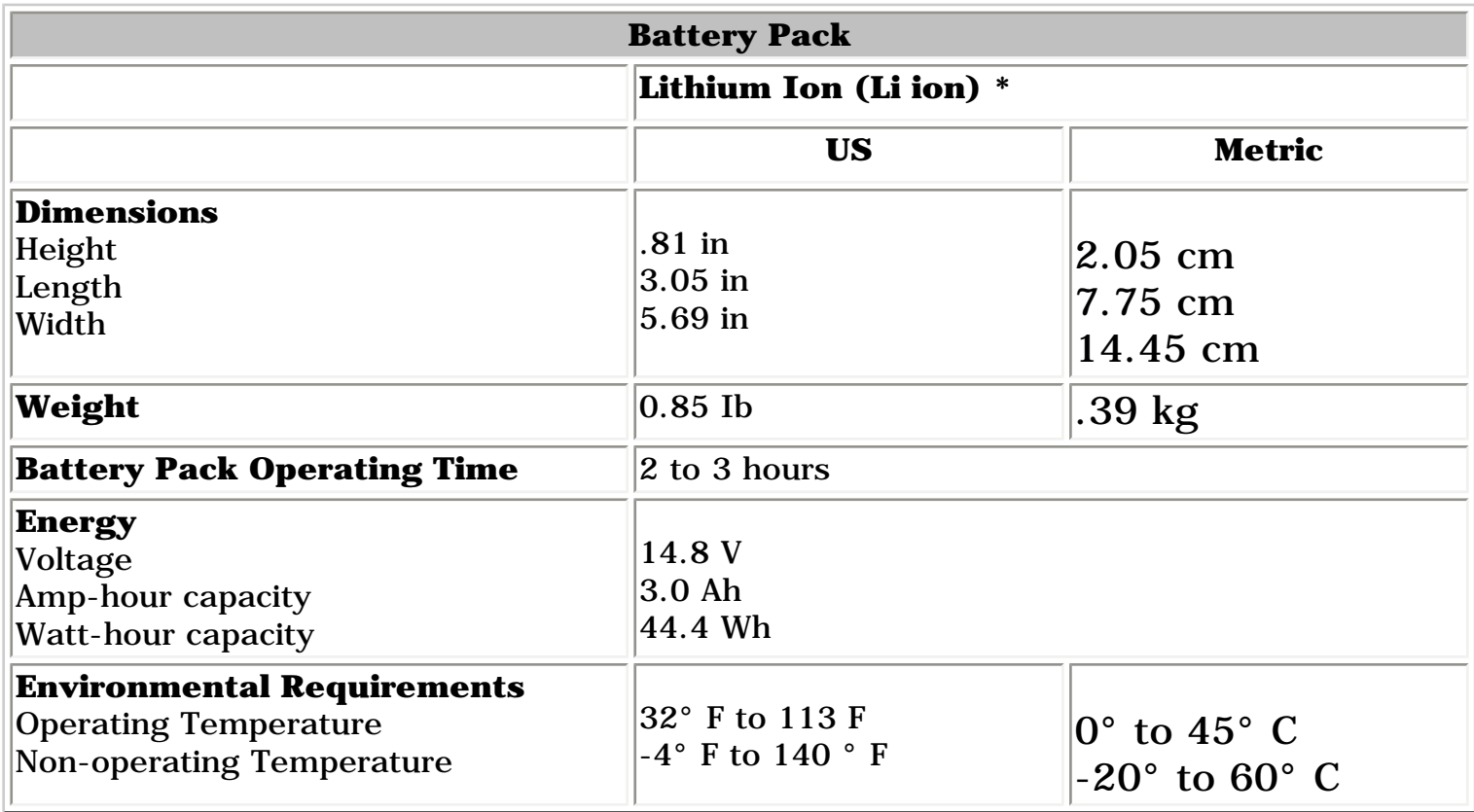

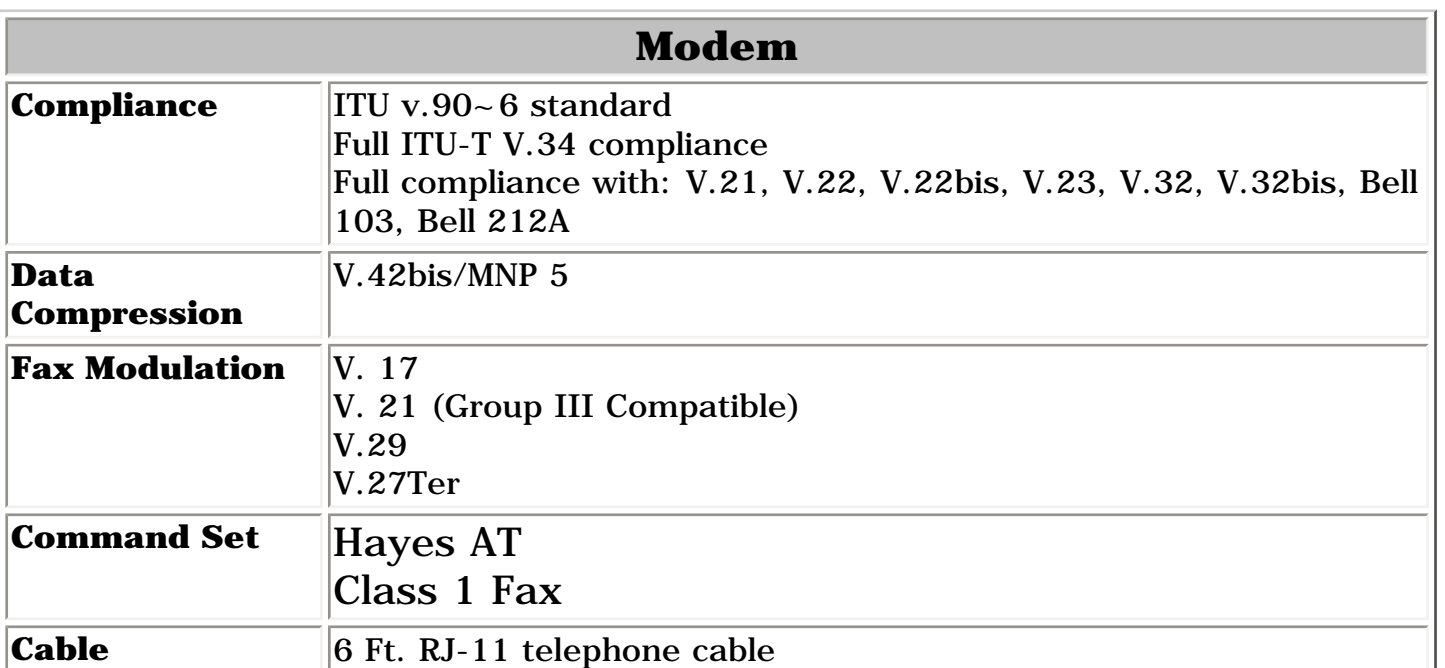

**Presario 1600 Series**

**Models: 1683, 1685, 1687, 1688, 1690, 1692, 1693, and 1694**

<span id="page-4-21"></span><span id="page-4-20"></span><span id="page-4-19"></span><span id="page-4-18"></span><span id="page-4-17"></span><span id="page-4-16"></span><span id="page-4-15"></span><span id="page-4-14"></span><span id="page-4-13"></span><span id="page-4-12"></span><span id="page-4-10"></span><span id="page-4-8"></span><span id="page-4-6"></span><span id="page-4-4"></span><span id="page-4-1"></span>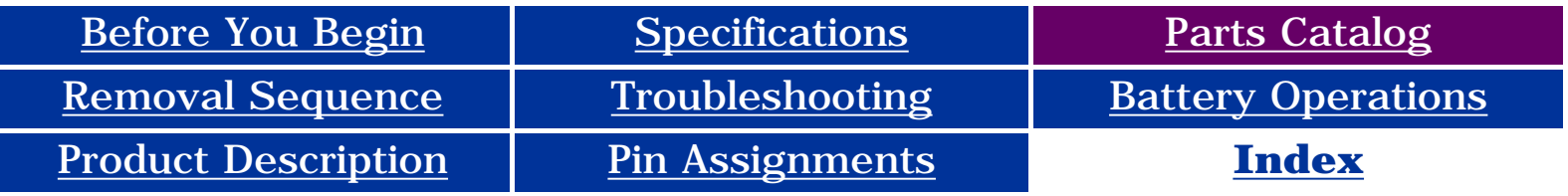

## <span id="page-4-24"></span><span id="page-4-0"></span>**Parts Catalog**

<span id="page-4-34"></span><span id="page-4-33"></span><span id="page-4-31"></span><span id="page-4-30"></span><span id="page-4-29"></span><span id="page-4-28"></span><span id="page-4-27"></span><span id="page-4-23"></span><span id="page-4-11"></span><span id="page-4-5"></span>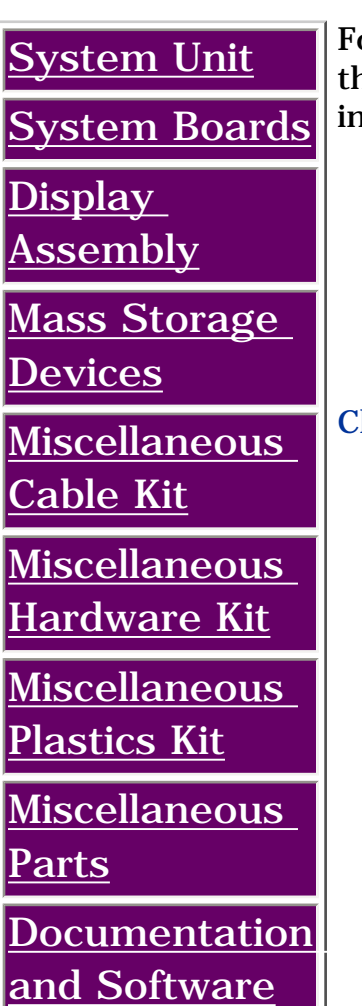

For the Compaq Presario 1600 Series of Portable Computers listed above, his section of the Maintenance and Service Guide provides the following nformation:

- An illustrated breakdown of components
- Identification of spare parts and the ordering number associated with each item(s)

<span id="page-4-32"></span><span id="page-4-26"></span><span id="page-4-25"></span><span id="page-4-22"></span><span id="page-4-9"></span><span id="page-4-7"></span><span id="page-4-3"></span><span id="page-4-2"></span>Click on the appropriate categories listed to the left.

**Presario 1600 Series**

<span id="page-5-21"></span><span id="page-5-20"></span><span id="page-5-19"></span><span id="page-5-18"></span><span id="page-5-17"></span><span id="page-5-16"></span><span id="page-5-15"></span><span id="page-5-14"></span><span id="page-5-13"></span><span id="page-5-12"></span><span id="page-5-10"></span><span id="page-5-8"></span><span id="page-5-6"></span><span id="page-5-4"></span><span id="page-5-1"></span><span id="page-5-0"></span>**Models: 1683, 1685, 1687, 1688, 1690, 1692, 1693, and 1694**

<span id="page-5-34"></span><span id="page-5-33"></span><span id="page-5-31"></span><span id="page-5-30"></span><span id="page-5-29"></span><span id="page-5-28"></span><span id="page-5-27"></span><span id="page-5-24"></span><span id="page-5-23"></span><span id="page-5-22"></span><span id="page-5-11"></span><span id="page-5-5"></span>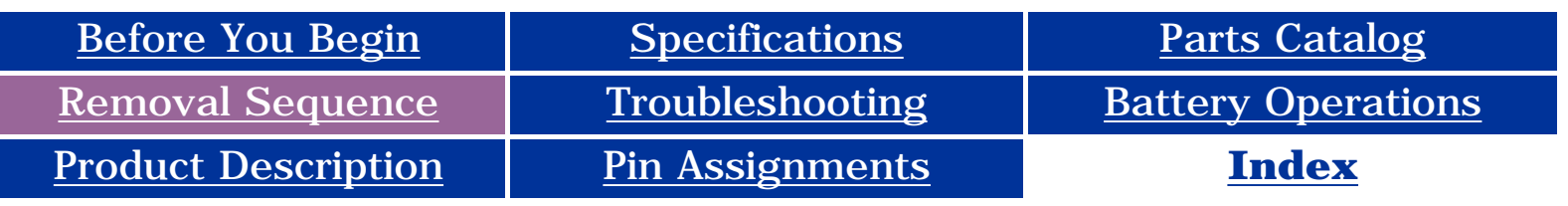

## <span id="page-5-32"></span><span id="page-5-26"></span><span id="page-5-25"></span><span id="page-5-2"></span>**Removal and Replacement**

<span id="page-5-9"></span><span id="page-5-7"></span><span id="page-5-3"></span>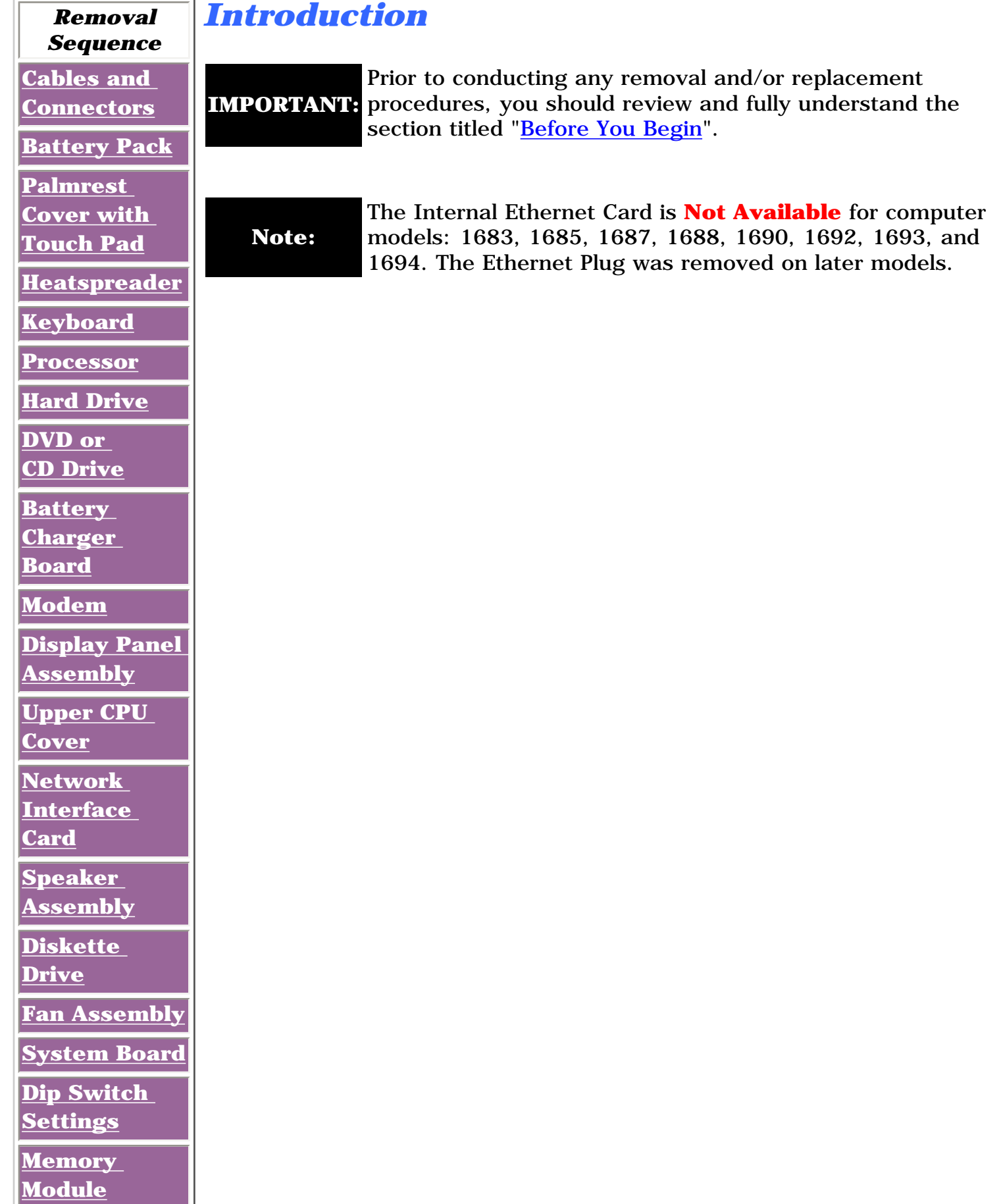

#### **Presario 1600 Series**

**Models: 1683, 1685, 1687, 1688, 1690, 1692, 1693, and 1694**

<span id="page-6-21"></span><span id="page-6-20"></span><span id="page-6-19"></span><span id="page-6-18"></span><span id="page-6-17"></span><span id="page-6-16"></span><span id="page-6-15"></span><span id="page-6-14"></span><span id="page-6-13"></span><span id="page-6-12"></span><span id="page-6-10"></span><span id="page-6-8"></span><span id="page-6-6"></span><span id="page-6-4"></span><span id="page-6-1"></span>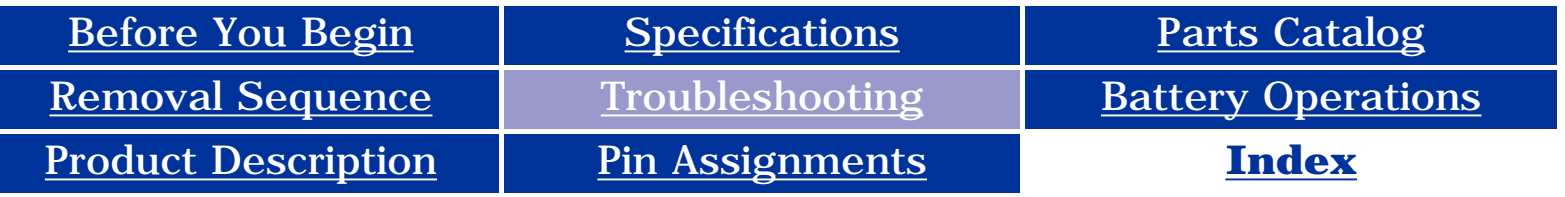

#### <span id="page-6-0"></span>**[Preliminary](#page-68-0)**  *Introduction*

#### <span id="page-6-27"></span><span id="page-6-24"></span>**[Steps](#page-68-0)**

<span id="page-6-33"></span><span id="page-6-5"></span>**Clearing the [Power-On](http://h18000.www1.hp.com/athome/support/msgs/1683-1694/trouble03.html)** 

<span id="page-6-31"></span><span id="page-6-30"></span><span id="page-6-28"></span>**[Password](http://h18000.www1.hp.com/athome/support/msgs/1683-1694/trouble03.html) [Power-On](#page-69-0)** 

**[Self Test](#page-69-0) [\(POST\)](#page-69-0)**

<span id="page-6-34"></span><span id="page-6-29"></span><span id="page-6-23"></span><span id="page-6-11"></span>**[Compaq](#page-70-0) [Diagnostics](#page-70-0)**

<span id="page-6-22"></span>**[Diagnostic](#page-72-0) [Error Codes](#page-72-0)**

**[Solving](#page-73-0)  [Minor](#page-73-0)** 

**[Problems](#page-73-0)**

<span id="page-6-32"></span><span id="page-6-26"></span><span id="page-6-25"></span><span id="page-6-2"></span>**[Contacting](#page-71-0)  [Compaq](#page-71-0) [Support](#page-71-0)**

This section covers troubleshooting information for the above listed Compaq Presario 1600 Series Portable Computers. The basic steps in troubleshooting include:

- 1. Follow the Preliminary Steps.
- 2. Run the Power-On Self-Test (POST).
- 3. Follow the recommended actions described in the diagnostic tables, if you are unable to run POST or if POST displays an error message.

When following the recommended actions in the Sections on POST and Diagnostic Error Codes perform them in the order listed. Rerun POST after each recommended action until the problem is solved and no error message occurs. Once the problem is solved, do not complete the remaining recommended actions.

<span id="page-6-9"></span><span id="page-6-7"></span><span id="page-6-3"></span>**NOTE:** If the problem is intermittent, check the computer several times to verify that the problem is solved

<span id="page-7-22"></span><span id="page-7-21"></span><span id="page-7-20"></span><span id="page-7-19"></span><span id="page-7-18"></span><span id="page-7-17"></span><span id="page-7-16"></span><span id="page-7-15"></span><span id="page-7-14"></span><span id="page-7-13"></span><span id="page-7-11"></span><span id="page-7-9"></span><span id="page-7-6"></span><span id="page-7-4"></span><span id="page-7-1"></span>**Presario 1600 Series**

<span id="page-7-35"></span><span id="page-7-34"></span><span id="page-7-33"></span><span id="page-7-32"></span><span id="page-7-31"></span><span id="page-7-30"></span><span id="page-7-29"></span><span id="page-7-28"></span><span id="page-7-27"></span><span id="page-7-26"></span><span id="page-7-25"></span><span id="page-7-24"></span><span id="page-7-23"></span><span id="page-7-12"></span><span id="page-7-5"></span><span id="page-7-2"></span><span id="page-7-0"></span>**Models: 1683, 1685, 1687, 1688, 1690, 1692, 1693, and 1694**

<span id="page-7-7"></span>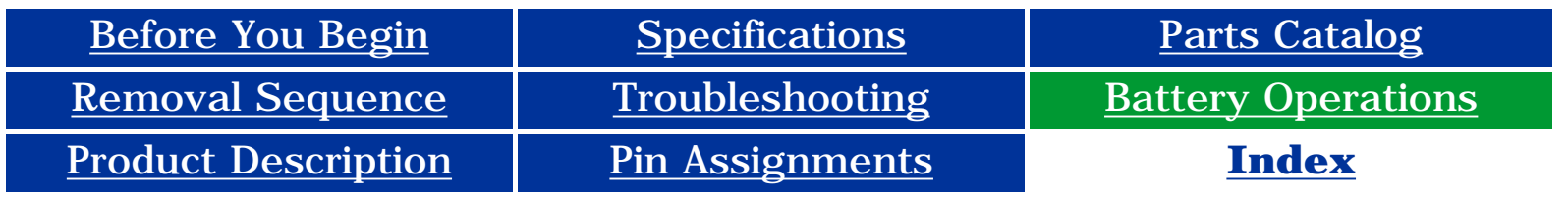

## <span id="page-7-8"></span>**Battery Pack Operating Time**

This appendix covers the following information concerning battery pack operating time:

- Increase battery pack operating time
- Conditioning a battery pack
- Disposal of a used battery pack

#### *Increasing Battery Pack Operating Time*

Battery pack operating time differs depending on several variables. To avoid unnecessary replacement, consider the following variables when determining how long a charged battery pack should last:

- Set the power conservation levels in the Power Management utility to **Maximum**.
- Customize the timeout value to work more efficiently with the applications. The amount of battery life depends on the values selected.
- Power management settings
- Hardware configuration
- Software applications
- Installed options
- Display brightness
- Hard drive usage
- Changes in operating temperature
- Type and number of installed PC Cards

**NOTE:** Cards vary widely. Some cards drain the battery The power consumption requirements for PC pack very rapidly.

#### *Minimizing the Energy Required*

Battery pack operating time can be increased by as much as 50 percent by controlling the energy required by the computer and the energy stored in the battery pack.

<span id="page-7-10"></span>To minimize the energy required by the computer, follow these steps:

#### *Maximizing the Energy Stored*

To maximize the energy stored in the battery pack, follow these guidelines:

- Condition the battery pack at least every 30 days to improve overall battery performance.
- Keep a battery pack in the computer when using it with AC power to supply the battery pack with a constant trickle charge.
- Store the battery pack in a cool, dry place when not in use.

#### *Conditioning a Battery Pack*

**CAUTION:** To avoid a loss of data, ensure that all data is saved before discharging a battery pack.

To condition a battery pack, complete the following steps:

- 1. Plug in the AC adapter and allow the battery to charge until the LED light on the display stops blinking. Your battery gauge may read 100 percent for a period of time before LED light on the display stops blinking. Do not unplug the AC adapter until the arrow disappears.
- 2. Unplug the AC adapter and allow the battery to drain until the computer reaches hibernation and turns itself off. **Do not plug in the AC adapter during this process or you will need to restart with Step No. 1.** You may use the computer while the battery is draining.
- 3. Your battery is re-conditioned.
- 4. Plug in the AC adapter and begin using the computer.

The table below shows the approximate battery pack charge times.

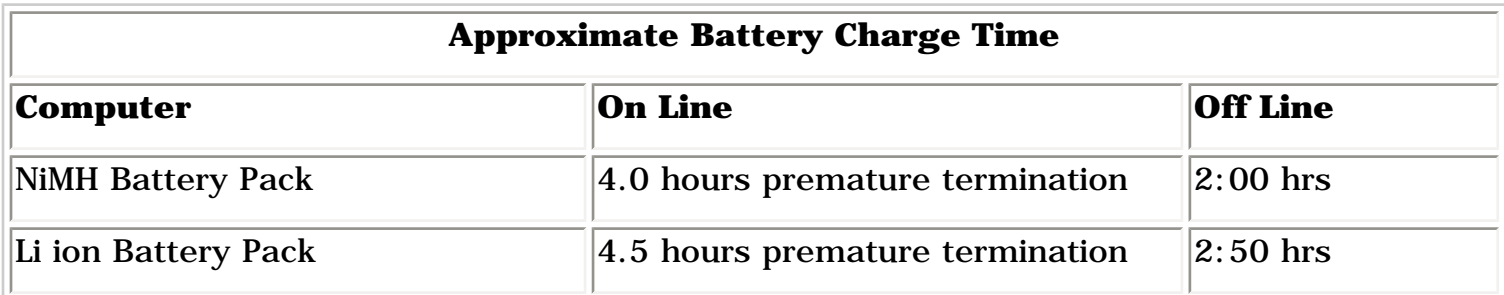

#### *Disposal of a Used Battery Pack*

In the interest of safeguarding our environment. Compaq Computer Corporation recommends that nickel metal hydride (NiMH) and lithium ion (Li ion) battery packs be recycled. Battery packs should be handled in accordance with country, state, province, or local regulations.

<span id="page-7-3"></span>**CAUTION:** Never attempt to open or service a battery pack. Opening a battery pack not only damages the pack and makes it unusable, but also expose potentially harmful battery components.

**Presario 1600 Series**

**Models: 1683, 1685, 1687, 1688, 1690, 1692, 1693, and 1694**

<span id="page-8-33"></span><span id="page-8-27"></span><span id="page-8-24"></span><span id="page-8-21"></span><span id="page-8-20"></span><span id="page-8-19"></span><span id="page-8-18"></span><span id="page-8-17"></span><span id="page-8-16"></span><span id="page-8-15"></span><span id="page-8-14"></span><span id="page-8-13"></span><span id="page-8-12"></span><span id="page-8-10"></span><span id="page-8-8"></span><span id="page-8-6"></span><span id="page-8-5"></span><span id="page-8-4"></span><span id="page-8-1"></span><span id="page-8-0"></span>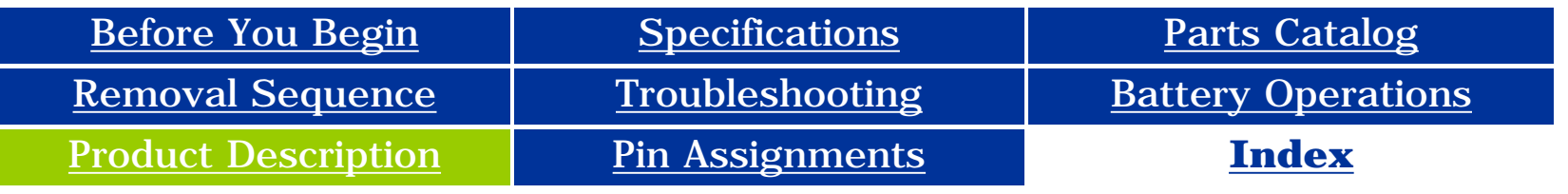

## <span id="page-8-31"></span><span id="page-8-30"></span><span id="page-8-28"></span>**Product Description**

<span id="page-8-34"></span><span id="page-8-32"></span><span id="page-8-29"></span><span id="page-8-26"></span><span id="page-8-25"></span><span id="page-8-23"></span><span id="page-8-22"></span><span id="page-8-11"></span><span id="page-8-9"></span><span id="page-8-7"></span><span id="page-8-3"></span><span id="page-8-2"></span>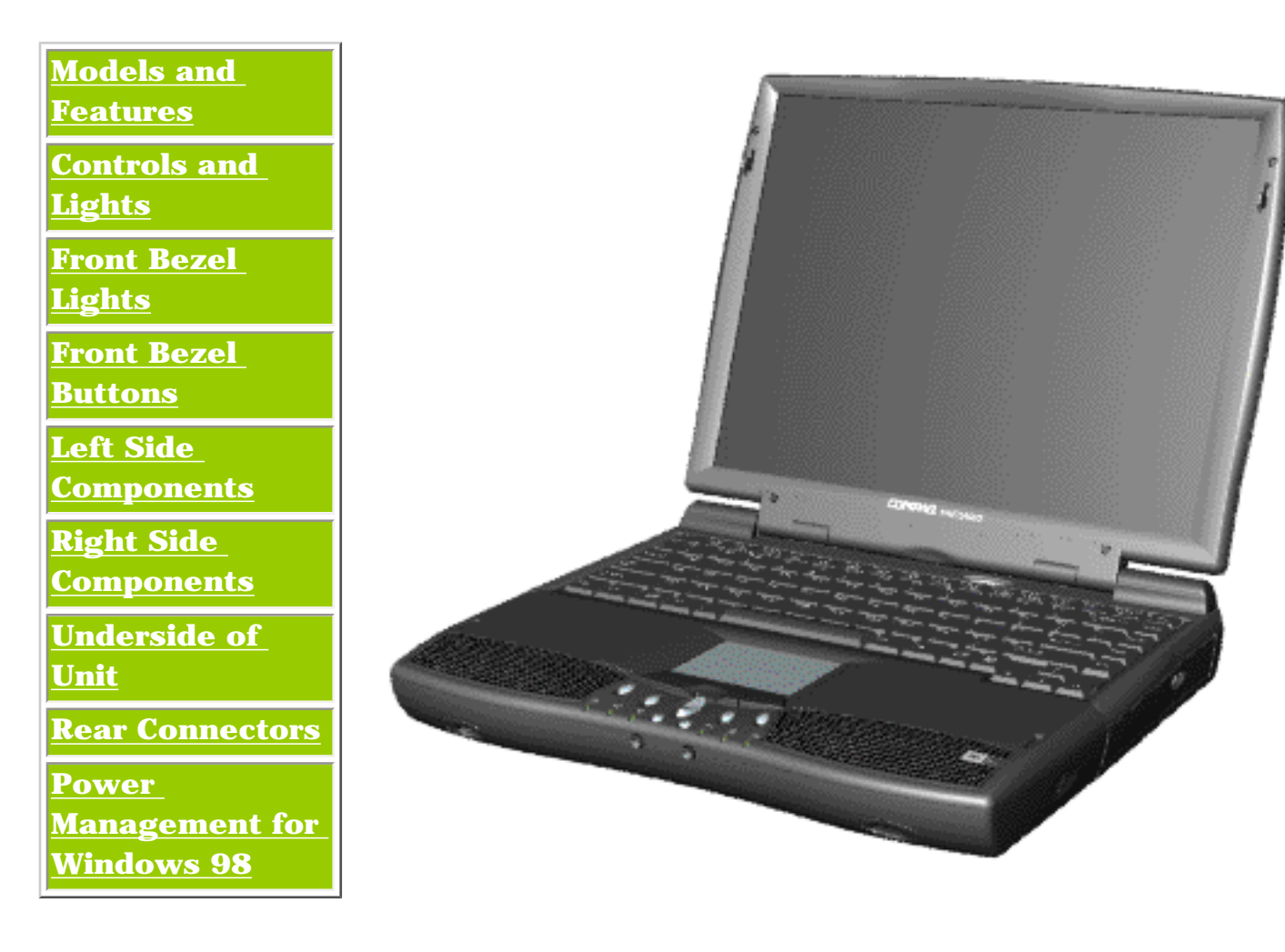

The Compaq Presario 1600 Series Computers, the new generation of multimedia portables, present an innovative and integrated design, outstanding audio and video, advanced core features, and attractive styles. This fully functional AMD-K6 based portable computer allows full desktop versatility.

<span id="page-9-39"></span><span id="page-9-38"></span><span id="page-9-37"></span><span id="page-9-36"></span><span id="page-9-35"></span><span id="page-9-34"></span><span id="page-9-33"></span><span id="page-9-32"></span><span id="page-9-31"></span><span id="page-9-30"></span><span id="page-9-29"></span><span id="page-9-28"></span><span id="page-9-27"></span><span id="page-9-26"></span><span id="page-9-25"></span><span id="page-9-24"></span><span id="page-9-23"></span><span id="page-9-22"></span><span id="page-9-21"></span><span id="page-9-20"></span><span id="page-9-19"></span><span id="page-9-18"></span><span id="page-9-17"></span><span id="page-9-16"></span><span id="page-9-15"></span><span id="page-9-8"></span><span id="page-9-6"></span><span id="page-9-5"></span><span id="page-9-4"></span><span id="page-9-2"></span><span id="page-9-1"></span><span id="page-9-0"></span>**Presario 1600 Series**

<span id="page-9-7"></span>**Models: 1683, 1685, 1687, 1688, 1690, 1692, 1693, and 1694**

This appendix provides connector pin assignment tables for Compaq Presario Series Portable Computers. For more information on connectors, refer to the section on [Rear Connectors.](#page-81-1)

<span id="page-9-9"></span>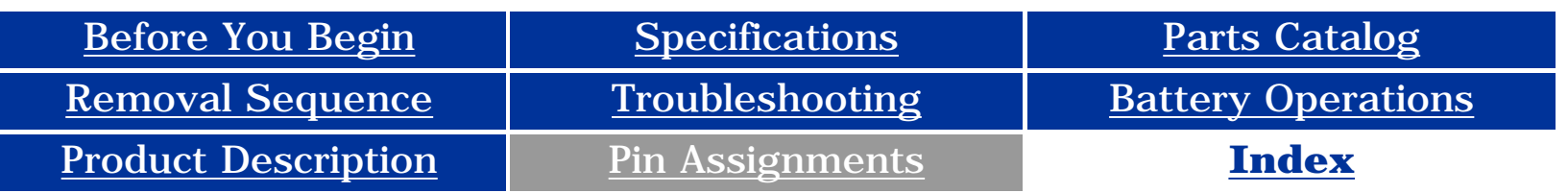

## **Connector Pin Assignments**

**NOTE:** The signals in all tables of this appendix are considered "active high" unless otherwise indicated by an asterisk (\*).

- [Parallel Connector](#page-9-10)
- [Serial Connector](#page-9-11)
- [Keyboard/Mouse](#page-9-9)
- [External VGA Monitor](#page-9-12)
- [Universal Serial Bus](#page-9-13)
- [Modem](#page-9-14)

<span id="page-9-10"></span>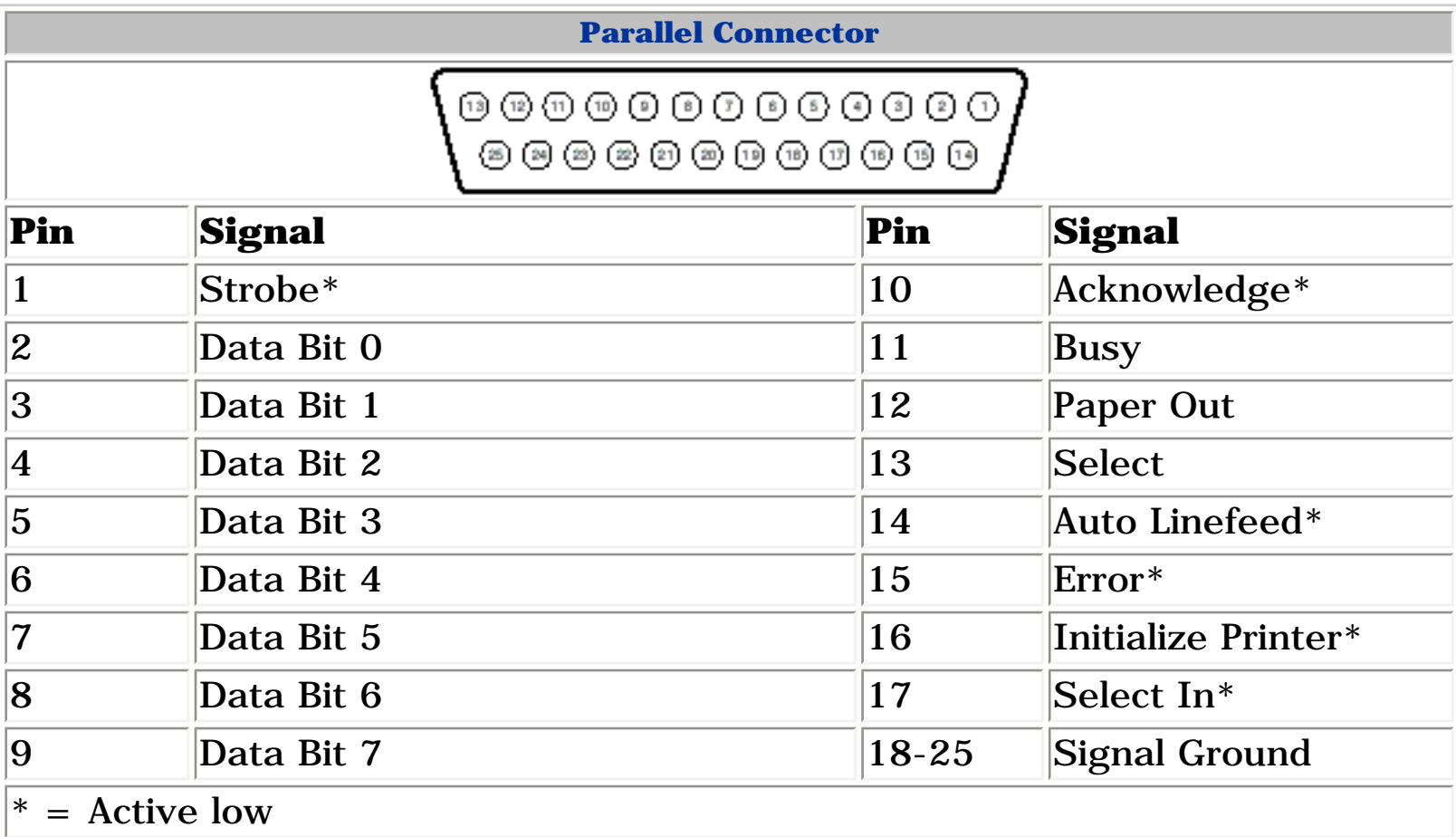

<span id="page-9-11"></span>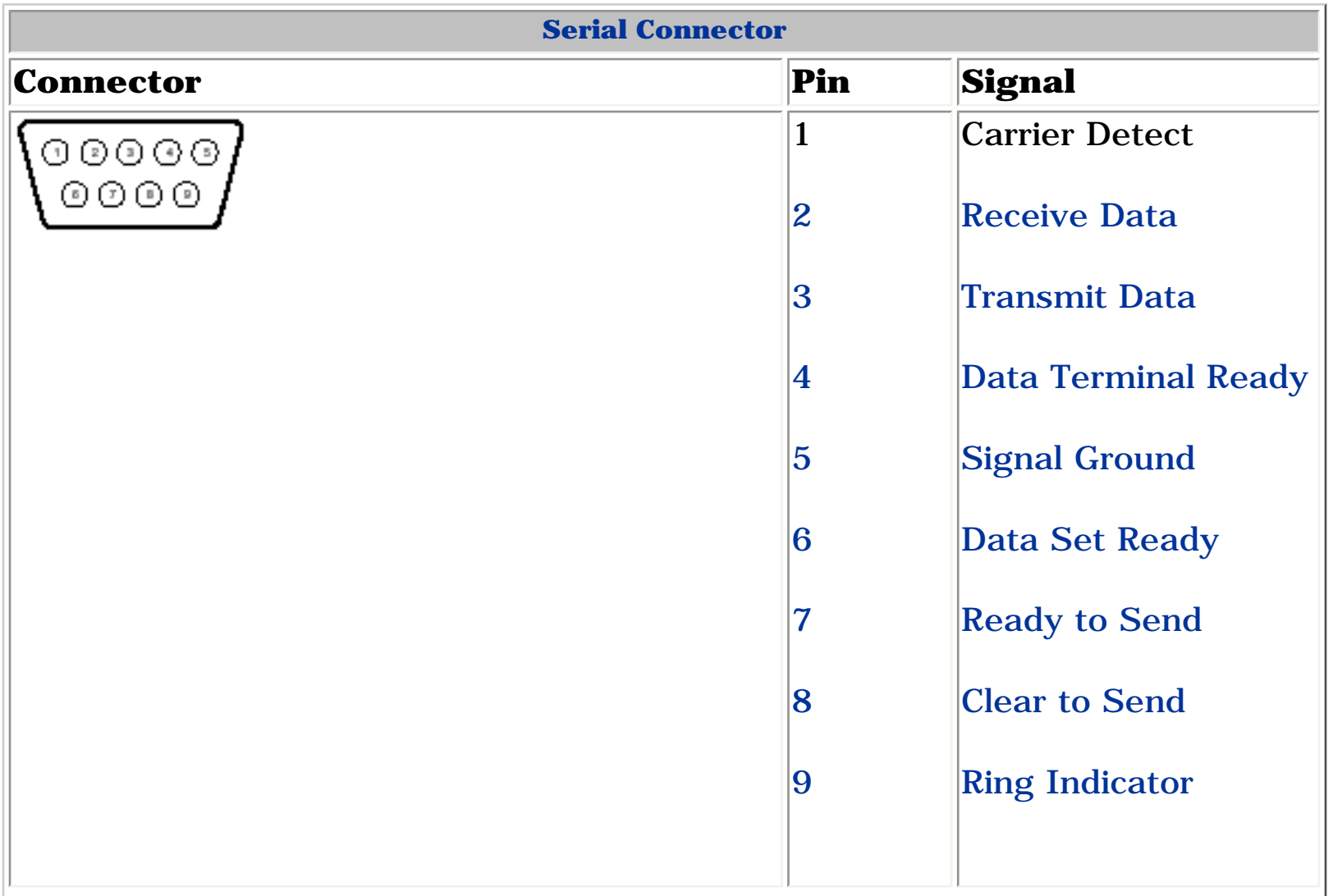

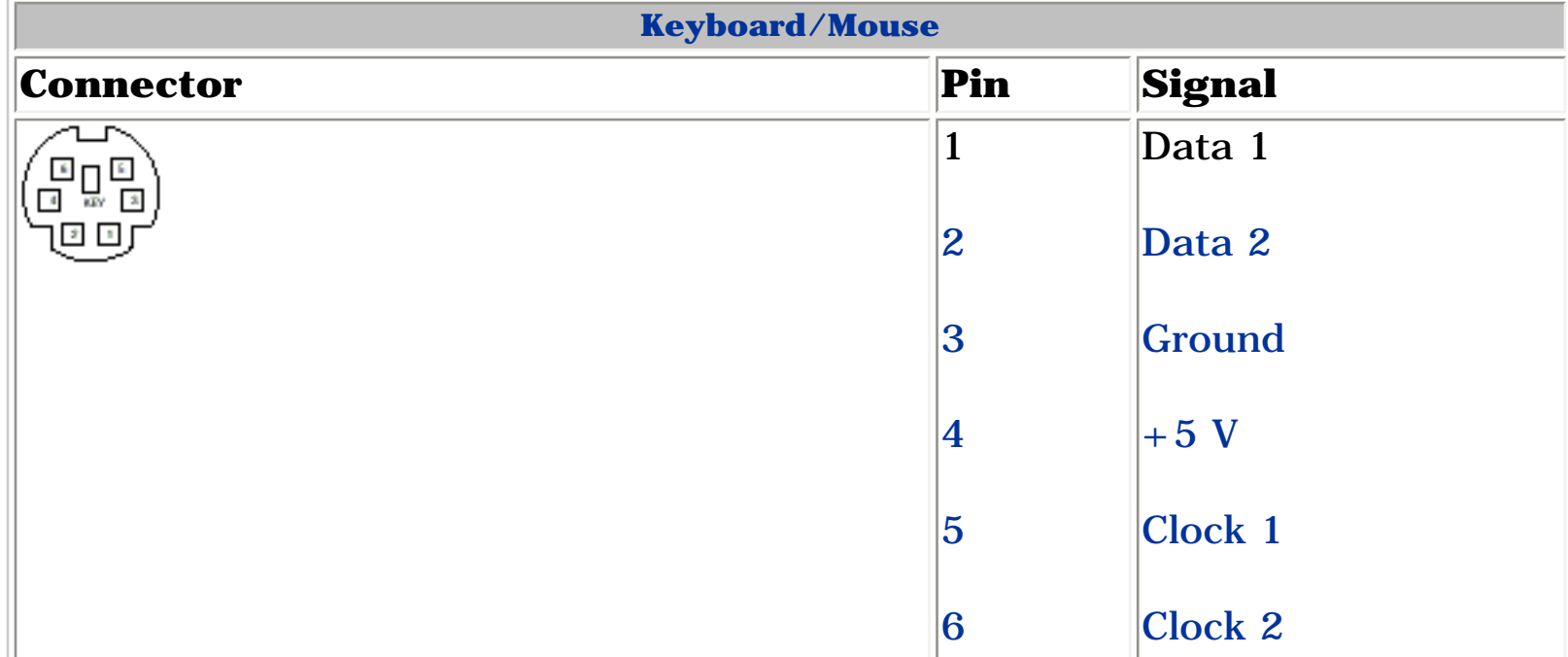

<span id="page-9-12"></span>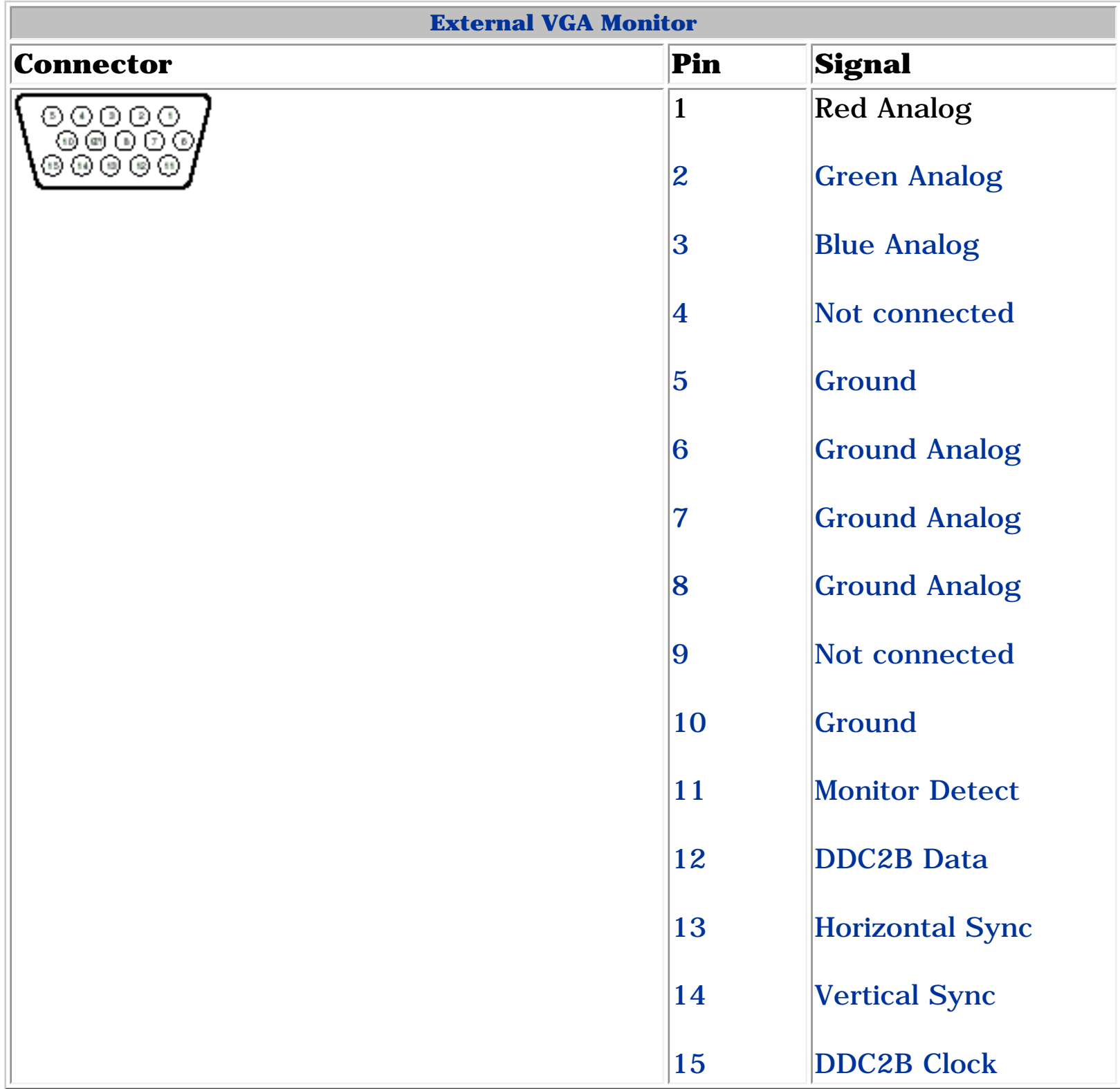

<span id="page-9-13"></span>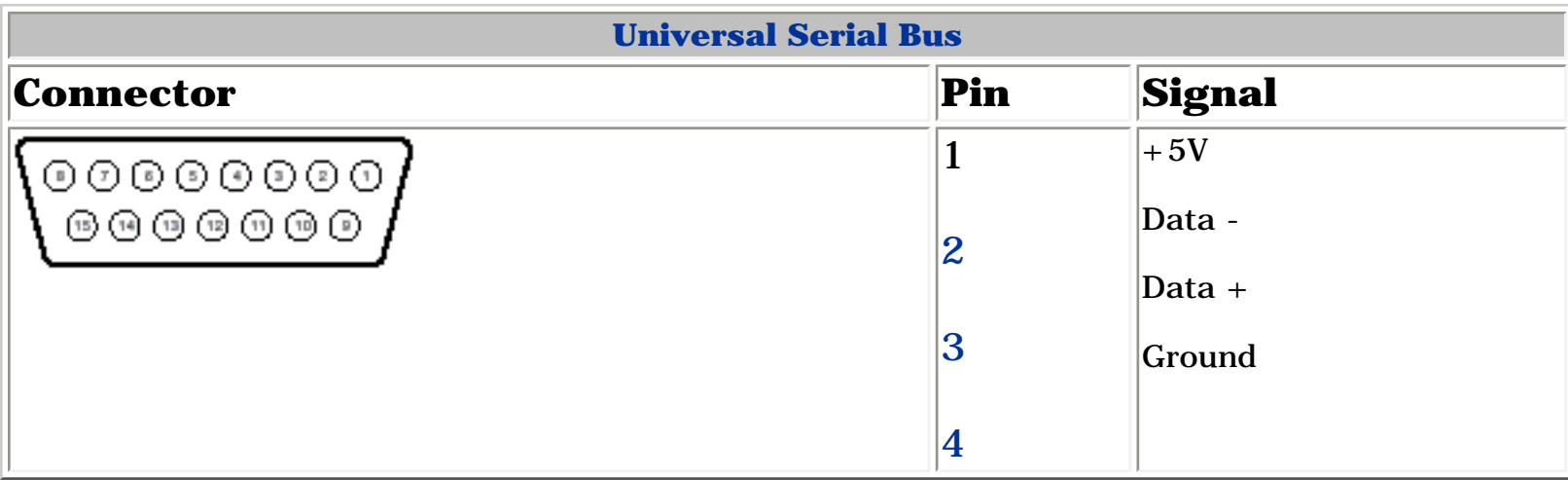

<span id="page-9-14"></span><span id="page-9-3"></span>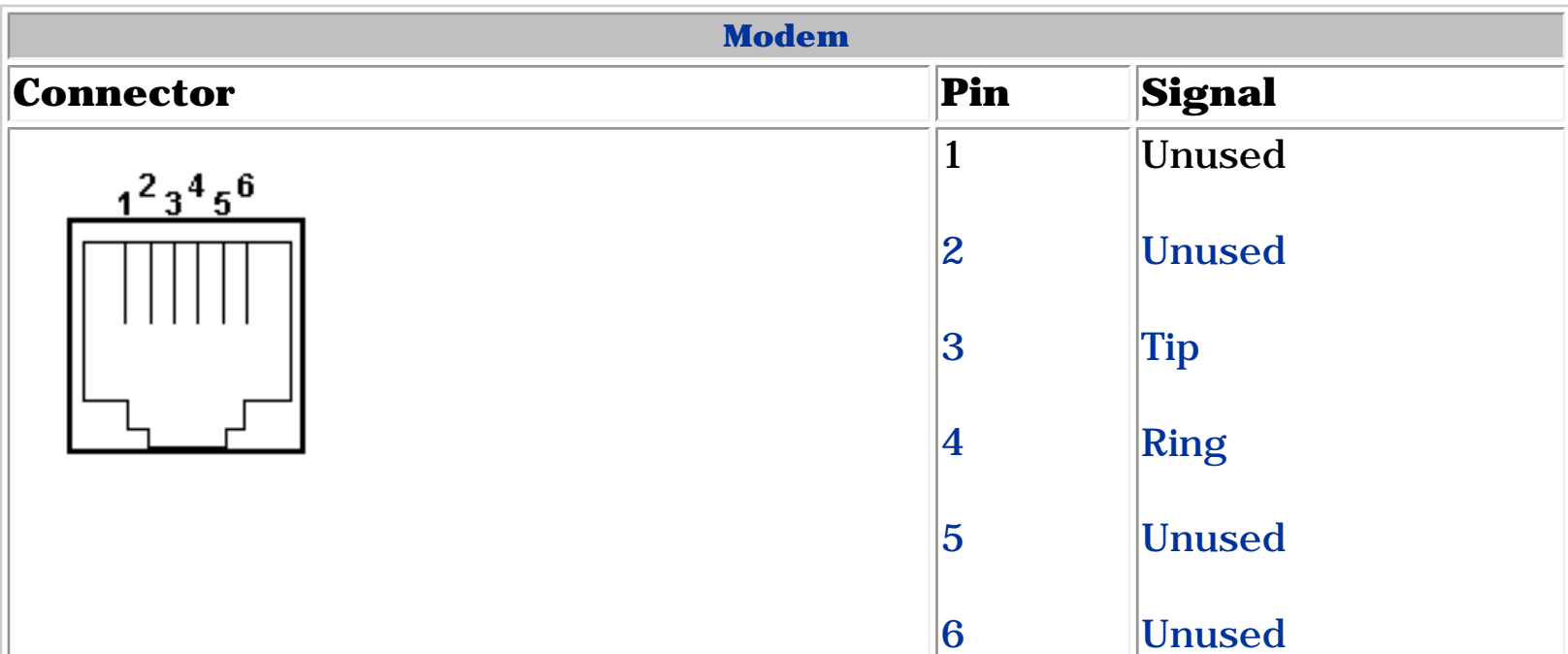

**Presario 1600 Series**

**Models: 1683, 1685, 1687, 1688, 1690, 1692, 1693, and 1694**

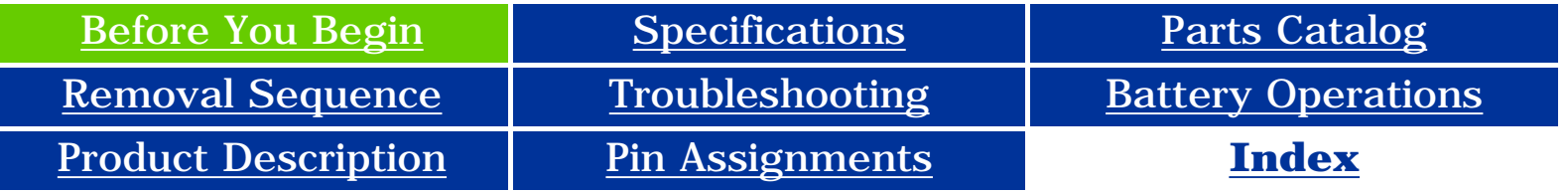

## <span id="page-10-0"></span>**Before You Begin**

<span id="page-10-14"></span><span id="page-10-13"></span><span id="page-10-12"></span><span id="page-10-11"></span><span id="page-10-10"></span><span id="page-10-9"></span><span id="page-10-8"></span><span id="page-10-7"></span><span id="page-10-6"></span><span id="page-10-4"></span><span id="page-10-3"></span><span id="page-10-2"></span><span id="page-10-1"></span>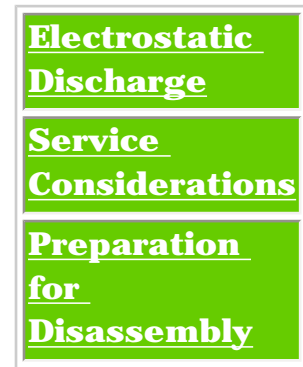

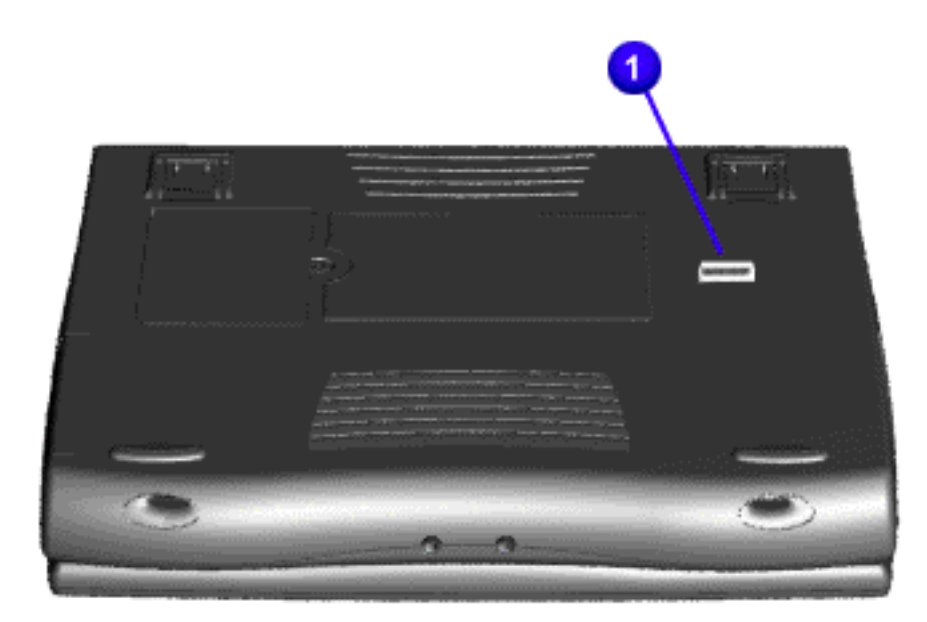

<span id="page-10-5"></span>Report the computer serial number  $\mathbf 0$  to Compaq when requesting information or ordering spare parts.

**Presario 1600 Series**

<span id="page-11-2"></span><span id="page-11-1"></span><span id="page-11-0"></span>**Models: 1683, 1685, 1687, 1688, 1690, 1692, 1693, and 1694**

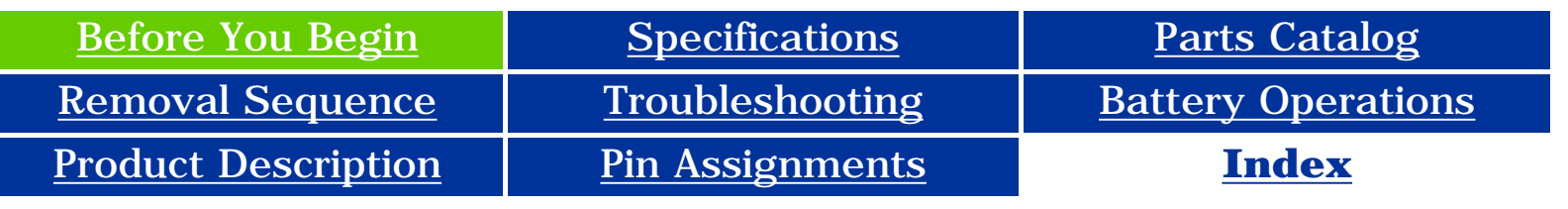

## **Before You Begin**

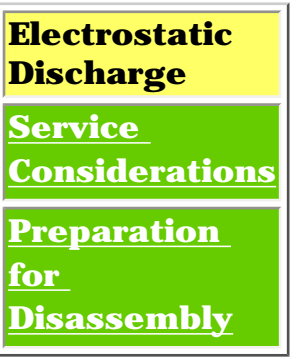

### *Electrostatic Discharge*

A sudden discharge of static electricity from a finger or other conductor can destroy static-sensitive devices or microcircuitry. Often the spark is neither felt nor heard, but damage occurs. An electronic device exposed to electrostatic discharge (ESD) may not be affected at all and will work perfectly throughout a normal cycle. Although, it may function normally for a while, then degrade in the internal layers, reducing its life expectancy.

Networks built into many integrated circuits provide some protection, but in many cases, the discharge contains enough power to alter device parameters or melt silicon junctions.

### *Generating Static*

The table shows how different activities generate static electricity and at different electrostatic voltage levels.

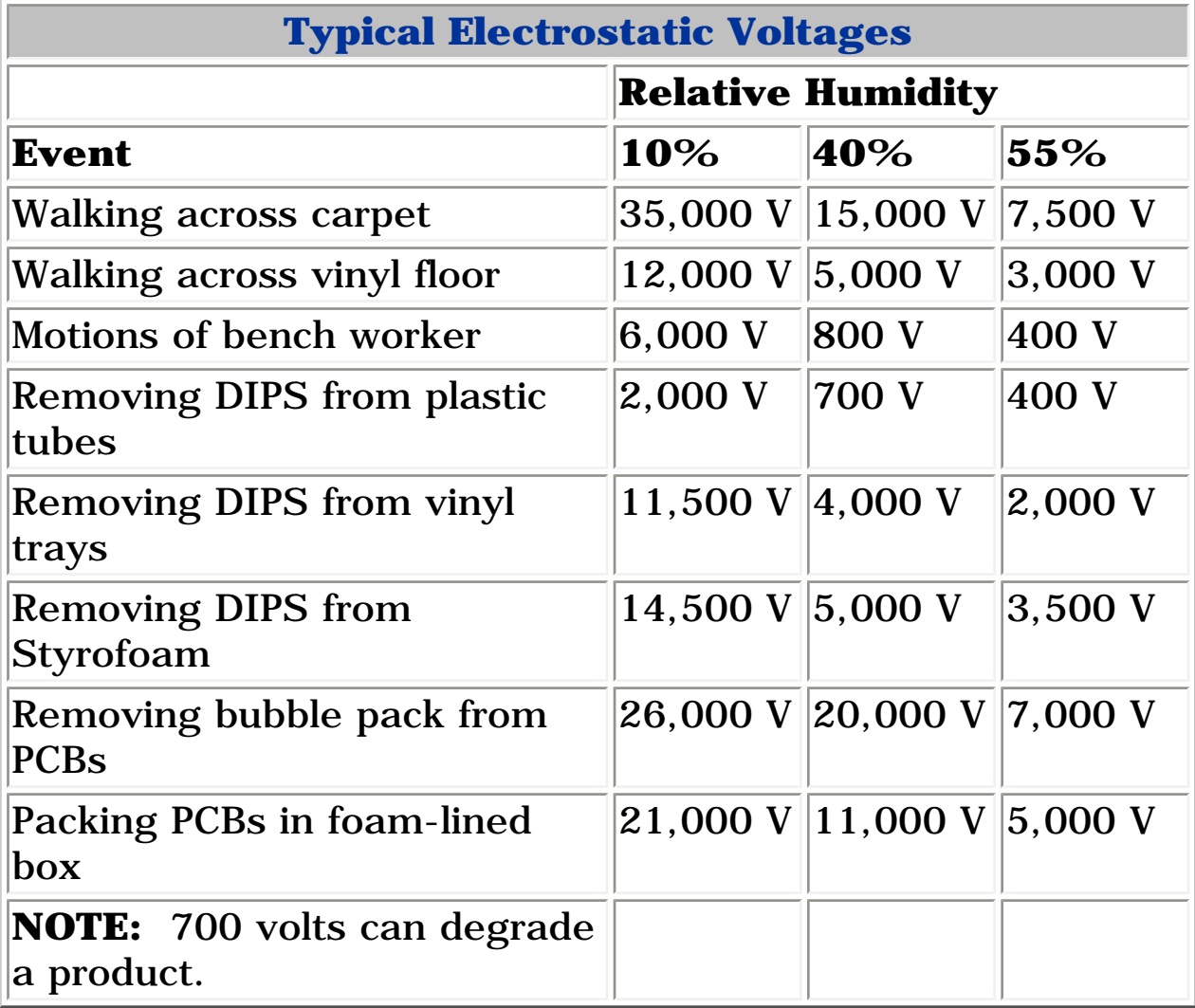

**Presario 1600 Series**

**Models: 1683, 1685, 1687, 1688, 1690, 1692, 1693, and 1694**

<span id="page-12-2"></span><span id="page-12-0"></span>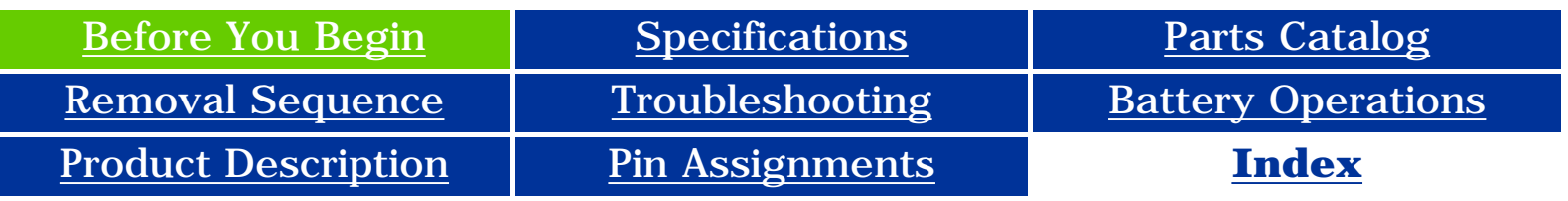

## **Before You Begin**

<span id="page-12-1"></span>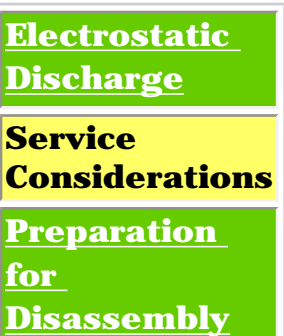

### *Service Considerations*

Listed below are some of the considerations that you should keep in mind during the disassembly and assembly of the computer.

### **Tool and Software Requirements**

To service the computer, you need the following:

- Compaq screwdriver kit (Spare Part No. 161946-001)
- Torx T-9 screwdriver
- 3/16-inch and 5mm nut drivers (for screwlocks and standoffs)
- Small, standard screwdriver
- Small, Phillips screwdriver
- Diagnostics software

#### **Screws**

The screws used in the computer are not interchangeable. If an incorrect screw is used during the reassembly process, it can damage the unit. Compaq strongly recommends that all screws removed during disassembly be kept with the part that was removed, then returned to their proper locations.

**IMPORTANT:**  should be placed away from the work area to prevent As each subassembly is removed from the computer, it damage.

#### **Presario 1600 Series**

#### <span id="page-13-2"></span><span id="page-13-0"></span>**Models: 1683, 1685, 1687, 1688, 1690, 1692, 1693, and 1694**

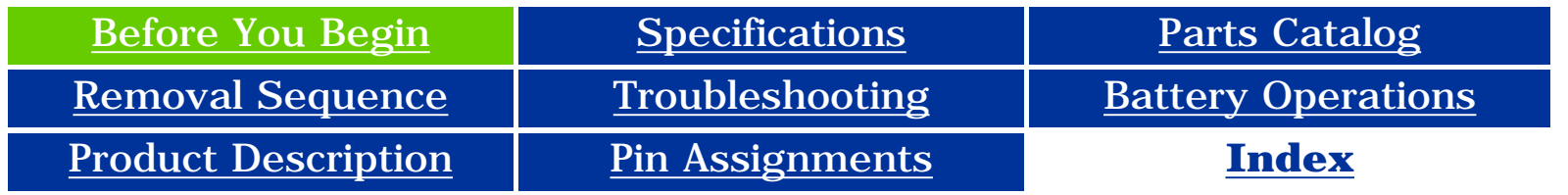

## <span id="page-13-1"></span>**Before You Begin**

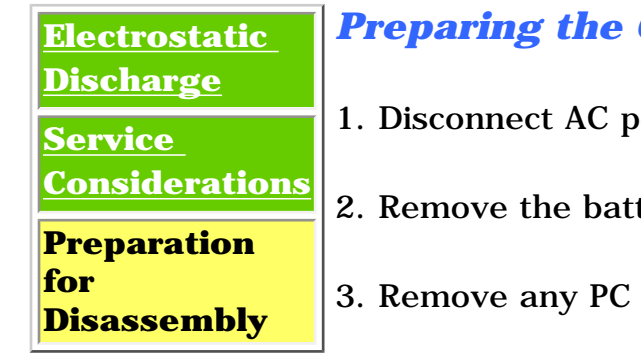

#### $\boldsymbol{Computer}$  for Disassembly

ower and any external devices.

tery pack.

Cards.

**IMPORTANT:** The battery pack should be removed before performing any internal maintenance on the computer.

**WARNING:** Metal objects can damage the battery pack as well as the battery contacts in the battery compartment. To prevent damage, do not allow metal objects to touch the battery contacts. Place only the battery pack for the Compaq Presario Series Portable Computers into the battery compartment. Do not force the battery pack into the bay if insertion does not occur easily.

**CAUTION:** Do not crush, puncture, or incinerate the battery pack. Do not open a battery pack, as this damages the pack, makes it unusable, and exposes potentially harmful battery components. There are no field-serviceable parts located inside the battery pack.

**NOTE:** during reassembly to ensure that the correct screws are used in their The Compaq Presario Series Portable Computers have several screws of various sizes which are **not** interchangeable. Care must be taken correct location. During removal please keep respective screws with their associated sub-assembly.

#### **Presario 1600 Series**

**Models: 1683, 1685, 1687, 1688, 1690, 1692, 1693, and 1694**

<span id="page-14-8"></span><span id="page-14-7"></span><span id="page-14-6"></span><span id="page-14-5"></span><span id="page-14-4"></span><span id="page-14-3"></span><span id="page-14-2"></span><span id="page-14-1"></span><span id="page-14-0"></span>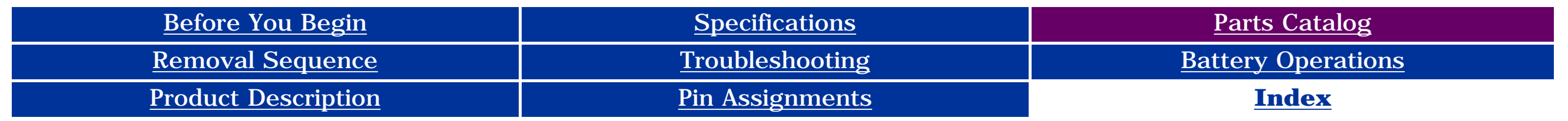

## **Parts Catalog**

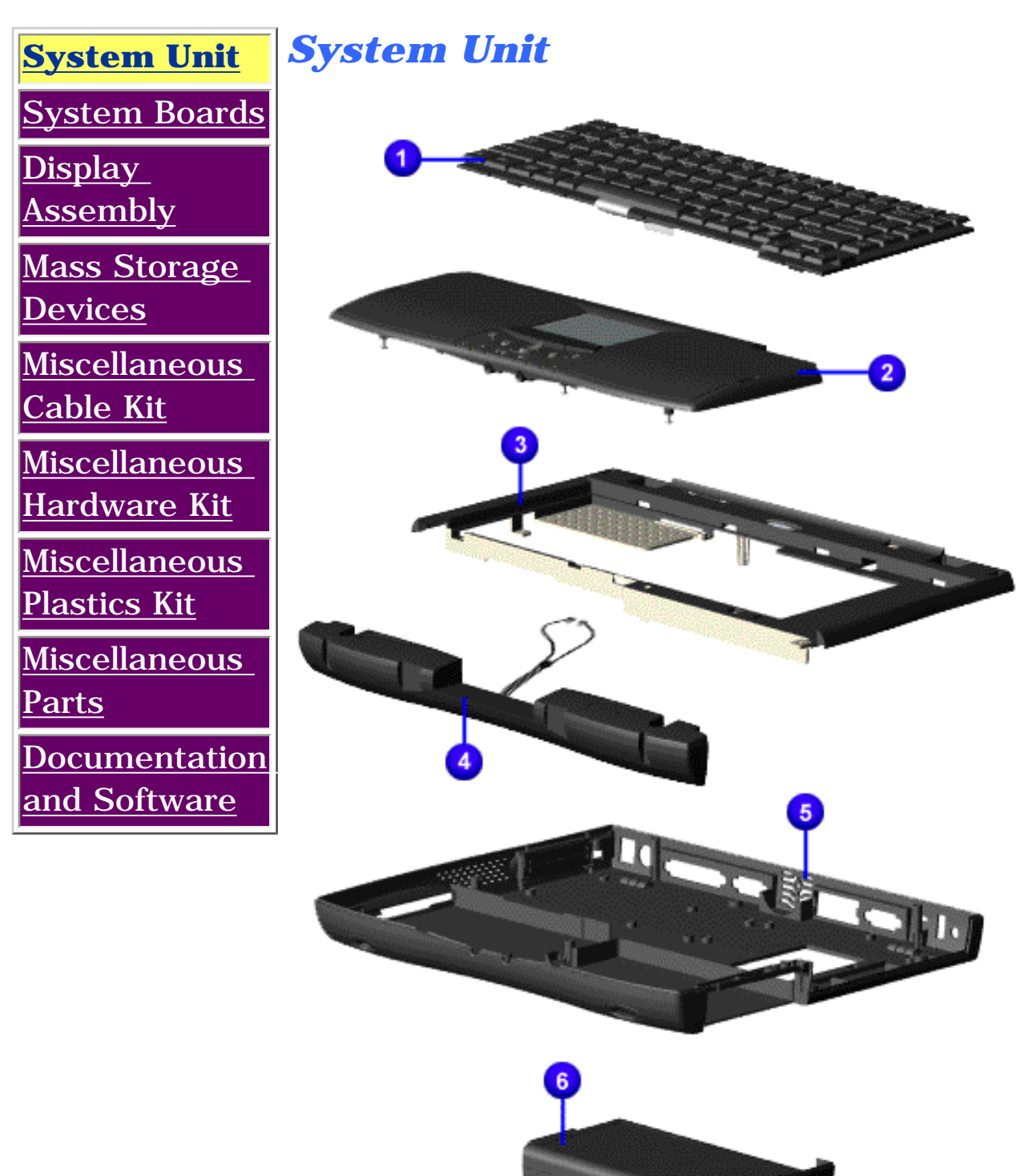

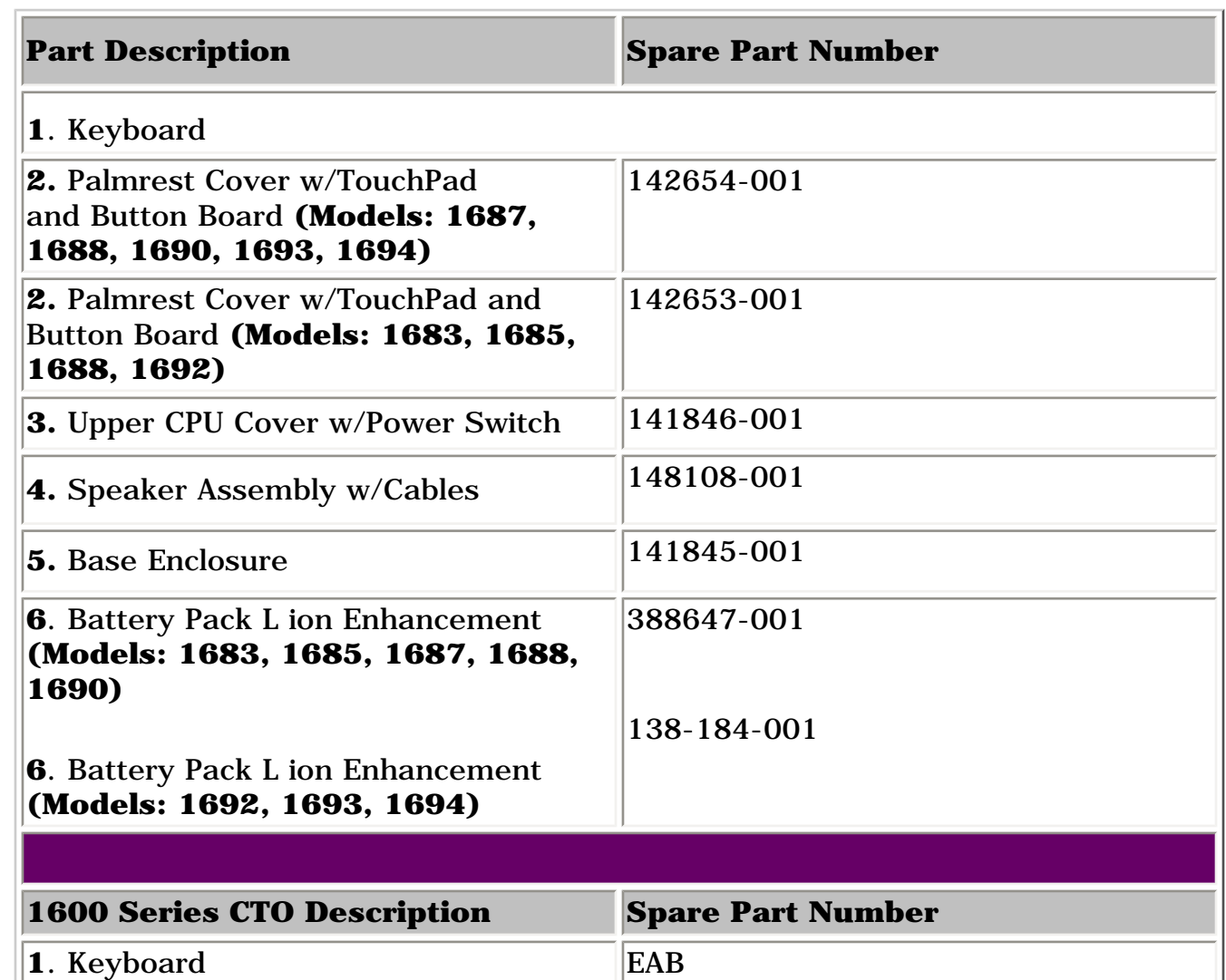

**2.** Palmrest Cover w/TouchPad and

**2.** Painfest Cover W/TouchPad and  $\begin{bmatrix} 142654-001 \end{bmatrix}$ 

**4. Port Replicator 400384-001** 

**3**. Battery sLiON

**Presario 1600 Series**

**Models: 1683, 1685, 1687, 1688, 1690, 1692, 1693, and 1694**

<span id="page-15-8"></span><span id="page-15-7"></span><span id="page-15-6"></span><span id="page-15-5"></span><span id="page-15-4"></span><span id="page-15-3"></span><span id="page-15-2"></span><span id="page-15-1"></span><span id="page-15-0"></span>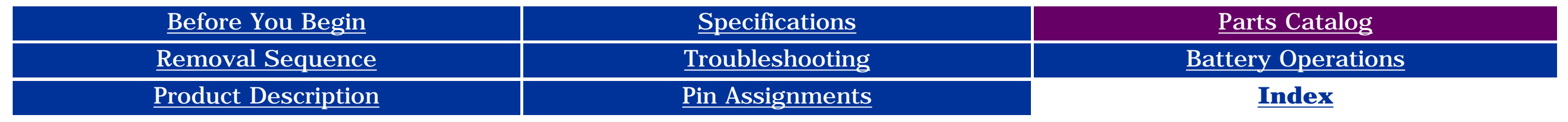

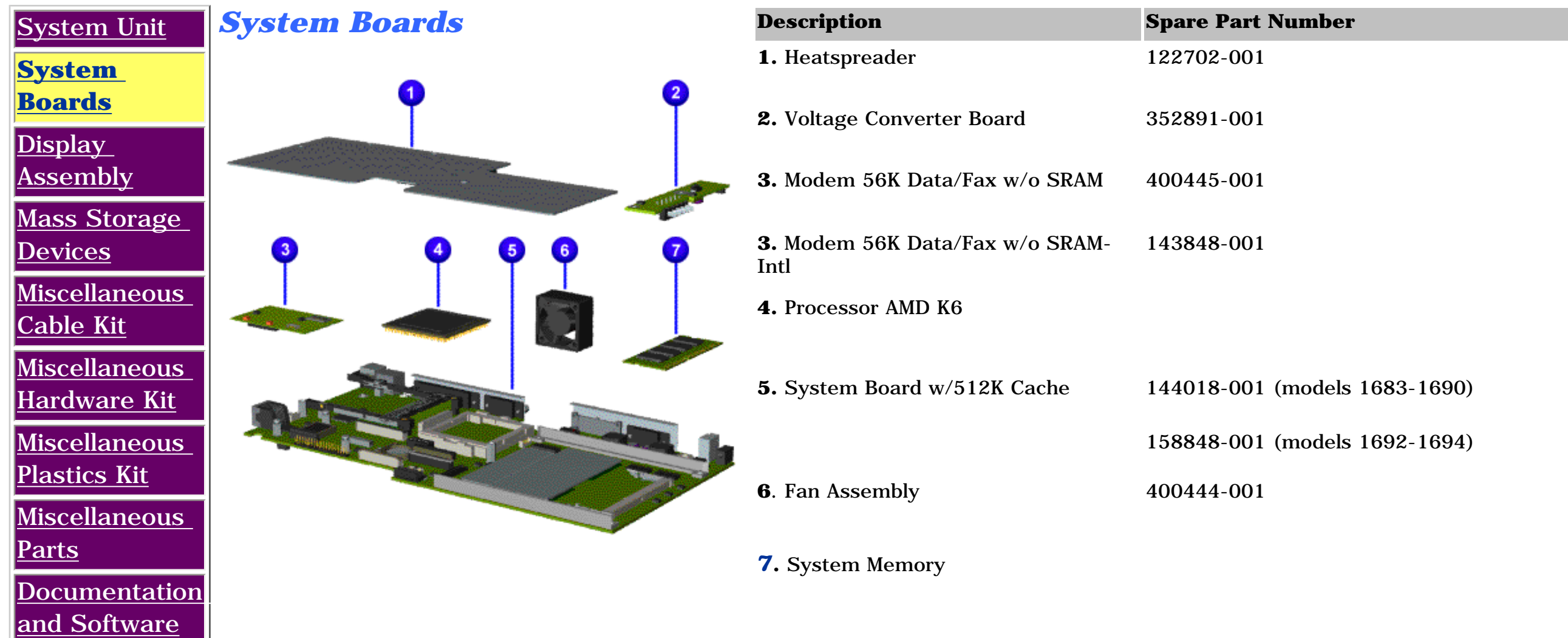

**Presario 1600 Series**

**Models: 1683, 1685, 1687, 1688, 1690, 1692, 1693, and 1694**

<span id="page-16-8"></span><span id="page-16-7"></span><span id="page-16-6"></span><span id="page-16-5"></span><span id="page-16-4"></span><span id="page-16-3"></span><span id="page-16-2"></span><span id="page-16-1"></span><span id="page-16-0"></span>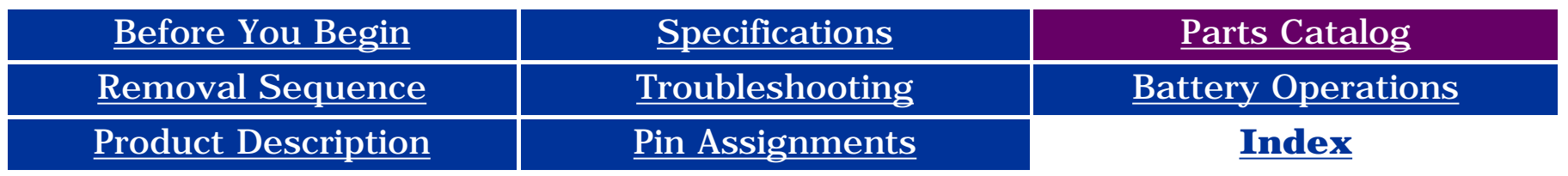

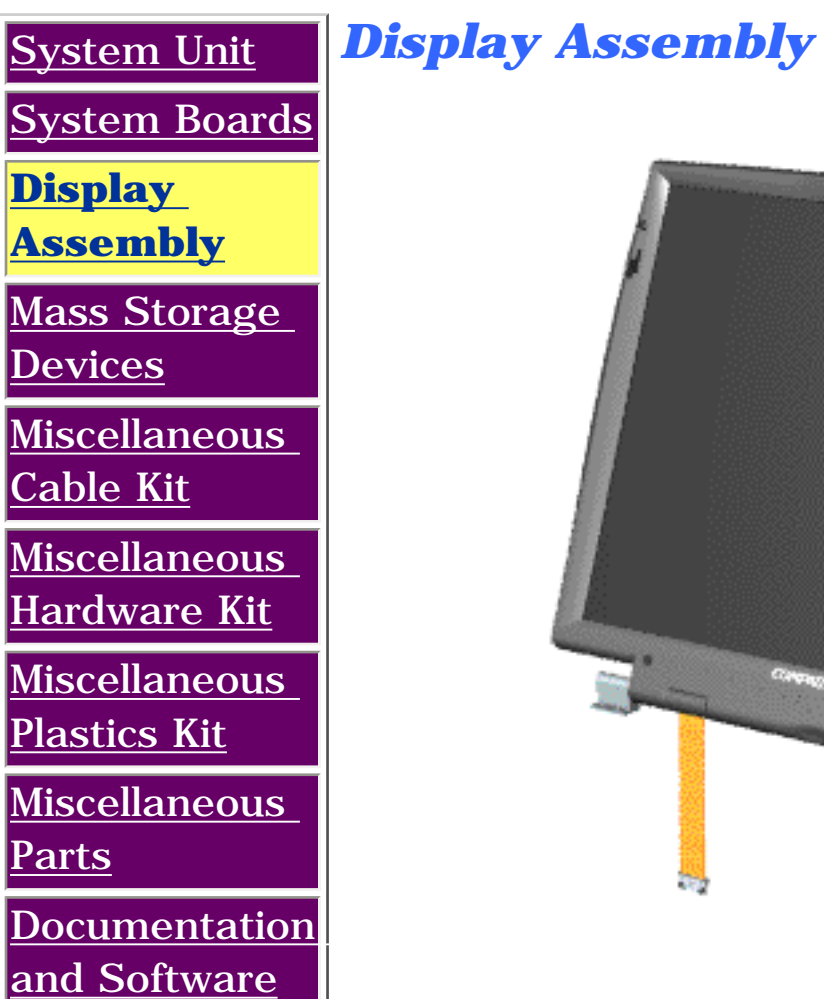

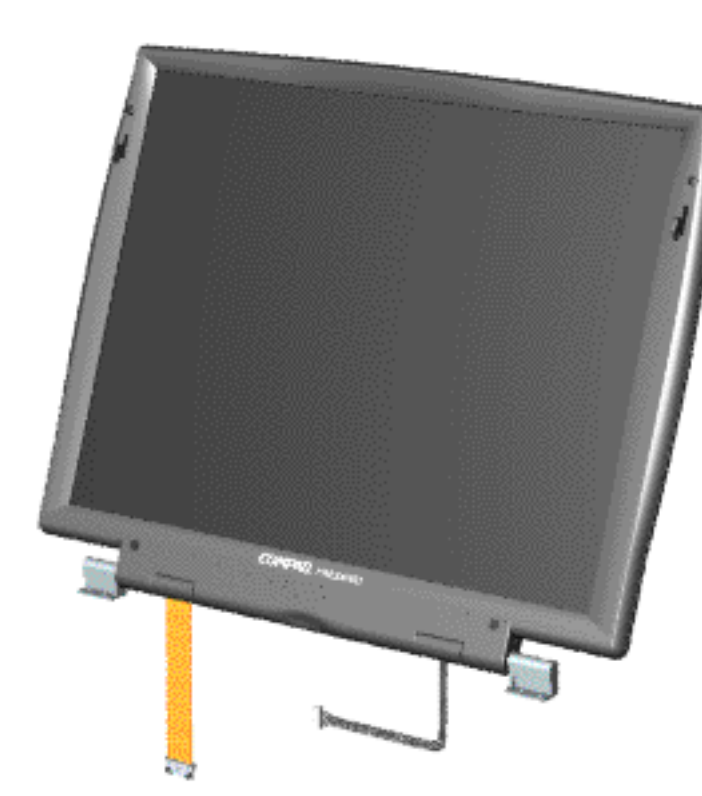

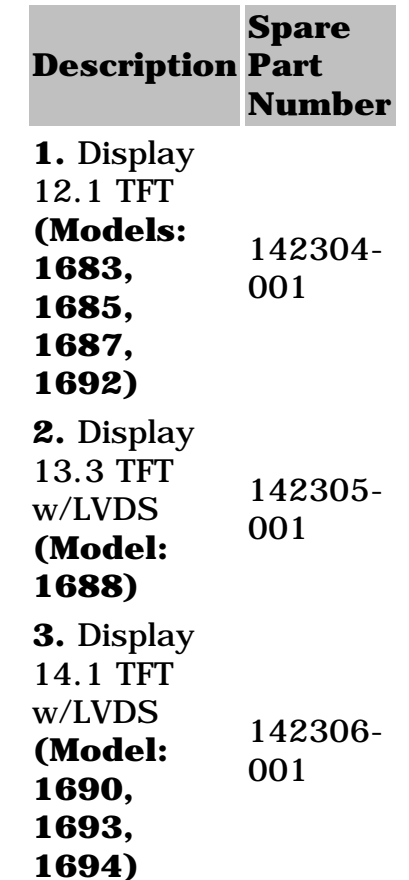

**Presario 1600 Series**

**Models: 1683, 1685, 1687, 1688, 1690, 1692, 1693, and 1694**

<span id="page-17-8"></span><span id="page-17-7"></span><span id="page-17-6"></span><span id="page-17-5"></span><span id="page-17-4"></span><span id="page-17-3"></span><span id="page-17-2"></span><span id="page-17-1"></span><span id="page-17-0"></span>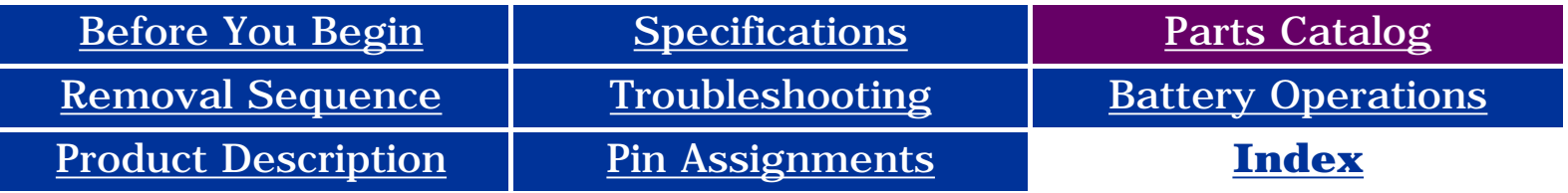

## **Parts Catalog**

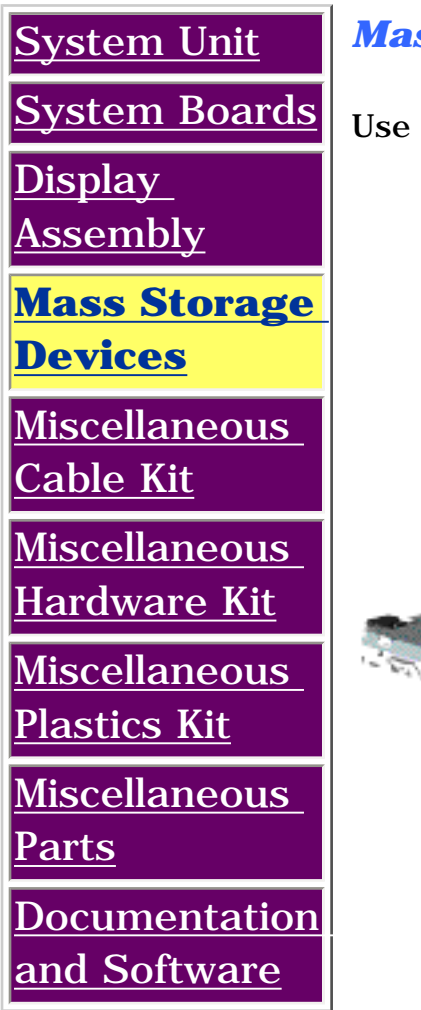

*Mass Storage Devices*

the scroll down menu for the description and spare part number.

1.) 3.2-GB Hard Drive 142309-001 (Model: 1683)

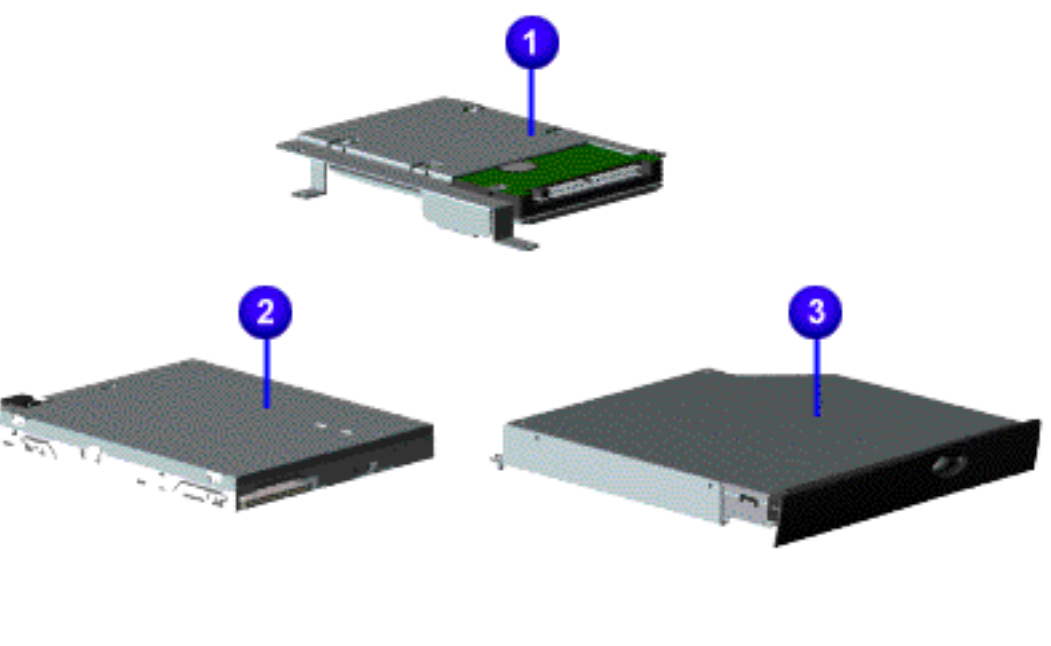

**Presario 1600 Series**

**Models: 1683, 1685, 1687, 1688, 1690, 1692, 1693, and 1694**

<span id="page-18-8"></span><span id="page-18-7"></span><span id="page-18-6"></span><span id="page-18-5"></span><span id="page-18-4"></span><span id="page-18-3"></span><span id="page-18-2"></span><span id="page-18-1"></span><span id="page-18-0"></span>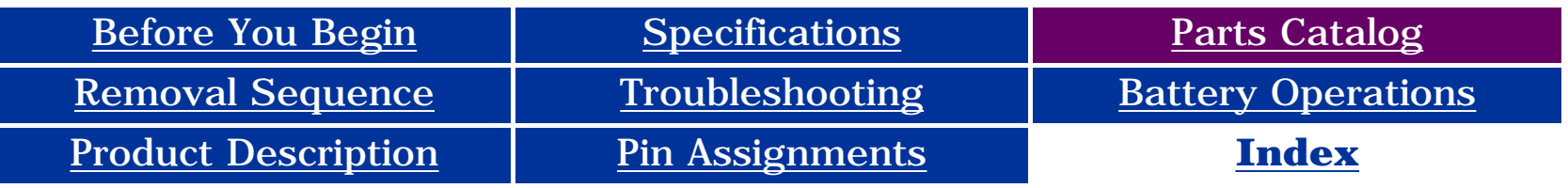

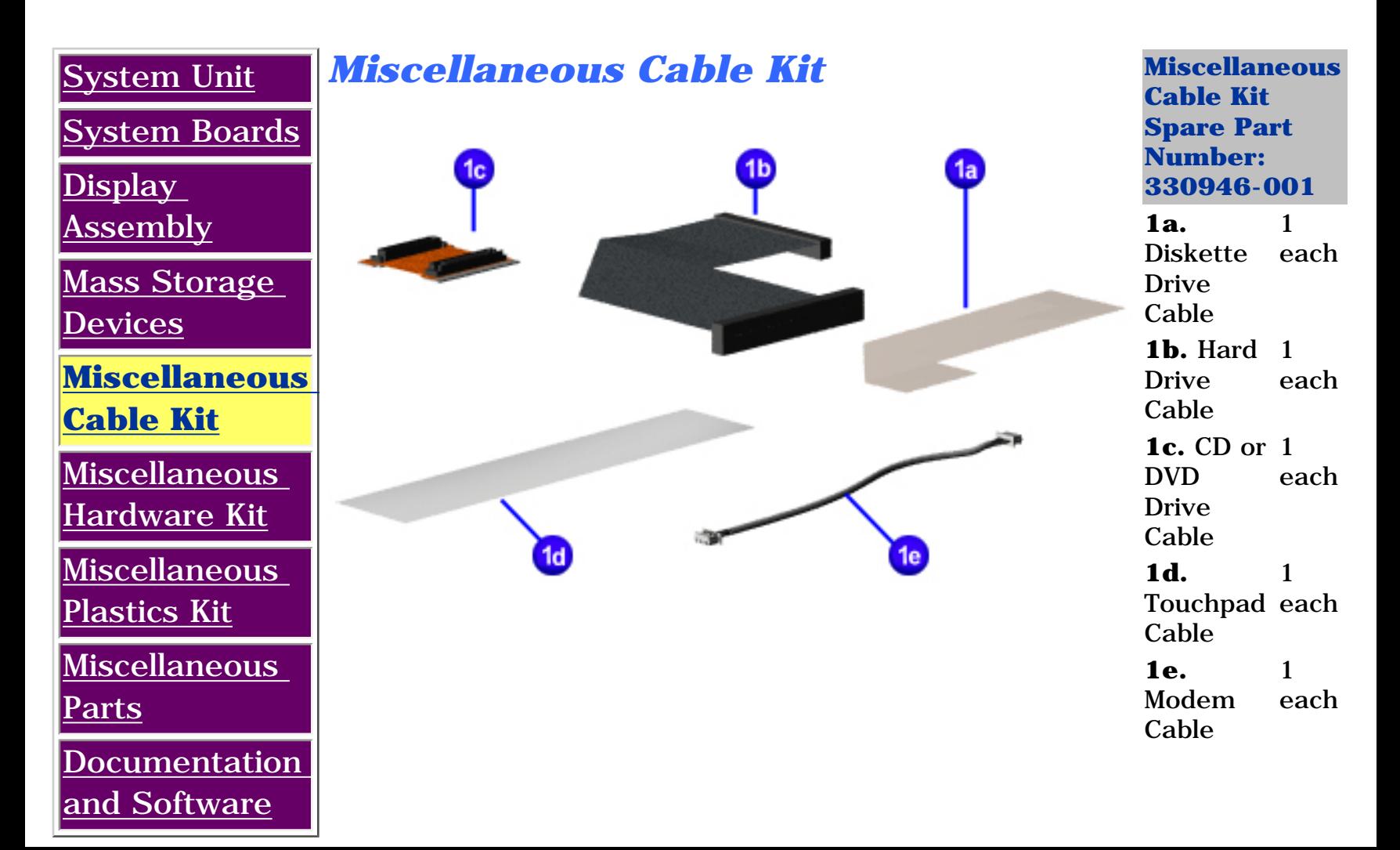

**Presario 1600 Series**

**Models: 1683, 1685, 1687, 1688, 1690, 1692, 1693, and 1694**

<span id="page-19-8"></span><span id="page-19-7"></span><span id="page-19-6"></span><span id="page-19-5"></span><span id="page-19-4"></span><span id="page-19-3"></span><span id="page-19-2"></span><span id="page-19-1"></span><span id="page-19-0"></span>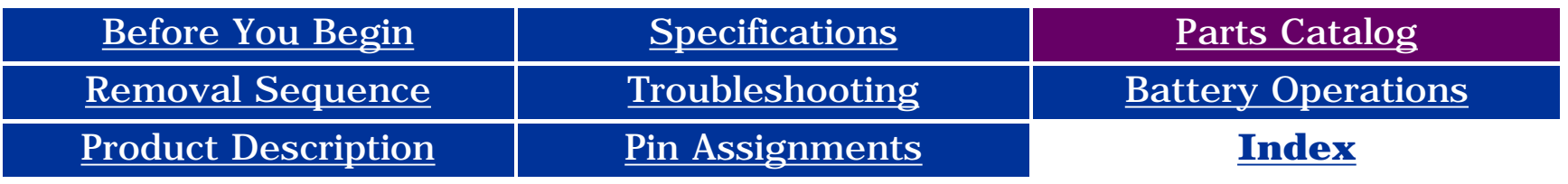

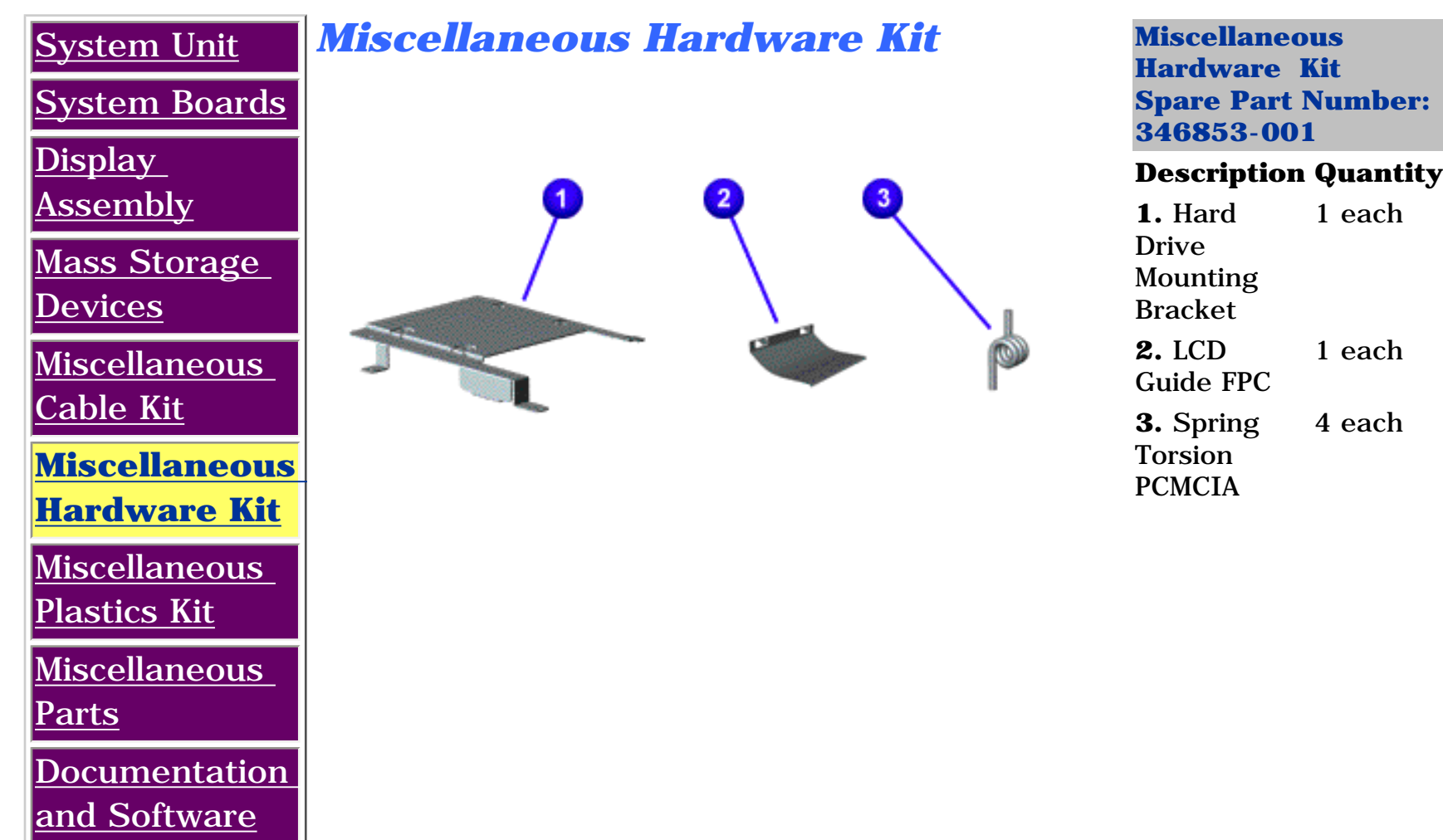

**Presario 1600 Series**

**Models: 1683, 1685, 1687, 1688, 1690, 1692, 1693, and 1694**

<span id="page-20-8"></span><span id="page-20-7"></span><span id="page-20-6"></span><span id="page-20-5"></span><span id="page-20-4"></span><span id="page-20-3"></span><span id="page-20-2"></span><span id="page-20-1"></span><span id="page-20-0"></span>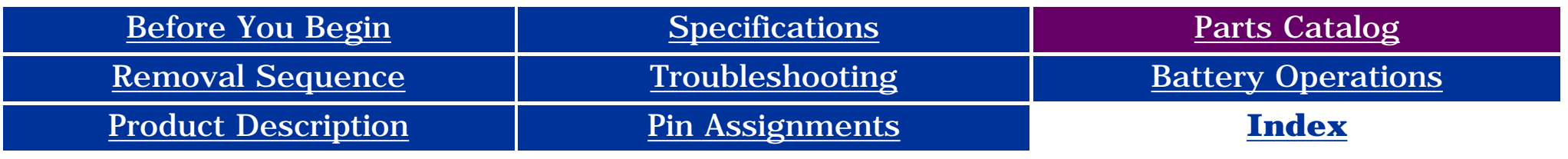

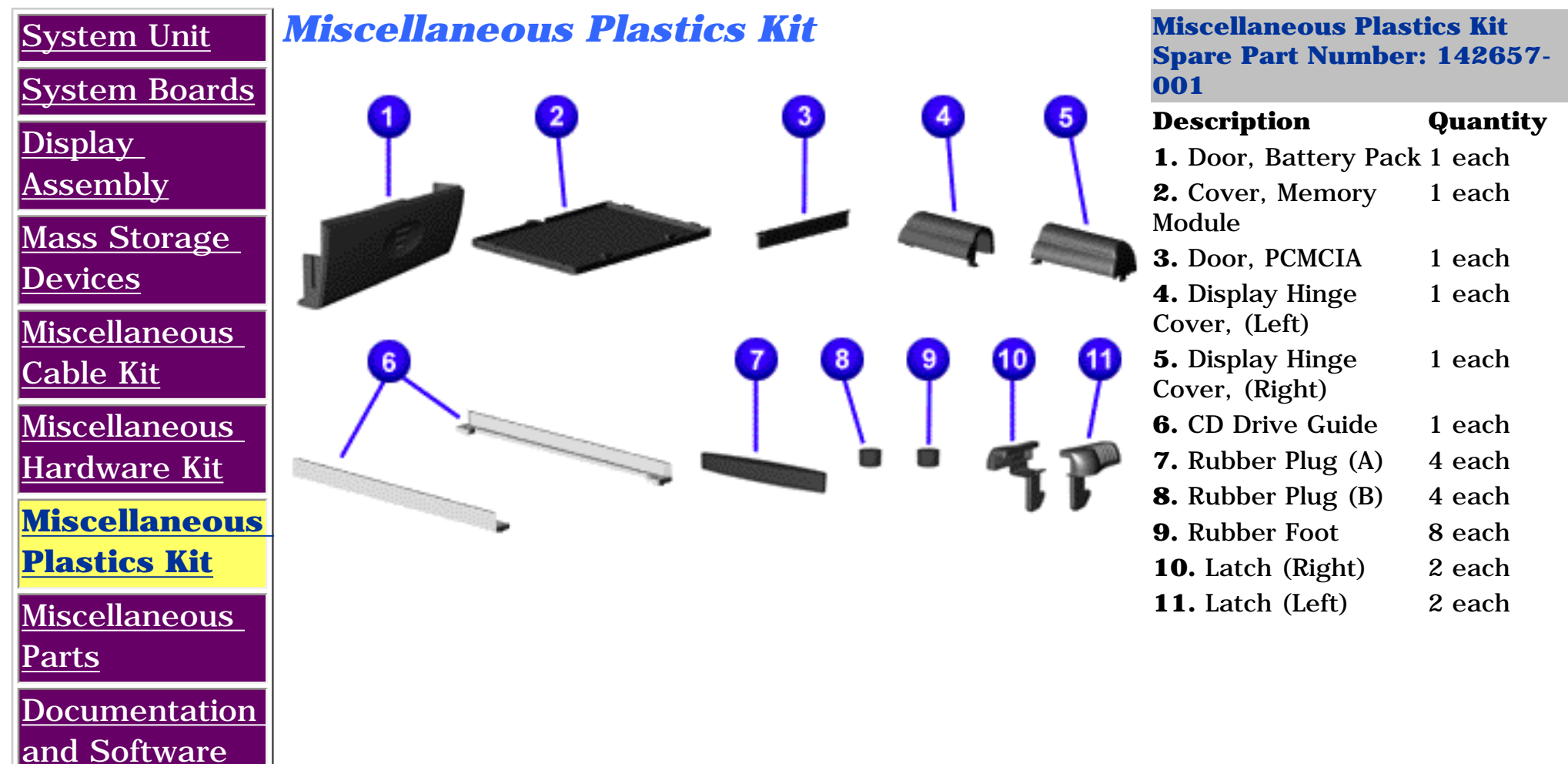

**Presario 1600 Series**

<span id="page-21-6"></span><span id="page-21-5"></span><span id="page-21-3"></span>**Models: 1683, 1685, 1687, 1688, 1690, 1692, 1693, and 1694**

<span id="page-21-8"></span><span id="page-21-7"></span><span id="page-21-4"></span><span id="page-21-2"></span><span id="page-21-1"></span><span id="page-21-0"></span>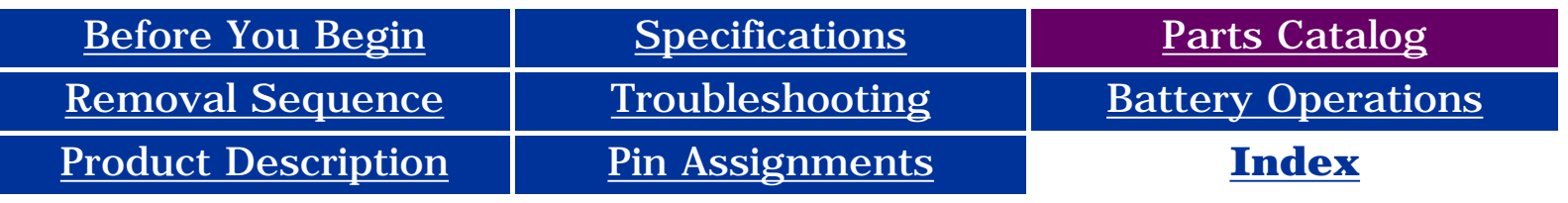

## **Parts Catalog**

Mise

 $Mis$ 

**[Parts](#page-21-7)**

 $\overline{\text{Doc}}$ 

and

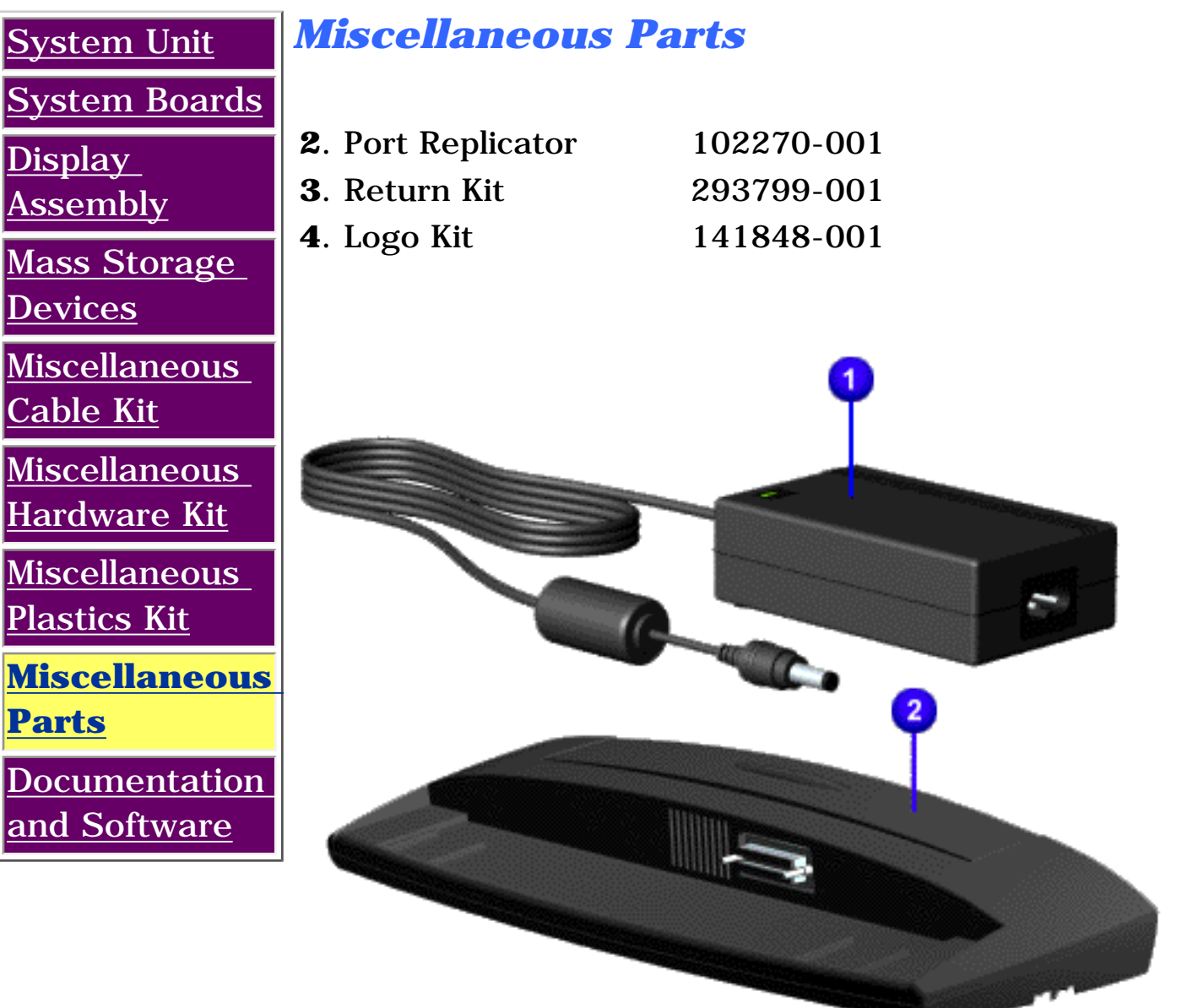

#### **Presario 1600 Series**

#### **Models: 1683, 1685, 1687, 1688, 1690, 1692, 1693, and 1694**

<span id="page-22-8"></span><span id="page-22-7"></span><span id="page-22-6"></span><span id="page-22-5"></span><span id="page-22-4"></span><span id="page-22-3"></span><span id="page-22-2"></span><span id="page-22-1"></span><span id="page-22-0"></span>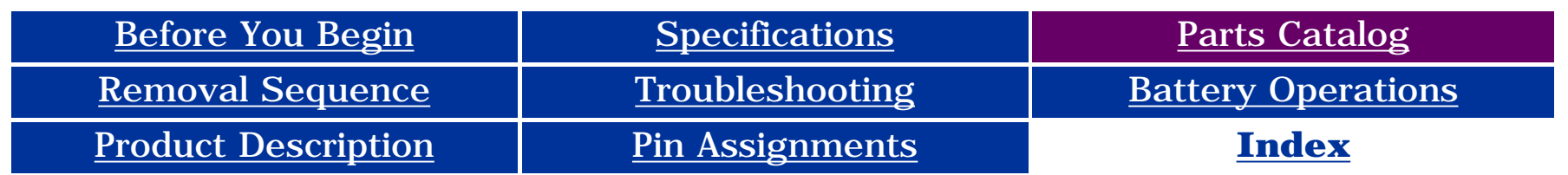

## **Parts Catalog**

#### [System Unit](#page-14-8) **[System Boards](#page-15-8)** [Display](#page-16-8)  [Assembly](#page-16-8) Mass Storage **[Devices](#page-17-8)** [Miscellaneous](#page-18-8) [Cable Kit](#page-18-8) [Miscellaneous](#page-19-8) [Hardware Kit](#page-19-8) **[Miscellaneous](#page-20-8)** [Plastics Kit](#page-20-8) **[Miscellaneous](#page-21-8)** [Parts](#page-21-8) **[Documentation](#page-22-8)  [and Software](#page-22-8)** *Documentation and Software* **Description Spare Part Number Quick Restore CD [FrontPage Save Results Component] Reference Guide Info.** Not Available QuickFind for Windows, North America, Latin America, Asia Pacific Info. Not Available QuickFind for Windows, Europe, Middle East, Africa Info. Not Available **\***QuickFind is updated monthly. To complete the QuickFind part number, add the suffix from the table below for the desired month. If you do not specify the 3-digit suffix, the default is the current month in which the order is placed. **QuickFind Part Number Suffix Suffix Month Suffix Month** -001 | January | -007 | July 002 | February | -008 | August 003 March -009 September 004 ||April ||-010 ||October -005 May -011 November Belgium Windows 98

-006 June -012 December

**Presario 1600 Series**

**Models: 1683, 1685, 1687, 1688, 1690, 1692, 1693, and 1694**

<span id="page-23-12"></span><span id="page-23-11"></span><span id="page-23-10"></span><span id="page-23-9"></span><span id="page-23-8"></span><span id="page-23-7"></span><span id="page-23-6"></span><span id="page-23-5"></span><span id="page-23-4"></span><span id="page-23-3"></span><span id="page-23-2"></span><span id="page-23-1"></span><span id="page-23-0"></span>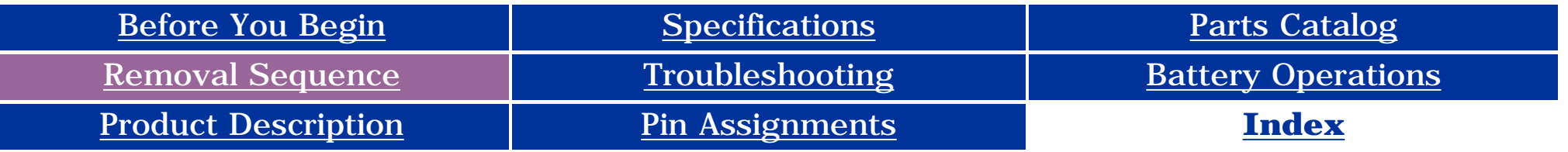

### **Removal and Replacement**

**Cables and** 

**IMPORTANT:** Prior to conducting any removal and/or replacement procedures, you should review and fully understand the section titled ["Before You Begin"](#page-10-2).

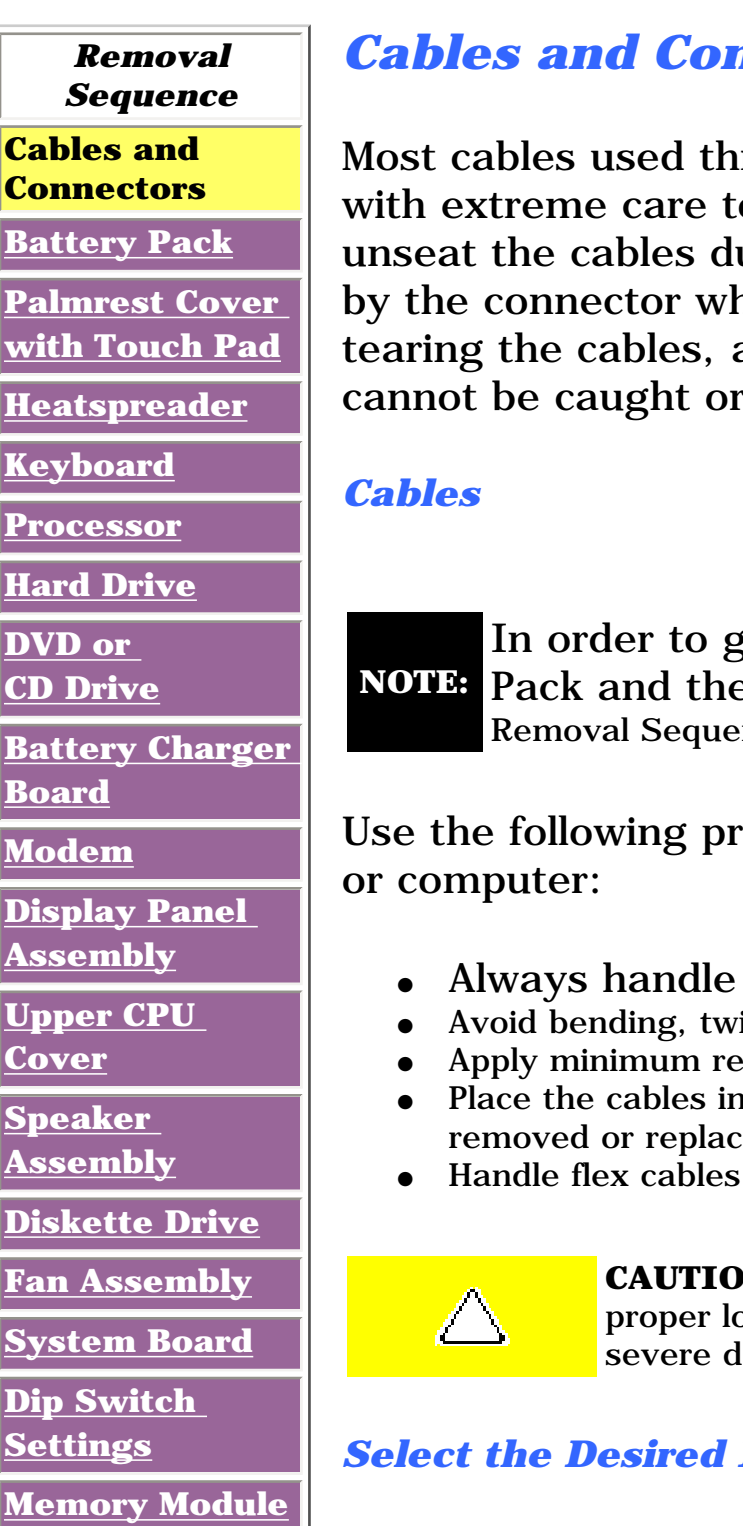

### *Cables and Connectors (main page)*

roughout the unit are ribbon cables. Cables must be handled o avoid damage. Apply only the tension required to seat or uring insertion or removal from the connector. Handle cables henever possible. In all cases, avoid bending, twisting, or and ensure that the cables are routed in such a way that they cananous cannot or snagged by parts being removed or replaced.

ain access to the cables, you must first remove the Battery e Palmrest Cover with Touch Pad. Those steps are covered in the nce listed to the left.

ecautions when handling cables to avoid damage to the cable

- cables by their connectors.
- isting, or pulling on the cables.
- quired force when seating or unseating the cables from their connectors.
- such a manner that they cannot be caught or snagged by parts being  $\boldsymbol{\text{ed}}.$
- with extreme care, they can tear easily.

**N:** When servicing these computers, ensure that cables are placed in their proper cation during the reassembly process. Improper cable placement can cause lamage to the unit.

#### *Select the Desired Illustration*

- Removing a Cable from a **ZIF Connector**.
- The ribbon cable position for the  $4.3$ -GB and  $6.4$ -GB hard drive.
- The ribbon cable position for the [CD or DVD drive.](#page-26-0)
- The ribbon cable position for the [diskette drive](#page-27-0).
- The cable position for the **[speaker assembly](#page-28-0)**.

#### *Plastic Parts*

Plastic parts can be damaged by the use of excessive force during disassembly and reassembly. When handling the plastic parts, use care. Apply pressure only at the points designated in the maintenance instructions.

## <span id="page-24-0"></span>**Compaq Presario 1600 Series**

**Models 1683, 1685 & 1692, 1687 & 1694, 1688, 1690 & 1693, CTO**

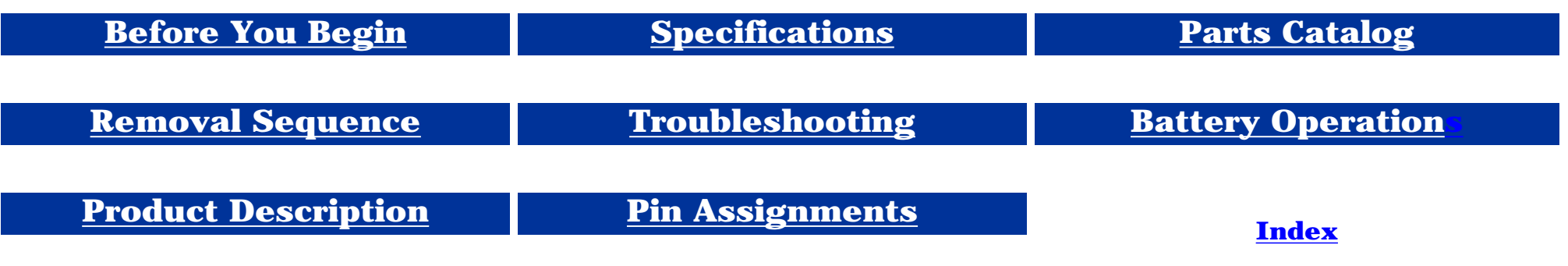

## **Removal and Replacement**

**[Memory Module](#page-66-2)**

**IMPORTANT:** Prior to conducting any removal and/or replacement procedures, you should review and fully understand the section titled "[Before You Begin](#page-10-3)".

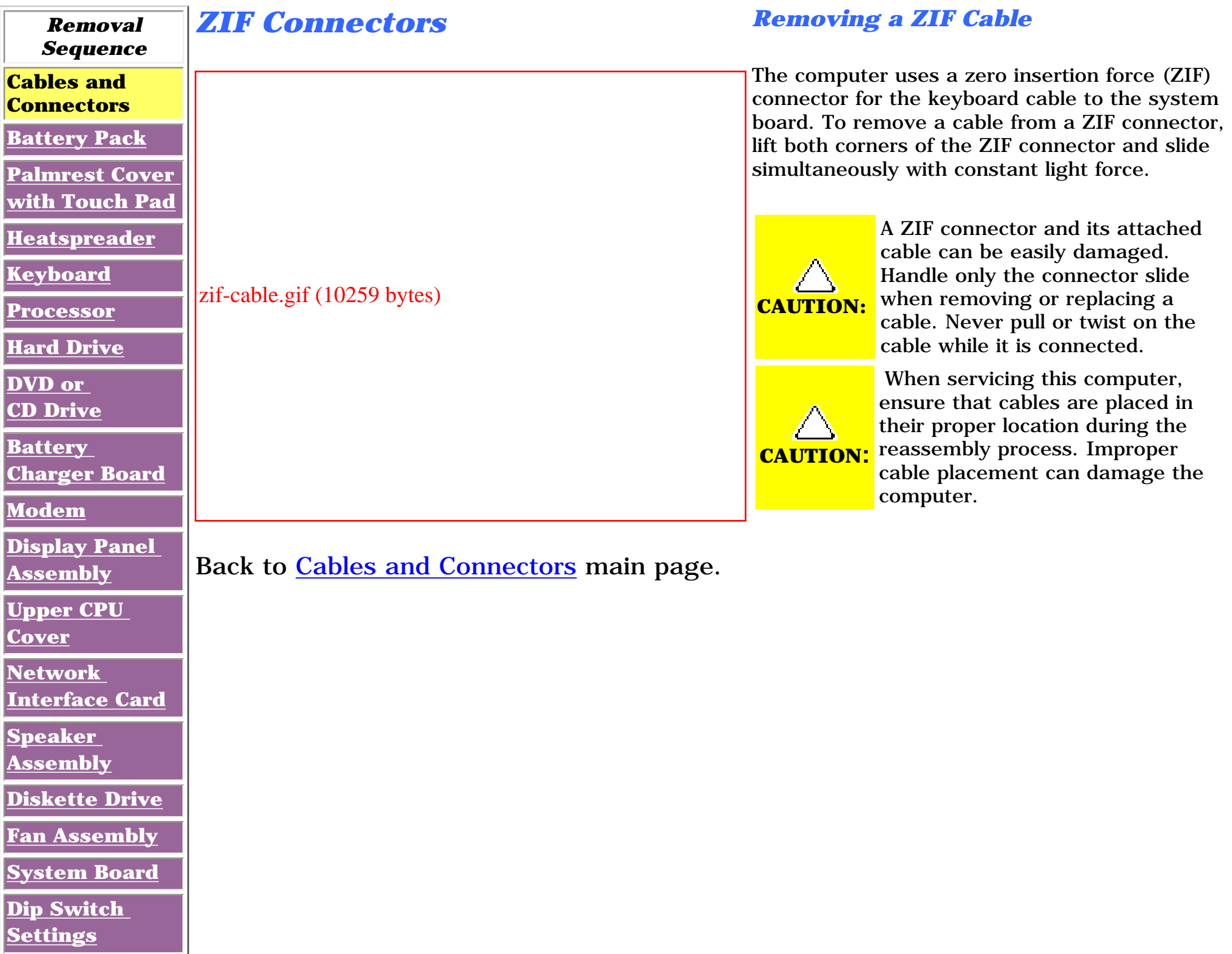

## **Compaq Presario 1600 Series**

**Models 1683, 1685 & 1692, 1687 & 1694, 1688, 1690 & 1693, CTO**

<span id="page-25-0"></span>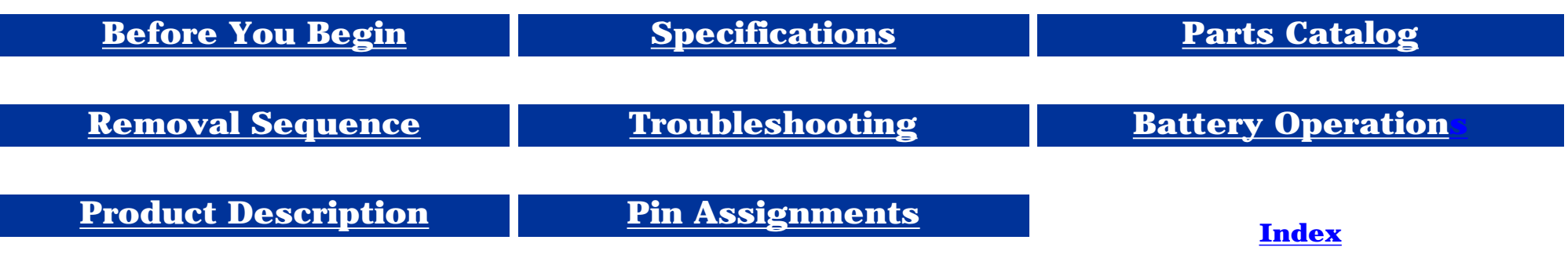

### **Removal and Replacement**

**IMPORTANT:** Prior to conducting any removal and/or replacement procedures, you should review and fully understand the section titled "[Before You Begin](#page-10-4)".

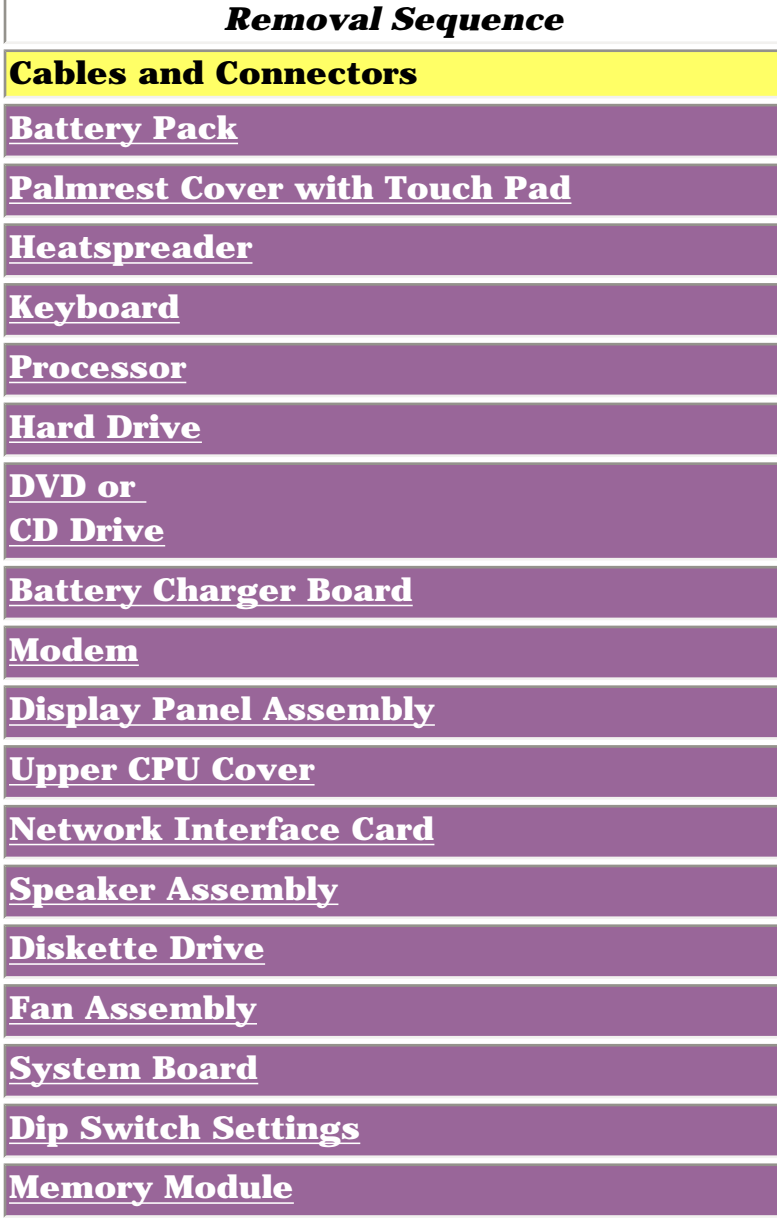

#### *Hard Drive Ribbon*

**The ribbon cable position for the 4.3-GB and 6.4-GB hard drive** 

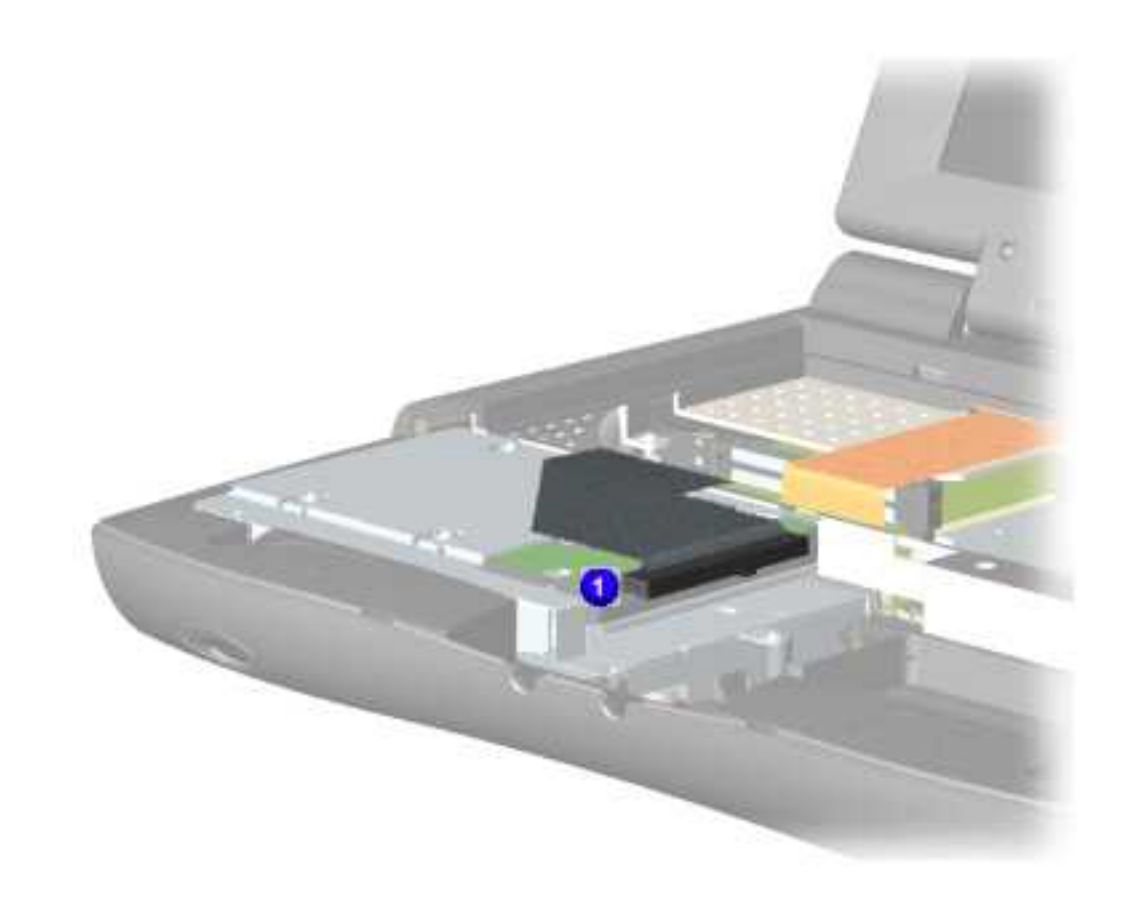

## <span id="page-26-0"></span>**Compaq Presario 1600 Series**

**Models 1683, 1685 & 1692, 1687 & 1694, 1688, 1690 & 1693, CTO**

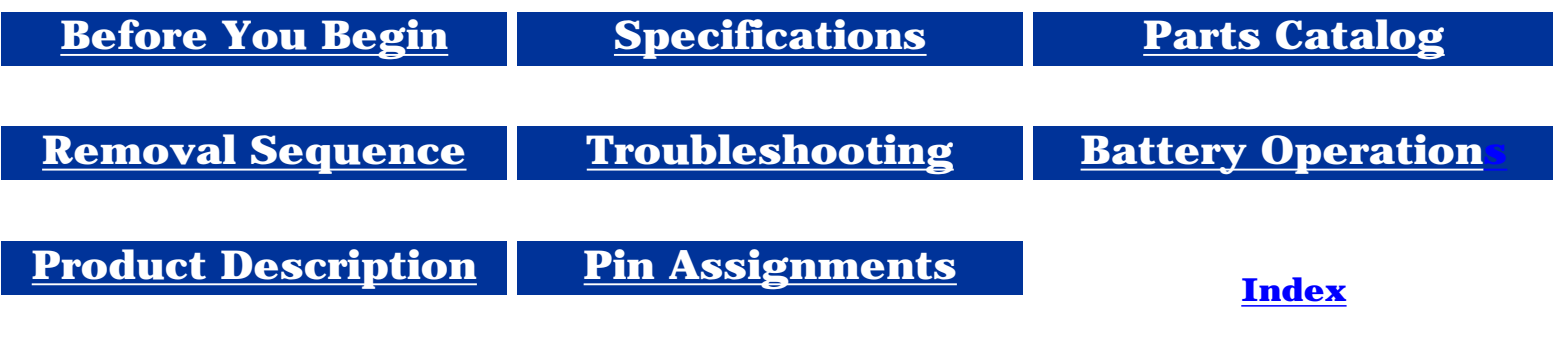

**IMPORTANTE** Prior to conducting any removal and/or replacement procedures, you should review and fully understand the section titled ["Before You Begin"](#page-10-5).

### **Removal and Replacement**

*Removal Sequence* **Cables and Connectors [Battery Pack](#page-29-4) [Palmrest](#page-31-4) [Cover with](#page-31-4)  [Touch Pad](#page-31-4) [Heatspreader](#page-34-4) [Keyboard](#page-36-4) [Processor](#page-37-4) [Hard Drive](#page-39-4) [DVD or](#page-42-4) [CD Drive](#page-42-4) [Battery](#page-45-4)  [Charger](#page-45-4)  [Board](#page-45-4) [Modem](#page-46-4) [Display Panel](#page-48-4) [Assembly](#page-48-4) [Upper CPU](#page-53-4)  [Cover](#page-53-4)**

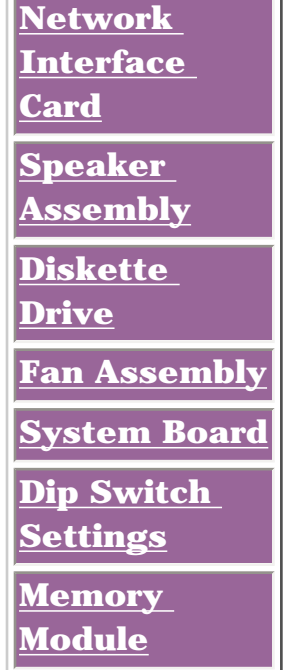

### *DVD or CD Drive Ribbon*

**The ribbon cable position for the DVD or CD drive ribbon.** 

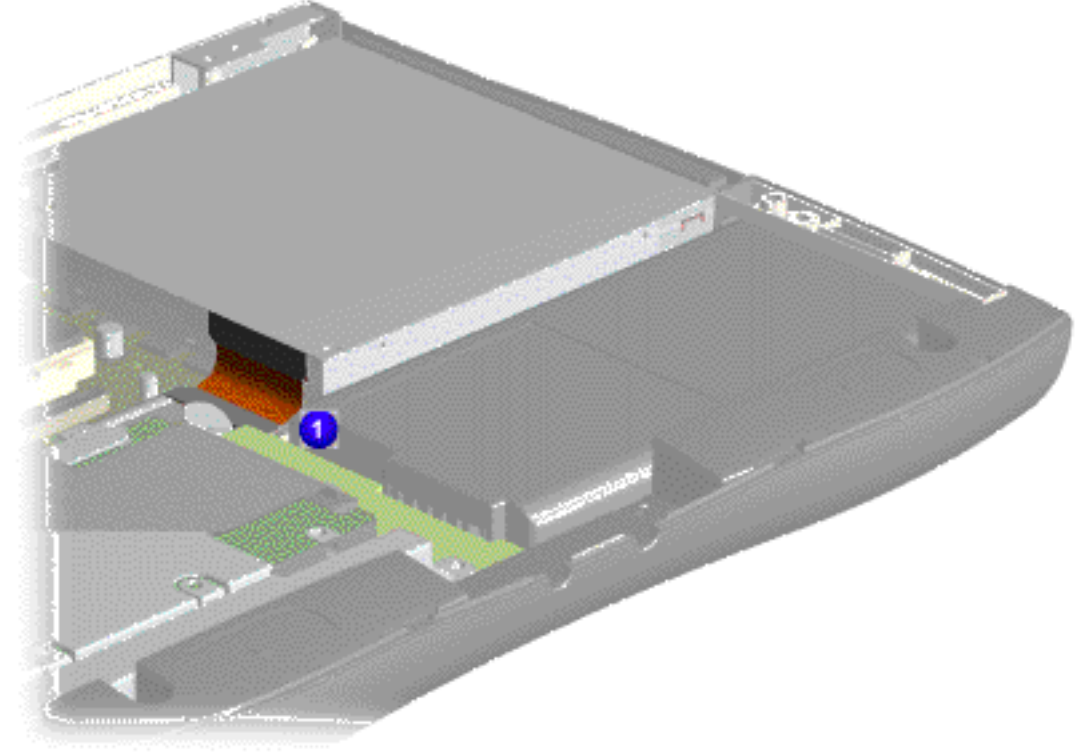

# <span id="page-27-0"></span>**Compaq Presario 1600 Series**

**Models 1683, 1685 & 1692, 1687 & 1694, 1688, 1690 & 1693, CTO**

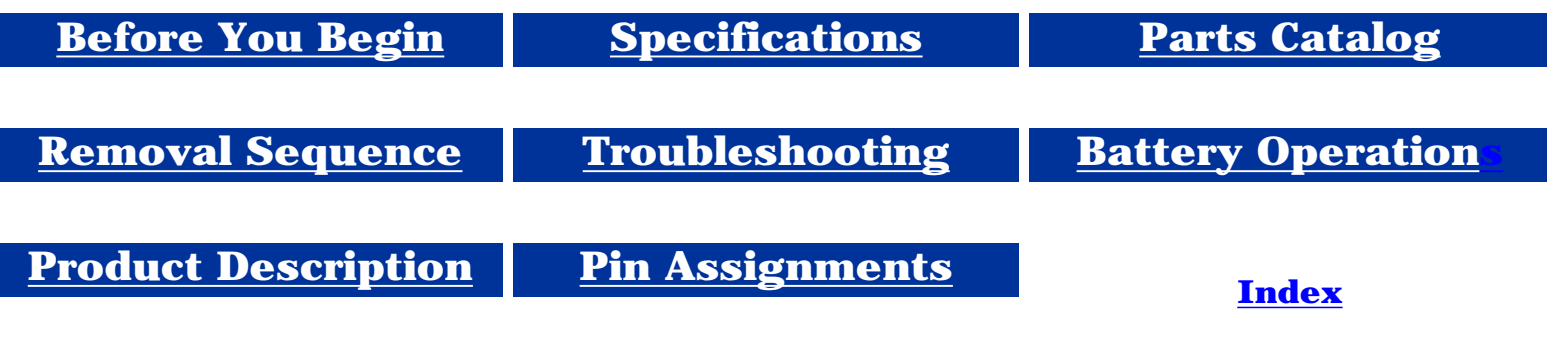

### **Removal and Replacement**

**IMPORTANT:** Prior to conducting any removal and/or replacement procedures, you should review and fully understand the section titled ["Before You Begin"](#page-10-6).

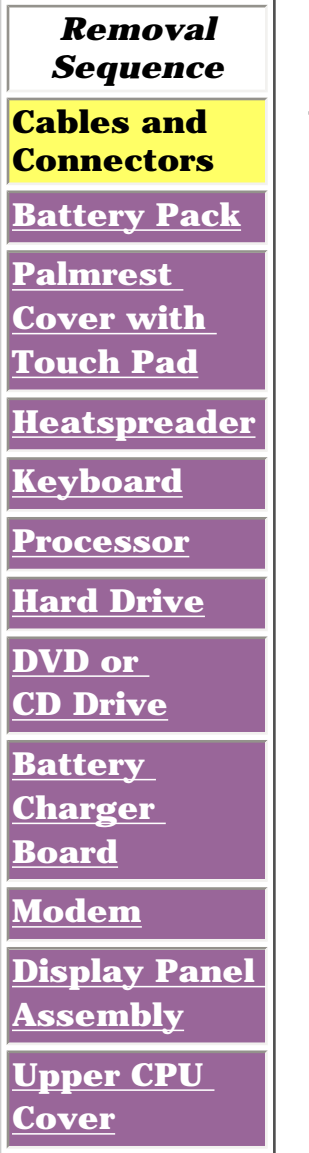

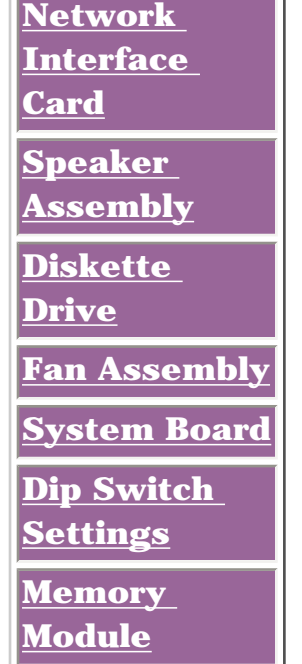

#### *Diskette Drive Ribbon*

The ribbon cable position for the diskette drive.

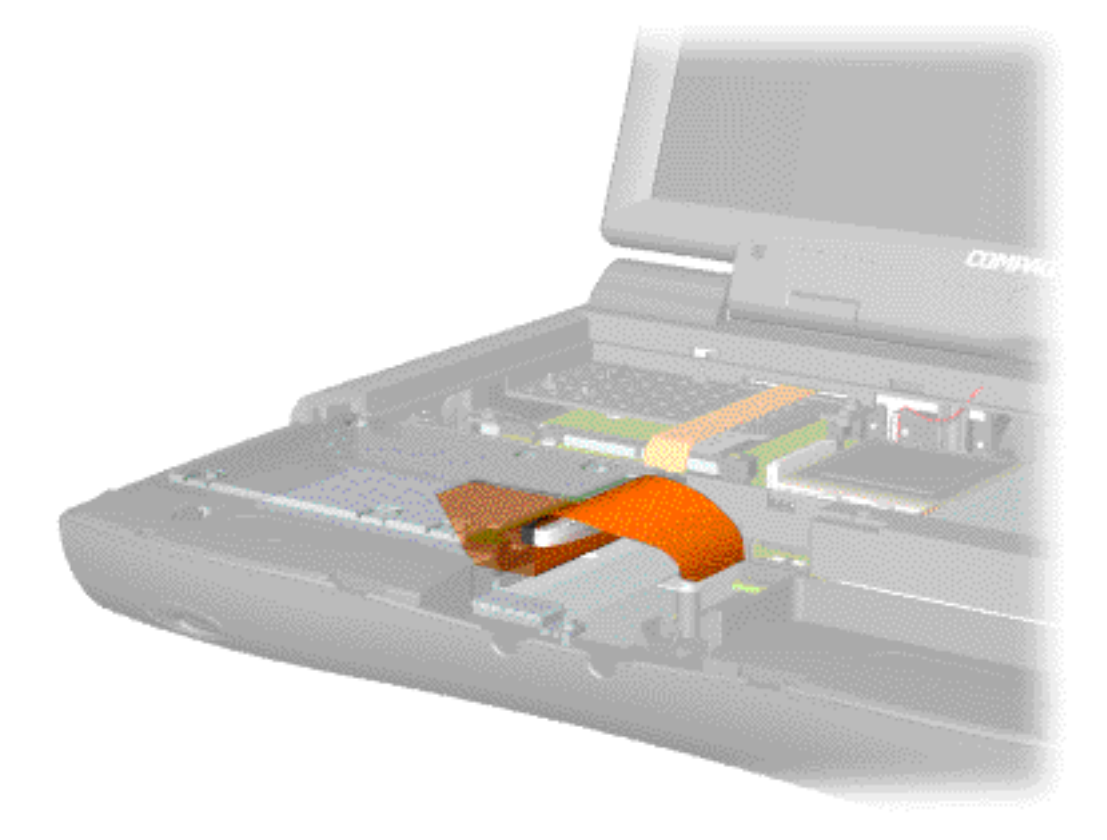

# **Compaq Presario 1600 Series**

**Models 1683, 1685 & 1692, 1687 & 1694, 1688, 1690 & 1693, CTO**

<span id="page-28-0"></span>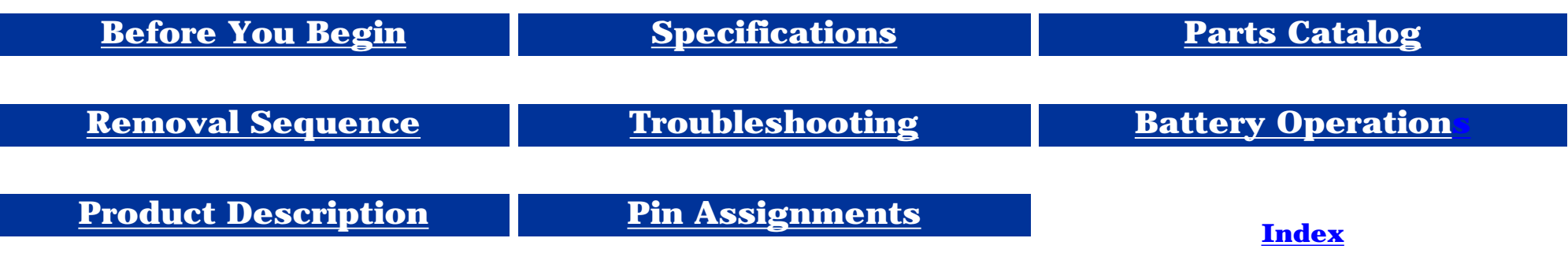

### **Removal and Replacement**

**IMPORTANT:** Prior to conducting any removal and/or replacement procedures, you should review and fully understand the section titled "[Before You Begin](#page-10-7)".

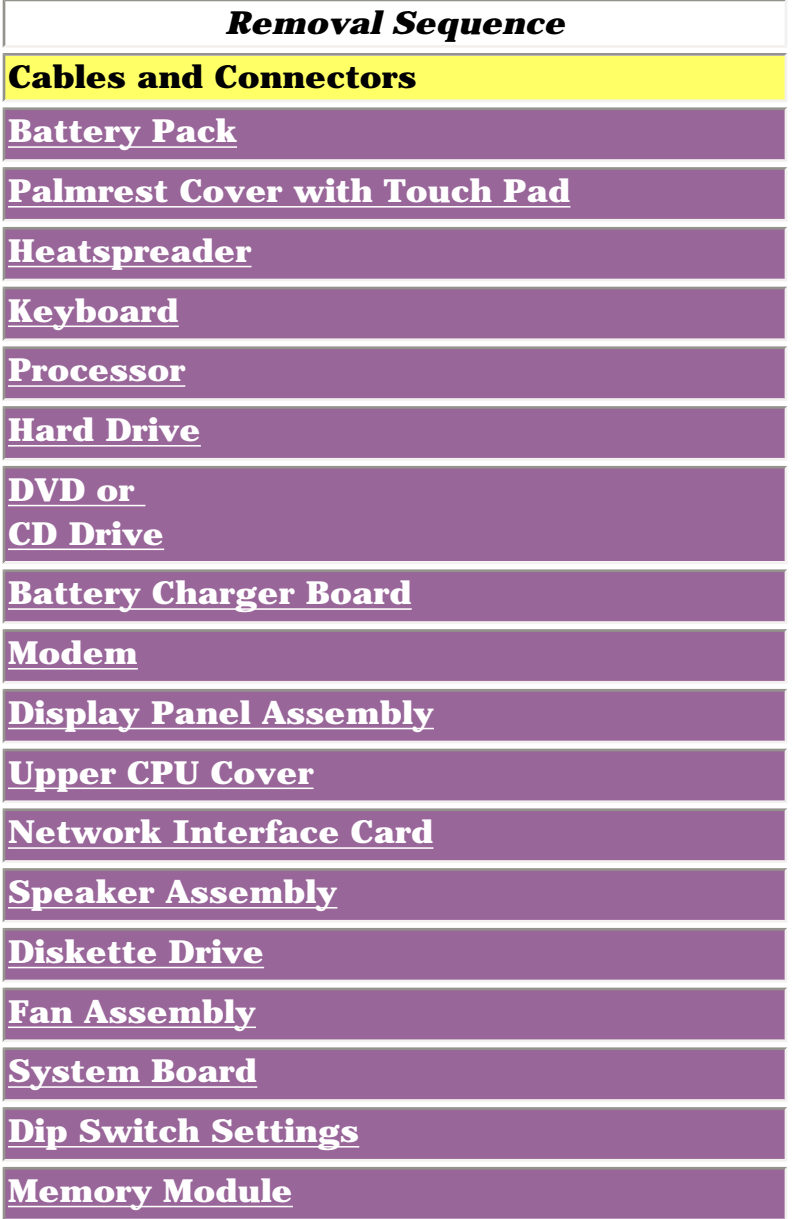

### *Speaker Cable Assembly*

The cable position for the speaker assembly.

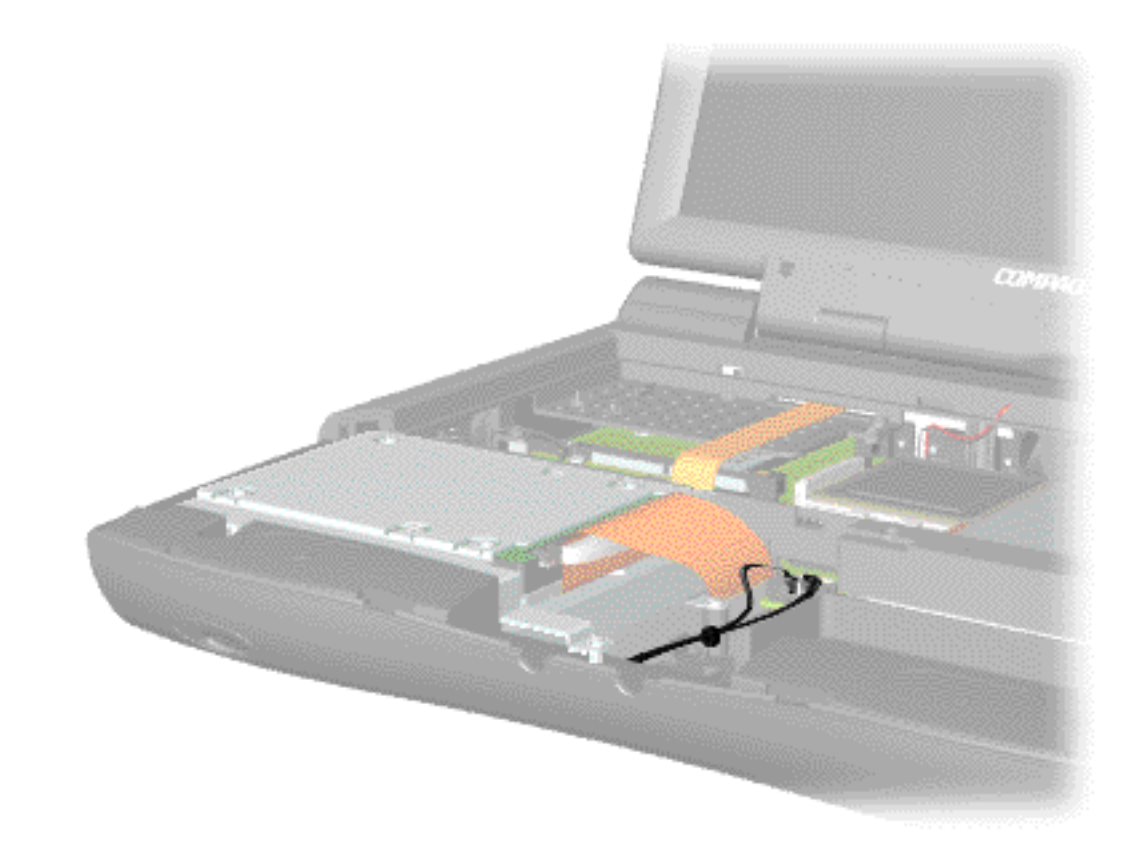

**Presario 1600 Series**

**Models: 1683, 1685, 1687, 1688, 1690, 1692, 1693, and 1694**

<span id="page-29-11"></span><span id="page-29-10"></span><span id="page-29-9"></span><span id="page-29-8"></span><span id="page-29-7"></span><span id="page-29-6"></span><span id="page-29-5"></span><span id="page-29-4"></span><span id="page-29-3"></span><span id="page-29-2"></span><span id="page-29-1"></span><span id="page-29-0"></span>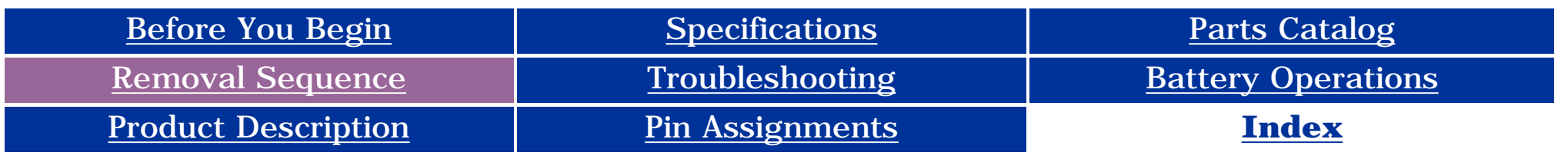

## **Removal and Replacement**

**IMPORTANT:** Prior to conducting any removal and/or replacement procedures, you should review and fully understand the section titled "[Before You Begin](#page-10-8)".

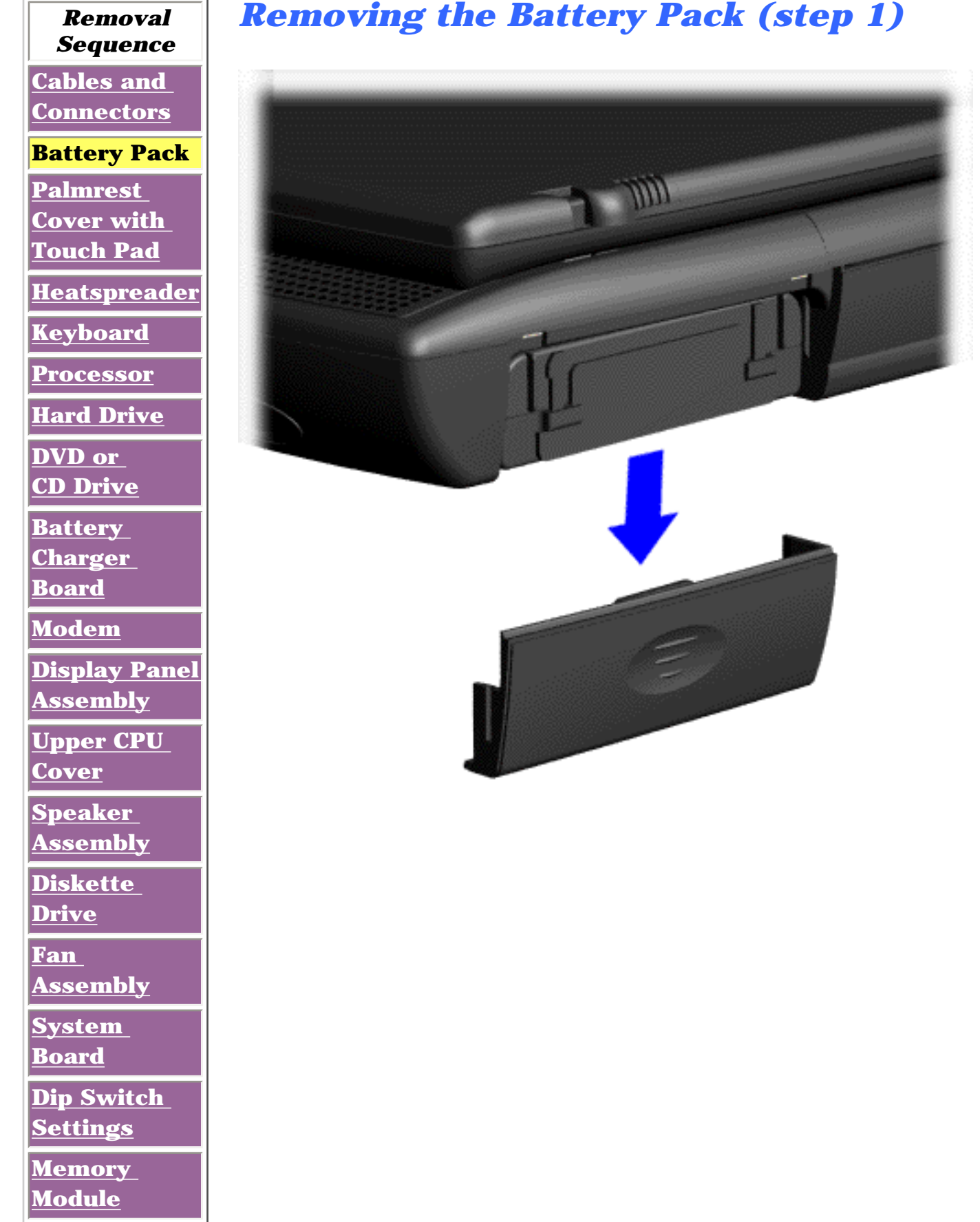

1. Slide the battery pack compartment door down and remove it from the battery pack.

[Next Step](#page-30-0)

**Presario 1600 Series**

**Models: 1683, 1685, 1687, 1688, 1690, 1692, 1693, and 1694**

<span id="page-30-0"></span>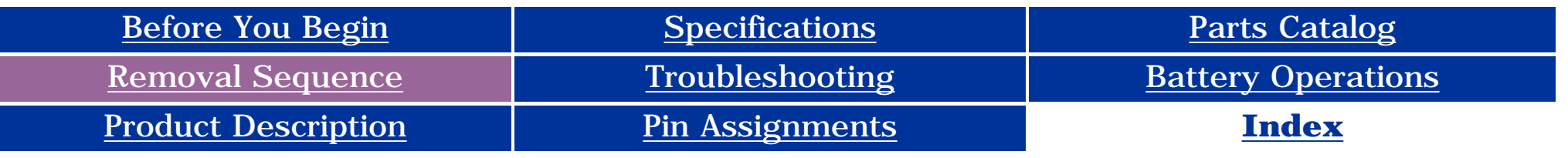

## **Removal and Replacement**

**IMPORTANT:** Prior to conducting any removal and/or replacement procedures, you should review and fully understand the section titled "[Before You Begin](#page-10-9)".

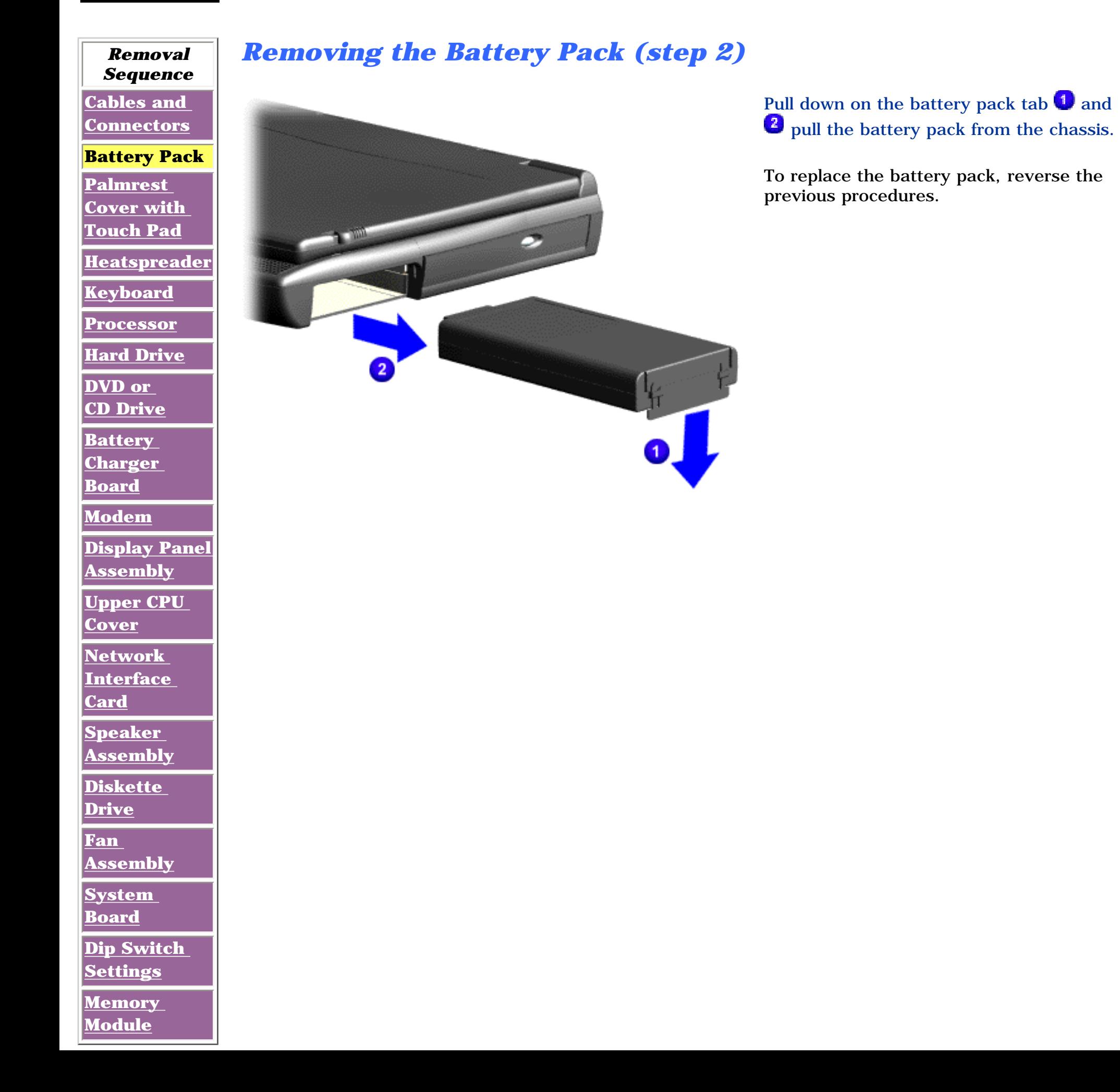

**Presario 1600 Series**

**Models: 1683, 1685, 1687, 1688, 1690, 1692, 1693, and 1694**

<span id="page-31-11"></span><span id="page-31-10"></span><span id="page-31-9"></span><span id="page-31-8"></span><span id="page-31-7"></span><span id="page-31-6"></span><span id="page-31-5"></span><span id="page-31-4"></span><span id="page-31-3"></span><span id="page-31-2"></span><span id="page-31-1"></span><span id="page-31-0"></span>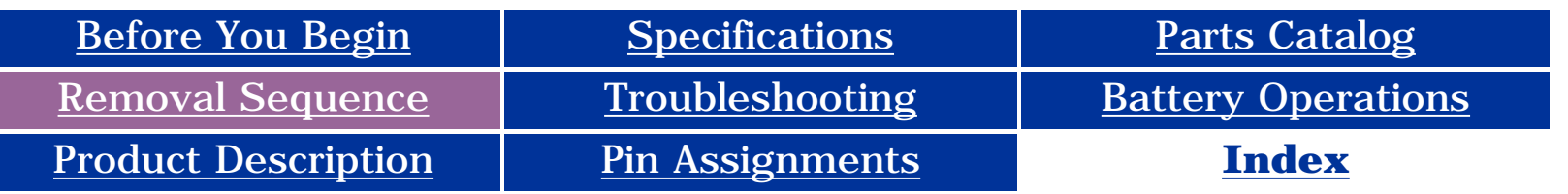

### **Removal and Replacement**

**IMPORTANT:** Prior to conducting any removal and/or replacement procedures, you should review and fully understand the section titled "[Before You Begin](#page-10-10)".

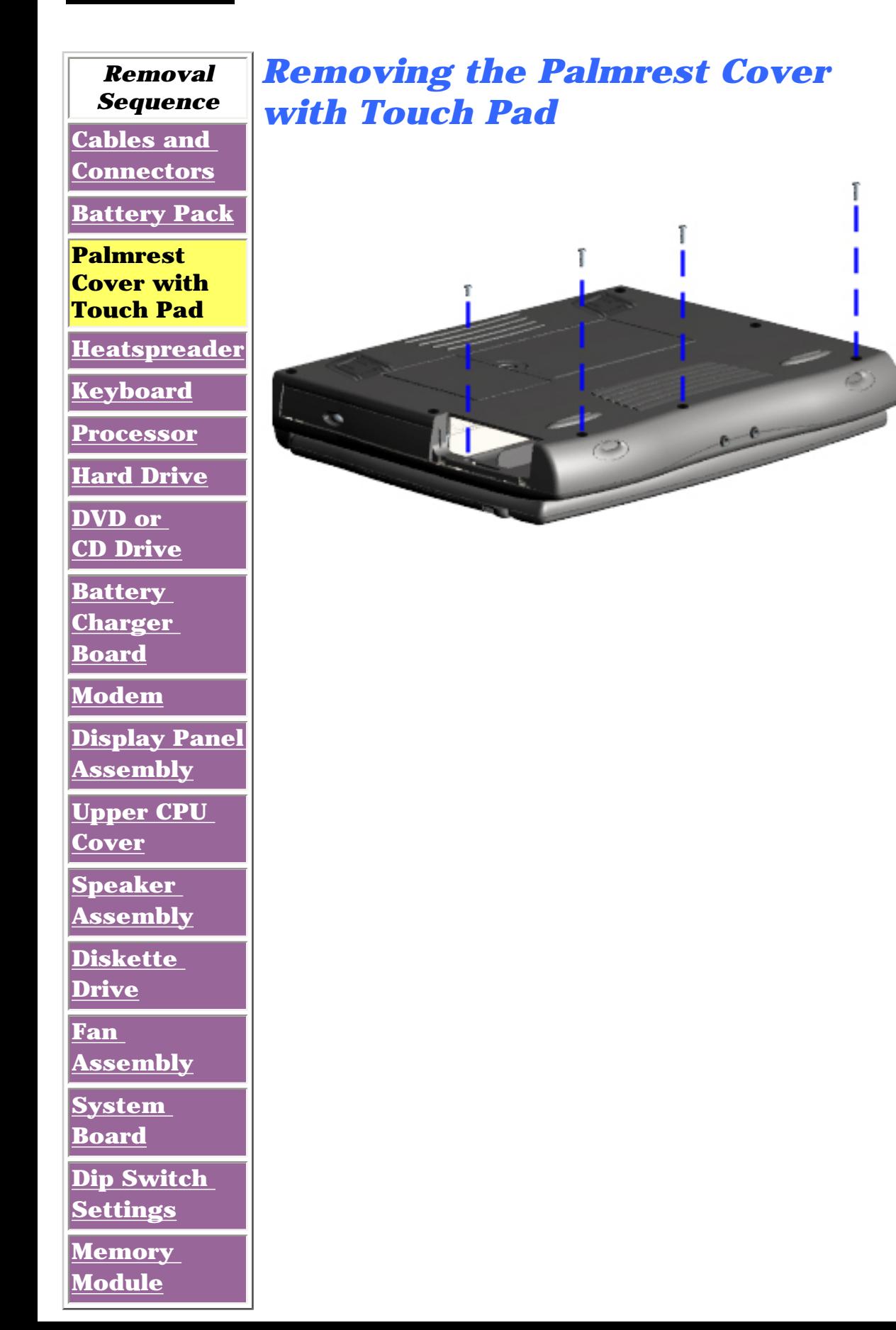

You must remove the palmrest cover with touchpad to gain access to the interior components, and it is the first step in the sequence of removal and replacement.

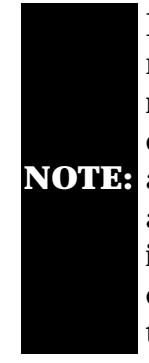

**NOTE:** assembly to It is not necessary to remove the display panel access the interior components of the computer.

To remove the palmrest cover with touch pad, complete the following steps:

- 1. [Prepare the](#page-10-10) [computer for](#page-10-10) [disassembly.](#page-10-10)
- 2. Close the computer and turn the computer upside down.
- 3. Remove four screws from the underside of the computer.

[Next Step](#page-32-0)

**Presario 1600 Series**

**Models: 1683, 1685, 1687, 1688, 1690, 1692, 1693, and 1694**

<span id="page-32-1"></span><span id="page-32-0"></span>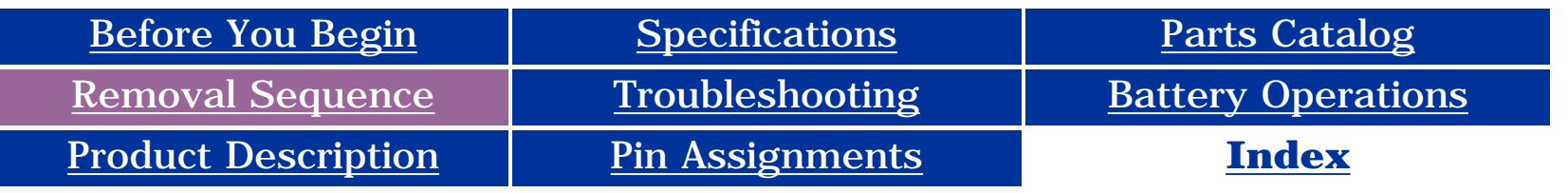

### **Removal and Replacement**

**IMPORTANTE** Prior to conducting any removal and/or replacement procedures, you should review and fully understand the section titled "[Before You Begin](#page-10-11)".

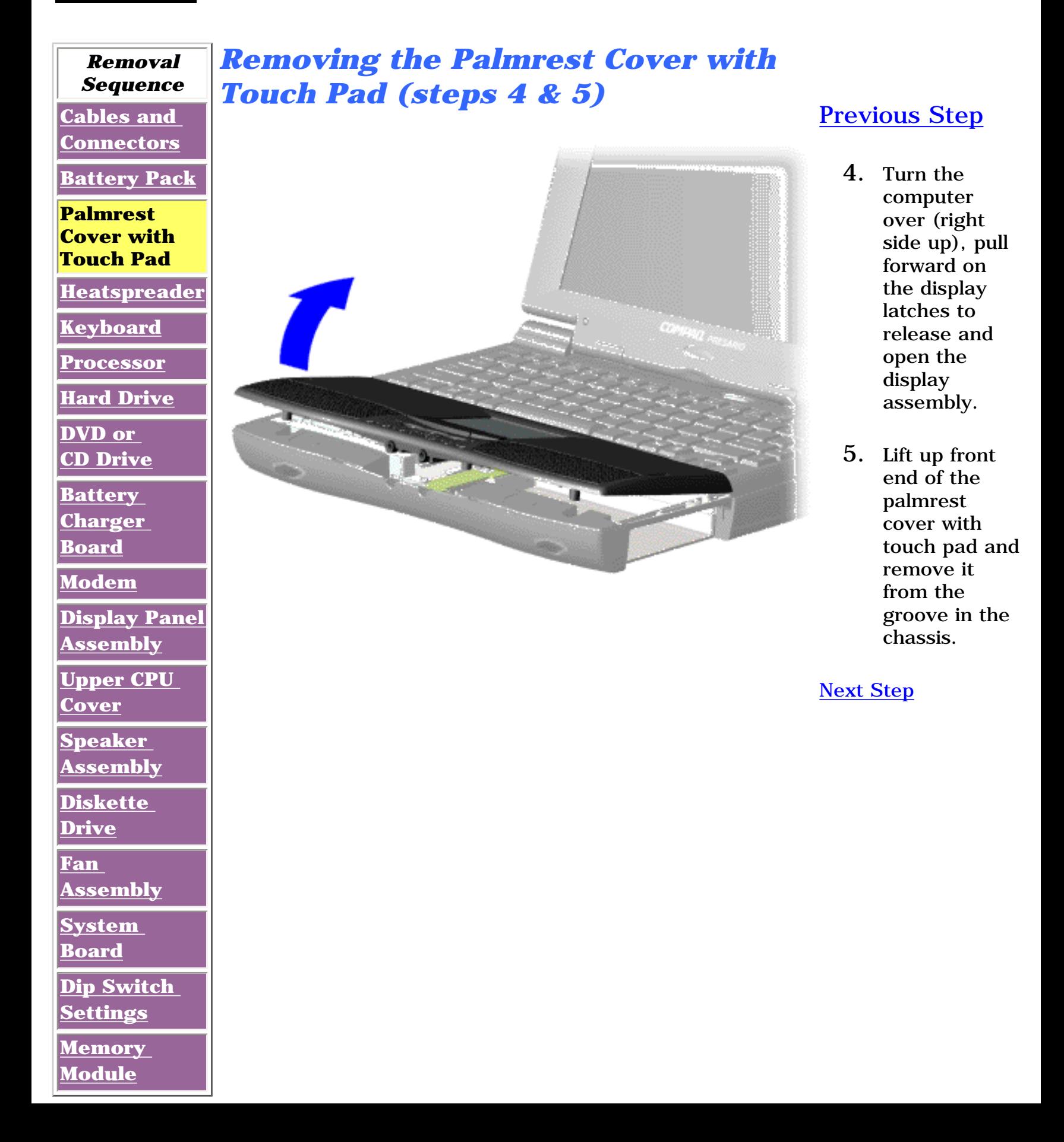

**Presario 1600 Series**

<span id="page-33-1"></span><span id="page-33-0"></span>**Models: 1683, 1685, 1687, 1688, 1690, 1692, 1693, and 1694**

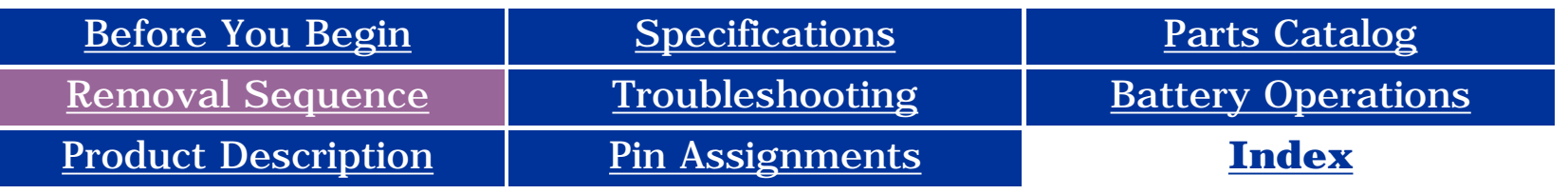

## **Removal and Replacement**

**IMPORTANT:** Prior to conducting any removal and/or replacement procedures, you should review and fully understand the section titled "[Before You Begin](#page-10-12)".

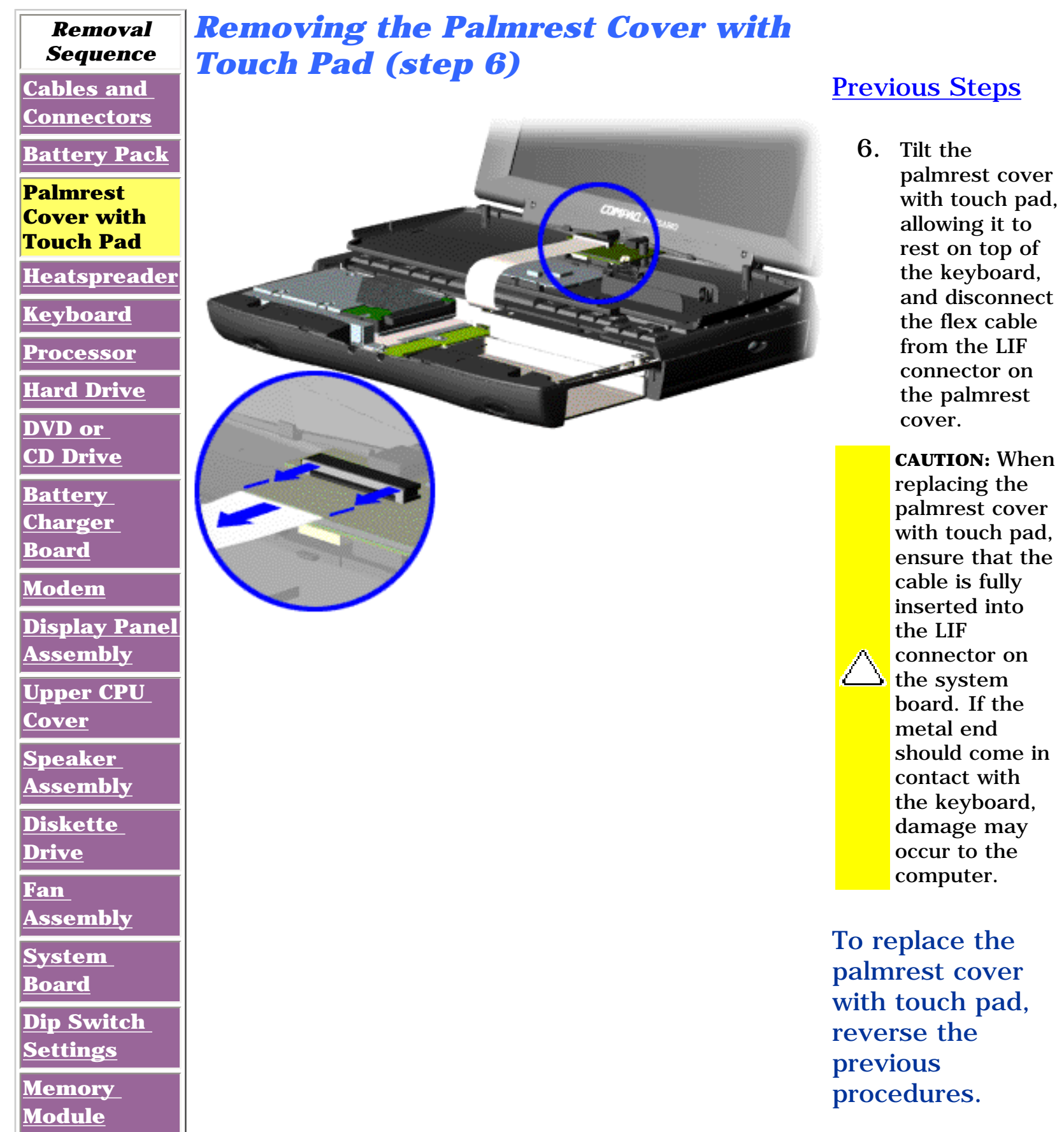

**NOTE:** properly When replacing the palm rest cover ensure the cable is routed through the slot on the Upper CPU cover.

**Presario 1600 Series**

**Models: 1683, 1685, 1687, 1688, 1690, 1692, 1693, and 1694**

<span id="page-34-12"></span><span id="page-34-10"></span><span id="page-34-9"></span><span id="page-34-8"></span><span id="page-34-7"></span><span id="page-34-6"></span><span id="page-34-3"></span><span id="page-34-2"></span><span id="page-34-1"></span><span id="page-34-0"></span>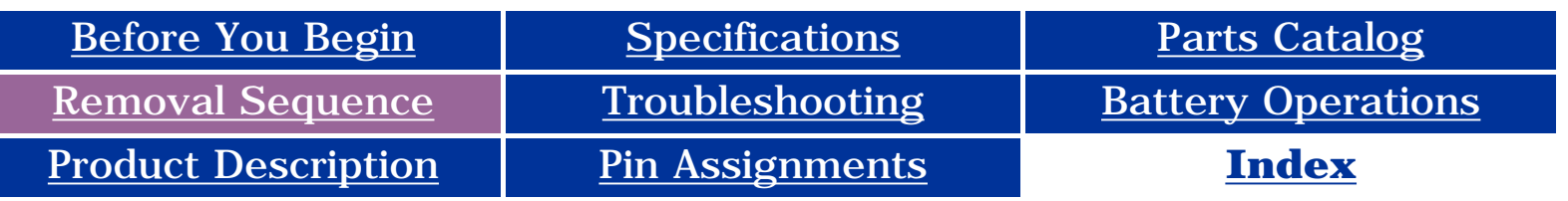

## <span id="page-34-11"></span><span id="page-34-5"></span><span id="page-34-4"></span>**Removal and Replacement**

**IMPORTANT:** Prior to conducting any removal and/or replacement procedures, you should review and fully understand the section titled "[Before You Begin](#page-10-13)".

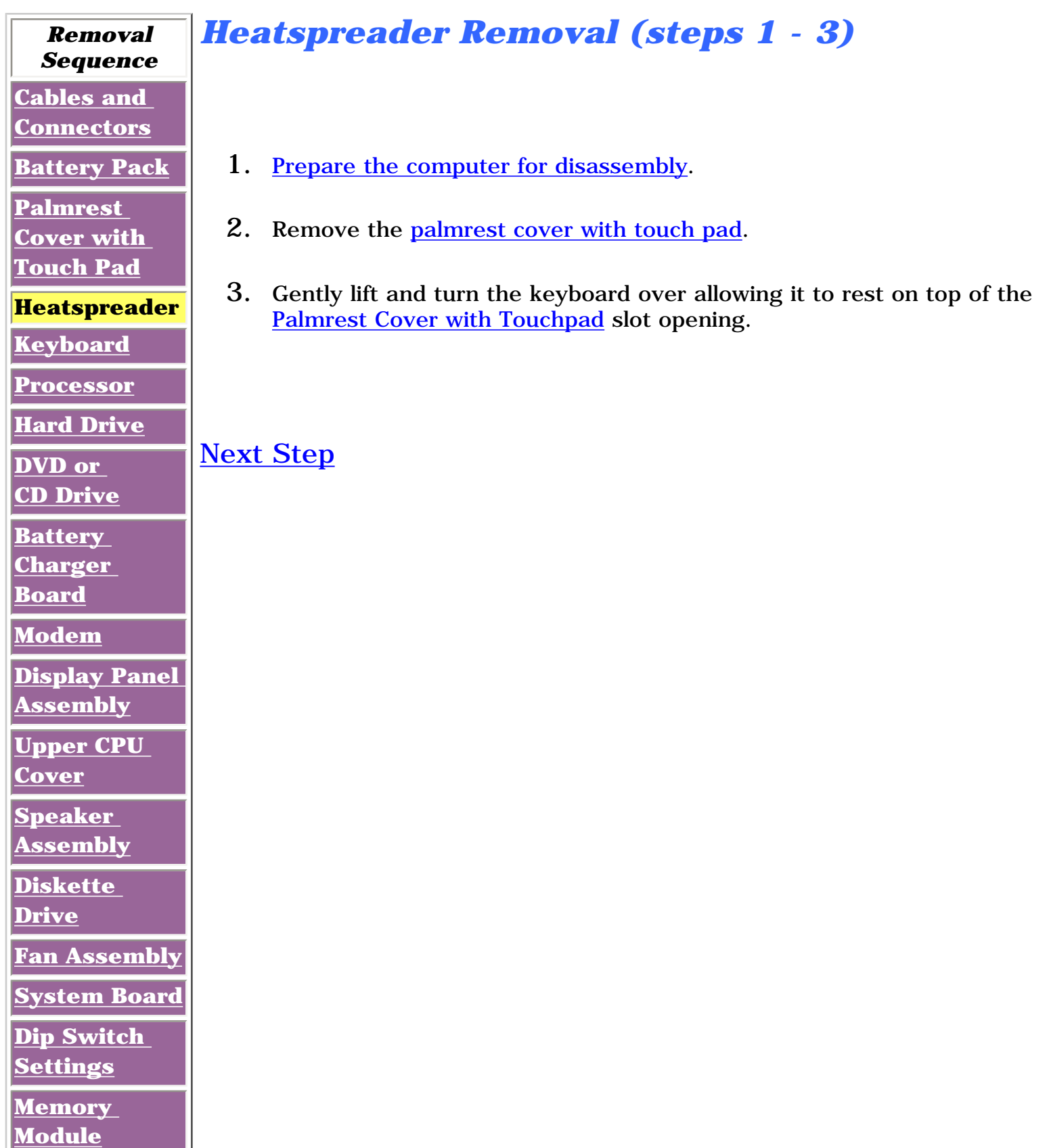

**Presario 1600 Series**

**Models: 1683, 1685, 1687, 1688, 1690, 1692, 1693, and 1694**

<span id="page-35-0"></span>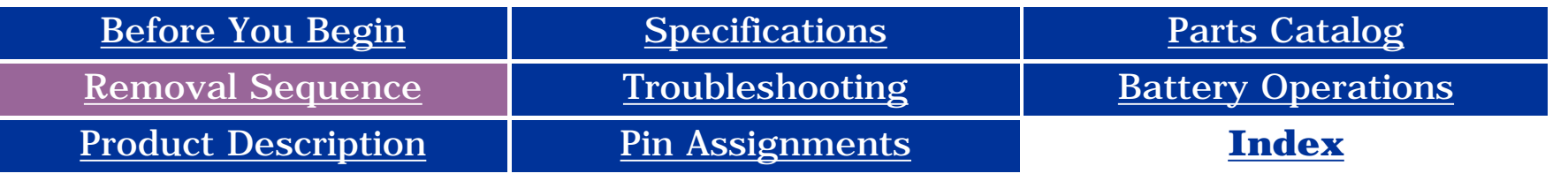

## **Removal and Replacement**

**IMPORTANT:** Prior to conducting any removal and/or replacement procedures, you should review and fully understand the section titled ["Before You Begin"](#page-10-14).

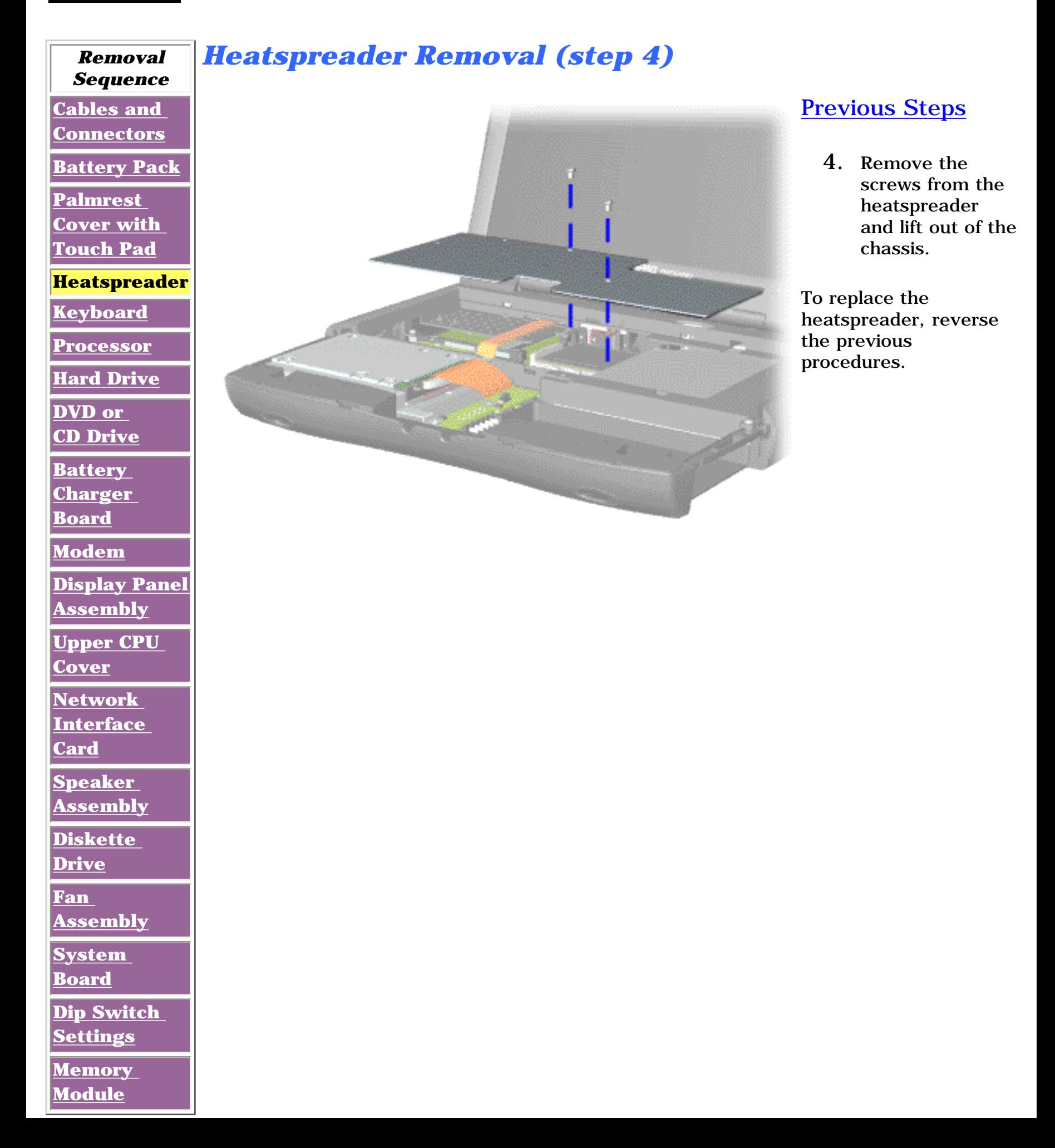
**Presario 1600 Series**

**Models: 1683, 1685, 1687, 1688, 1690, 1692, 1693, and 1694**

<span id="page-36-15"></span><span id="page-36-12"></span><span id="page-36-11"></span><span id="page-36-10"></span><span id="page-36-9"></span><span id="page-36-7"></span><span id="page-36-6"></span><span id="page-36-5"></span><span id="page-36-4"></span><span id="page-36-3"></span><span id="page-36-2"></span><span id="page-36-0"></span>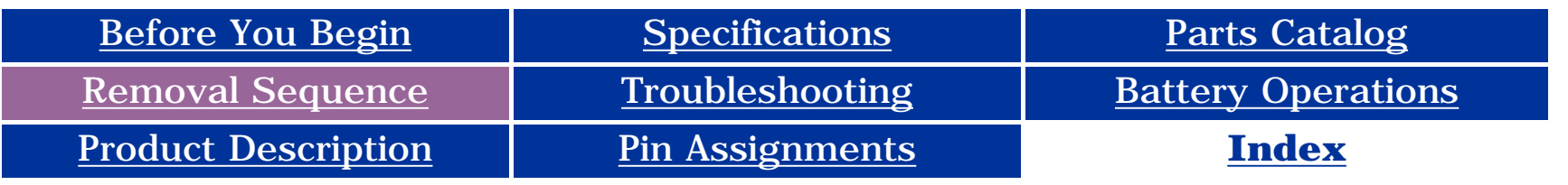

#### <span id="page-36-8"></span>**Removal and Replacement**

<span id="page-36-1"></span>**IMPORTANT:** Prior to conducting any removal and/or replacement procedures, you should review and fully understand the section titled "**Before You Begin**".

<span id="page-36-14"></span><span id="page-36-13"></span>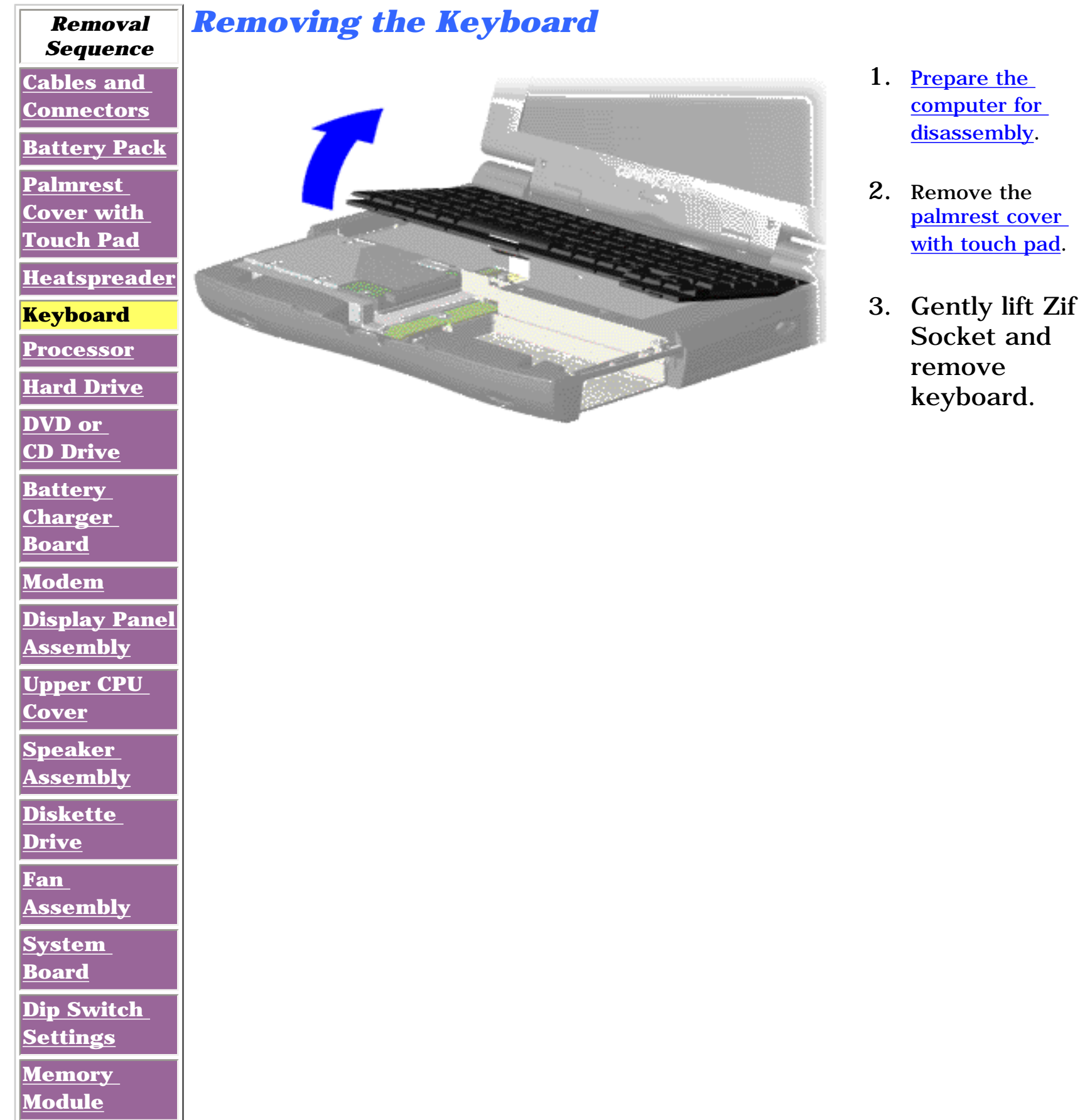

**Presario 1600 Series**

**Models: 1683, 1685, 1687, 1688, 1690, 1692, 1693, and 1694**

<span id="page-37-15"></span><span id="page-37-12"></span><span id="page-37-11"></span><span id="page-37-10"></span><span id="page-37-9"></span><span id="page-37-7"></span><span id="page-37-6"></span><span id="page-37-5"></span><span id="page-37-4"></span><span id="page-37-3"></span><span id="page-37-2"></span><span id="page-37-0"></span>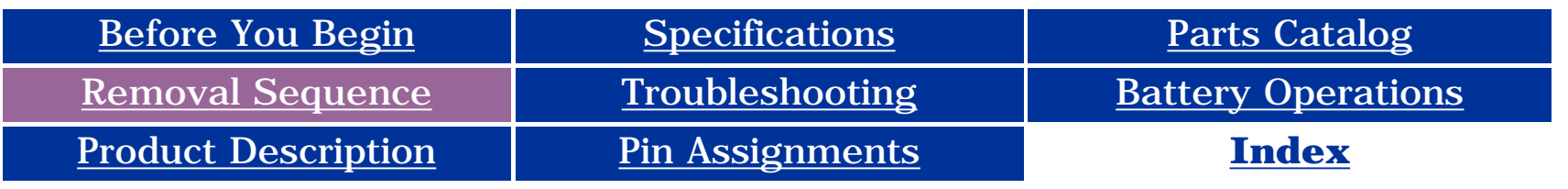

#### <span id="page-37-8"></span>**Removal and Replacement**

<span id="page-37-1"></span>**IMPORTANT:** Prior to conducting any removal and/or replacement procedures, you should review and fully understand the section titled ["Before You Begin"](#page-10-1).

<span id="page-37-13"></span>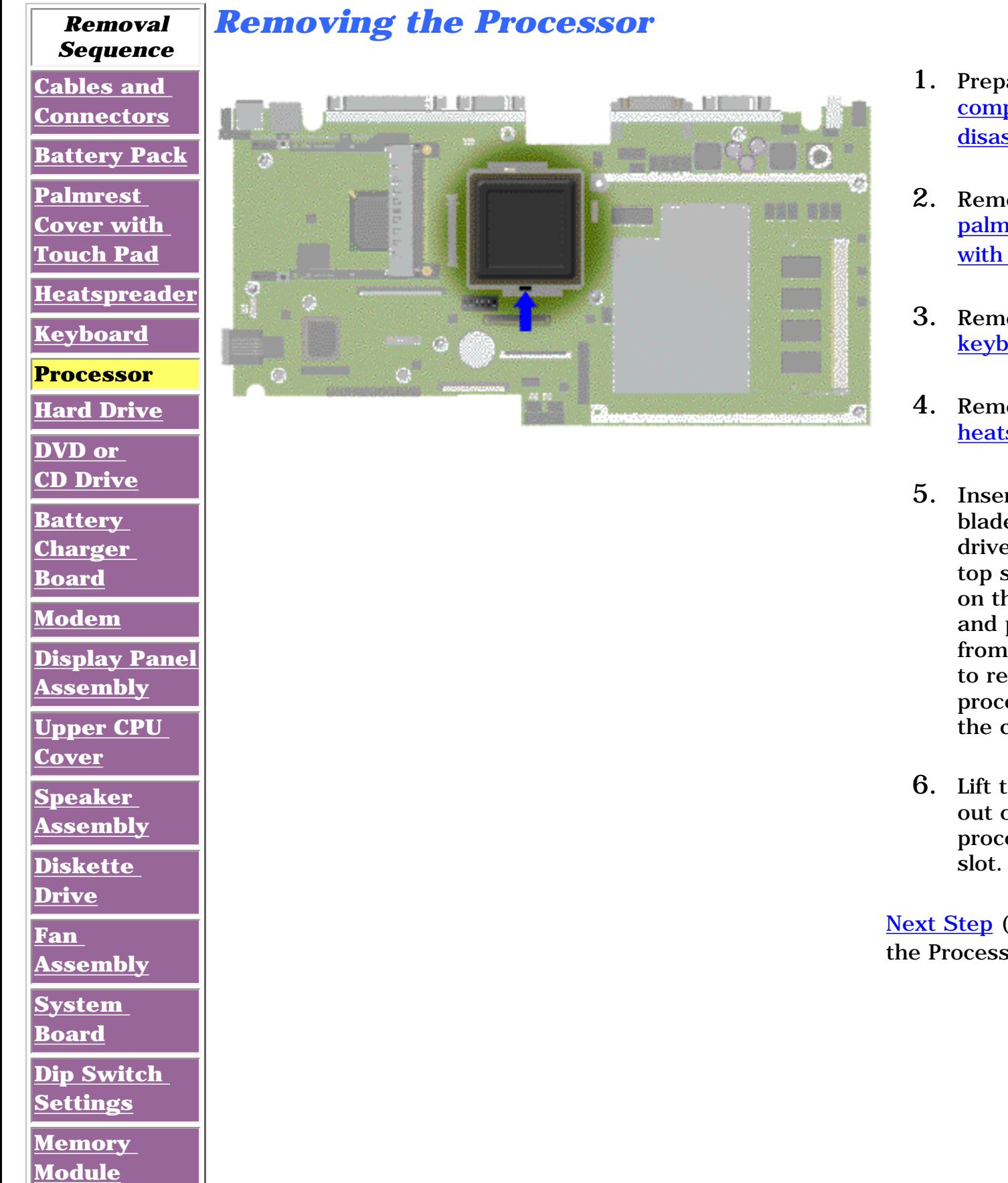

- 1. Prepare the [computer for](#page-10-1) [disassembly.](#page-10-1)
- 2. Remove the [palmrest cover](#page-31-1) [with touch pad.](#page-31-1)
- 3. Remove the [keyboard](#page-36-0).
- 4. Remove the [heatspreader.](#page-34-1)
- 5. Insert a small blade screw driver into the top slot opening on the processor and push away from the display to release the processor from the chassis slot.
- 6. Lift the processor out of the processor chassis

<span id="page-37-14"></span>[Next Step](#page-38-0) (Replacing the Processor)

**Presario 1600 Series**

<span id="page-38-0"></span>**Models: 1683, 1685, 1687, 1688, 1690, 1692, 1693, and 1694**

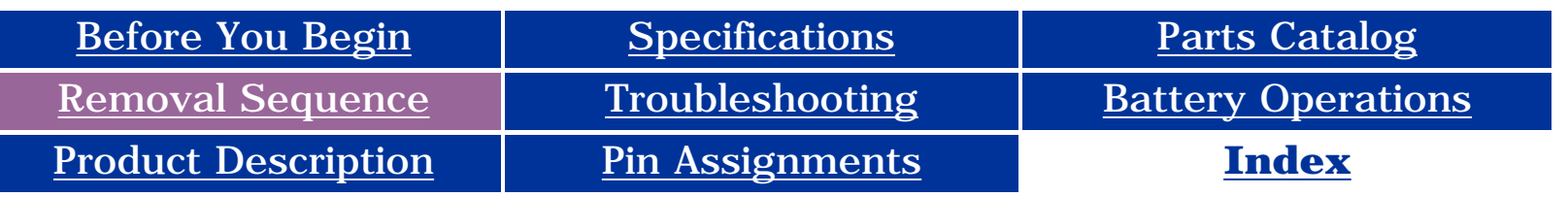

### **Removal and Replacement**

**IMPORTANT:** Prior to conducting any removal and/or replacement procedures, you should review and fully understand the section titled "[Before You Begin](#page-10-2)".

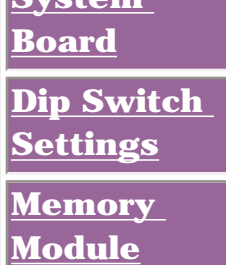

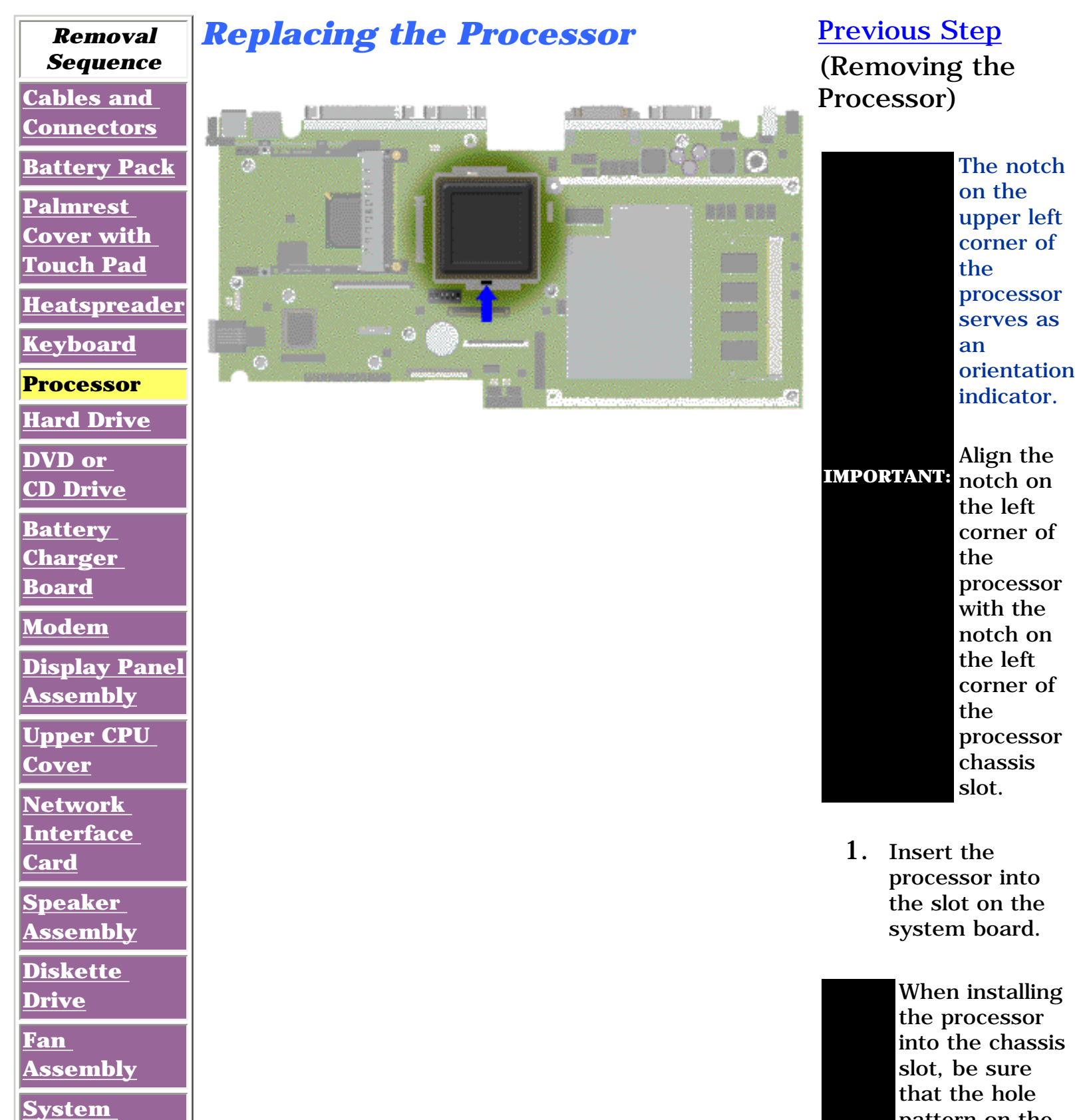

**NOTE:** pattern on the chassis slot lines up with the pins on the processor. The processor should drop into the socket without any force.

2. Insert a small blade screw driver into the bottom slot opening on the processor and push toward the display to lock the processor.

[Return](#page-37-1)

**Presario 1600 Series**

**Models: 1683, 1685, 1687, 1688, 1690, 1692, 1693, and 1694**

<span id="page-39-15"></span><span id="page-39-12"></span><span id="page-39-11"></span><span id="page-39-10"></span><span id="page-39-9"></span><span id="page-39-8"></span><span id="page-39-7"></span><span id="page-39-6"></span><span id="page-39-5"></span><span id="page-39-4"></span><span id="page-39-3"></span><span id="page-39-1"></span><span id="page-39-0"></span>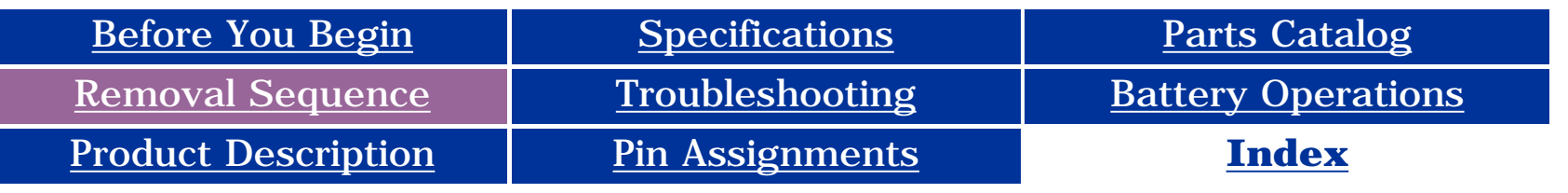

### **Removal and Replacement**

<span id="page-39-2"></span>**IMPORTANT:** Prior to conducting any removal and/or replacement procedures, you should review and fully understand the section titled "**[Before You Begin](#page-10-3)**".

<span id="page-39-14"></span><span id="page-39-13"></span>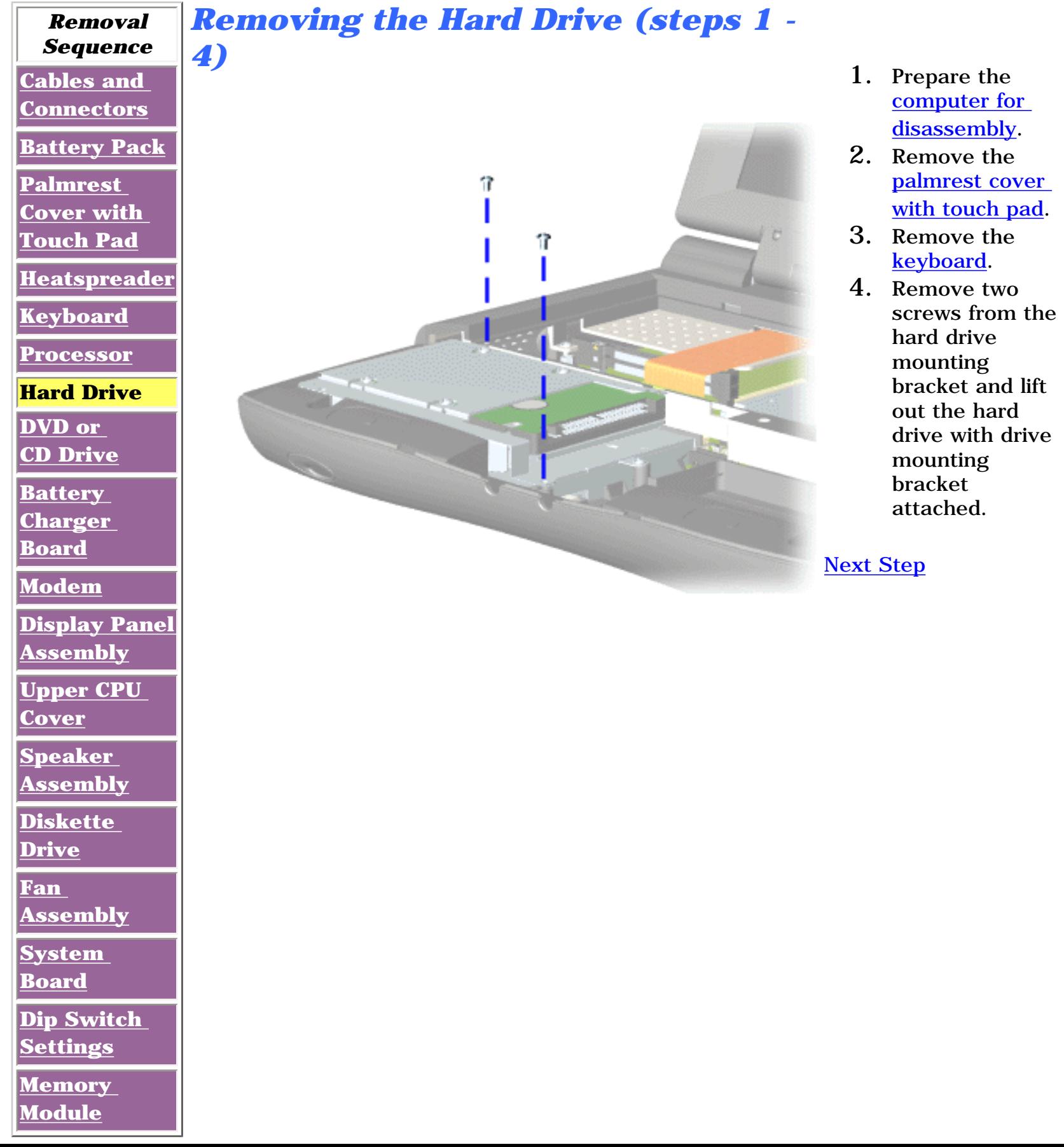

**Presario 1600 Series**

**Models: 1683, 1685, 1687, 1688, 1690, 1692, 1693, and 1694**

<span id="page-40-0"></span>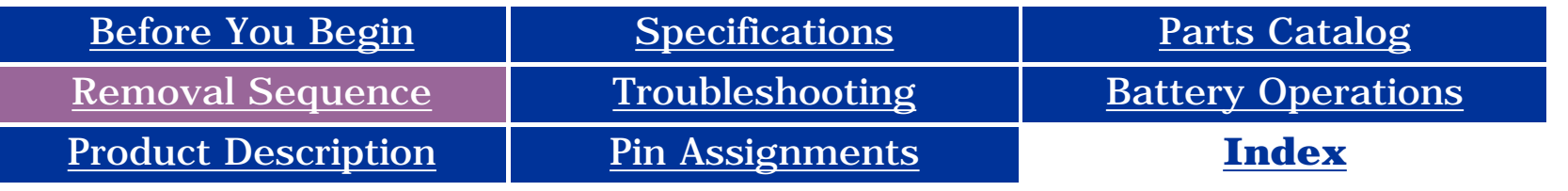

#### **Removal and Replacement**

**IMPORTANTE** Prior to conducting any removal and/or replacement procedures, you should review and fully understand the section titled "[Before You Begin](#page-10-4)".

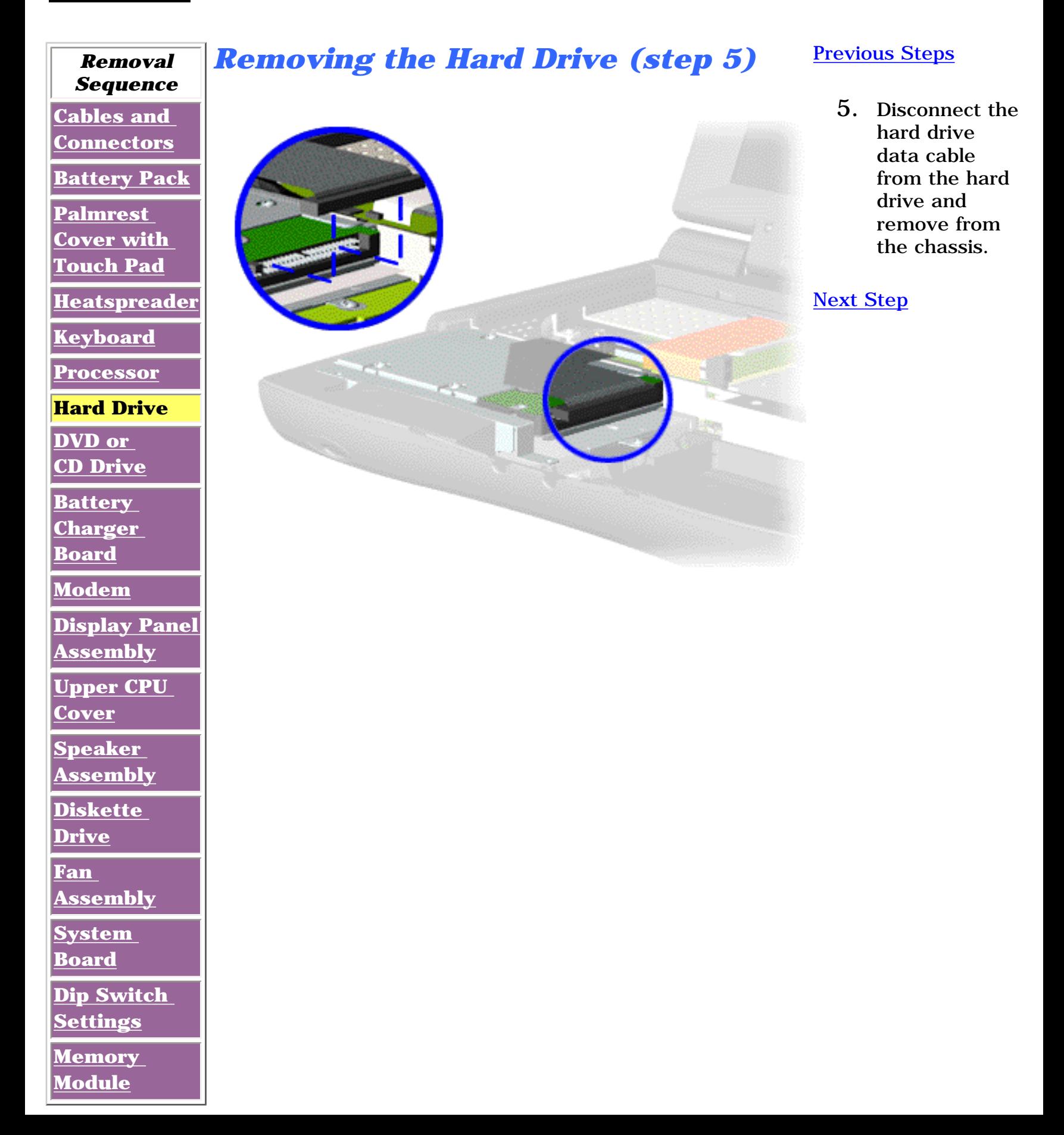

**Presario 1600 Series**

**Models: 1683, 1685, 1687, 1688, 1690, 1692, 1693, and 1694**

<span id="page-41-0"></span>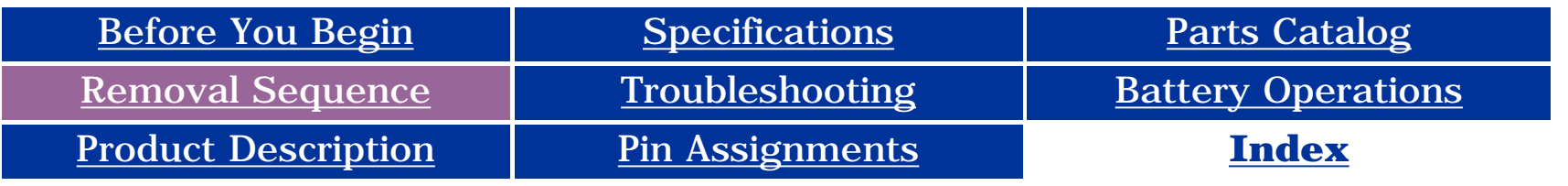

#### **Removal and Replacement**

**IMPORTANT:** Prior to conducting any removal and/or replacement procedures, you should review and fully understand the section titled ["Before You Begin"](#page-10-1).

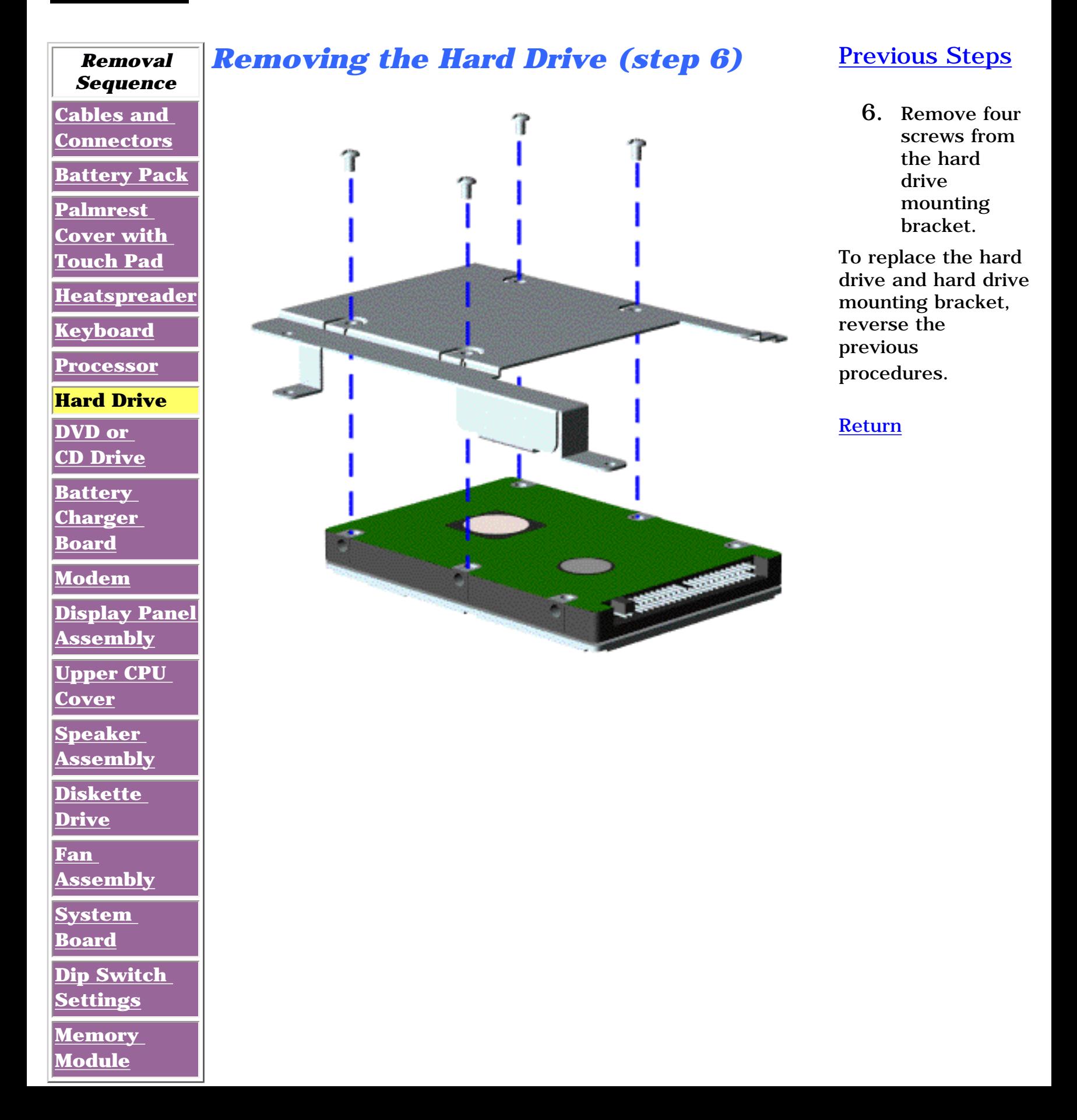

**Presario 1600 Series**

**Models: 1683, 1685, 1687, 1688, 1690, 1692, 1693, and 1694**

<span id="page-42-15"></span><span id="page-42-12"></span><span id="page-42-11"></span><span id="page-42-10"></span><span id="page-42-9"></span><span id="page-42-7"></span><span id="page-42-6"></span><span id="page-42-5"></span><span id="page-42-4"></span><span id="page-42-3"></span><span id="page-42-1"></span><span id="page-42-0"></span>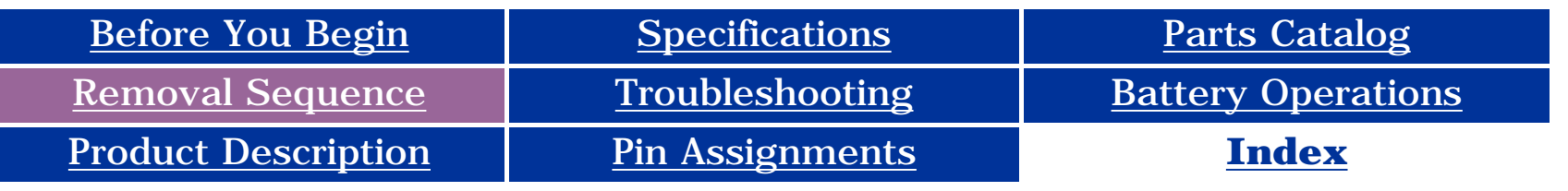

### <span id="page-42-8"></span>**Removal and Replacement**

<span id="page-42-2"></span>**IMPORTANT:** Prior to conducting any removal and/or replacement procedures, you should review and fully understand the section titled "[Before You Begin](#page-10-4)".

<span id="page-42-14"></span><span id="page-42-13"></span>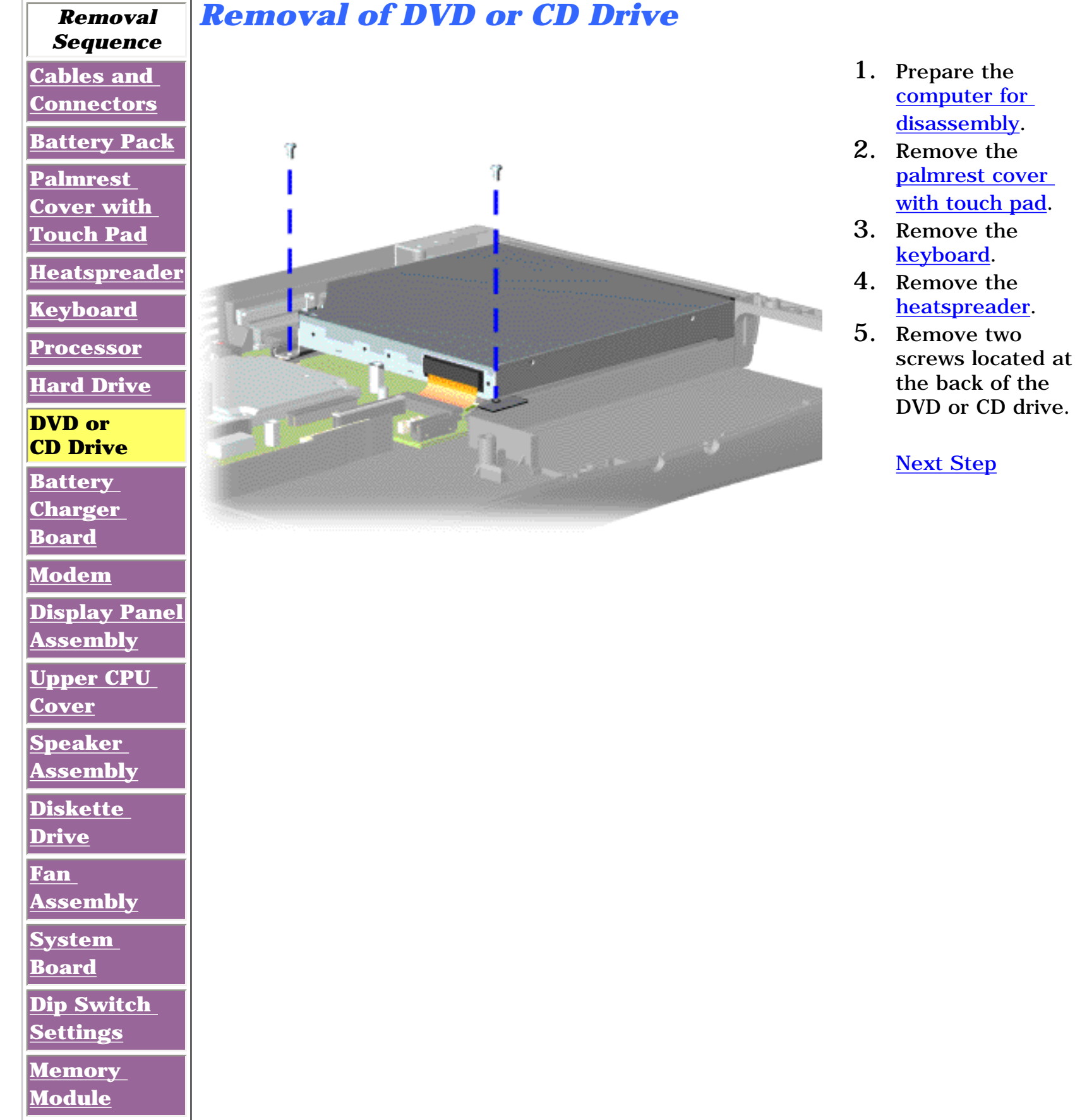

**Presario 1600 Series**

**Models: 1683, 1685, 1687, 1688, 1690, 1692, 1693, and 1694**

<span id="page-43-1"></span><span id="page-43-0"></span>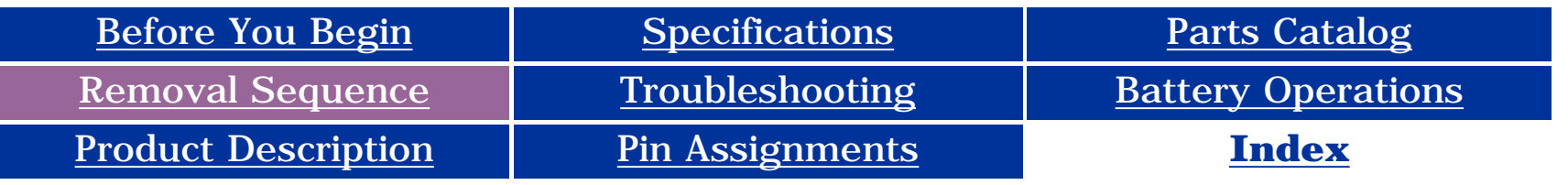

#### **Removal and Replacement**

**IMPORTANT:** Prior to conducting any removal and/or replacement procedures, you should review and fully understand the section titled ["Before You Begin"](#page-10-5).

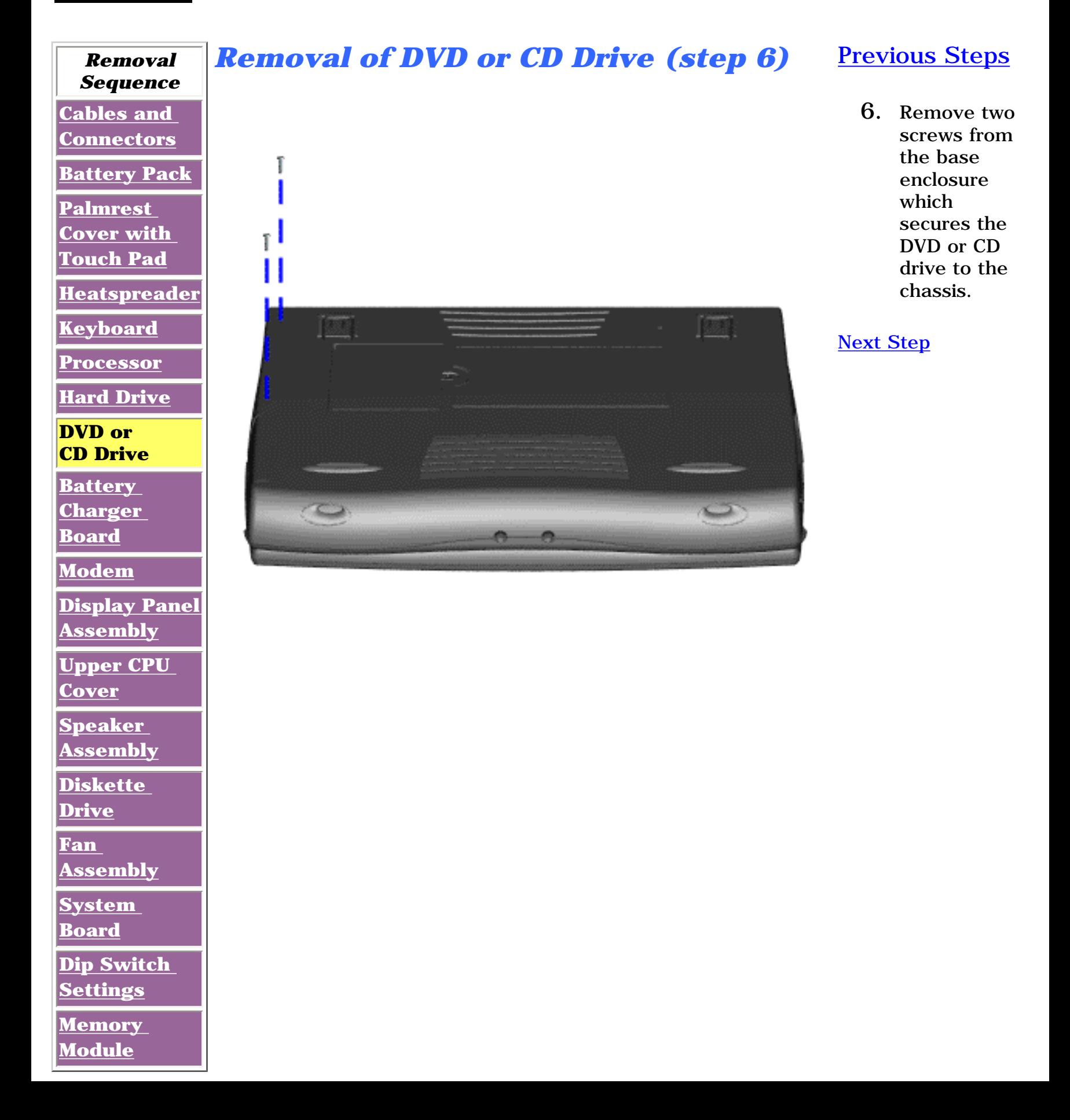

**Presario 1600 Series**

**Models: 1683, 1685, 1687, 1688, 1690, 1692, 1693, and 1694**

<span id="page-44-0"></span>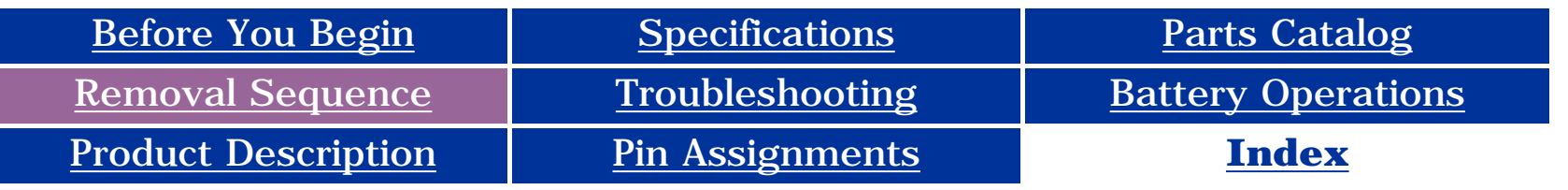

#### **Removal and Replacement**

**IMPORTANT:** Prior to conducting any removal and/or replacement procedures, you should review and fully understand the section titled "[Before You Begin](#page-10-5)".

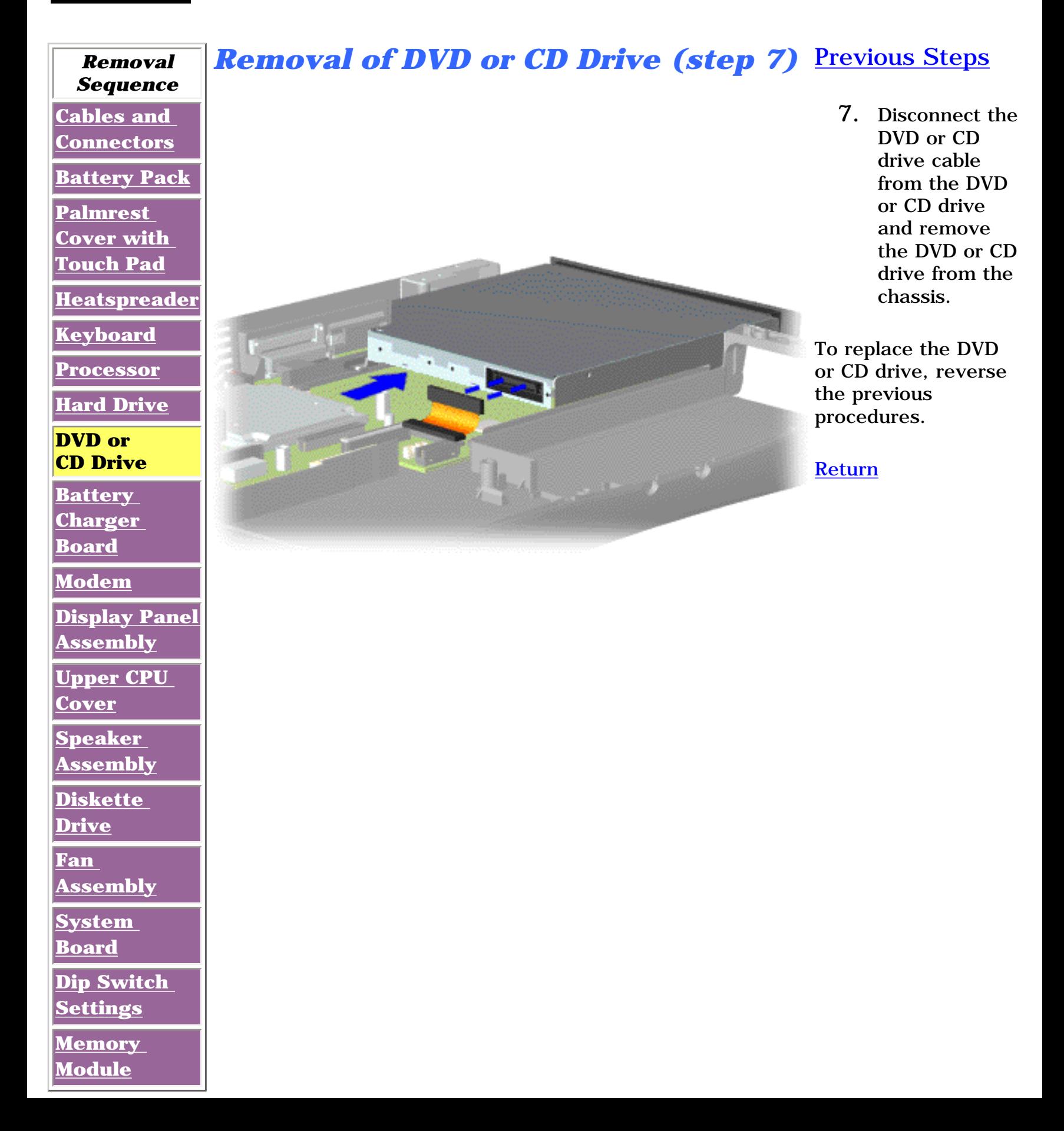

**Presario 1600 Series**

**Models: 1683, 1685, 1687, 1688, 1690, 1692, 1693, and 1694**

<span id="page-45-15"></span><span id="page-45-12"></span><span id="page-45-11"></span><span id="page-45-10"></span><span id="page-45-9"></span><span id="page-45-8"></span><span id="page-45-6"></span><span id="page-45-5"></span><span id="page-45-4"></span><span id="page-45-3"></span><span id="page-45-1"></span><span id="page-45-0"></span>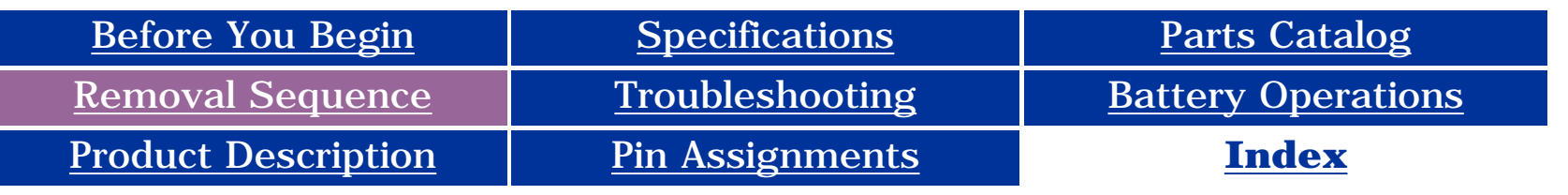

#### <span id="page-45-7"></span>**Removal and Replacement**

<span id="page-45-2"></span>**IMPORTANTE** Prior to conducting any removal and/or replacement procedures, you should review and fully understand the section titled "[Before You Begin](#page-10-6)".

<span id="page-45-14"></span><span id="page-45-13"></span>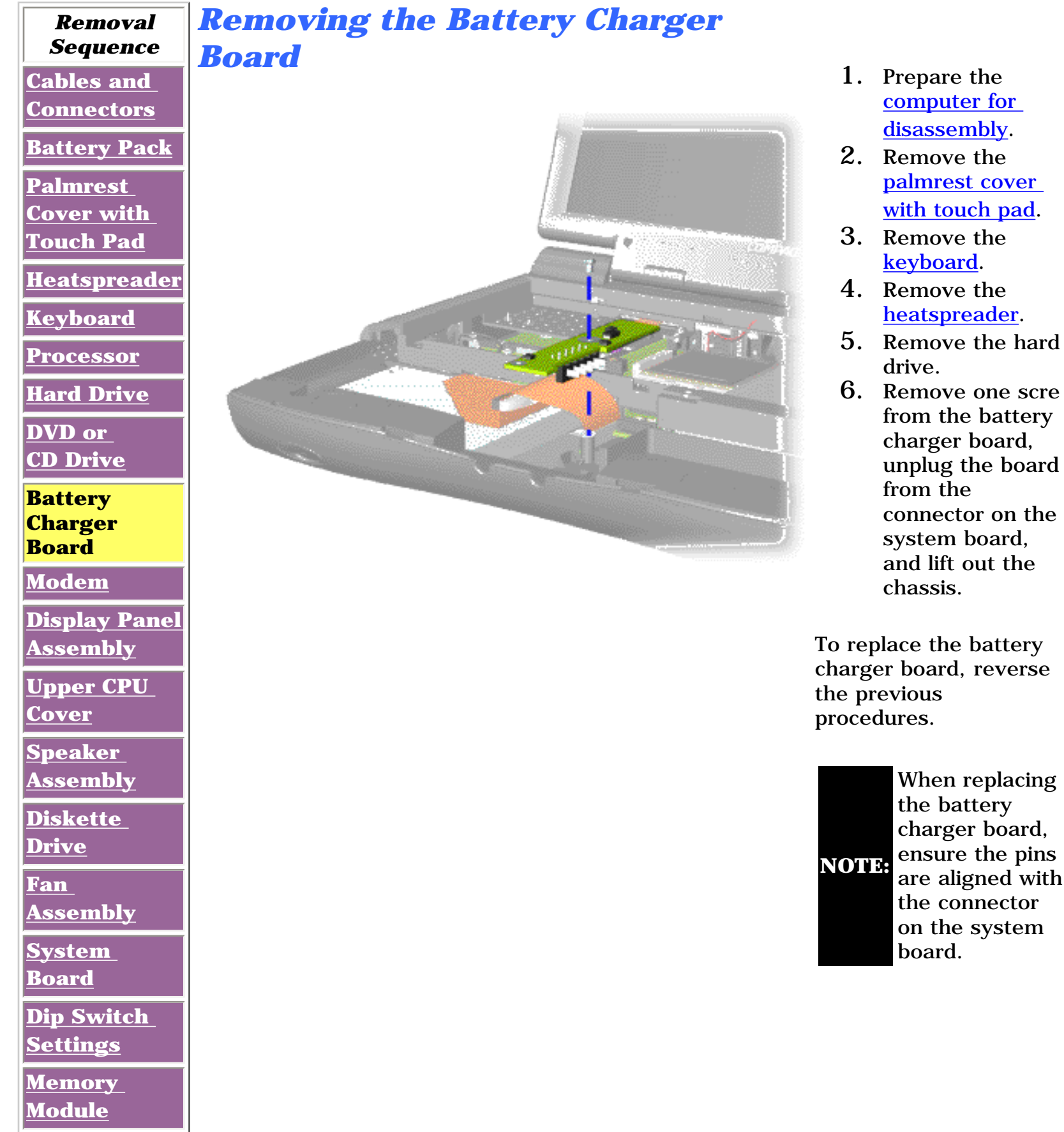

**Presario 1600 Series**

**Models: 1683, 1685, 1687, 1688, 1690, 1692, 1693, and 1694**

<span id="page-46-15"></span><span id="page-46-12"></span><span id="page-46-11"></span><span id="page-46-10"></span><span id="page-46-9"></span><span id="page-46-7"></span><span id="page-46-6"></span><span id="page-46-5"></span><span id="page-46-4"></span><span id="page-46-3"></span><span id="page-46-1"></span><span id="page-46-0"></span>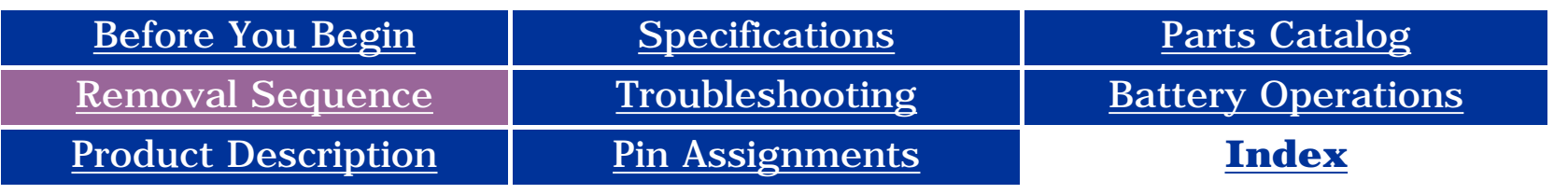

#### <span id="page-46-8"></span>**Removal and Replacement**

<span id="page-46-2"></span>**IMPORTANT:** Prior to conducting any removal and/or replacement procedures, you should review and fully understand the section titled "**[Before You Begin](#page-10-4)**".

<span id="page-46-14"></span><span id="page-46-13"></span>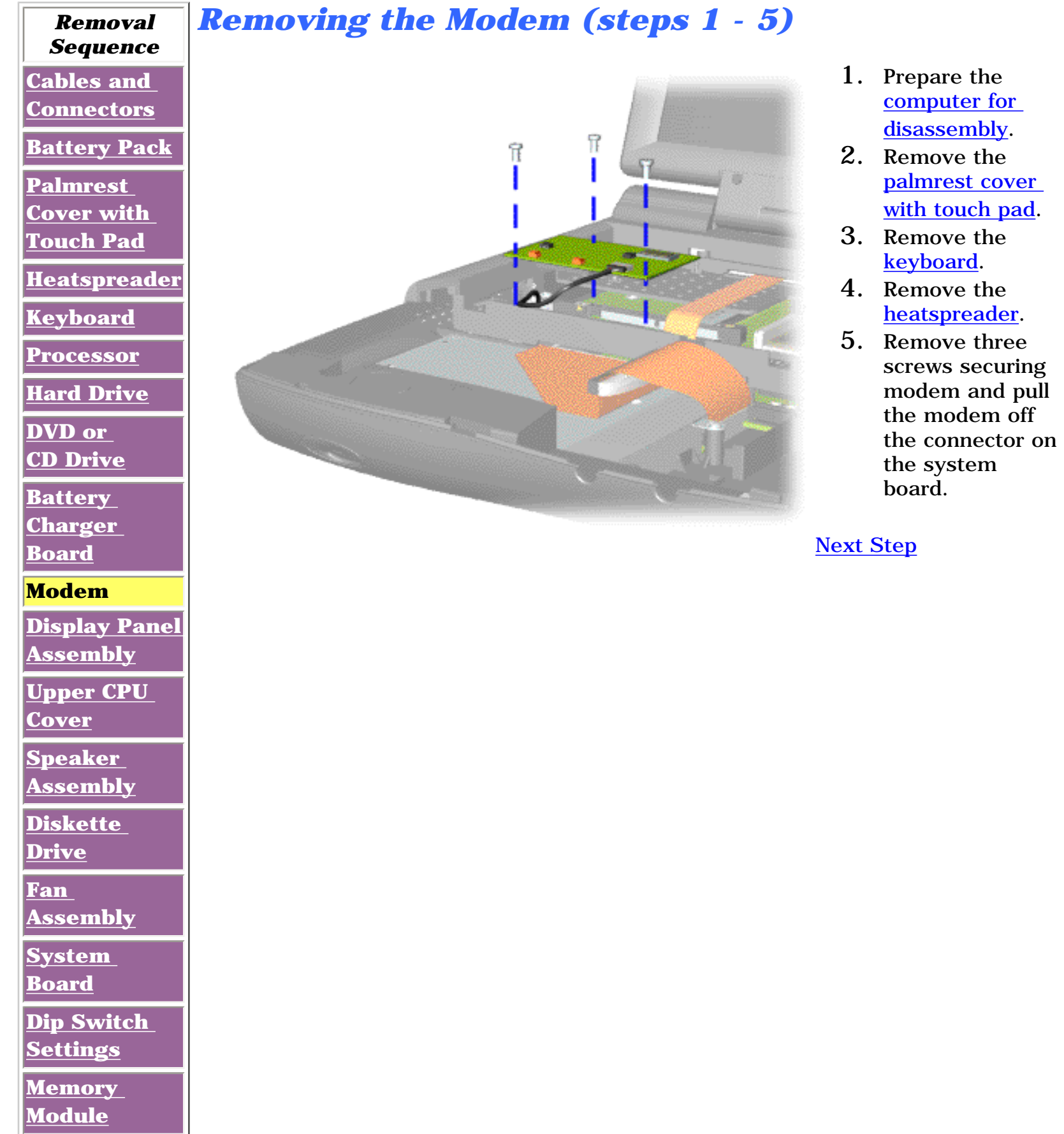

**Presario 1600 Series**

**Models: 1683, 1685, 1687, 1688, 1690, 1692, 1693, and 1694**

<span id="page-47-0"></span>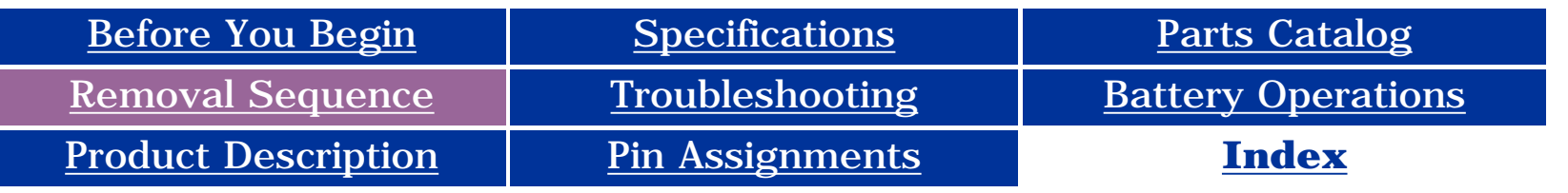

#### **Removal and Replacement**

**IMPORTANT:** Prior to conducting any removal and/or replacement procedures, you should review and fully understand the section titled "**[Before You Begin](#page-10-0)**".

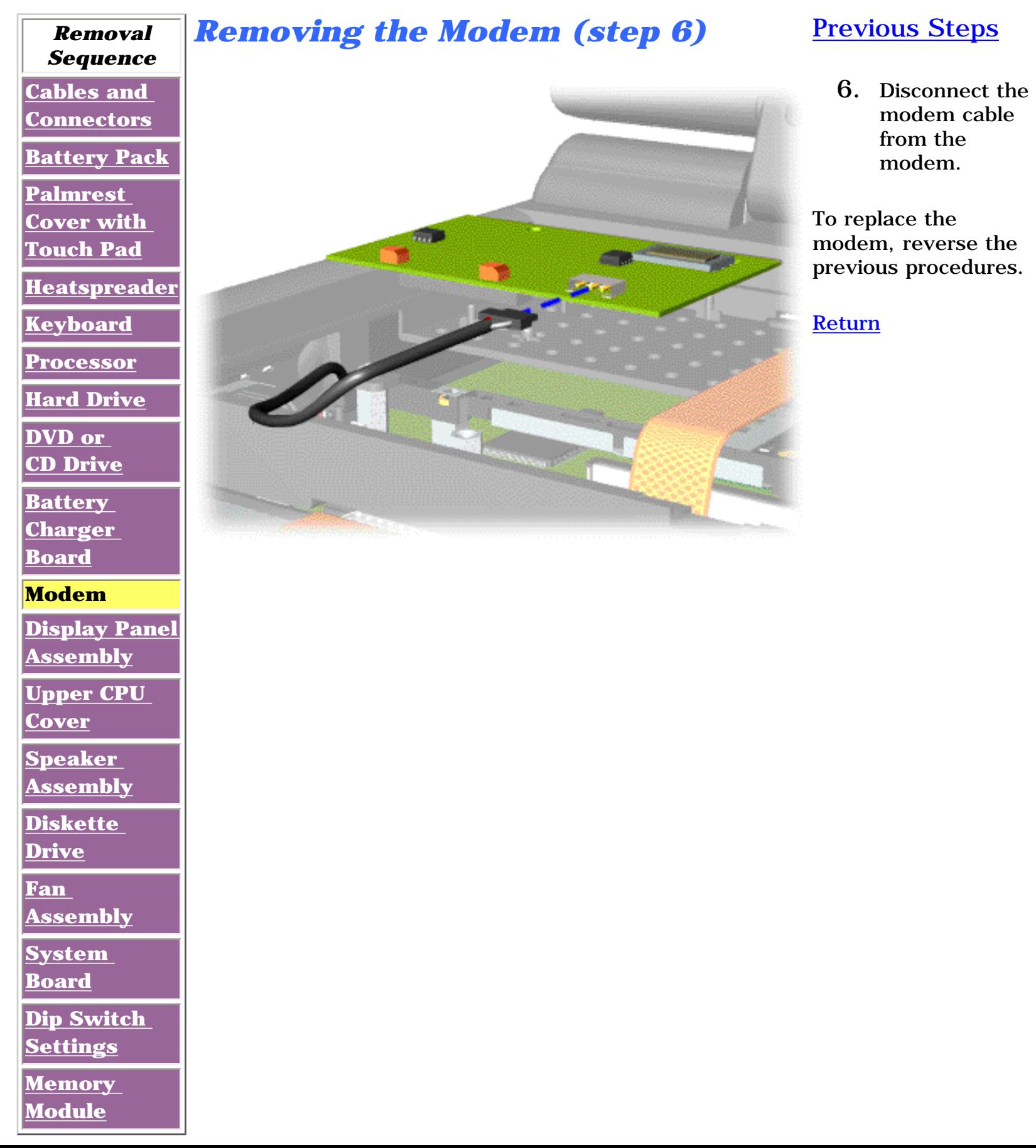

**Presario 1600 Series**

**Models: 1683, 1685, 1687, 1688, 1690, 1692, 1693, and 1694**

<span id="page-48-14"></span><span id="page-48-11"></span><span id="page-48-10"></span><span id="page-48-9"></span><span id="page-48-8"></span><span id="page-48-6"></span><span id="page-48-5"></span><span id="page-48-4"></span><span id="page-48-3"></span><span id="page-48-1"></span><span id="page-48-0"></span>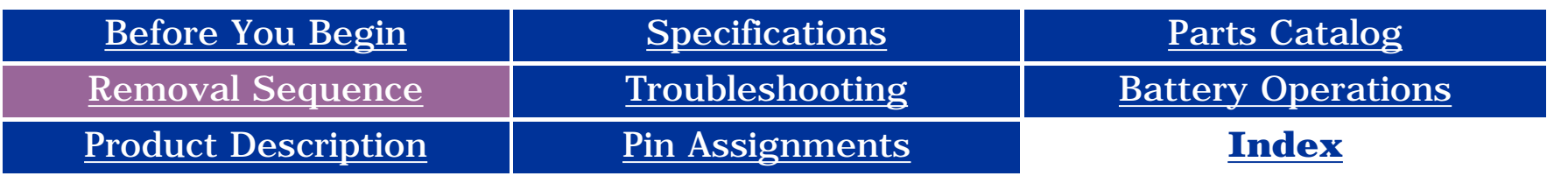

### <span id="page-48-7"></span>**Removal and Replacement**

<span id="page-48-2"></span>**IMPORTANTE** Prior to conducting any removal and/or replacement procedures, you should review and fully understand the section titled ["Before You Begin"](#page-10-5).

<span id="page-48-13"></span><span id="page-48-12"></span>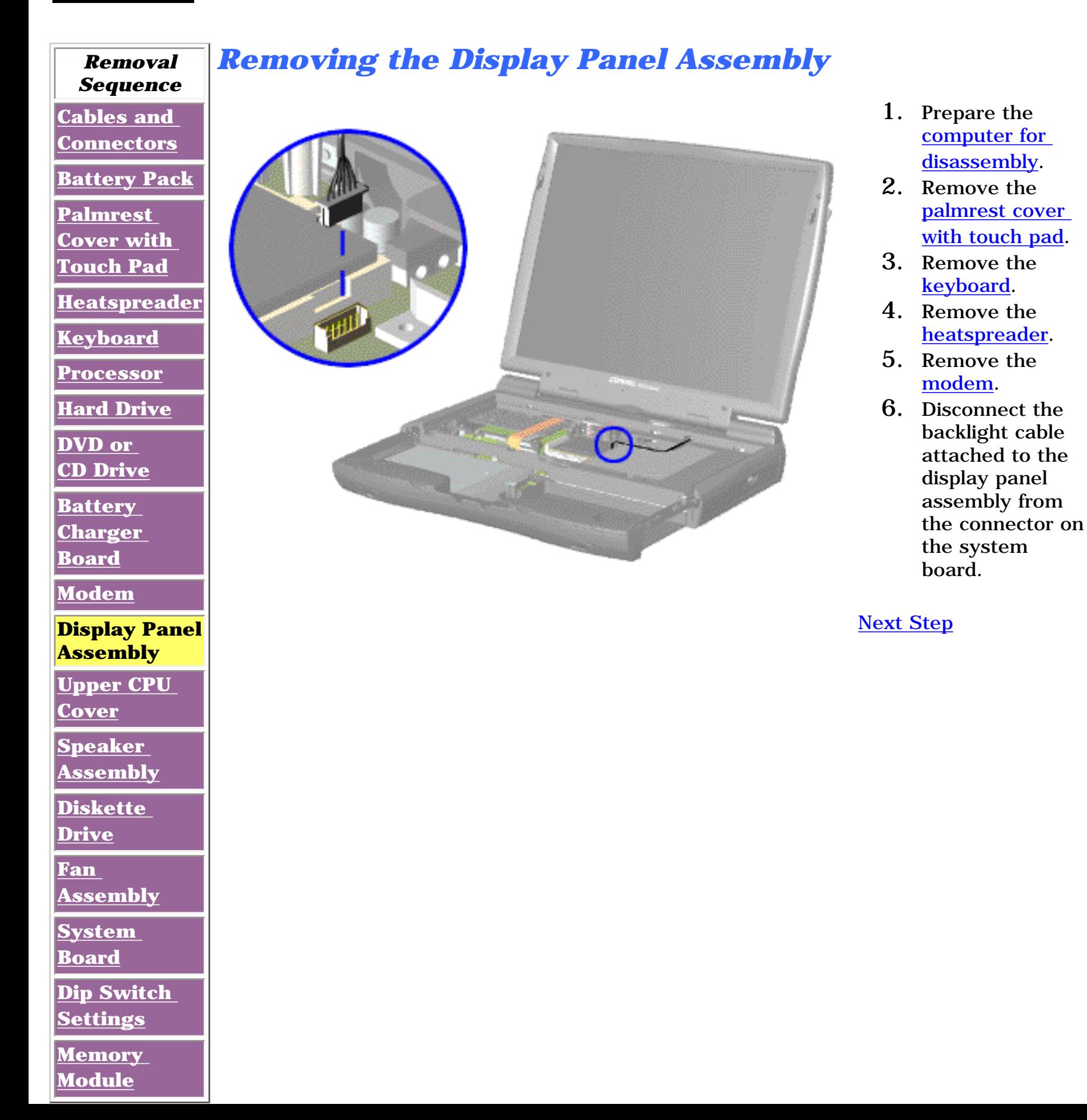

**Presario 1600 Series**

**Models: 1683, 1685, 1687, 1688, 1690, 1692, 1693, and 1694**

<span id="page-49-1"></span><span id="page-49-0"></span>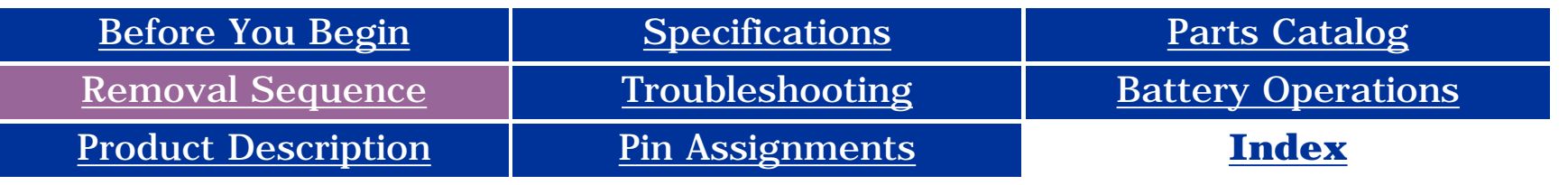

#### **Removal and Replacement**

**IMPORTANT:** Prior to conducting any removal and/or replacement procedures, you should review and fully understand the section titled ["Before You Begin"](#page-10-5).

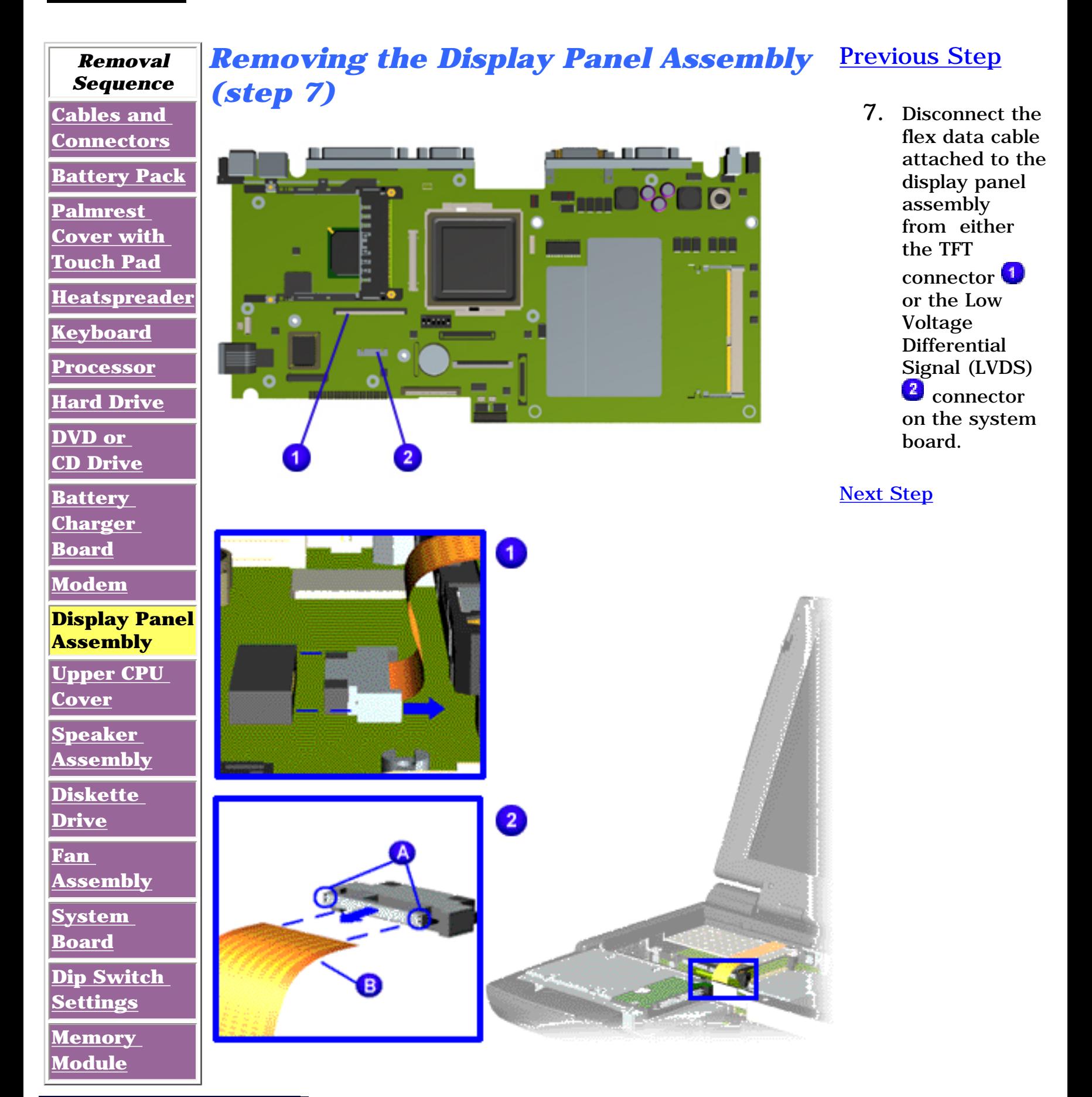

**Presario 1600 Series**

**Models: 1683, 1685, 1687, 1688, 1690, 1692, 1693, and 1694**

<span id="page-50-1"></span><span id="page-50-0"></span>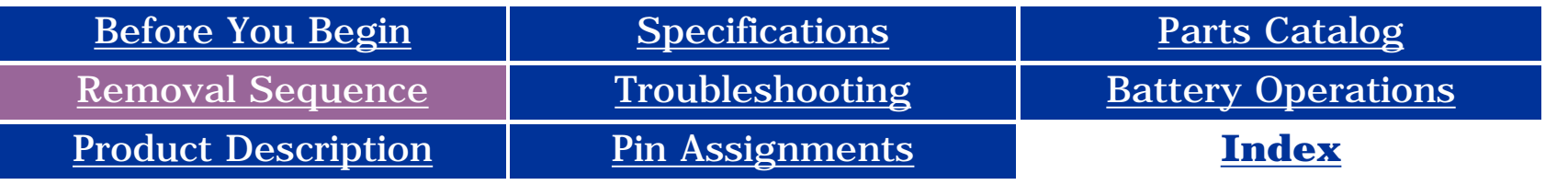

#### **Removal and Replacement**

**IMPORTANTE** Prior to conducting any removal and/or replacement procedures, you should review and fully understand the section titled "[Before You Begin](#page-10-7)".

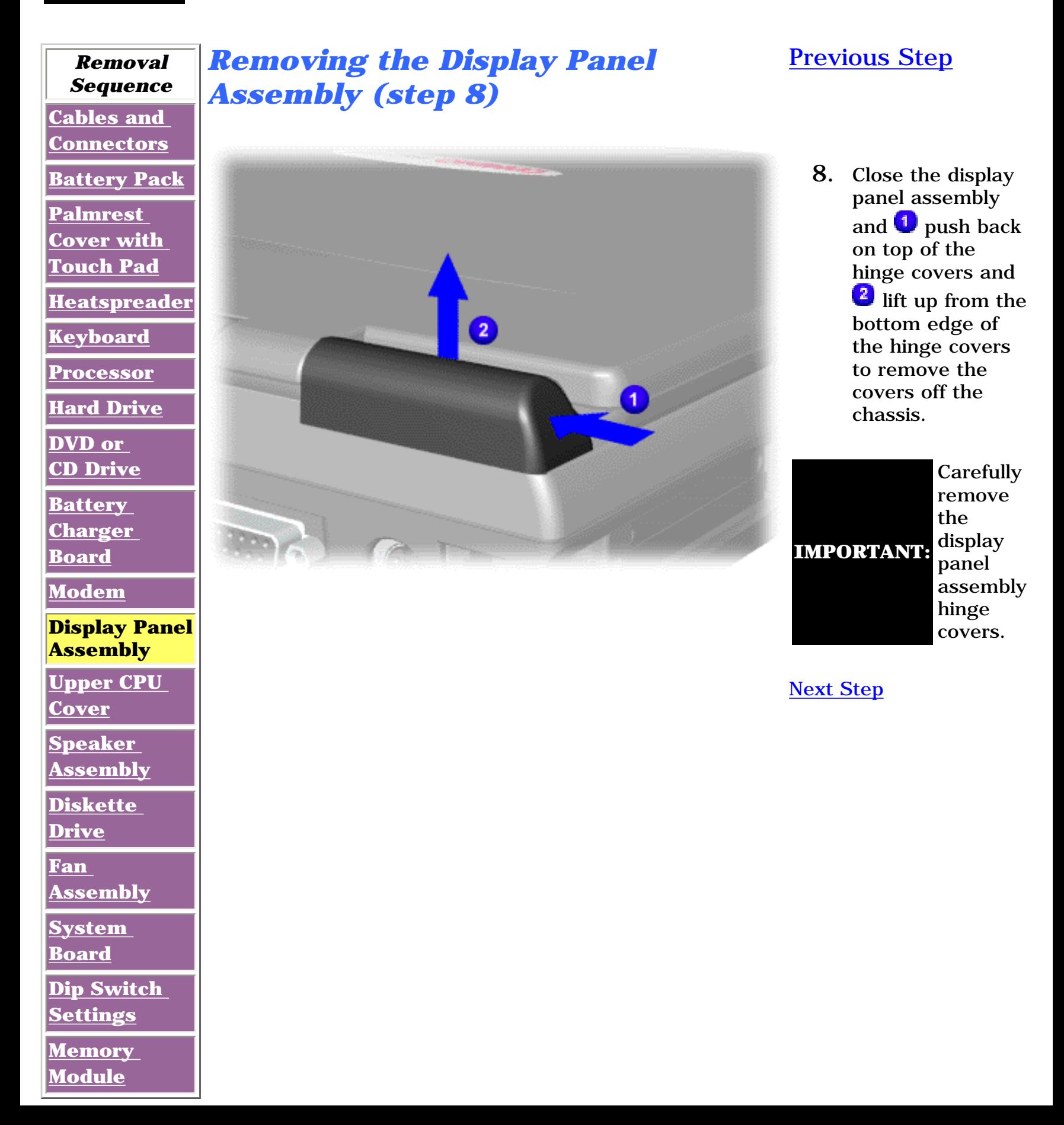

**Presario 1600 Series**

**Models: 1683, 1685, 1687, 1688, 1690, 1692, 1693, and 1694**

<span id="page-51-0"></span>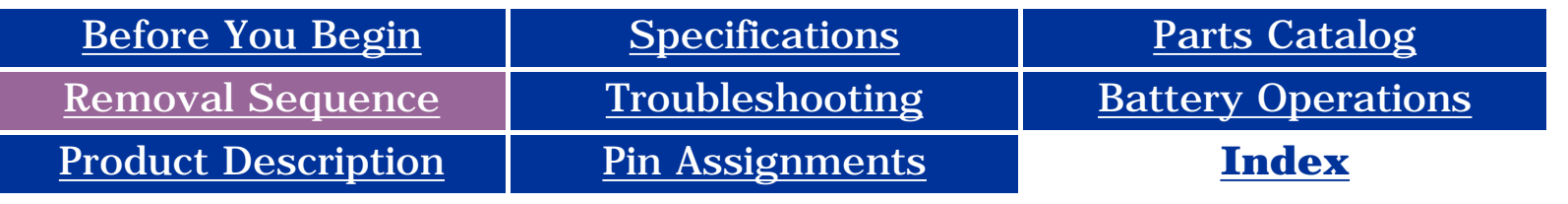

### <span id="page-51-1"></span>**Removal and Replacement**

**IMPORTANT:** Prior to conducting any removal and/or replacement procedures, you should review and fully understand the section titled "[Before You Begin](#page-10-4)".

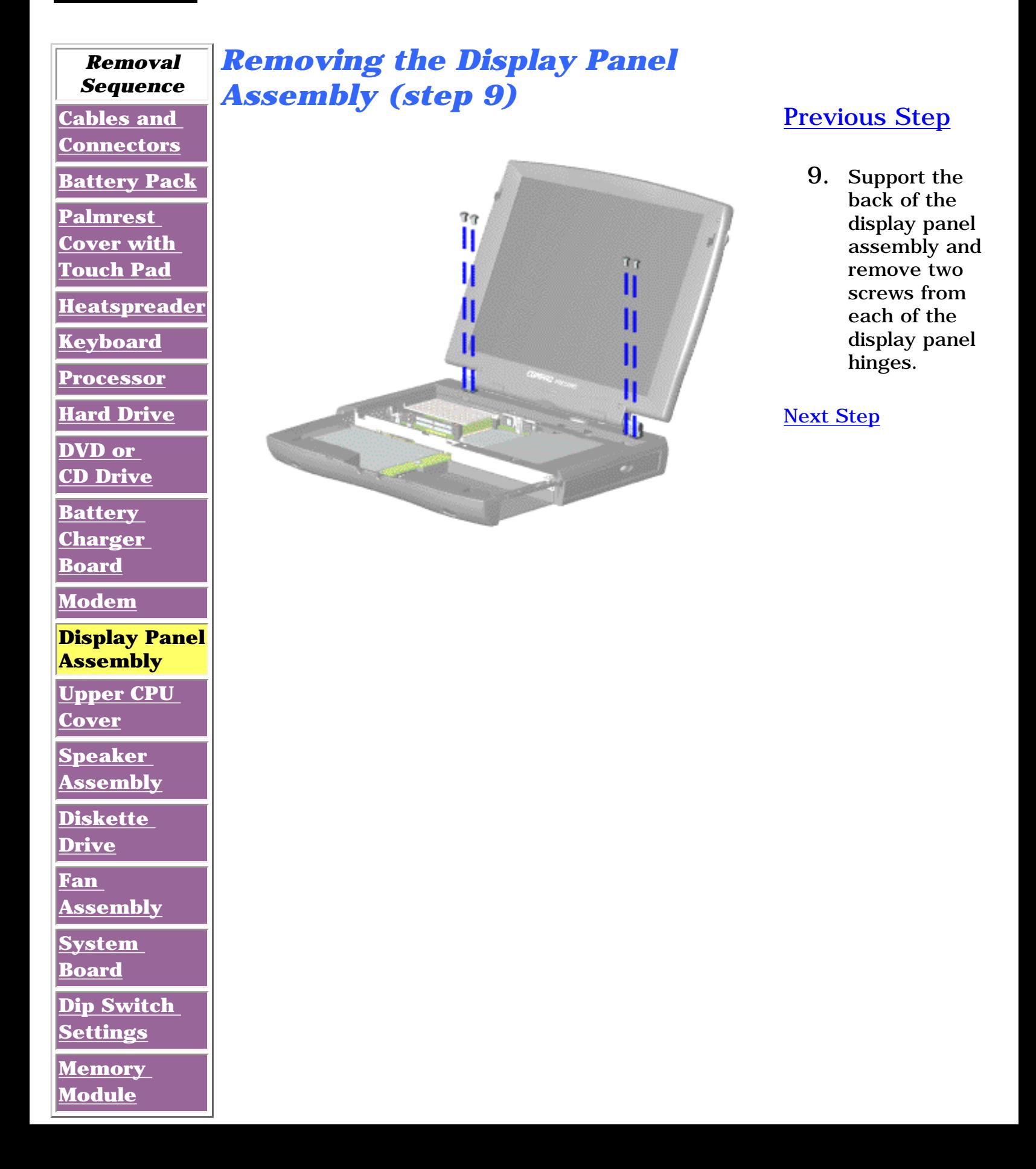

**Presario 1600 Series**

**Models: 1683, 1685, 1687, 1688, 1690, 1692, 1693, and 1694**

<span id="page-52-0"></span>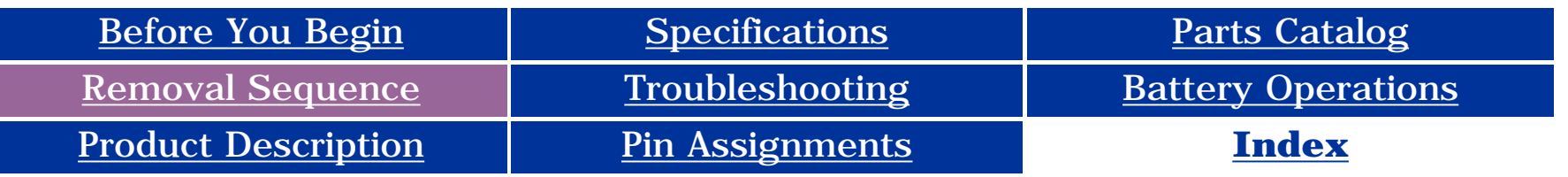

### **Removal and Replacement**

**IMPORTANT:** Prior to conducting any removal and/or replacement procedures, you should review and fully understand the section titled ["Before You Begin"](#page-10-8).

**[Memory](#page-66-8) [Module](#page-66-8)**

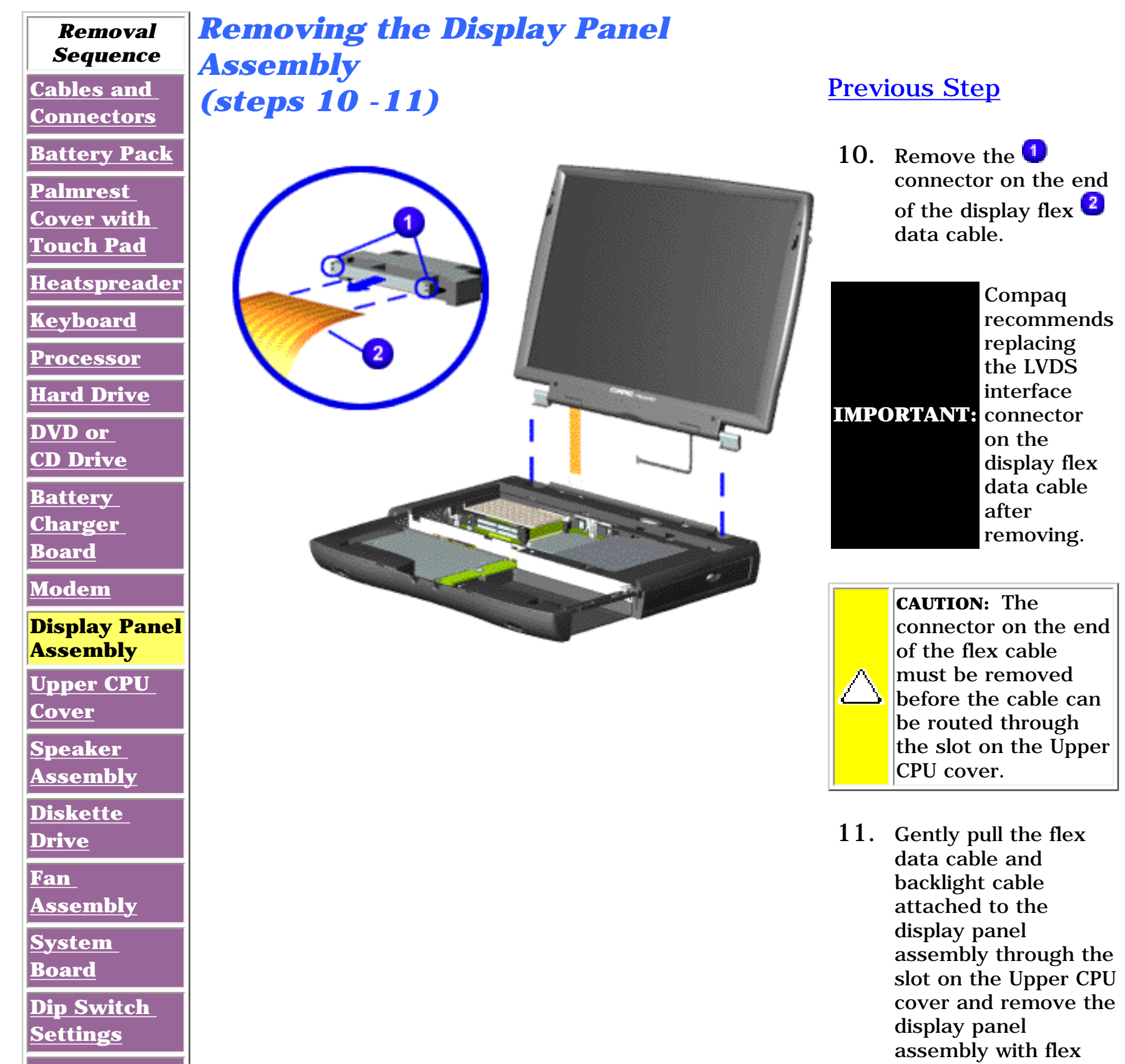

data and backlight cable attached.

**NOTE:** the display panel When removing the display panel assembly, observe assembly flex cable routing and position.

To replace the display panel assembly, reverse the previous procedures.

**[Return](#page-48-7)** 

**Presario 1600 Series**

**Models: 1683, 1685, 1687, 1688, 1690, 1692, 1693, and 1694**

<span id="page-53-15"></span><span id="page-53-12"></span><span id="page-53-11"></span><span id="page-53-10"></span><span id="page-53-9"></span><span id="page-53-8"></span><span id="page-53-7"></span><span id="page-53-6"></span><span id="page-53-5"></span><span id="page-53-4"></span><span id="page-53-3"></span><span id="page-53-1"></span><span id="page-53-0"></span>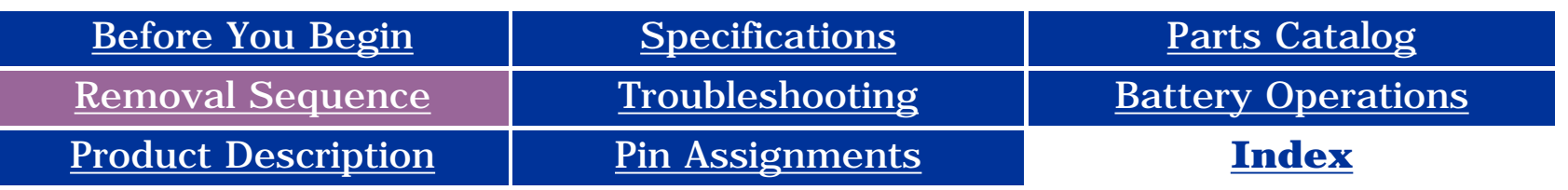

#### **Removal and Replacement**

<span id="page-53-2"></span>**IMPORTANT:** Prior to conducting any removal and/or replacement procedures, you should review and fully understand the section titled "[Before You Begin](#page-10-3)".

<span id="page-53-13"></span>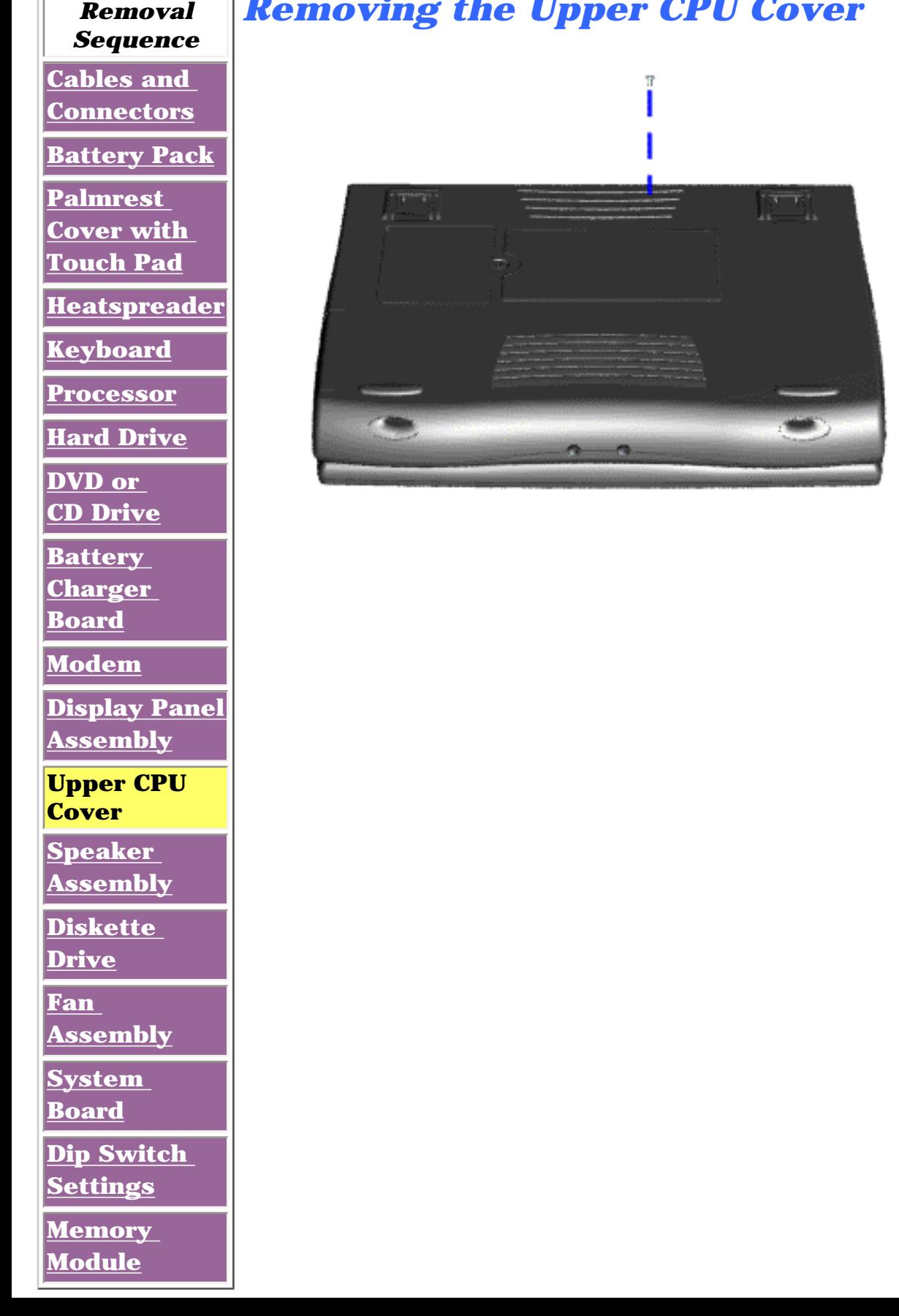

#### *Removing the Upper CPU Cover*

- 1. Prepare the [computer for](#page-10-3) [disassembly.](#page-10-3)
- 2. Remove the [palmrest cover](#page-31-3) [with touch pad.](#page-31-3)
- 3. Remove the [keyboard](#page-36-2).
- 4. Remove the [heatspreader.](#page-34-3)
- 5. Remove the [hard](#page-39-8) [drive](#page-39-8).
- 6. Remove the [display panel](#page-48-3) [assembly.](#page-48-3)
- 7. Remove the screw located under the bottom of the unit (rear) which secures the Upper CPU cover to the chassis.

<span id="page-53-14"></span>**[Next Step](#page-54-0)** 

**Presario 1600 Series**

**Models: 1683, 1685, 1687, 1688, 1690, 1692, 1693, and 1694**

<span id="page-54-0"></span>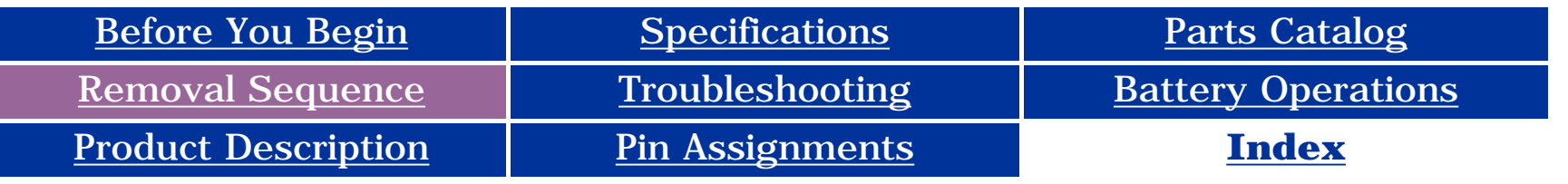

#### **Removal and Replacement**

**IMPORTANT:** Prior to conducting any removal and/or replacement procedures, you should review and fully understand the section titled ["Before You Begin"](#page-10-9).

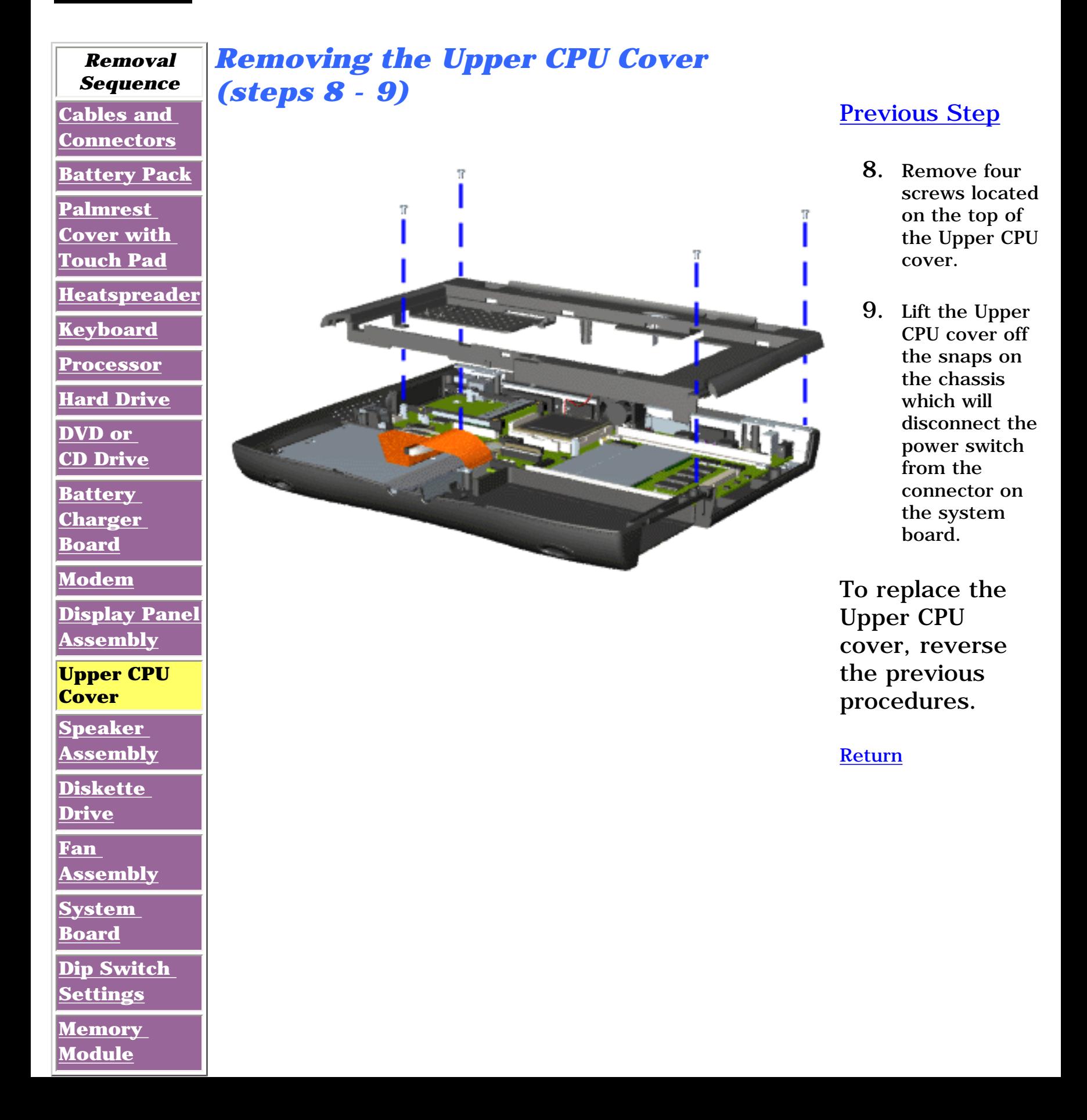

**Presario 1600 Series**

**Models: 1683, 1685, 1687, 1688, 1690, 1692, 1693, and 1694**

<span id="page-55-14"></span><span id="page-55-11"></span><span id="page-55-10"></span><span id="page-55-9"></span><span id="page-55-8"></span><span id="page-55-7"></span><span id="page-55-6"></span><span id="page-55-5"></span><span id="page-55-4"></span><span id="page-55-3"></span><span id="page-55-1"></span><span id="page-55-0"></span>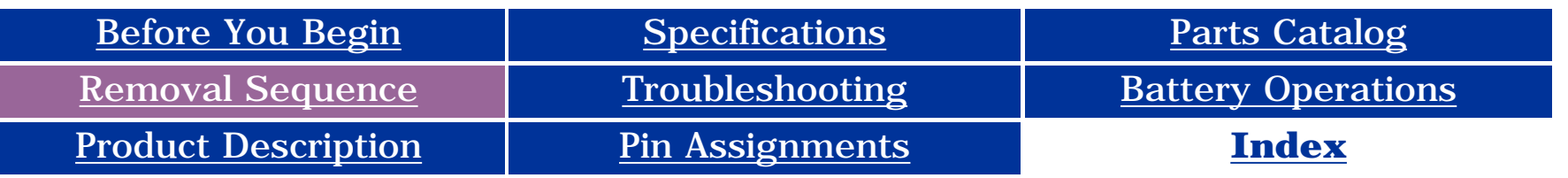

#### **Removal and Replacement**

<span id="page-55-13"></span><span id="page-55-12"></span>**[Module](#page-66-10)**

<span id="page-55-2"></span>**IMPORTANT:** Prior to conducting any removal and/or replacement procedures, you should review and fully understand the section titled ["Before You Begin"](#page-10-10).

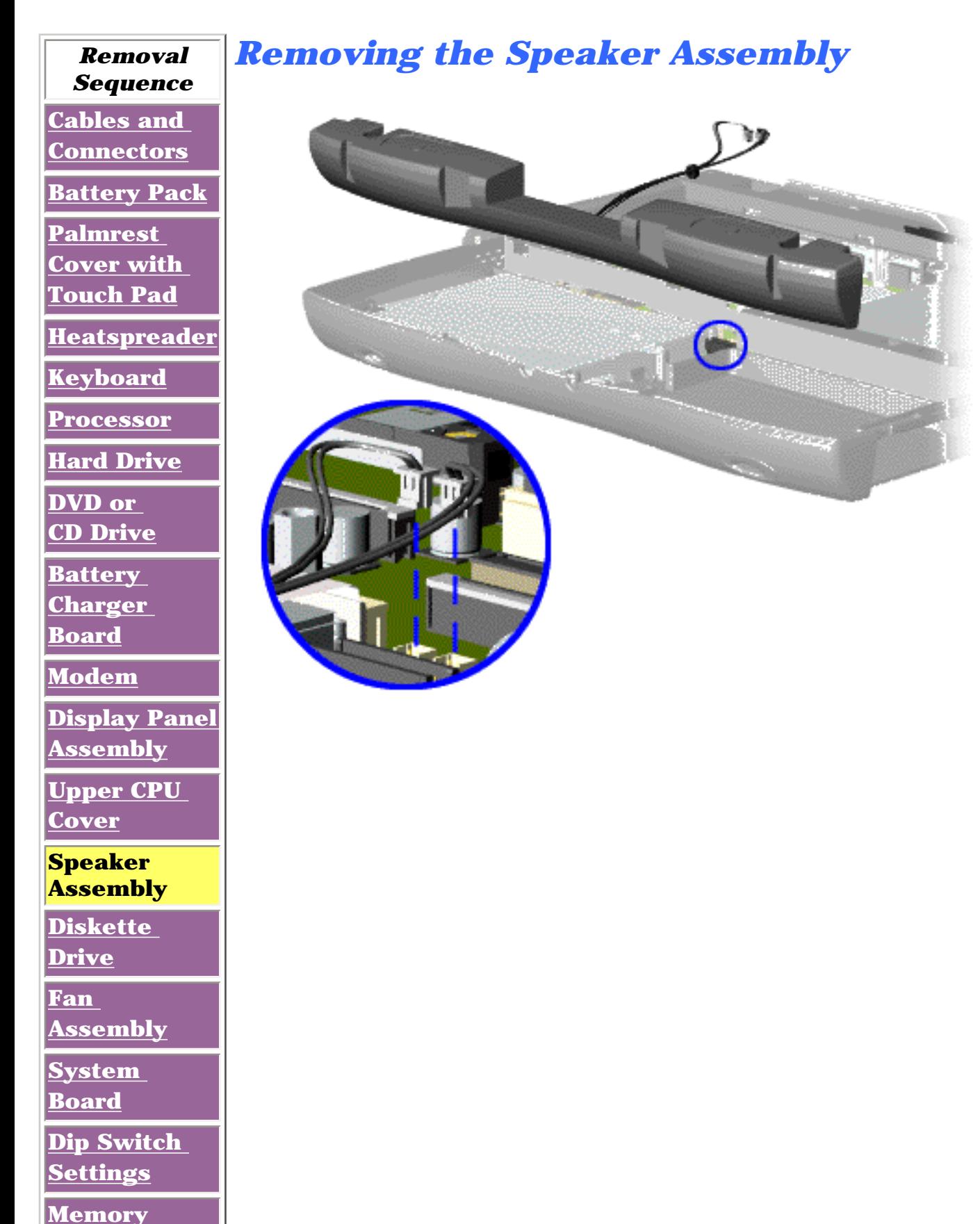

- 1. Prepare the [computer for](#page-10-10) [disassembly.](#page-10-10)
- 2. Remove the [palmrest cover](#page-31-10) [with touch pad.](#page-31-10)
- 3. Remove the [keyboard](#page-36-10).
- 4. Remove the [heatspreader.](#page-34-10)
- 5. Remove the [hard](#page-39-10) [drive](#page-39-10).
- 6. Remove the [display panel](file:///D:/Data%20Backup/Momtech,%20Inc/Sales/Customer%20Files/Kitba%20Consulting/Compaq/Portables%20Online%20MSGs/Viper%20III/Downloaded%20Copy/59.html) [assembly.](file:///D:/Data%20Backup/Momtech,%20Inc/Sales/Customer%20Files/Kitba%20Consulting/Compaq/Portables%20Online%20MSGs/Viper%20III/Downloaded%20Copy/59.html)
- 7. Remove the [upper CPU cover.](#page-53-10)
- 8. Remove the [battery charger](#page-45-9)  [board.](#page-45-9)
- 9. Disconnect the speaker cables from the [system](#page-15-0)  [board](#page-15-0) and remove the speaker assembly from the chassis.

To replace the speaker assembly, reverse the previous procedures.

**Presario 1600 Series**

**Models: 1683, 1685, 1687, 1688, 1690, 1692, 1693, and 1694**

<span id="page-56-14"></span><span id="page-56-11"></span><span id="page-56-10"></span><span id="page-56-9"></span><span id="page-56-8"></span><span id="page-56-7"></span><span id="page-56-6"></span><span id="page-56-5"></span><span id="page-56-4"></span><span id="page-56-3"></span><span id="page-56-1"></span><span id="page-56-0"></span>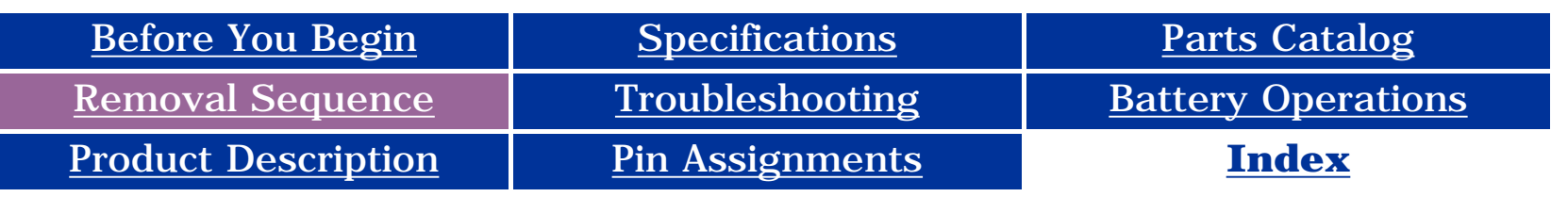

### <span id="page-56-2"></span>**Removal and Replacement**

**IMPORTANT:** Prior to conducting any removal and/or replacement procedures, you should review and fully understand the section titled "[Before You Begin](#page-10-11)".

<span id="page-56-12"></span>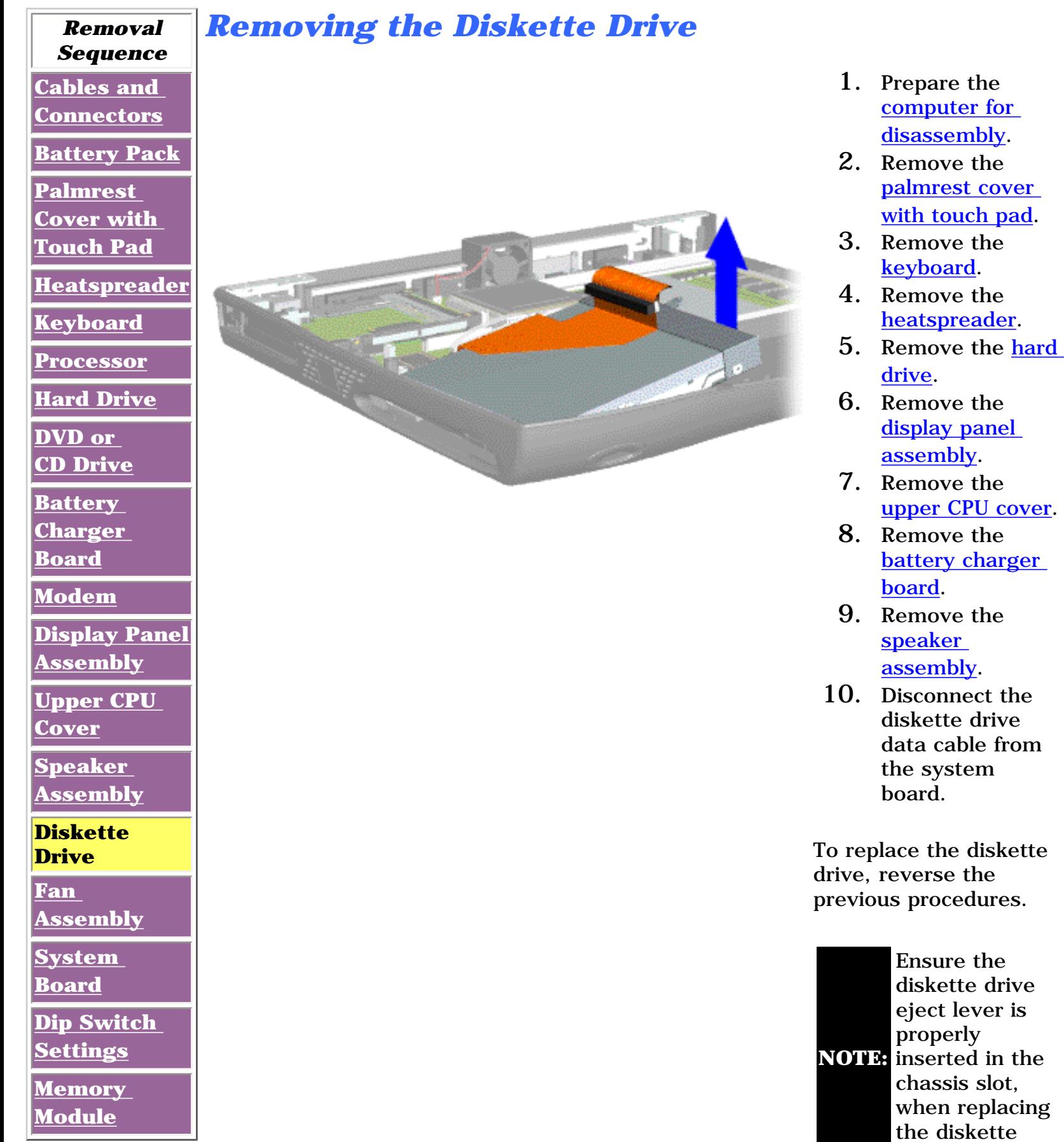

<span id="page-56-13"></span>drive.

**Presario 1600 Series**

**Models: 1683, 1685, 1687, 1688, 1690, 1692, 1693, and 1694**

<span id="page-57-15"></span><span id="page-57-12"></span><span id="page-57-11"></span><span id="page-57-10"></span><span id="page-57-9"></span><span id="page-57-7"></span><span id="page-57-6"></span><span id="page-57-5"></span><span id="page-57-4"></span><span id="page-57-3"></span><span id="page-57-1"></span><span id="page-57-0"></span>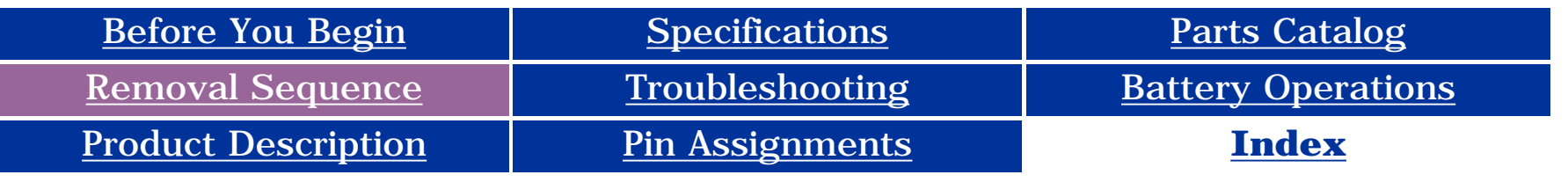

### <span id="page-57-8"></span>**Removal and Replacement**

<span id="page-57-2"></span>**IMPORTANT:** Prior to conducting any removal and/or replacement procedures, you should review and fully understand the section titled ["Before You Begin"](#page-10-0).

<span id="page-57-14"></span><span id="page-57-13"></span>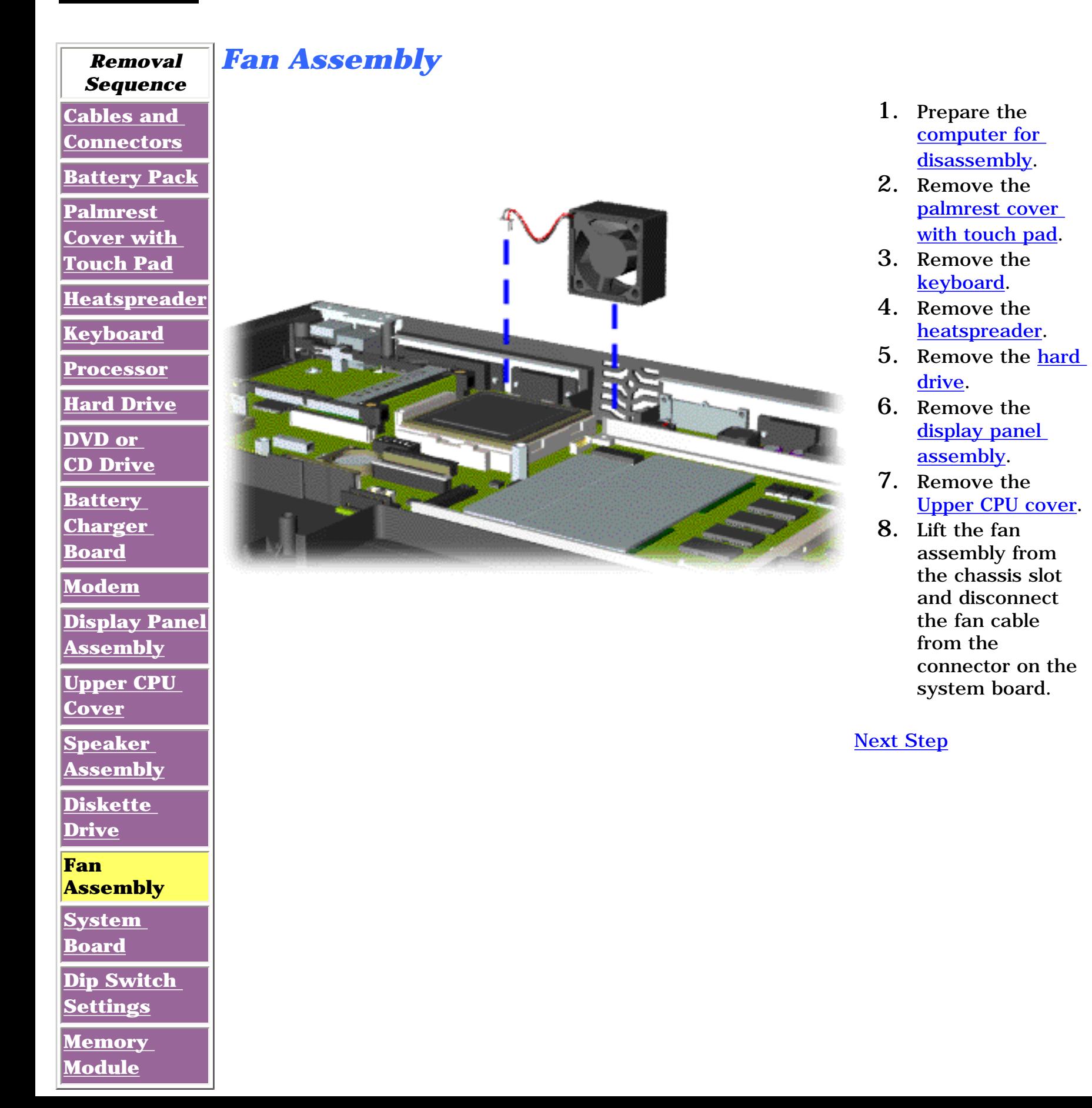

**Presario 1600 Series**

**Models: 1683, 1685, 1687, 1688, 1690, 1692, 1693, and 1694**

<span id="page-58-0"></span>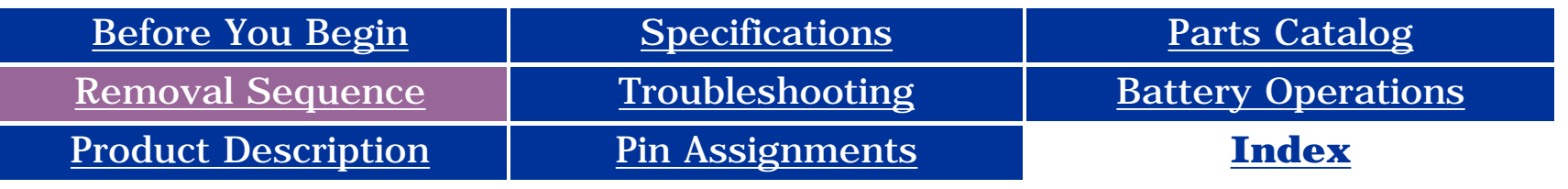

### **Removal and Replacement**

**IMPORTANTE** Prior to conducting any removal and/or replacement procedures, you should review and fully understand the section titled ["Before You Begin"](#page-10-4).

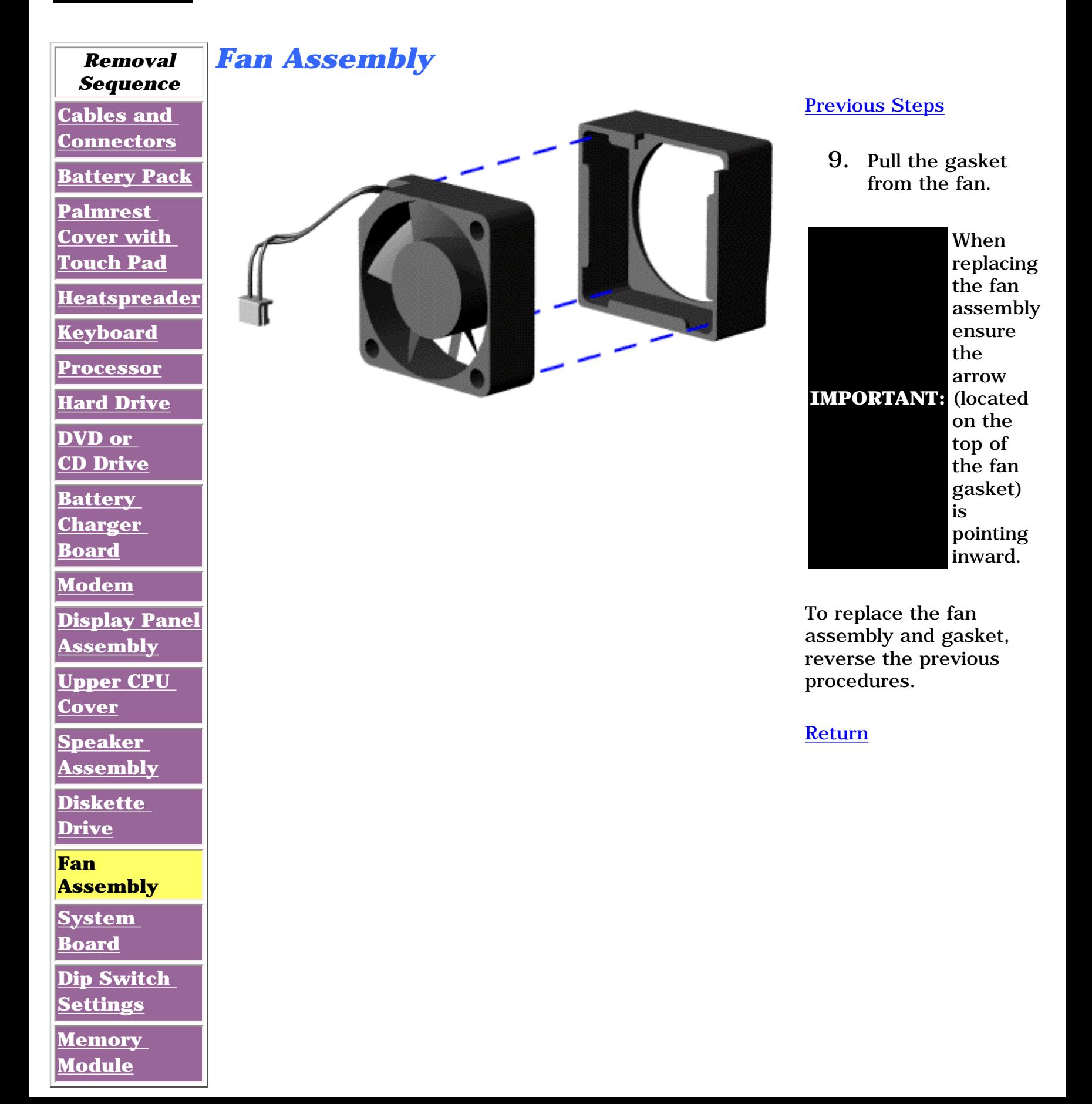

**Presario 1600 Series**

**Models: 1683, 1685, 1687, 1688, 1690, 1692, 1693, and 1694**

<span id="page-59-14"></span><span id="page-59-11"></span><span id="page-59-10"></span><span id="page-59-9"></span><span id="page-59-7"></span><span id="page-59-6"></span><span id="page-59-5"></span><span id="page-59-4"></span><span id="page-59-3"></span><span id="page-59-1"></span><span id="page-59-0"></span>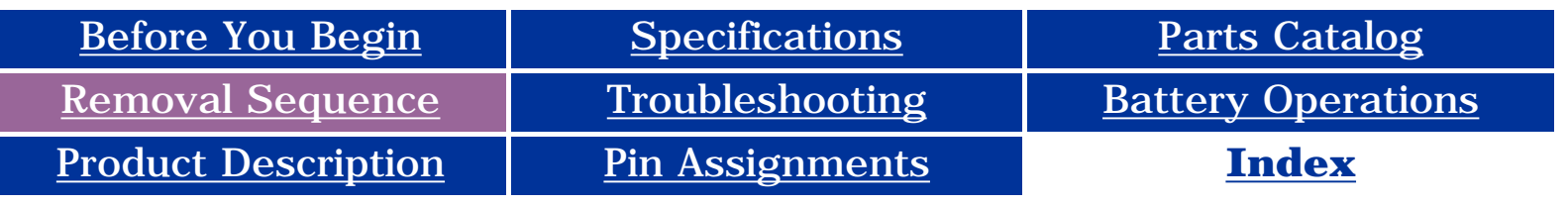

### <span id="page-59-8"></span>**Removal and Replacement**

<span id="page-59-2"></span>**IMPORTANT:** Prior to conducting any removal and/or replacement procedures, you should review and fully understand the section titled "**[Before You Begin](#page-10-12)**".

<span id="page-59-13"></span><span id="page-59-12"></span>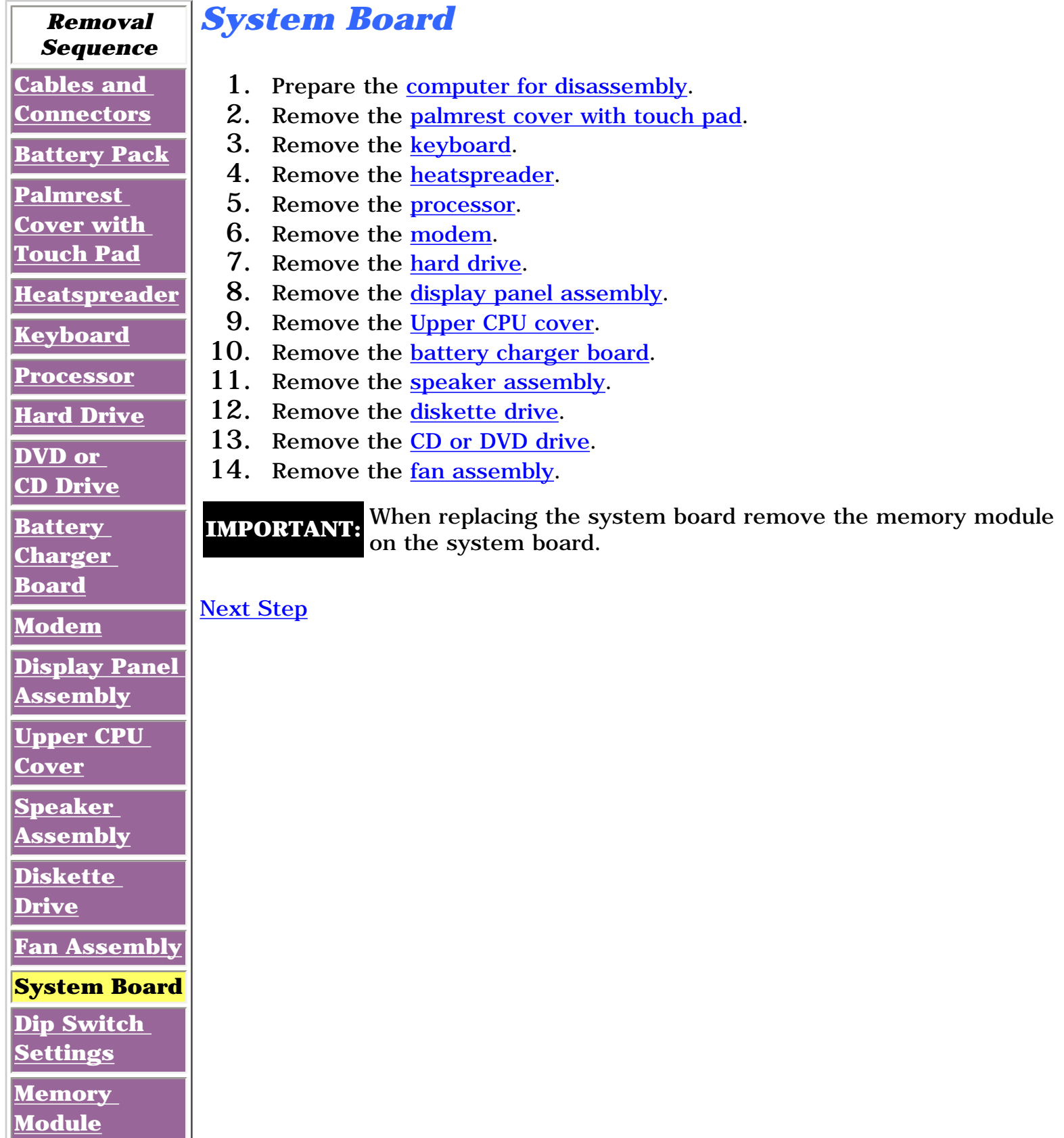

**Presario 1600 Series**

**Models: 1683, 1685, 1687, 1688, 1690, 1692, 1693, and 1694**

<span id="page-60-2"></span><span id="page-60-1"></span><span id="page-60-0"></span>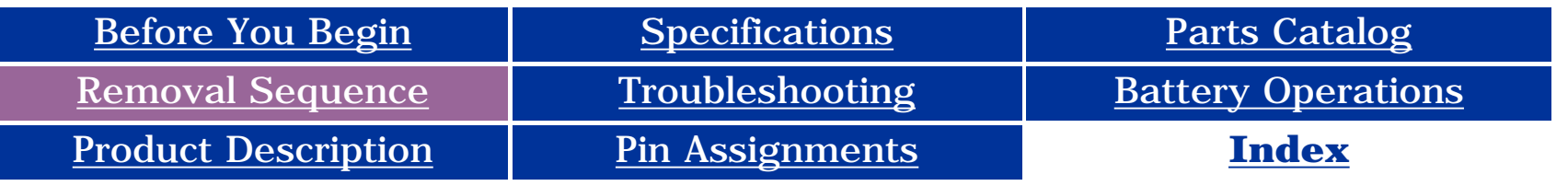

#### **Removal and Replacement**

**IMPORTANT:** Prior to conducting any removal and/or replacement procedures, you should review and fully understand the section titled ["Before You Begin"](#page-10-0).

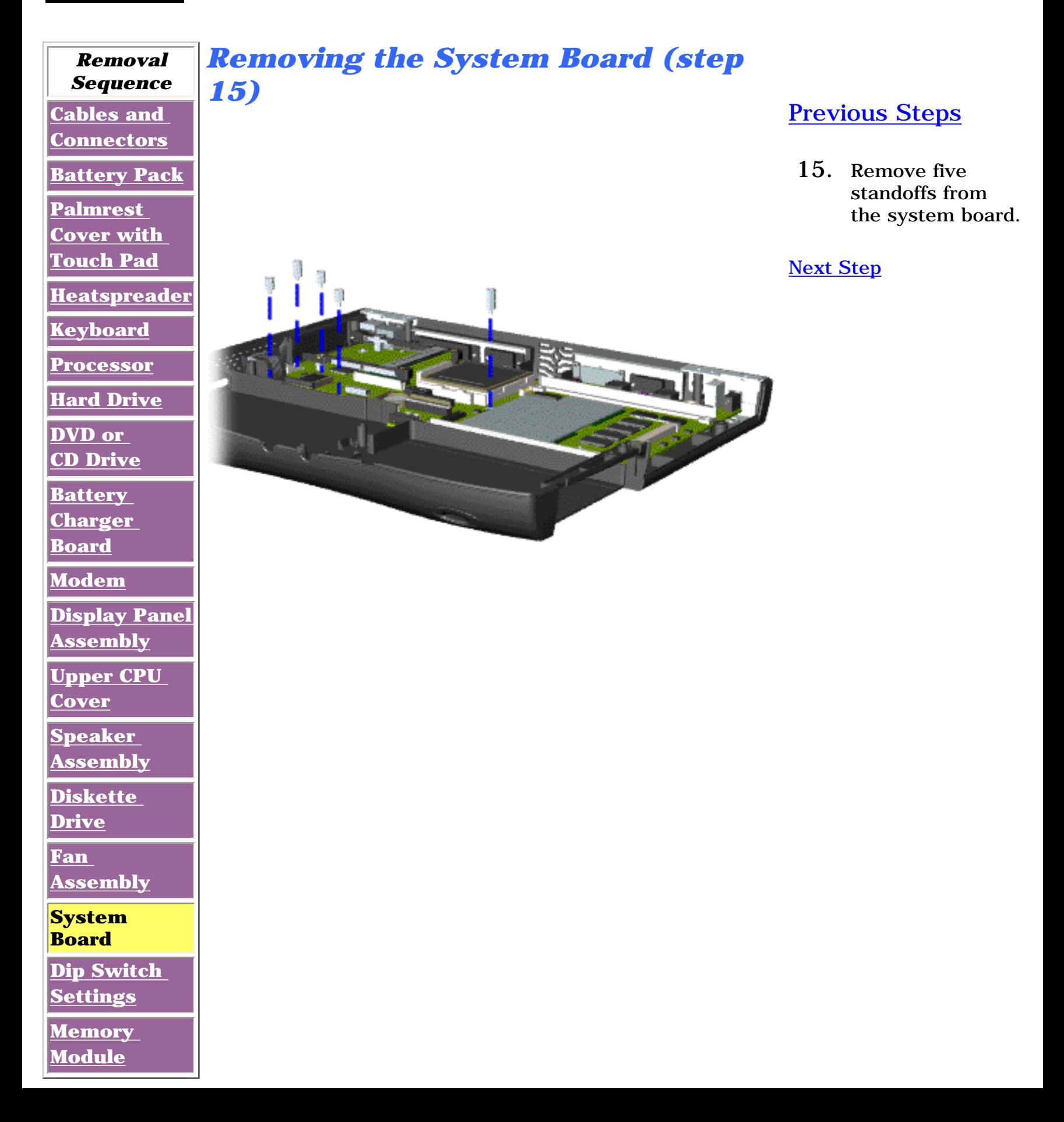

**Presario 1600 Series**

**Models: 1683, 1685, 1687, 1688, 1690, 1692, 1693, and 1694**

<span id="page-61-0"></span>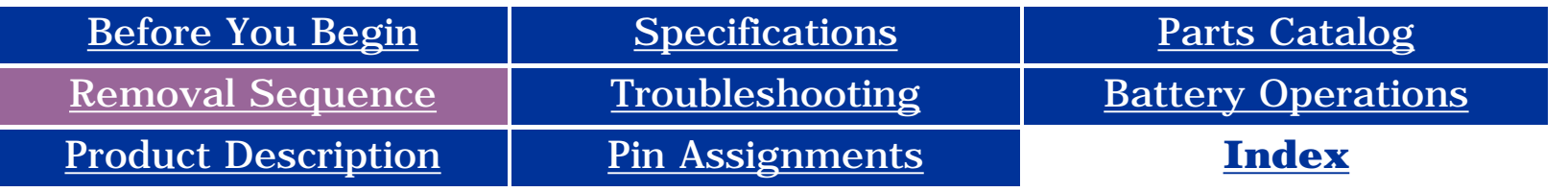

#### **Removal and Replacement**

**IMPORTANTE** Prior to conducting any removal and/or replacement procedures, you should review and fully understand the section titled "[Before You Begin](#page-10-6)".

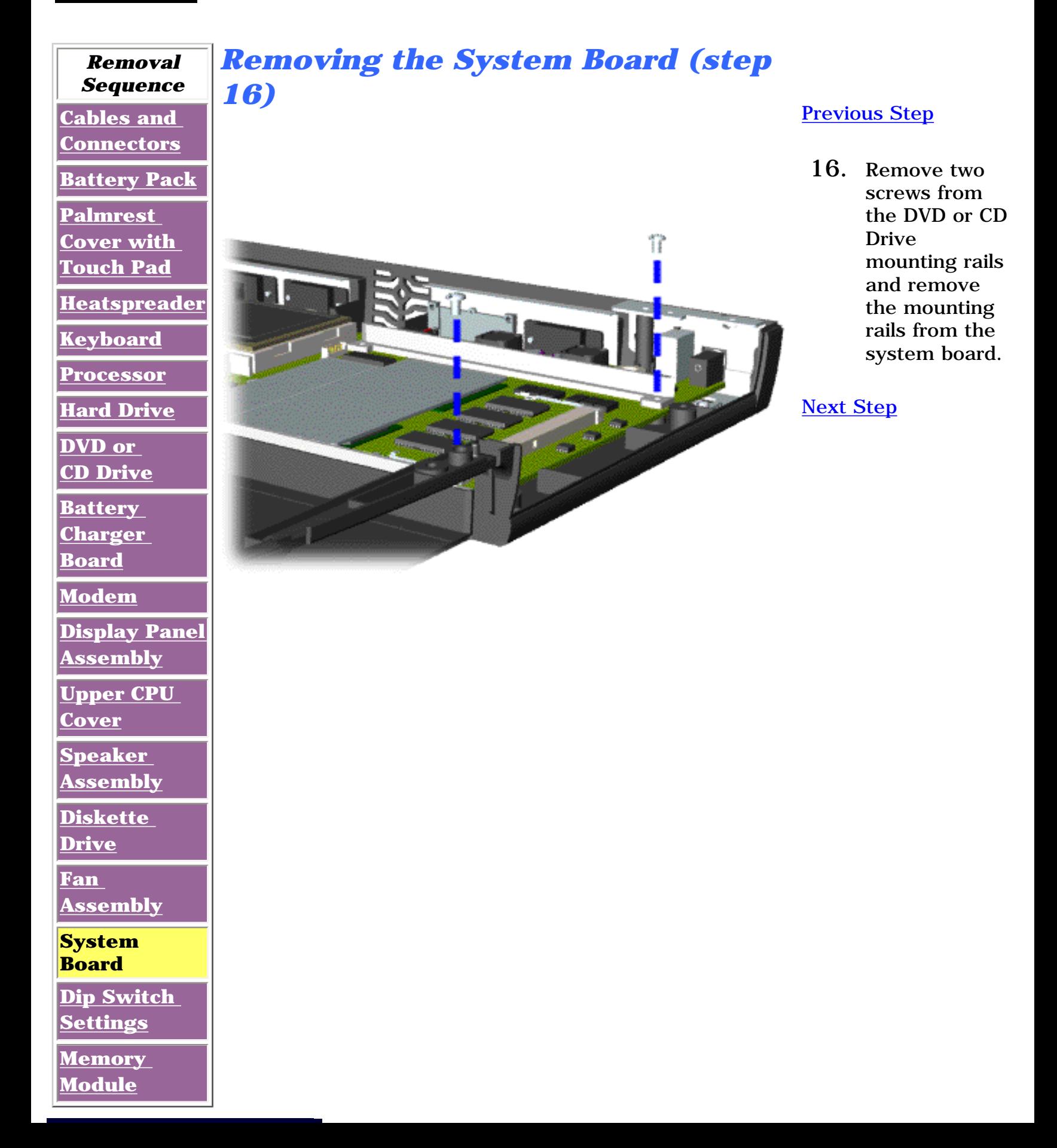

**Presario 1600 Series**

**Models: 1683, 1685, 1687, 1688, 1690, 1692, 1693, and 1694**

<span id="page-62-1"></span><span id="page-62-0"></span>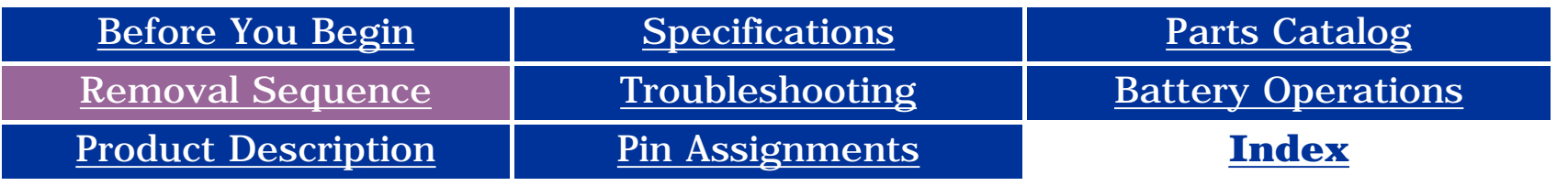

#### **Removal and Replacement**

**IMPORTANT:** Prior to conducting any removal and/or replacement procedures, you should review and fully understand the section titled ["Before You Begin"](#page-10-5).

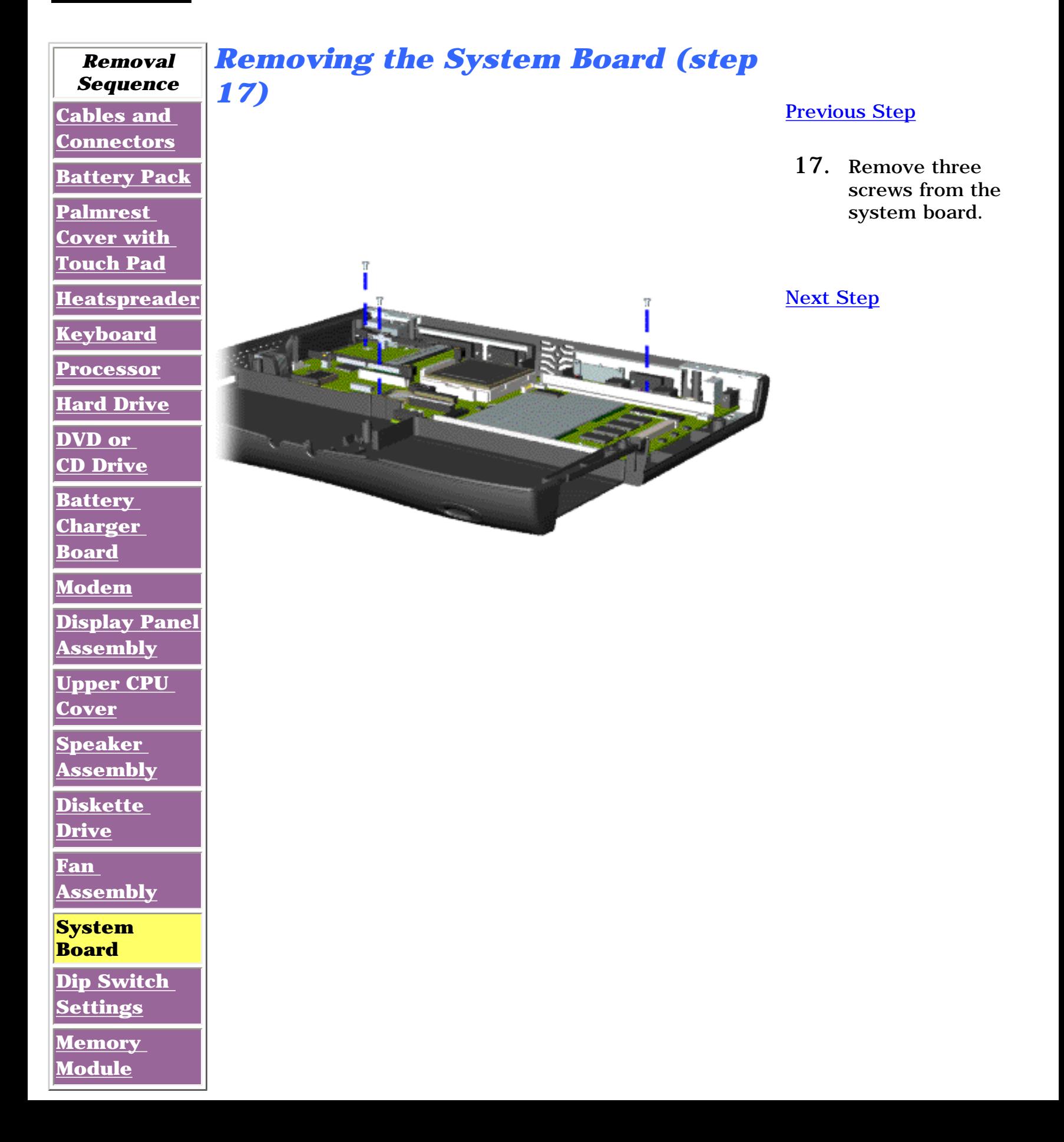

**Presario 1600 Series**

**Models: 1683, 1685, 1687, 1688, 1690, 1692, 1693, and 1694**

<span id="page-63-0"></span>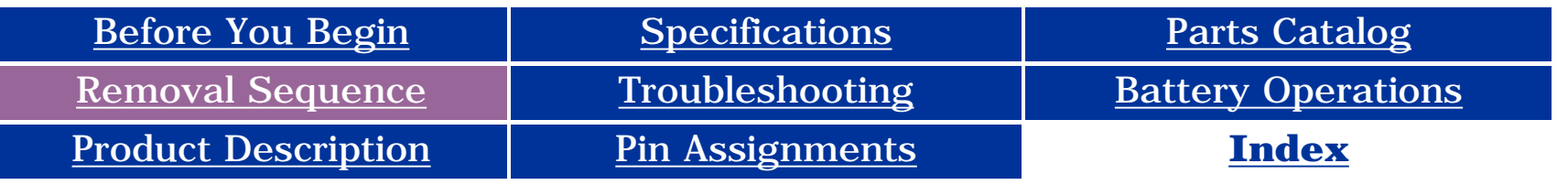

#### **Removal and Replacement**

**IMPORTANT:** Prior to conducting any removal and/or replacement procedures, you should review and fully understand the section titled ["Before You Begin"](#page-10-0).

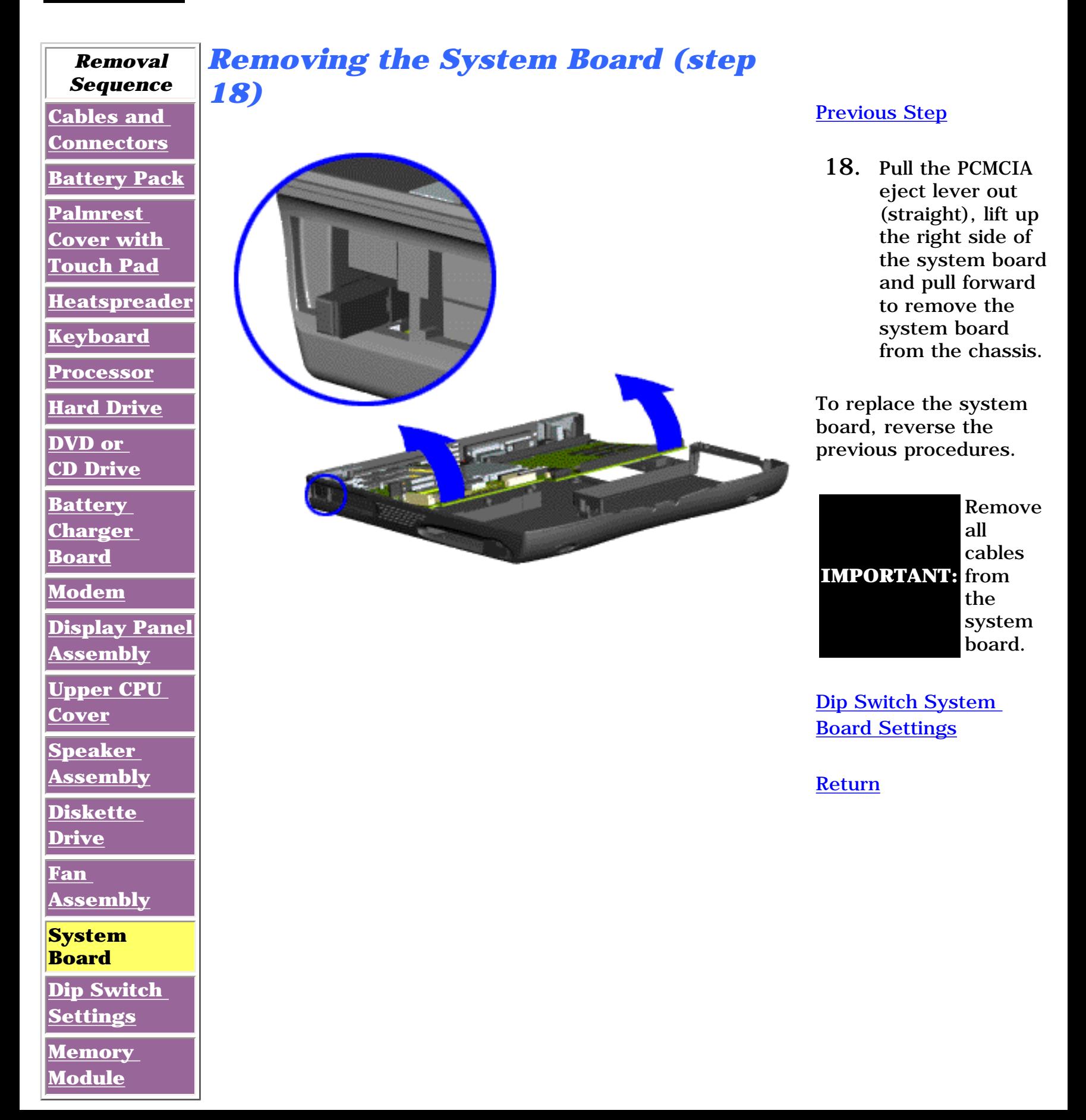

**Presario 1600 Series**

<span id="page-64-14"></span><span id="page-64-12"></span><span id="page-64-11"></span><span id="page-64-10"></span><span id="page-64-9"></span><span id="page-64-8"></span><span id="page-64-7"></span><span id="page-64-6"></span><span id="page-64-5"></span><span id="page-64-4"></span><span id="page-64-3"></span><span id="page-64-2"></span><span id="page-64-1"></span><span id="page-64-0"></span>**Models: 1683, 1685, 1687, 1688, 1690, 1692, 1693, and 1694**

<span id="page-64-13"></span>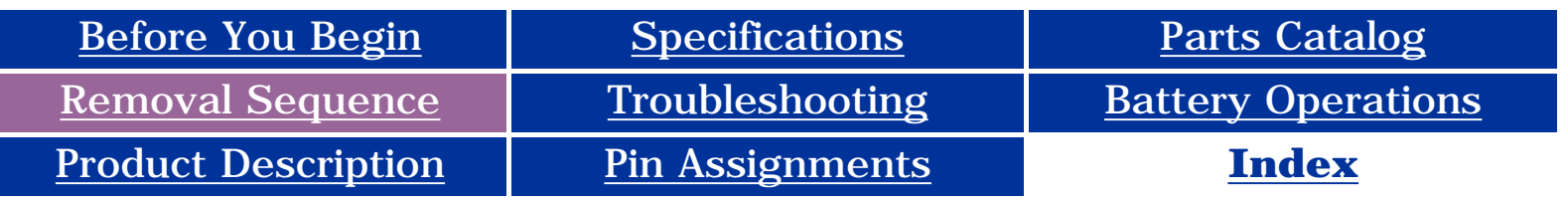

### **Removal and Replacement**

**IMPORTANTE** Prior to conducting any removal and/or replacement procedures, you should review and fully understand the section titled "[Before You Begin](#page-10-13)".

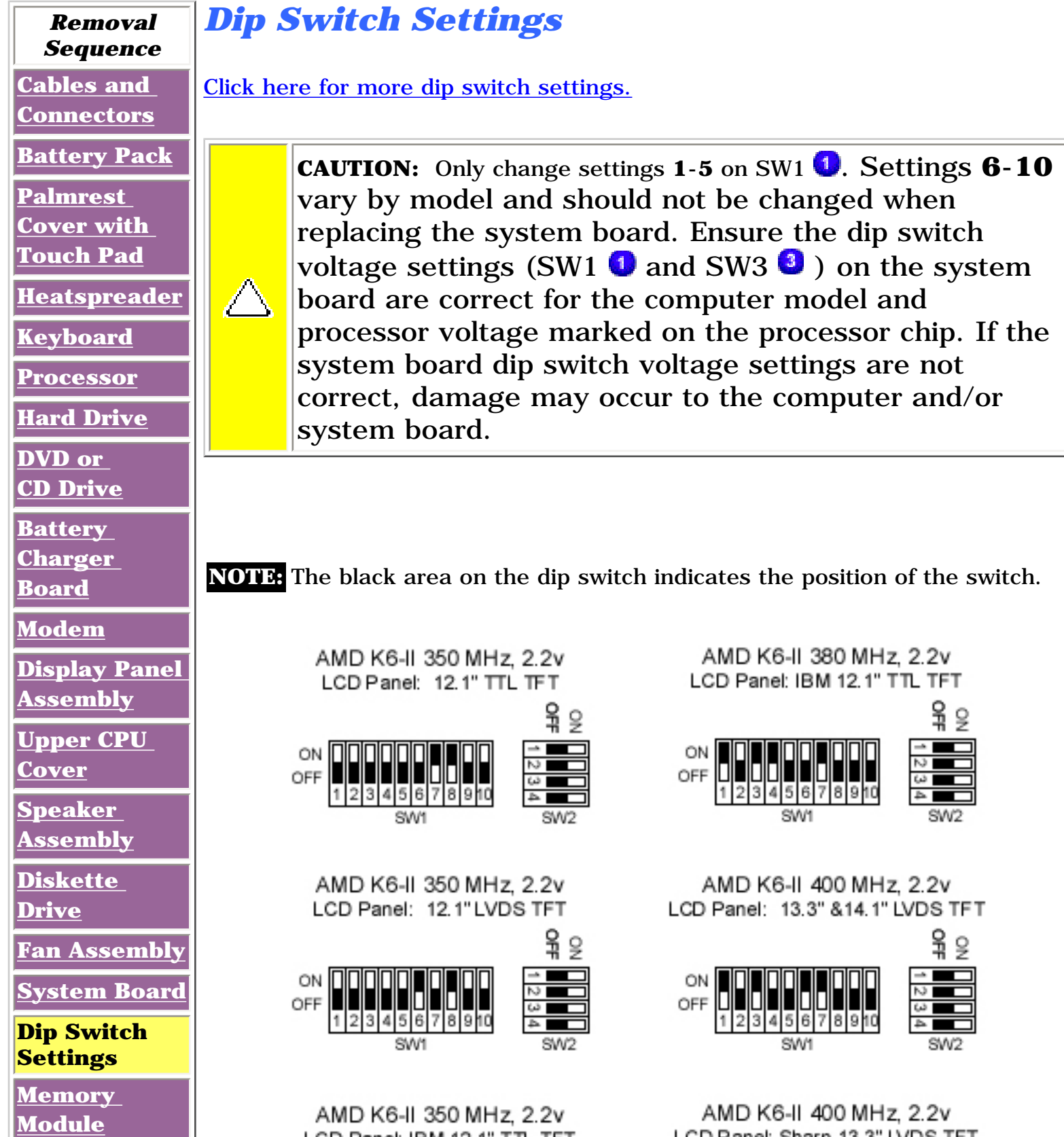

LCD Panel: Sharp 13.3" LVDS TFT

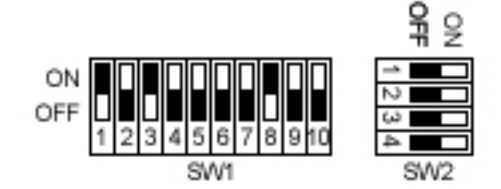

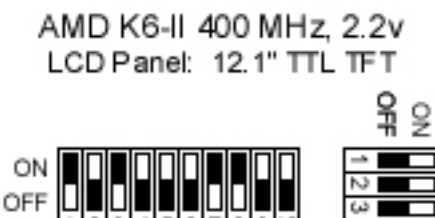

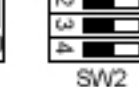

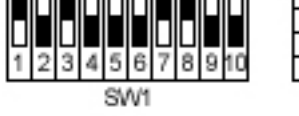

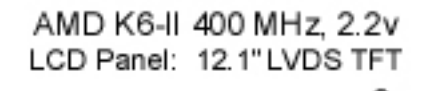

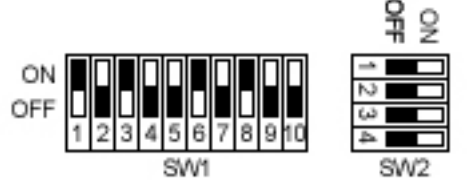

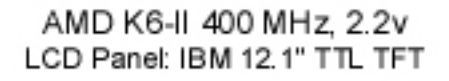

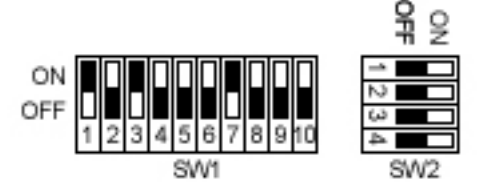

LCD Panel: IBM 12.1" TTL TFT

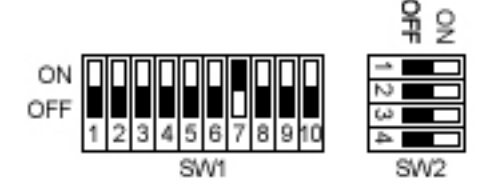

AMD K6-II 380 MHz, 2.2v LCD Panel: 13.3" & 14.1" LVDS TFT

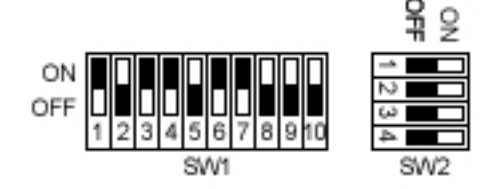

AMD K6-II 380 MHz, 2.2v LCD Panel: Sharp 13.3" LVDS TFT

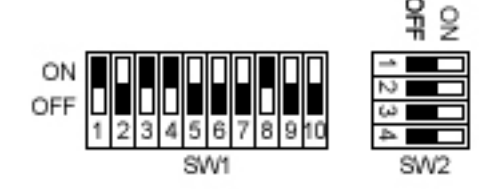

AMD K6-II 380 MHz, 2.2v LCD Panel: 12.1" TTL TFT

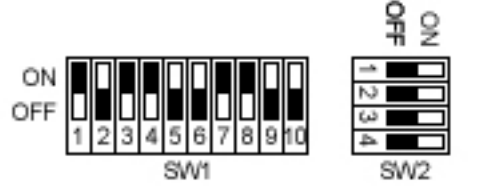

AMD K6-II 380 MHz, 2.2v LCD Panel: 12.1" LVDF TFT

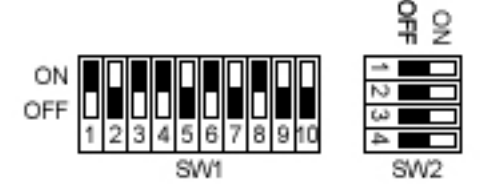

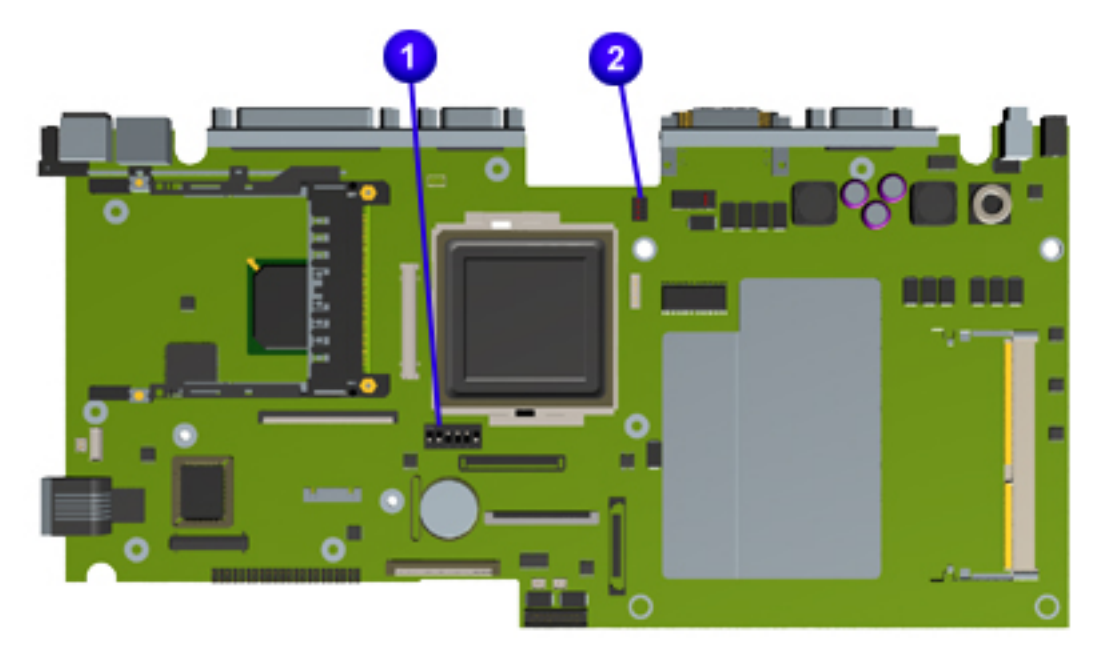

**Presario 1600 Series**

<span id="page-65-0"></span>**Models: 1683, 1685, 1687, 1688, 1690, 1692, 1693, and 1694**

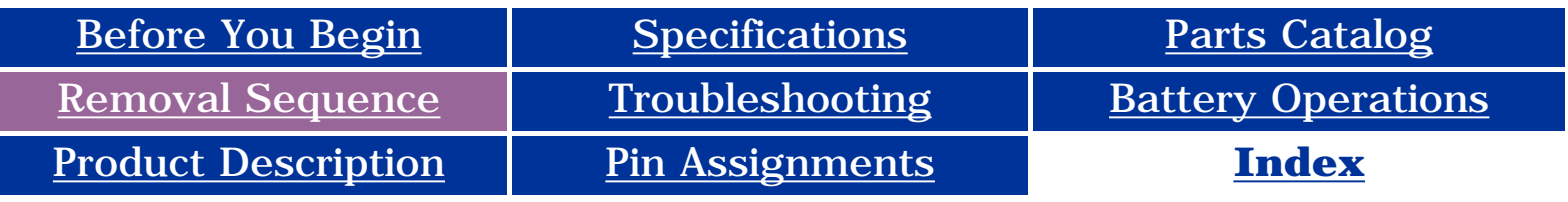

**IMPORTANT:** Prior to conducting any removal and/or replacement procedures, you should review and fully understand the section titled "[Before You Begin](#page-10-14)".

#### **Removal and Replacement**

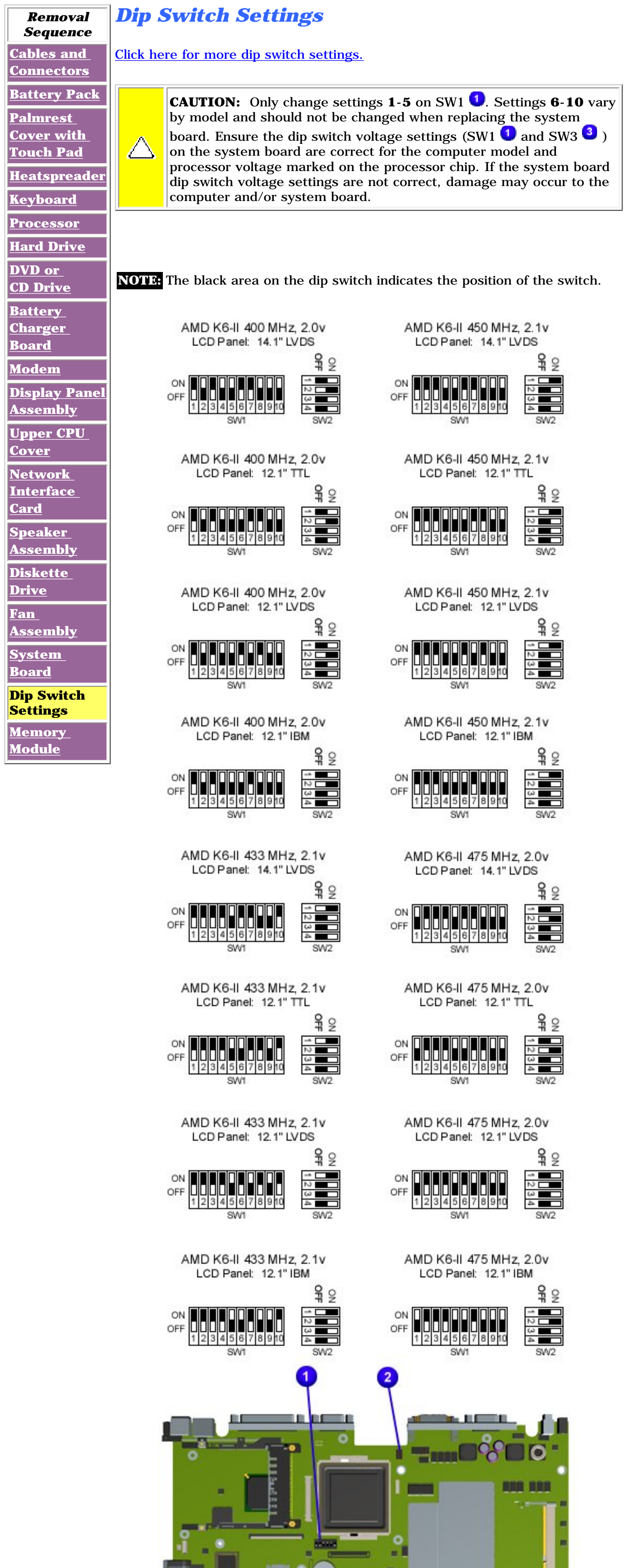

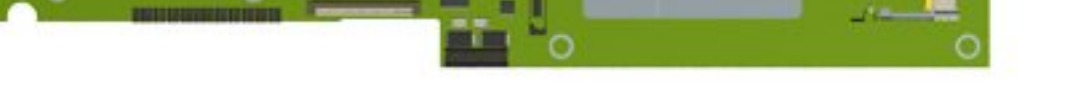

**Presario 1600 Series**

**Models: 1683, 1685, 1687, 1688, 1690, 1692, 1693, and 1694**

<span id="page-66-15"></span><span id="page-66-12"></span><span id="page-66-11"></span><span id="page-66-10"></span><span id="page-66-9"></span><span id="page-66-8"></span><span id="page-66-7"></span><span id="page-66-6"></span><span id="page-66-5"></span><span id="page-66-4"></span><span id="page-66-3"></span><span id="page-66-1"></span><span id="page-66-0"></span>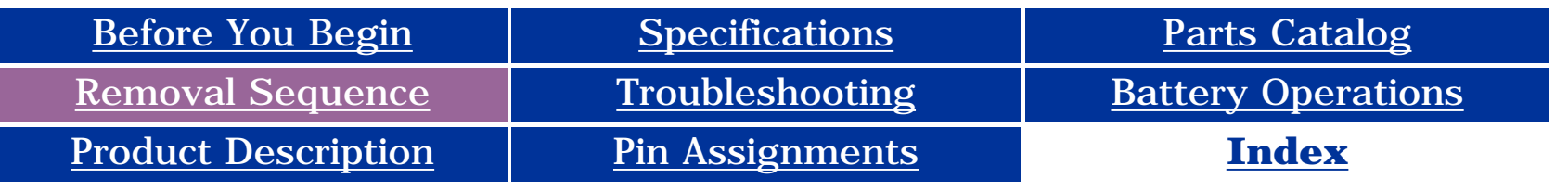

#### **Removal and Replacement**

<span id="page-66-2"></span>**IMPORTANTE** Prior to conducting any removal and/or replacement procedures, you should review and fully understand the section titled "[Before You Begin](#page-10-4)".

<span id="page-66-14"></span><span id="page-66-13"></span>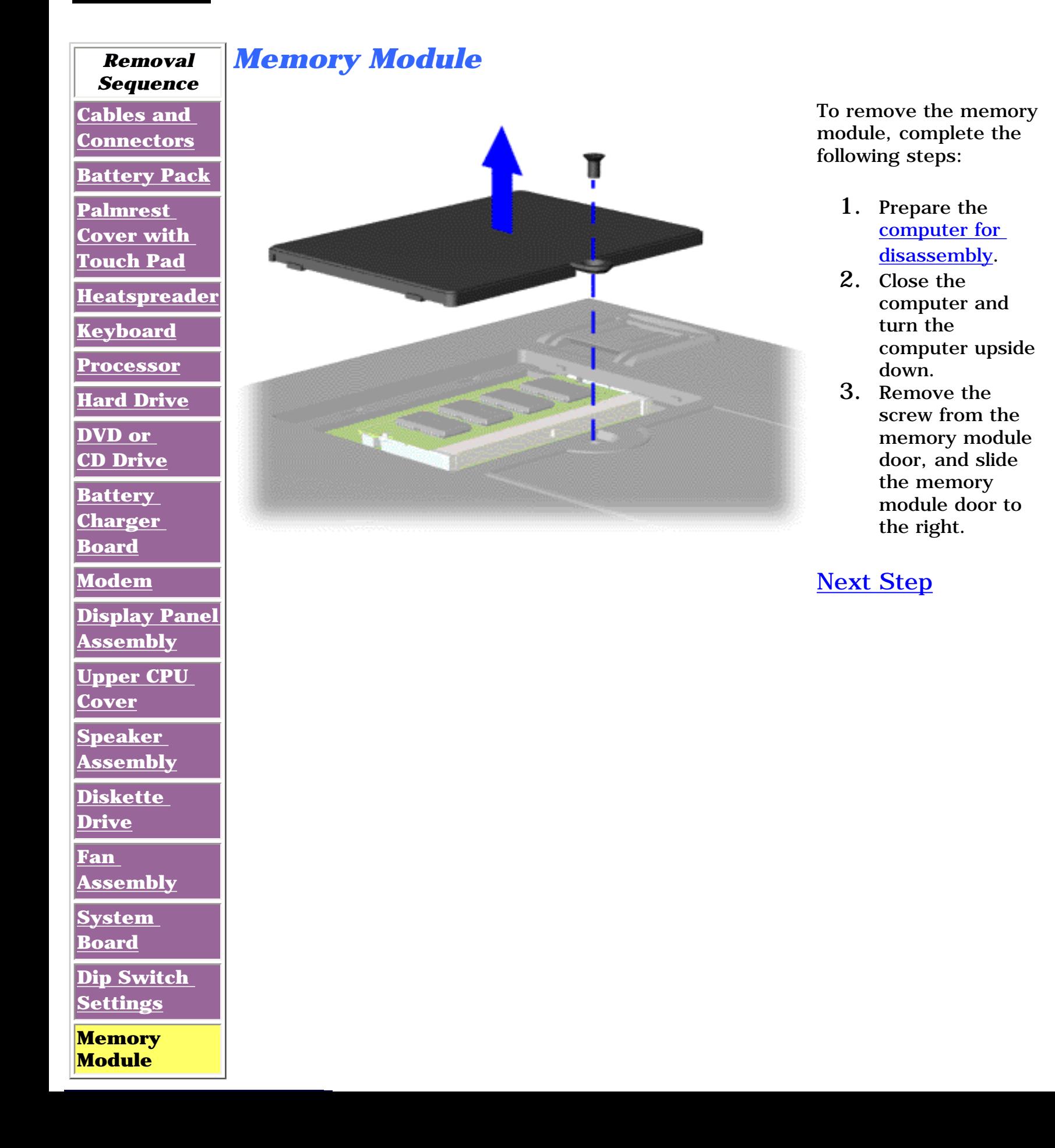

**Presario 1600 Series**

**Models: 1683, 1685, 1687, 1688, 1690, 1692, 1693, and 1694**

<span id="page-67-0"></span>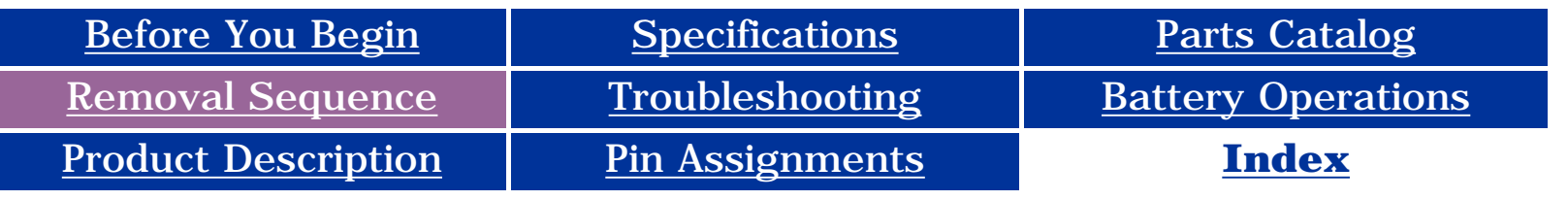

### **Removal and Replacement**

**IMPORTANTE** Prior to conducting any removal and/or replacement procedures, you should review and fully understand the section titled "[Before You Begin](#page-10-15)".

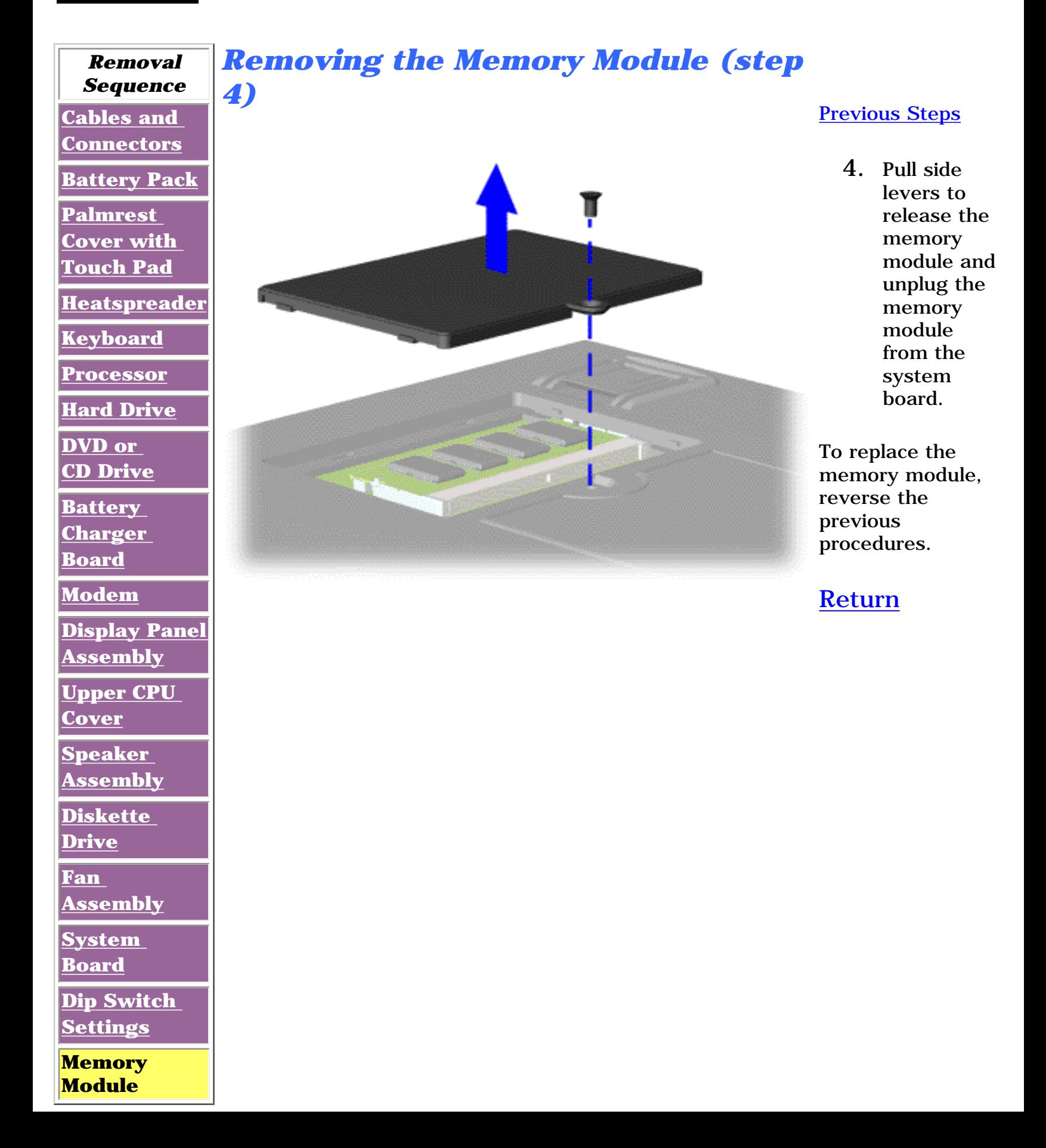

**Presario 1600 Series**

**Models: 1683, 1685, 1687, 1688, 1690, 1692, 1693, and 1694**

<span id="page-68-3"></span><span id="page-68-0"></span>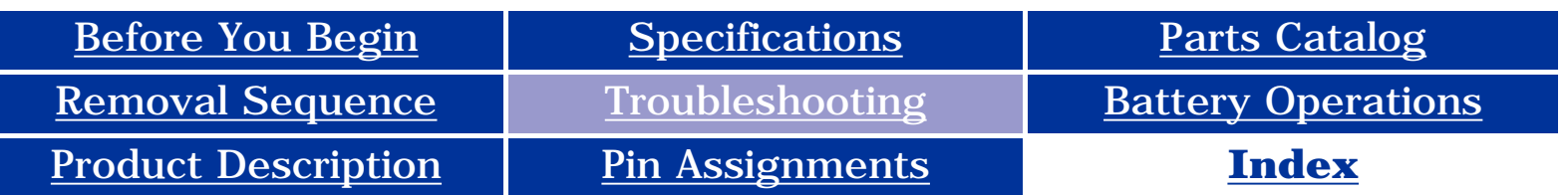

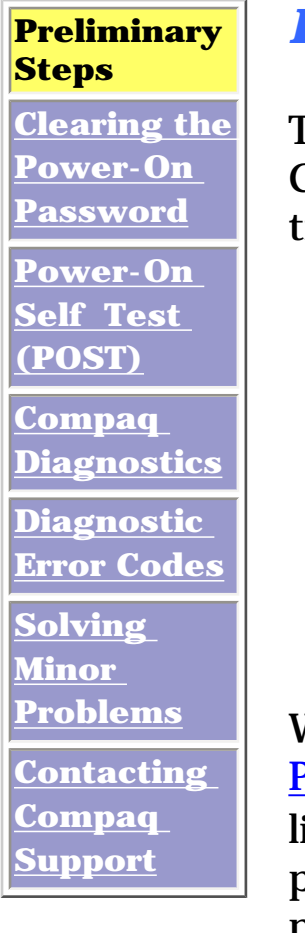

#### *Preliminary Steps*

This section covers troubleshooting information for the Compaq Presario Series Portable Computers. The basic steps in troubleshooting include:

- 1. Follow the [Preliminary Steps.](#page-68-0)
- 2. Run the [Power-On Self-Test](#page-69-0) (POST).
- 3. Follow the recommended actions described in the diagnostic tables, if you are unable to run POST or if POST displays an error message.

When following the recommended actions in the Sections on [POST](#page-69-0) and [Diagnostic Error Codes](#page-72-0) perform them in the order listed. Rerun POST after each recommended action until the problem is solved and no error message occurs. Once the problem is solved, do not complete the remaining recommended actions.

<span id="page-68-2"></span><span id="page-68-1"></span>

**Note**: If the problem is intermittent, check the computer several times to verify that the problem is solved.

<span id="page-69-2"></span><span id="page-69-1"></span><span id="page-69-0"></span>**Presario 1600 Series**

**Models: 1683, 1685, 1687, 1688, 1690, 1692, 1693, and 1694**

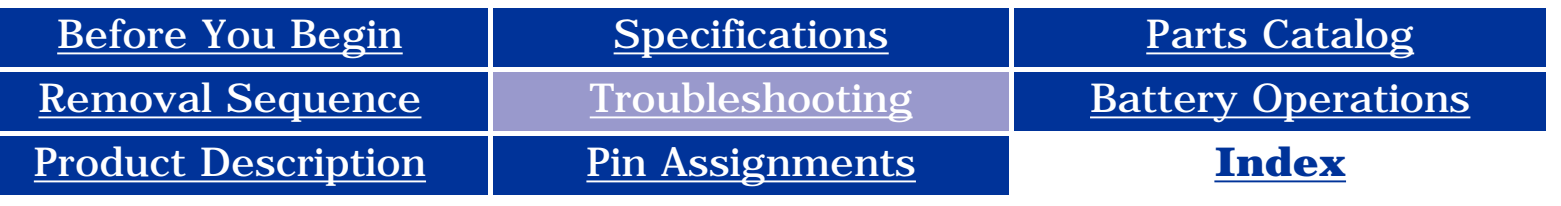

**[Preliminary](#page-68-1)** 

**[Steps](#page-68-1) [Clearing the](http://h18000.www1.hp.com/athome/support/msgs/1683-1694/trouble03.html)  [Power-On](http://h18000.www1.hp.com/athome/support/msgs/1683-1694/trouble03.html) [Password](http://h18000.www1.hp.com/athome/support/msgs/1683-1694/trouble03.html)**

**Power-On Self Test (POST)**

**[Compaq](#page-70-1) [Diagnostics](#page-70-1)**

**[Diagnostic](#page-72-1) [Error Codes](#page-72-1)**

**[Solving](#page-73-1)  [Minor](#page-73-1) [Problems](#page-73-1)**

**[Contacting](#page-71-1)  [Compaq](#page-71-1)** 

**[Support](#page-71-1)**

*Running POST*

To run POST, complete the following steps:

- Turn off the computer, then turn on the computer.
- If POST does not detect any errors, the computer will not beep. This indicates successful completion of POST test. POST has run successfully and boots from the hard drive (or from a bootable diskette if one is installed in the diskette drive).
- If POST detects errors, the errors are indicated by screen and/or audible messages. Refer to "Power-On Self-Test (POST) Codes" in the tables for a list of POST codes and their relevant descriptions.

**NOTE:** If the system is not functioning well enough to run POST, or if the display is not functioning well enough to show POST error messages, refer to the Troubleshooting tables.

**NOTE:** numbers assigned in the BIOS code. Their actual orders The following routines are sorted by their test point as executed during POST can be quite different.

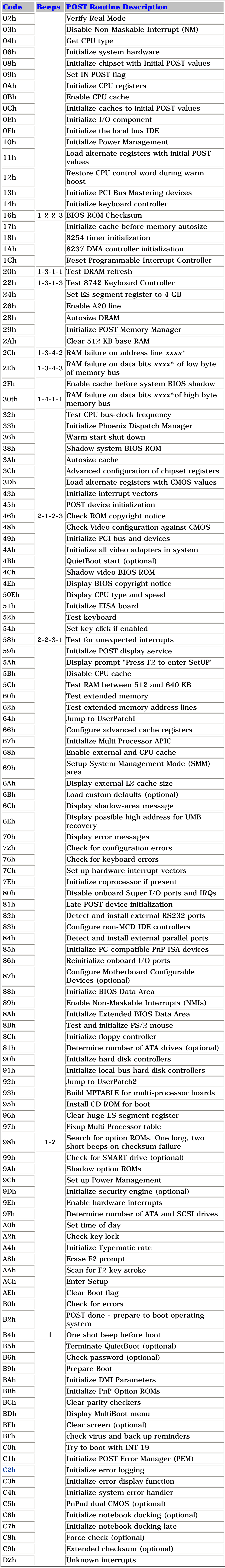

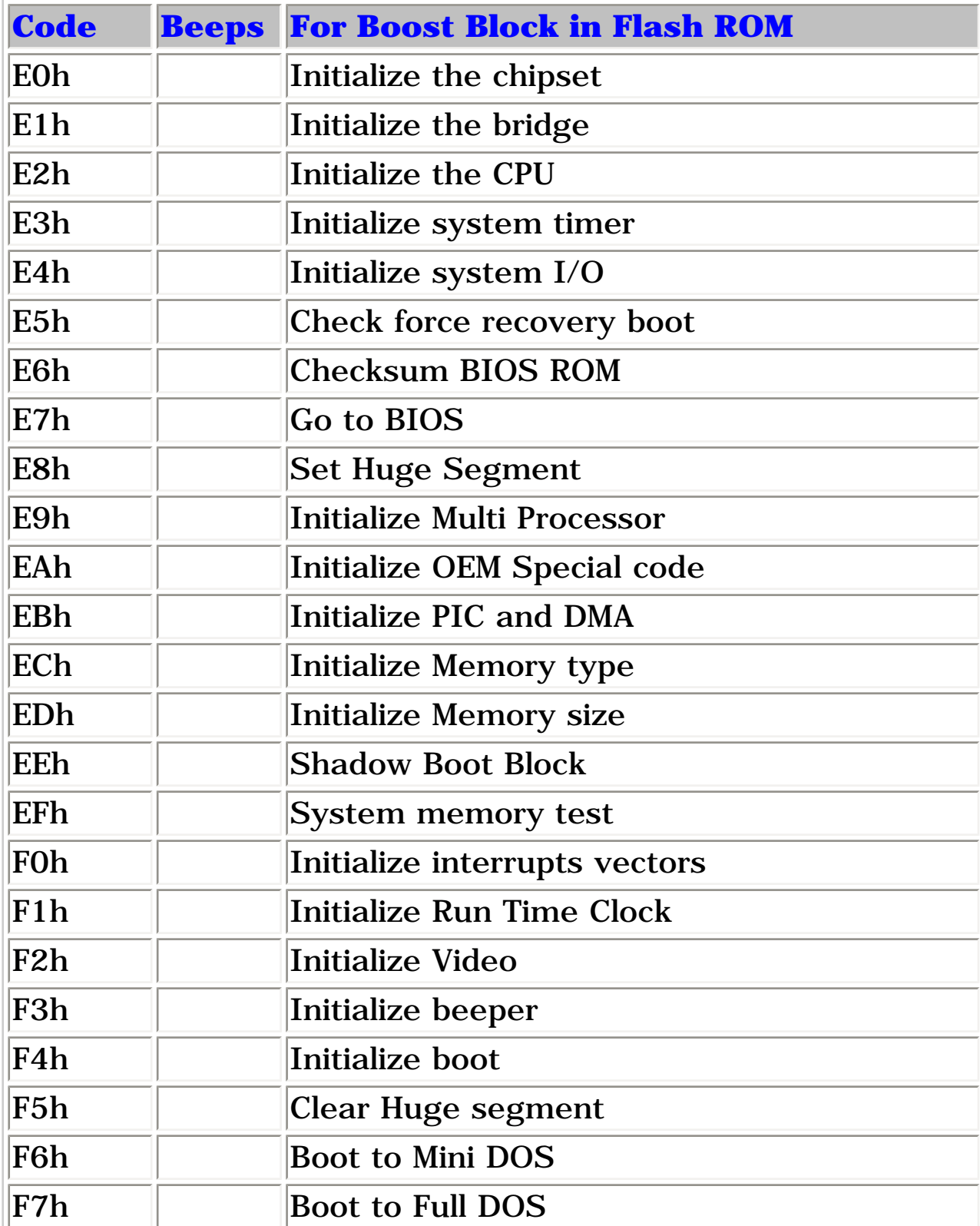

#### <span id="page-70-2"></span><span id="page-70-0"></span>**Presario 1600 Series**

#### **Models: 1683, 1685, 1687, 1688, 1690, 1692, 1693, and 1694**

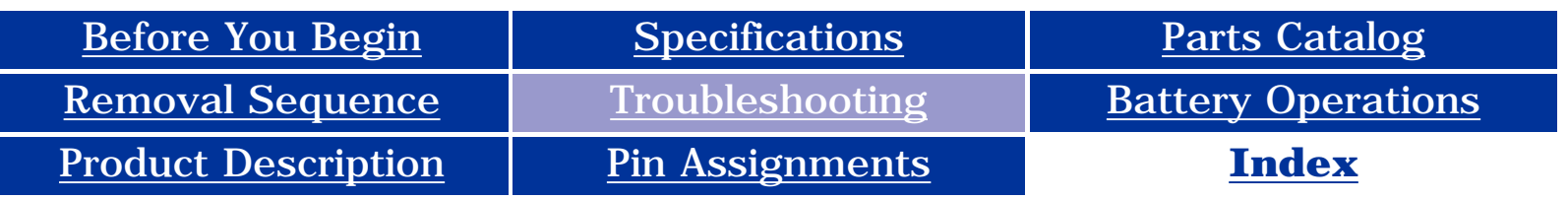

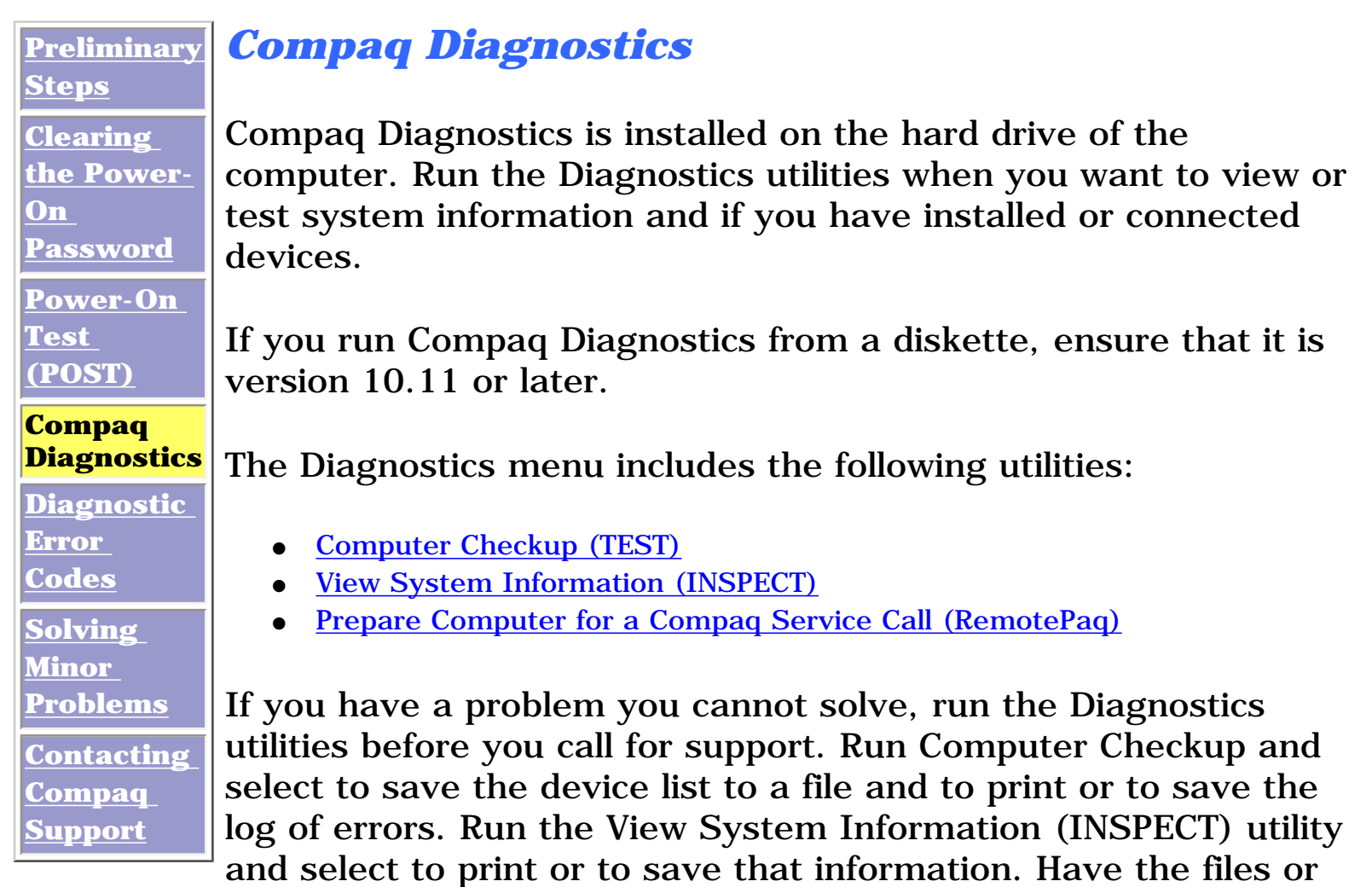

**NOTE:** If the list is incorrect, ensure that any new devices are installed properly.

the printed information available when you call for support.

#### *Computer Checkup (TEST)*

Computer Checkup (TEST) determines whether the various computer components and devices are recognized by the system and are functioning properly. You can display, print, or save the information generated by Computer Checkup.

Follow these steps to run Computer Checkup:

- 1. Plug the computer into an external power source. (A low battery condition could interrupt the program.)
- 2. Turn on the external devices that you want to test. Connect the printer if you want to print a log of error messages.
- 3. Insert the Compaq Diagnostics diskette in drive A.
- 4. Turn on or restart the computer. The computer starts from drive A, and the **Diagnostics Welcome** screen appears.
- 5. Press **Enter** to continue. The **Diagnostics** menu appears.
- 6. Select Computer Checkup from the **Diagnostics** menu. A **Test Option** menu appears.
- 7. Select **View the Device List** from the **Test Option** menu. A list of the installed Compaq devices appears.
- 8. If the list of installed devices is correct, select **OK**. The **Test Option** menu appears.

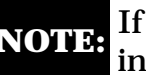

- 9. Select one of the following from the **Test Option** menu:
	- Quick Check Diagnostics. Runs a quick, general test on each device with a minimal number of prompts. If errors occur, they display when the testing is complete. You cannot print or save the error messages.
	- Automatic Diagnostics. Runs unattended, maximum testing of each device with minimal prompts. You can choose how many times to run the tests, to stop on errors, or to print or save a log of errors.
	- Prompted Diagnostics. Allows maximum control over testing the devices. You can choose attended or unattended testing, decide to stop on errors, or choose to print or save a log of errors.
- 10. Follow the instructions on the screen as the devices are tested. When testing is complete, the **Test Option** menu appears.
- 11. Exit the **Test Option** menu.
- 12. Exit the **Diagnostics** menu.

Top of Page

#### *View System Information (INSPECT)*

The View System Information (INSPECT) utility provides information about the computer and installed or connected devices. You can display, print, or save the information.

<span id="page-70-1"></span>Follow these steps to run View System Information (INSPECT) from the Compaq Diagnostics diskette:

- 1. Turn on the external devices that you want to test. Connect the printer if you want to print the information.
- 2. The Compaq Diskette diskette is **Not Available.**
- 3. Turn on or restart the computer. The computer starts from drive A, and the **Diagnostics Welcome** screen appears.
- 4. Press **Enter** to continue. The Diagnostics menu appears.
- 5. Select **View System Information (INSPECT)** from the **Diagnostics** menu.
- 6. From the **Diagnostics** Menu, select the item you want to view from the following list:

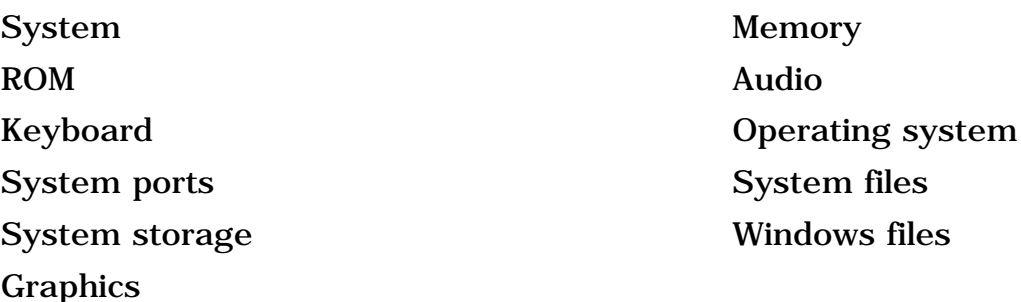

7. Follow the instructions on the screen to cycle through the screens, to return to the list and choose another item, or to print the information.

#### Top of Page

**Presario 1600 Series**

<span id="page-71-0"></span>**Models: 1683, 1685, 1687, 1688, 1690, 1692, 1693, and 1694**

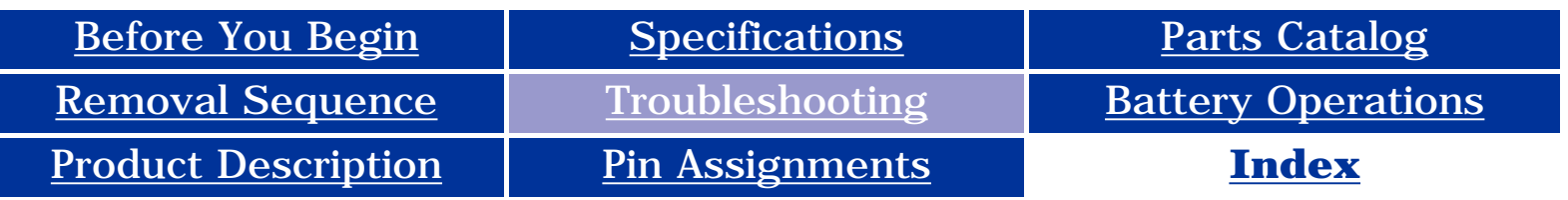

#### **[Preliminary](#page-68-3)**

**[Steps](#page-68-3)**

**[Clearing the](http://h18000.www1.hp.com/athome/support/msgs/1683-1694/trouble03.html)** 

**[Power-On](http://h18000.www1.hp.com/athome/support/msgs/1683-1694/trouble03.html) [Password](http://h18000.www1.hp.com/athome/support/msgs/1683-1694/trouble03.html)**

**[Power-On](#page-69-2) [Test \(POST\)](#page-69-2)**

**[Compaq](#page-70-2) [Diagnostics](#page-70-2)**

**[Diagnostic](#page-72-3)** 

**[Error Codes](#page-72-3)**

**[Solving](#page-73-3)  [Minor](#page-73-3)** 

**[Problems](#page-73-3)**

**Contacting Compaq Support**

#### *Contacting Compaq Support*

Obtain the following information before contacting Compaq Reseller Support:

- Product name
- Product serial number
- Purchase date
- Conditions under which the problem occurred
- Any error messages that have occurred
- Hardware configuration
- Type of printer connected
- Hardware/software being used
- Printed result of Computer Checkup (TEST)
- Printed copies of *CONFIG.SYS* and *AUTOEXEC.BAT* files, if possible

#### *Shipping Preparation*

To ship the computer, complete the following steps:

- 1. Back up the critical hard drive files. Ensure that backup tapes/diskette are not exposed to electrical or magnetic fields while stored in transit.
- 2. Turn off the computer and external devices.
- 3. Disconnect the external devices from their power sources, then from the computer.

**IMPORTANT:** diskette drive and that there are no PC Ensure that there is no diskette in the Cards in the PC slots.

- 4. Close the display and all exterior doors of the computer.
- <span id="page-71-2"></span><span id="page-71-1"></span>5. Pack the computer with sufficient packing material to protect it. Use the original packing box or similar packaging.
**Presario 1600 Series**

**Models: 1683, 1685, 1687, 1688, 1690, 1692, 1693, and 1694**

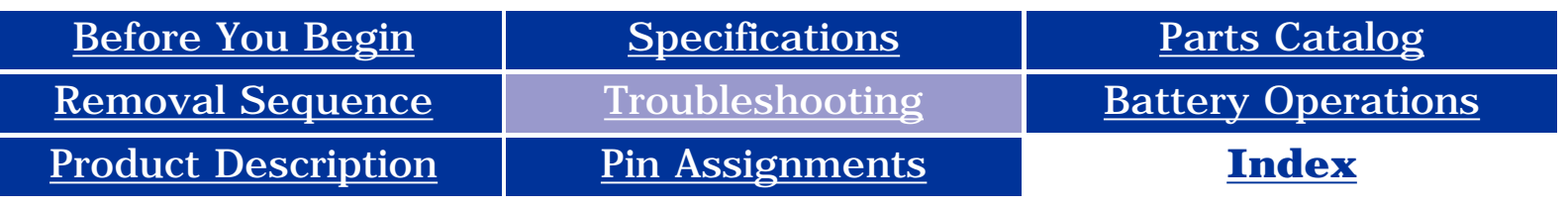

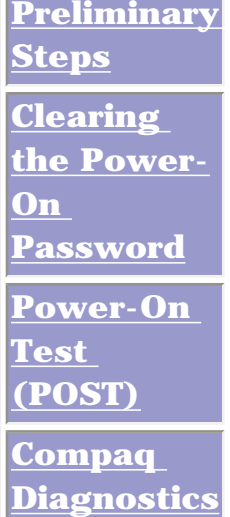

**Diagnostic** 

**Error Codes**

**[Solving](#page-73-0)  [Minor](#page-73-0) [Problems](#page-73-0) [Contacting](#page-71-0)** 

**[Compaq](#page-71-0) [Support](#page-71-0)**

*Diagnostic Error Codes*

Diagnostic error codes occur if the system recognizes a problem while running the Compaq Diagnostic program. These error codes help identify possibly defective subassemblies.

[401 through 403](#page-72-3) [Parallel Printer Test](#page-72-3) [600 through 699](#page-72-4) [Diskette Drive Tes](#page-72-4)t [2458 through 2480](#page-72-13) [Touch Pad Pointing Device Test](#page-72-14)

The following tables list error codes, a description of the error condition, and the action required to resolve the error condition.

**IMPORTANT:** Retest the system after completing each step. If the problem has been resolved, do not proceed with the remaining steps.

For the removal and replacement of a particular subassembly, see **[Removal and](#page-5-0)  [Replacement Procedures.](#page-5-0)**

Select error codes by number or type:

[101 through 114](#page-72-0) [Processor Test](#page-72-0) [200 through 215](#page-72-1) [Memory Test](#page-72-1) [300 through 304](#page-72-2) [Keyboard Test](#page-72-2) [1101](#page-72-5) [Serial Test](#page-72-6) [1701 through 1736](#page-72-7) [Hard Drive Test](#page-72-8) [501 through 516](#page-72-9) [Video Test](#page-72-10) [2402 through 2456](#page-72-11) [Audio Test](#page-72-12) [3206](#page-72-15) [CD Test](#page-72-16) [3301 through 6623](#page-72-17) [8601 through 8602](#page-72-18)

<span id="page-72-19"></span><span id="page-72-18"></span><span id="page-72-17"></span><span id="page-72-16"></span><span id="page-72-15"></span><span id="page-72-14"></span><span id="page-72-13"></span><span id="page-72-12"></span><span id="page-72-11"></span><span id="page-72-10"></span><span id="page-72-9"></span><span id="page-72-8"></span><span id="page-72-7"></span><span id="page-72-6"></span><span id="page-72-5"></span><span id="page-72-4"></span><span id="page-72-3"></span><span id="page-72-2"></span><span id="page-72-1"></span><span id="page-72-0"></span>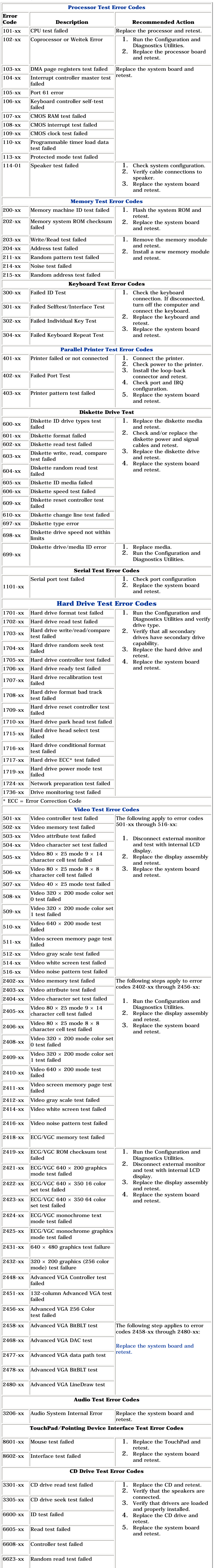

<span id="page-73-0"></span>**Presario 1600 Series**

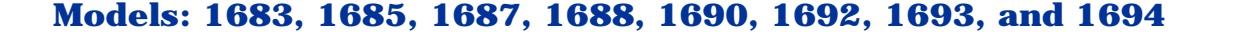

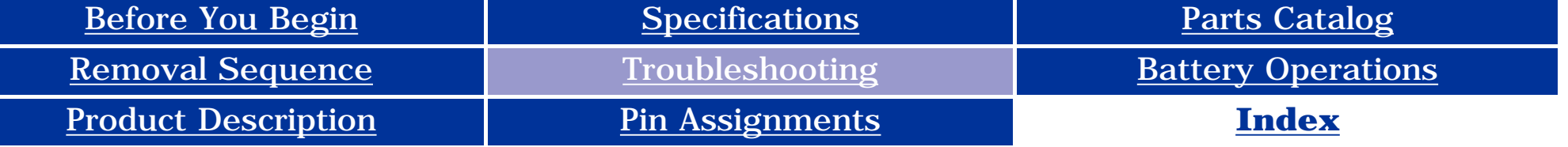

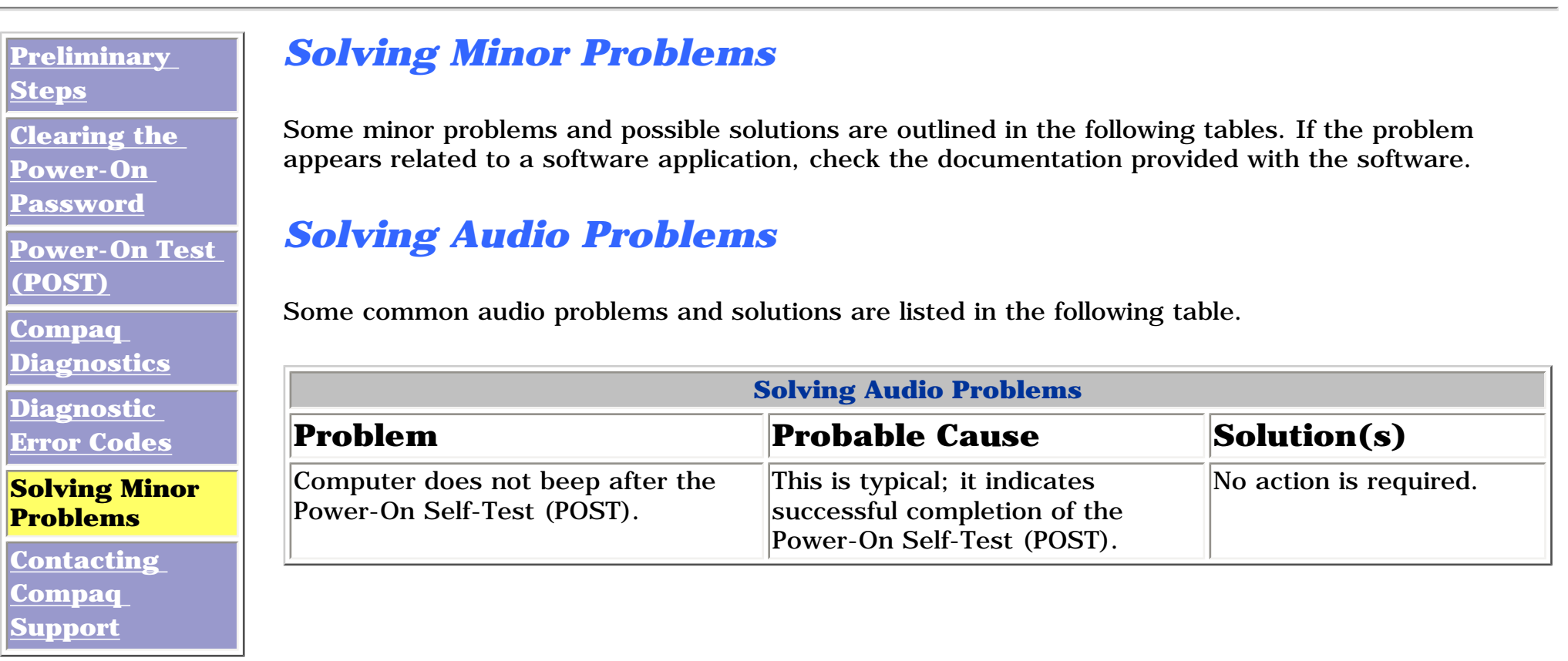

*Solving Battery Pack and Battery Gauge Problems*

Some common causes and solutions for battery pack problems are listed in the following table. The "Solving Power Problems" section in this chapter may also be applicable.

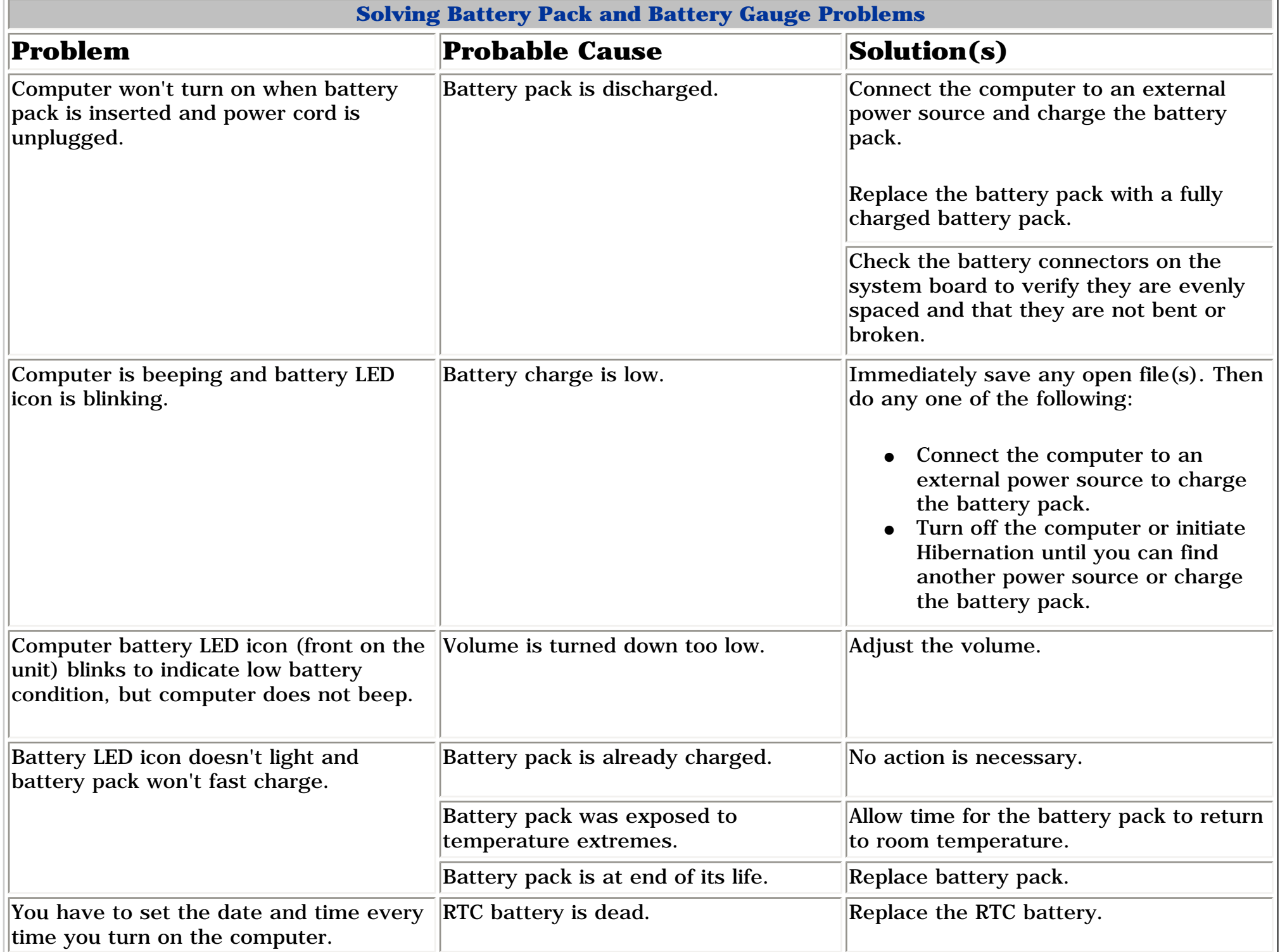

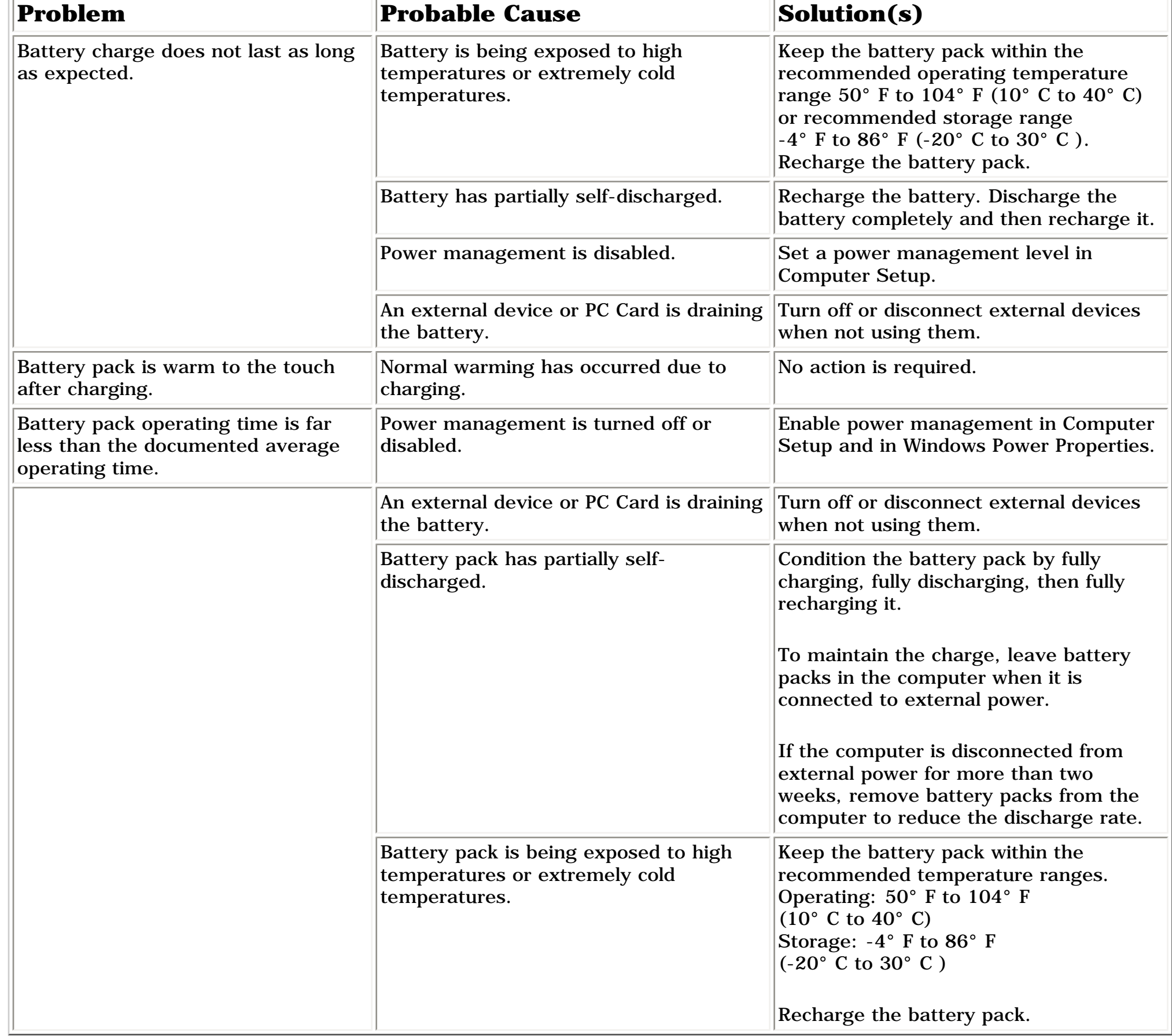

#### *Solving CD Drive Problems*

Some common causes and solutions for CD drive problems are listed in the following table.

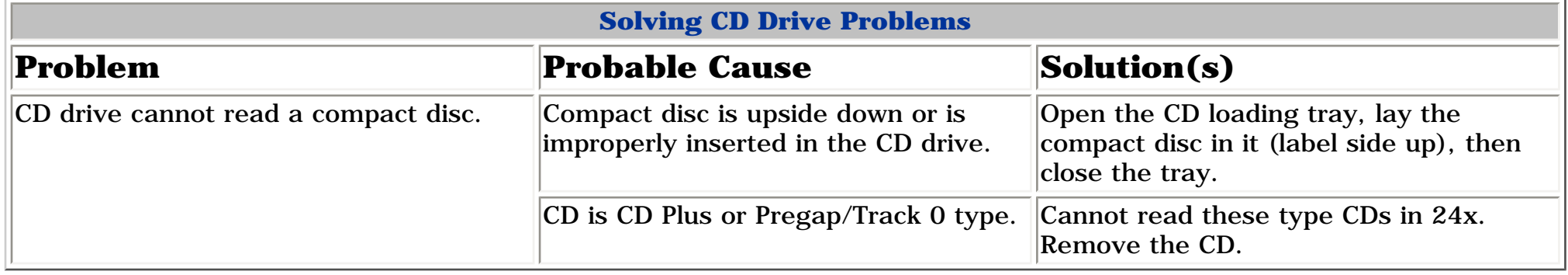

**\*\*** This problem indicates that the backlight or its power circuitry has failed. Since you cannot observe the POST result on the display panel when the backlight is not functioning, connect the unit to an external monitor before powering the unit up. If an external monitor is not available, verify that POST completes by opening and closing the display, listening for the single or double beep, and watching for the LEDs turn on at the front of the computer.

#### *Solving Diskette and Diskette Drive Problems*

Some common causes and solutions for diskette and diskette drive problems are listed in the following table.

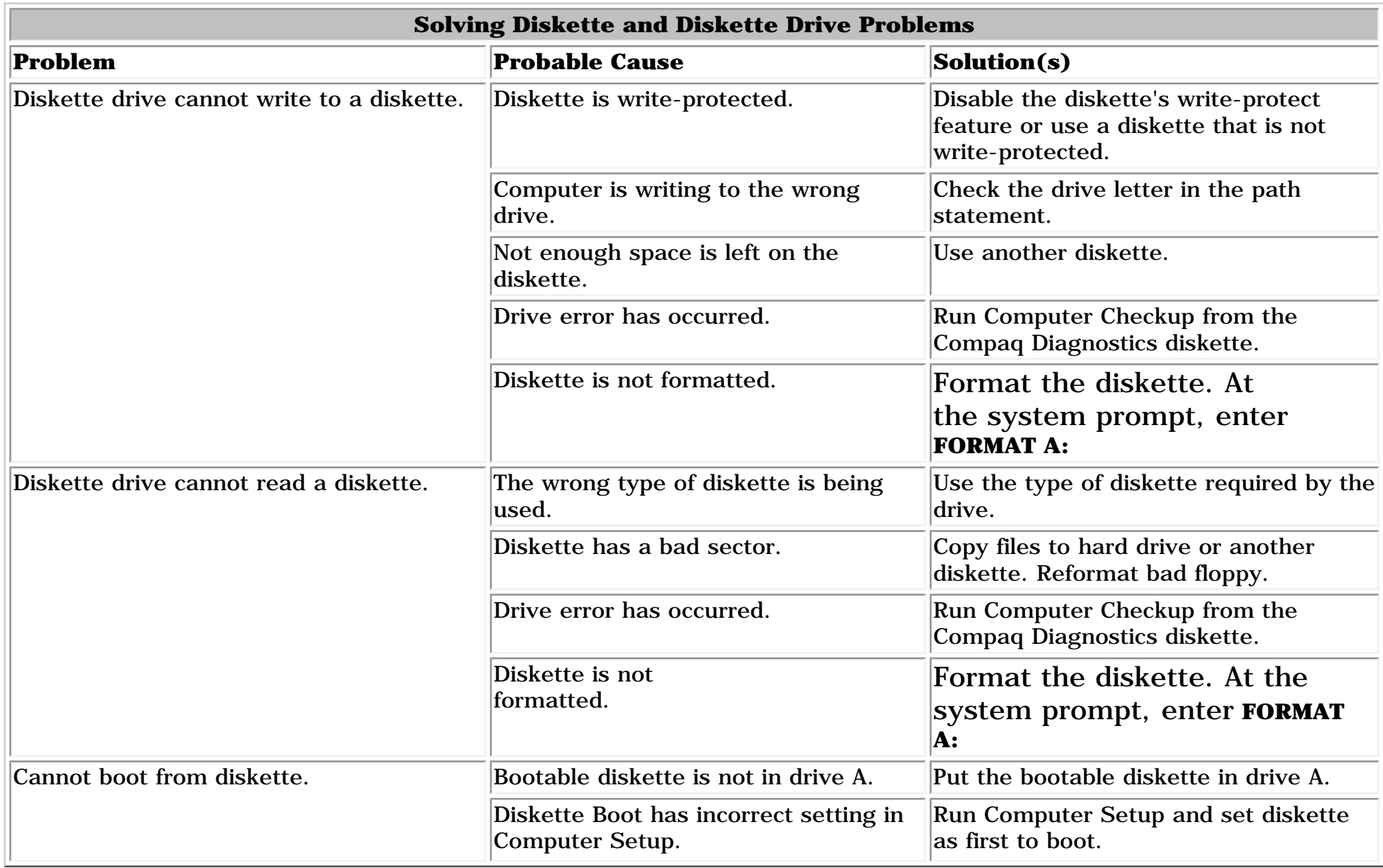

#### *Solving Display Problems*

This section lists some common causes and solutions for computer display and external monitor problems.

You can perform a monitor self-test on an external VGA color or monochrome monitor by disconnecting the monitor from the computer. To do so, complete the following steps:

- 1. Turn off the monitor.
- 2. Turn off the computer.
- 3. Disconnect the monitor signal cable from the computer.
- 4. Turn on the monitor and allow it to warm up for one minute.

The display should be white. A narrow black border may also appear on the left and right sides of the display. Either of these displays indicates that the monitor is working properly.

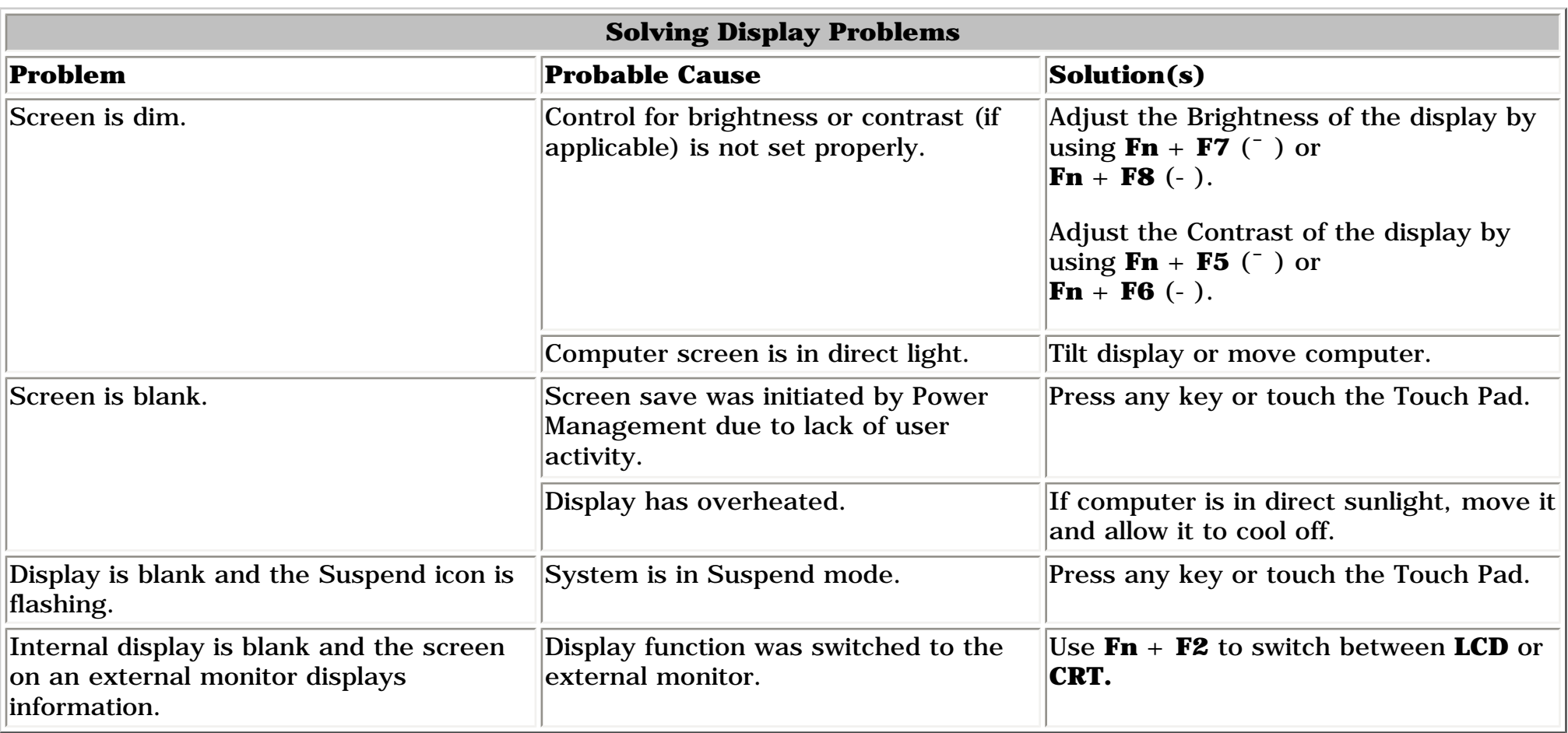

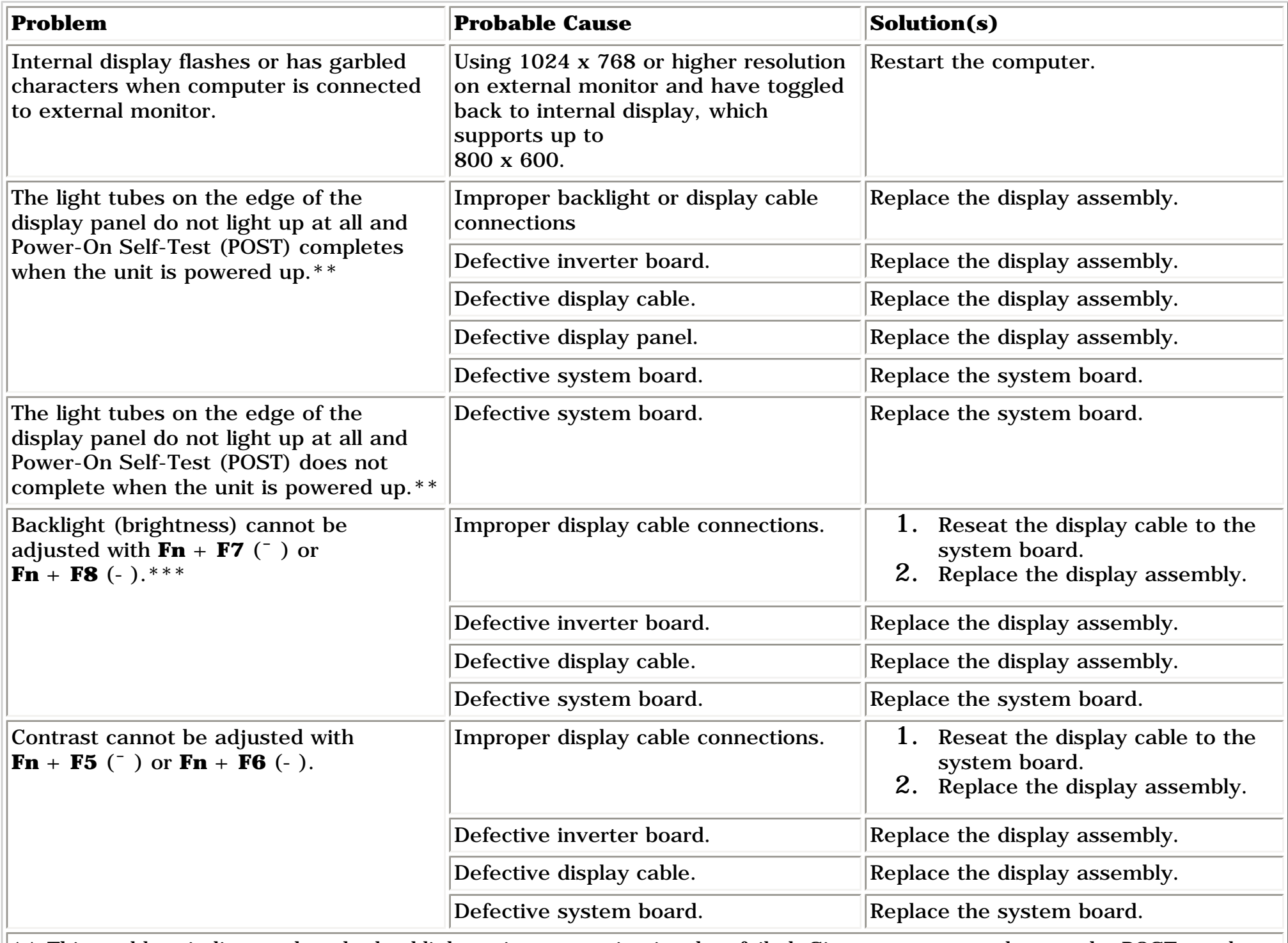

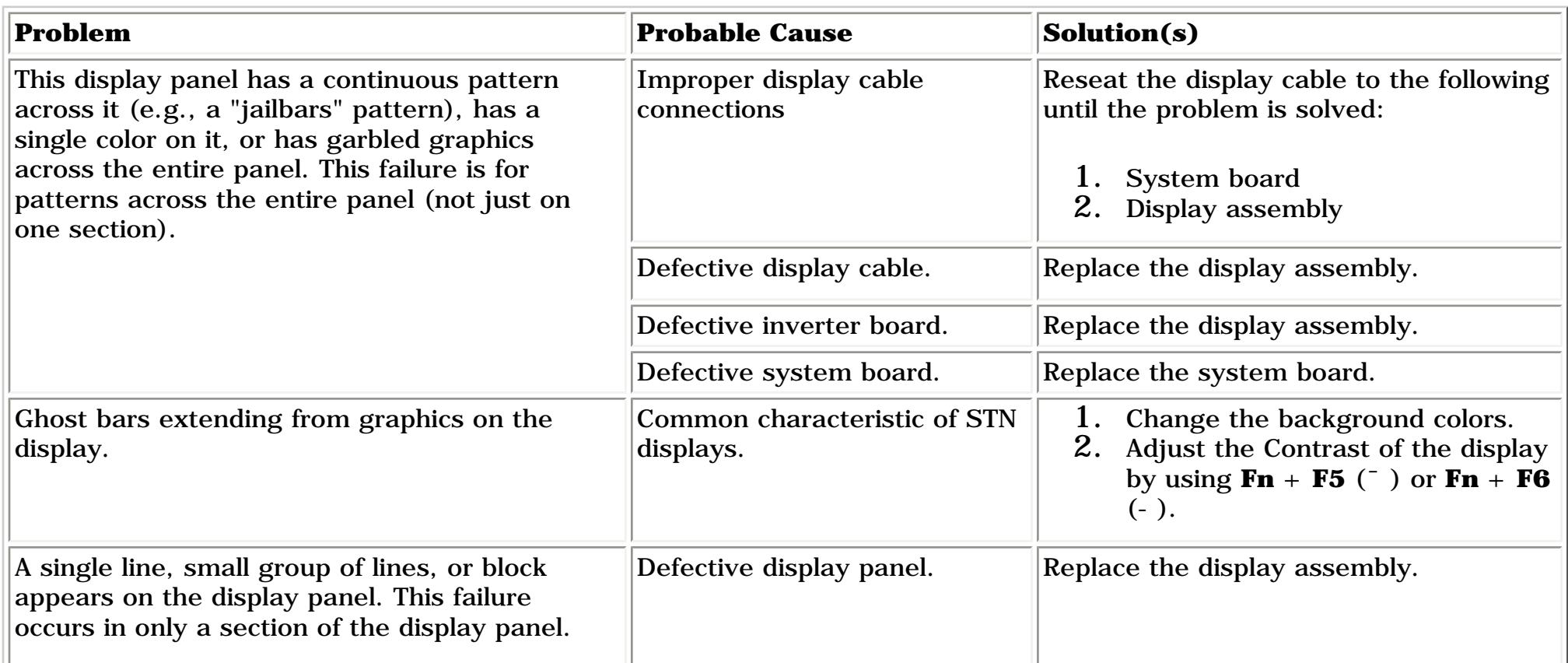

To perform a "self-test" on an external VGA color or monochrome monitor, complete the following steps: The

### *Solving Hard Drive Problems*

Some common causes and solutions for hard drive problems are listed in the following table.

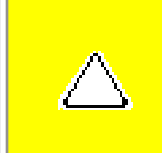

**CAUTION:** To prevent loss of information, always maintain an up-to-date backup of your hard drive at all times, in case of errors or failures.

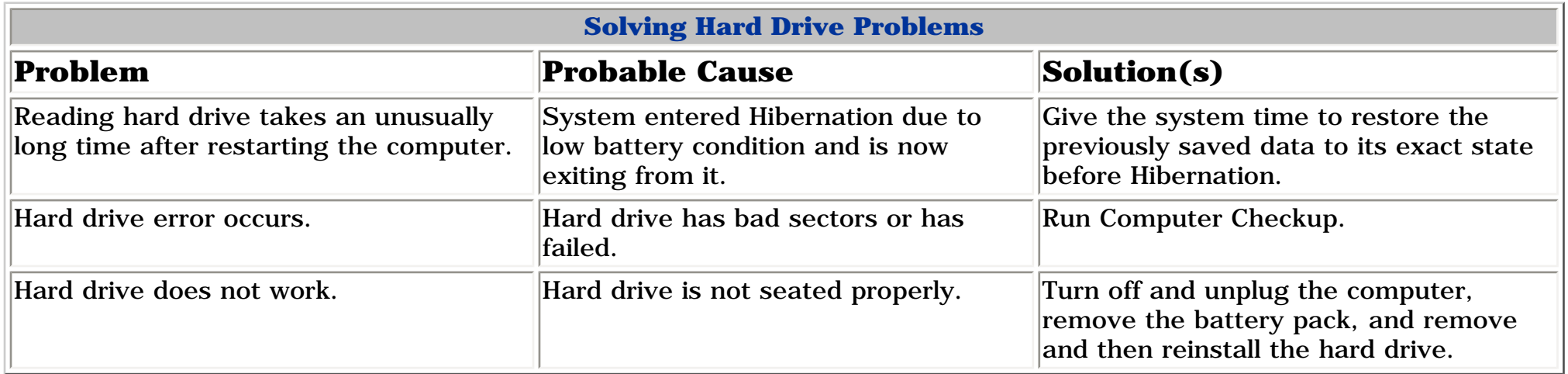

### *Solving Hardware Installation Problems*

Some common causes and solutions for hardware installation problems are listed in the following table.

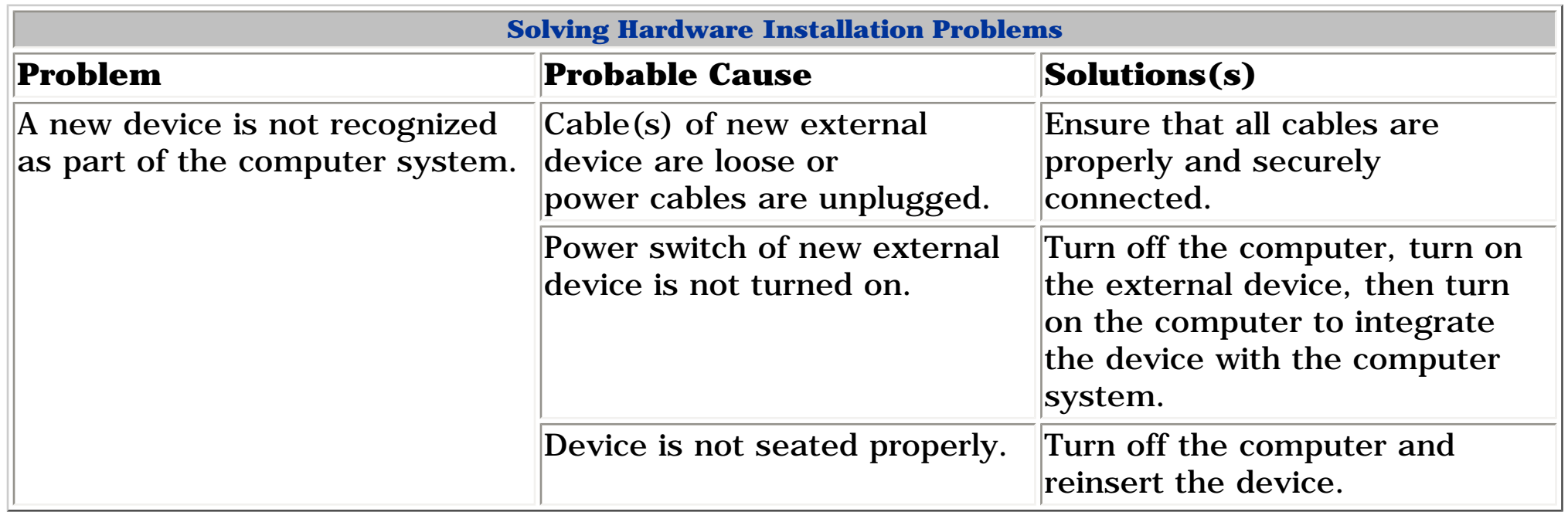

### *Solving Keyboard/Numeric Keypad Problems*

Some common causes and solutions for keyboard/numeric keypad problems are listed in the following table.

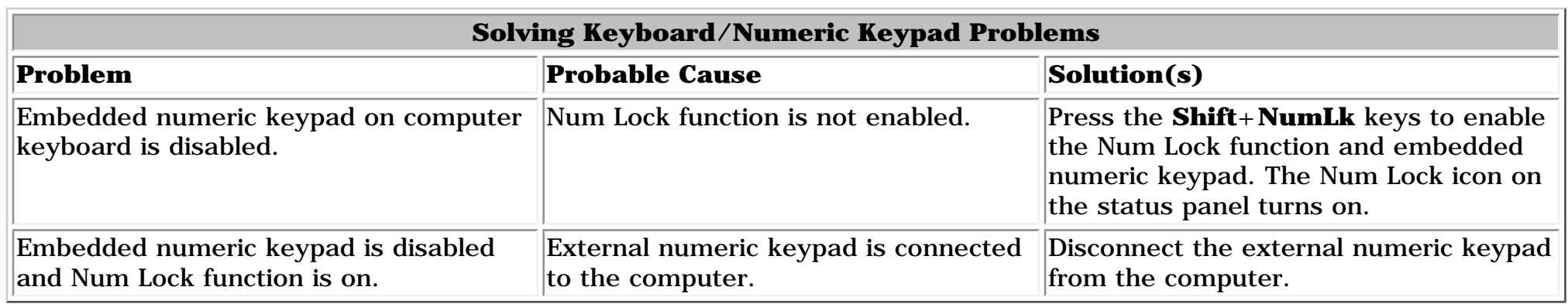

### *Solving Memory Problems*

Some common causes and solutions for memory problems are listed in the following table.

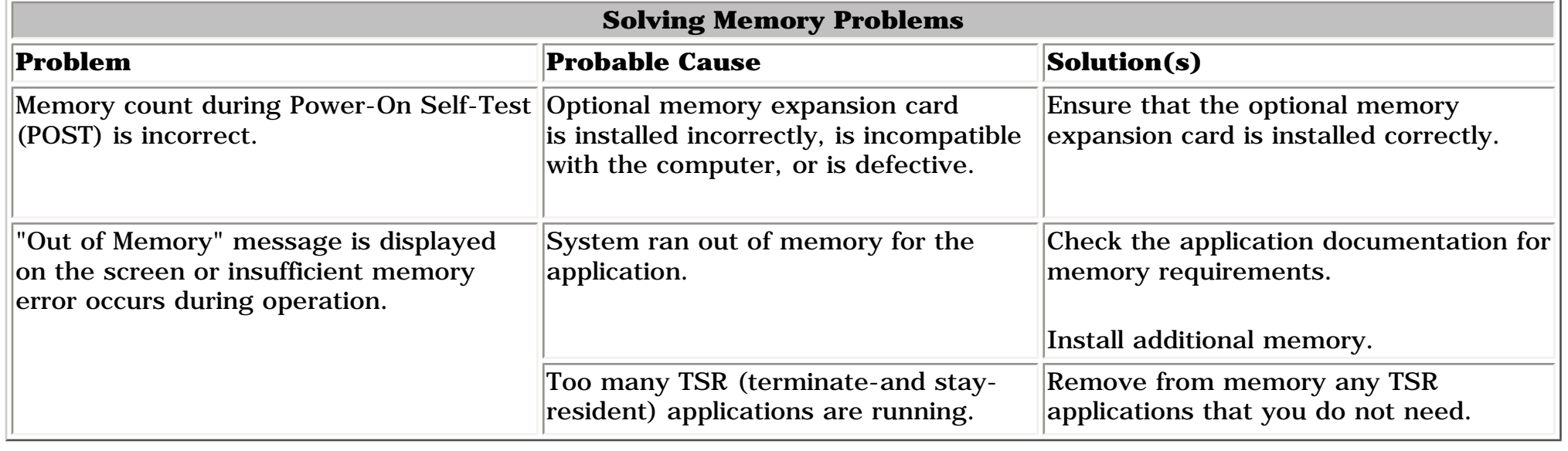

**Presario 1600 Series**

<span id="page-74-6"></span><span id="page-74-5"></span><span id="page-74-4"></span><span id="page-74-3"></span><span id="page-74-2"></span><span id="page-74-1"></span><span id="page-74-0"></span>**Models: 1683, 1685, 1687, 1688, 1690, 1692, 1693, and 1694**

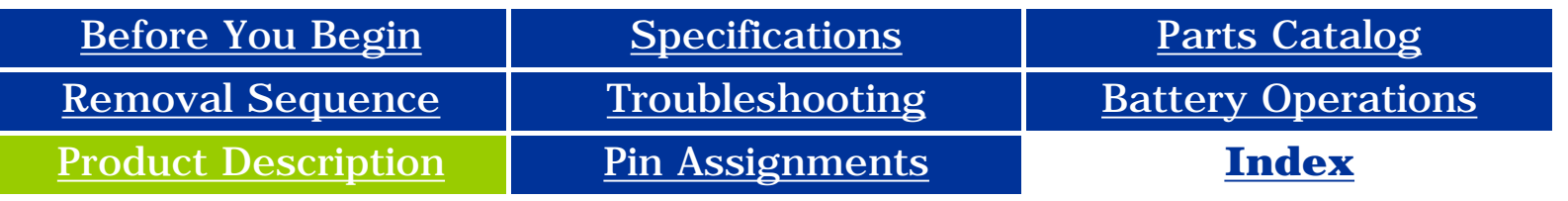

<span id="page-74-7"></span>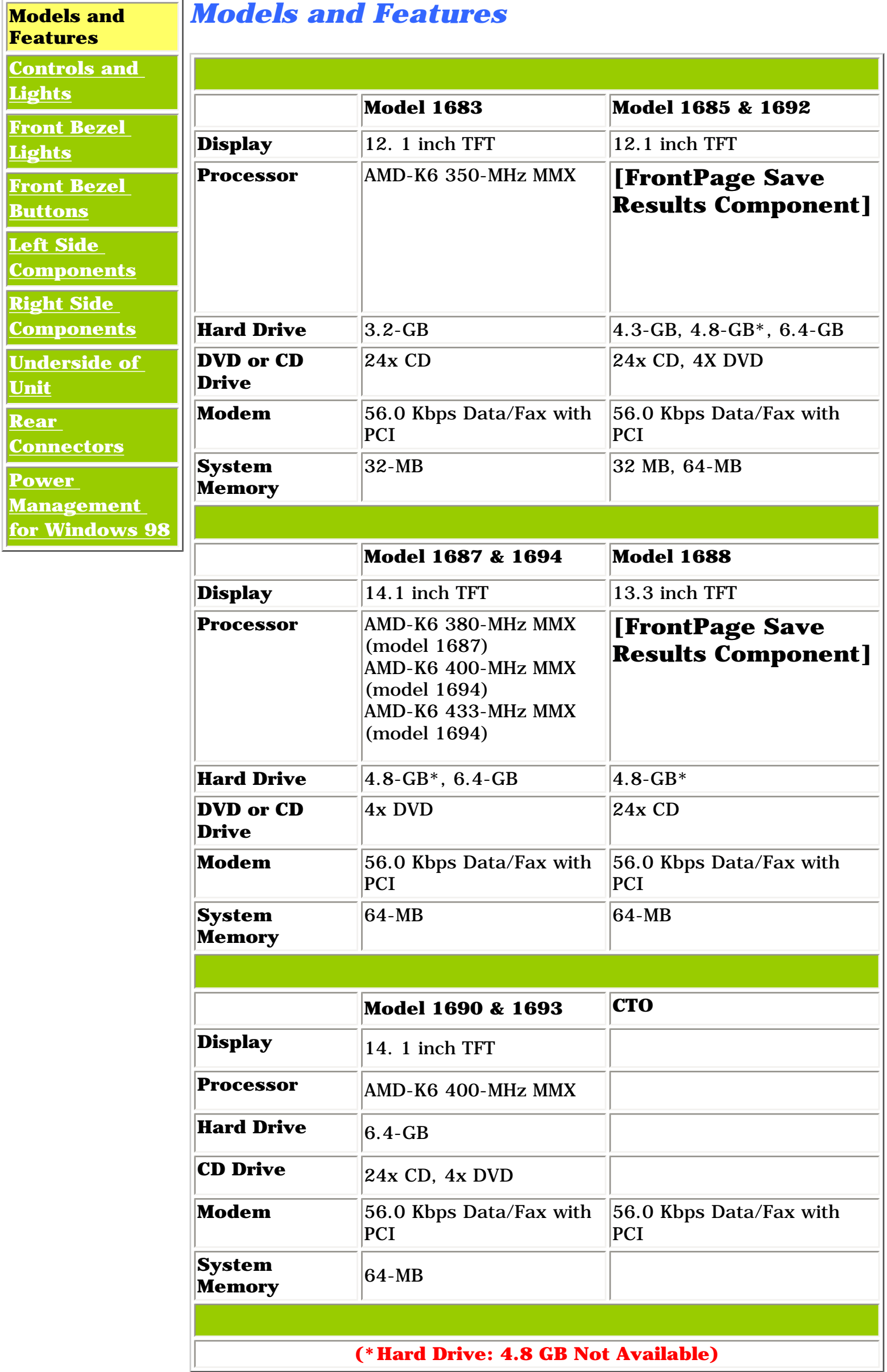

**Presario 1600 Series**

**Models: 1683, 1685, 1687, 1688, 1690, 1692, 1693, and 1694**

<span id="page-75-6"></span><span id="page-75-5"></span><span id="page-75-4"></span><span id="page-75-3"></span><span id="page-75-2"></span><span id="page-75-1"></span>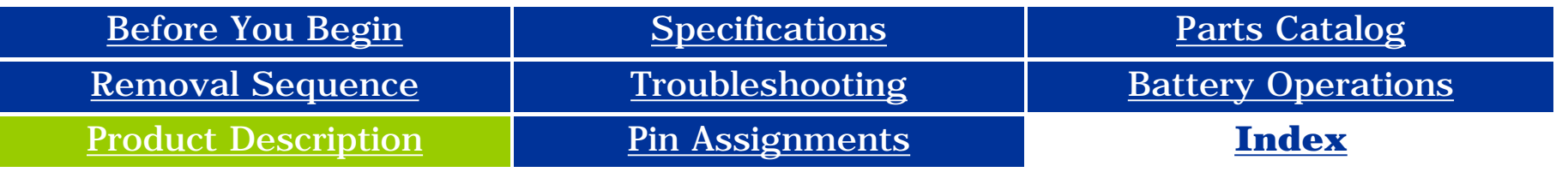

<span id="page-75-0"></span>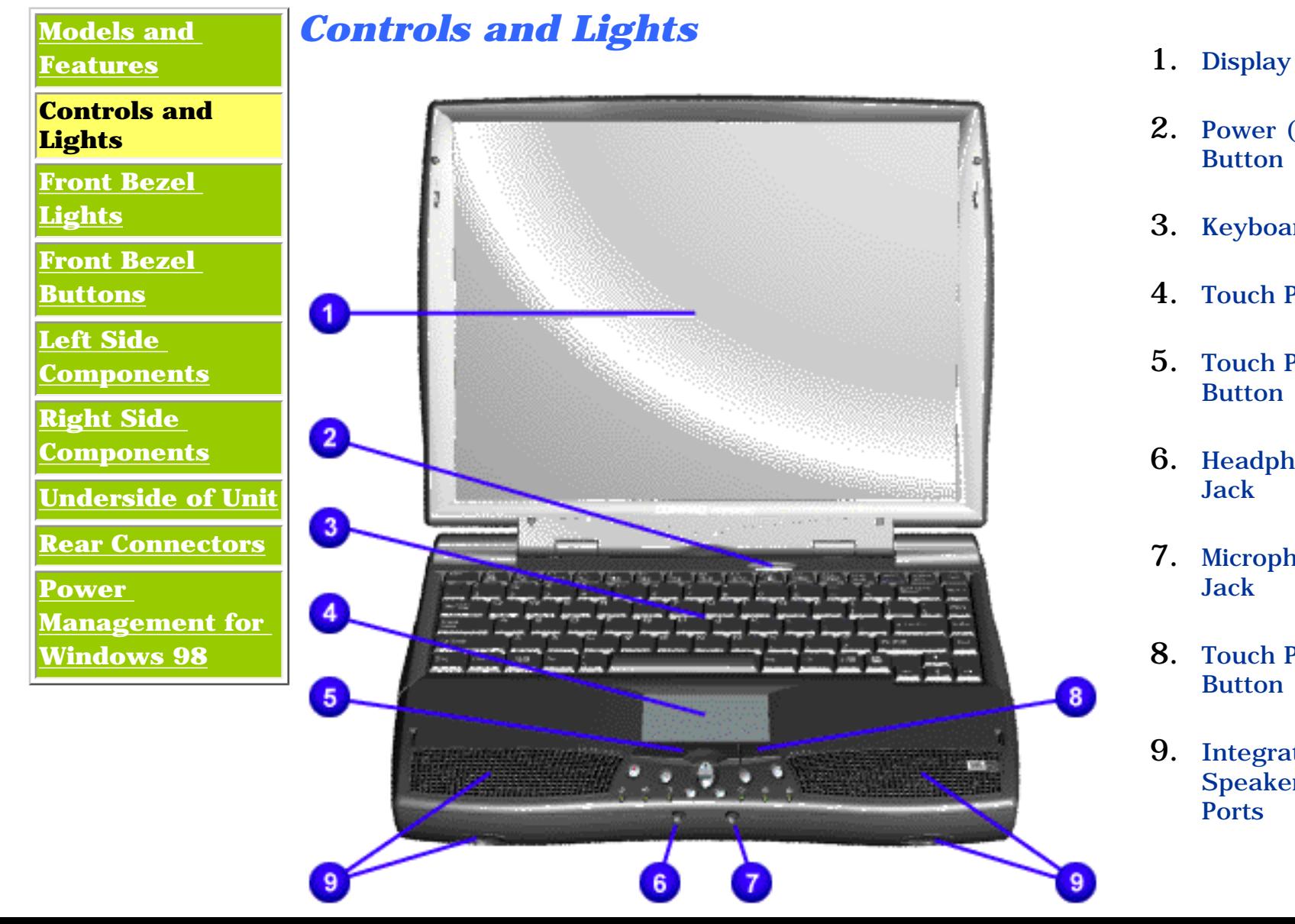

- 
- 2. Power (On/Off) **Button**
- 3. Keyboard
- 4. Touch Pad
- 5. Touch Pad Button (Left)
- 6. Headphone Jack
- 7. Microphone Jack
- 8. Touch Pad Button (Right)
- <span id="page-75-7"></span>9. Integrated Speakers and **Ports**

**Presario 1600 Series**

**Models: 1683, 1685, 1687, 1688, 1690, 1692, 1693, and 1694**

<span id="page-76-6"></span><span id="page-76-5"></span><span id="page-76-4"></span><span id="page-76-3"></span><span id="page-76-2"></span><span id="page-76-1"></span>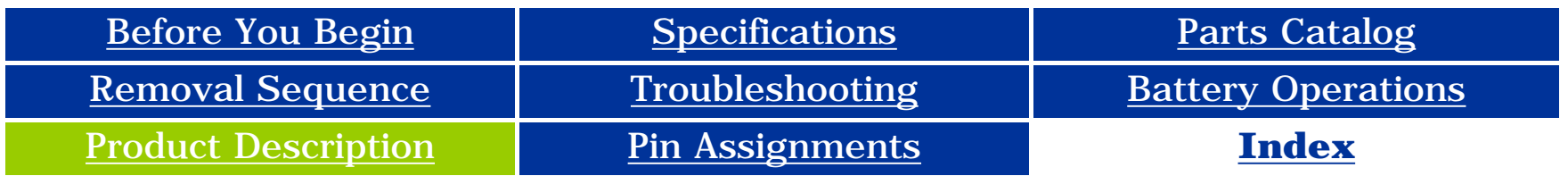

<span id="page-76-0"></span>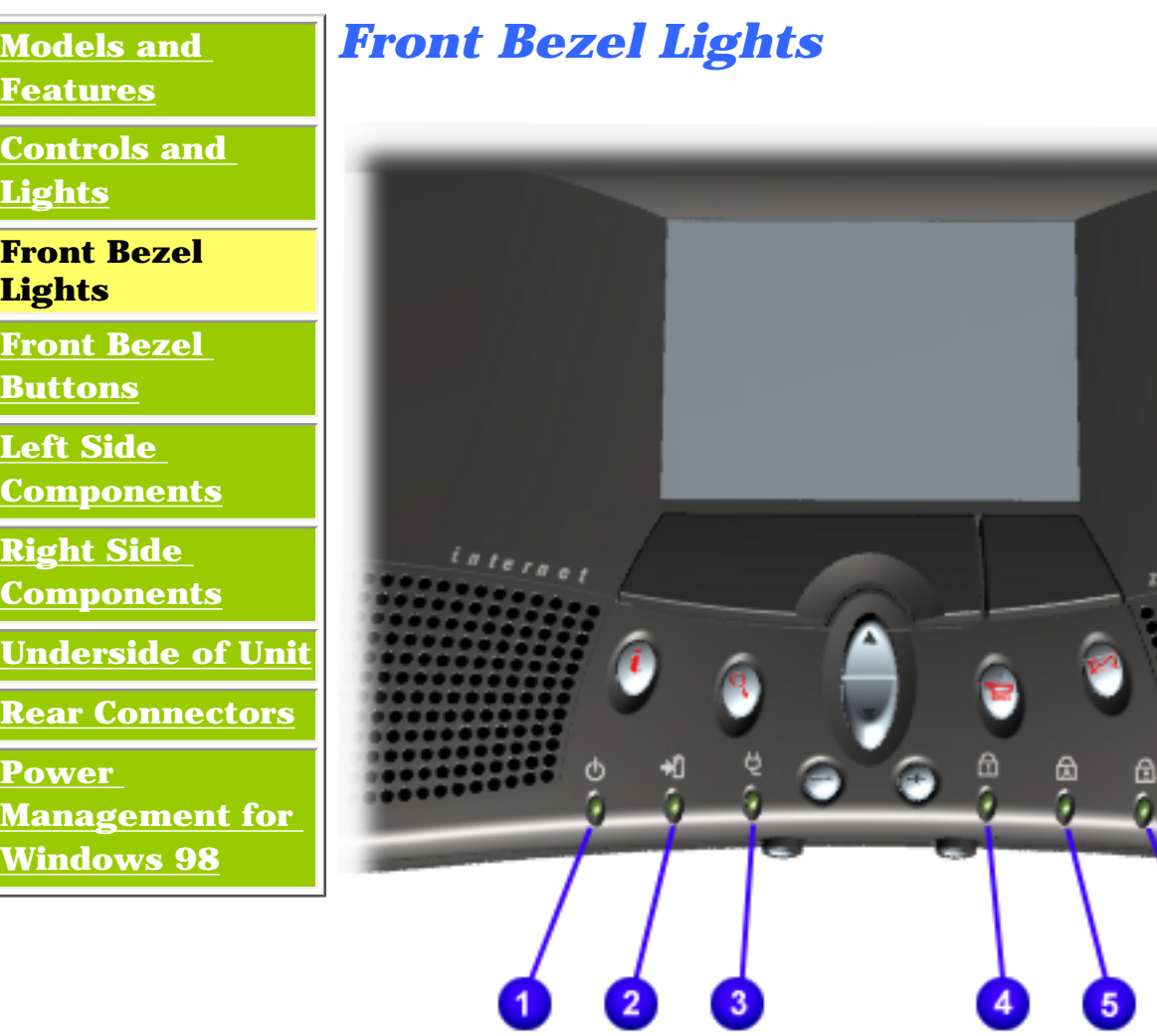

- 1. Power Light
- 2. Battery **Charge** Light
- 3. Power Cord Light
- 4. Num Lock Light
- 5. Cap Lock Light
- <span id="page-76-7"></span>6. Scroll Lock Light

**Presario 1600 Series**

**Models: 1683, 1685, 1687, 1688, 1690, 1692, 1693, and 1694**

<span id="page-77-6"></span><span id="page-77-5"></span><span id="page-77-4"></span><span id="page-77-3"></span><span id="page-77-2"></span><span id="page-77-1"></span>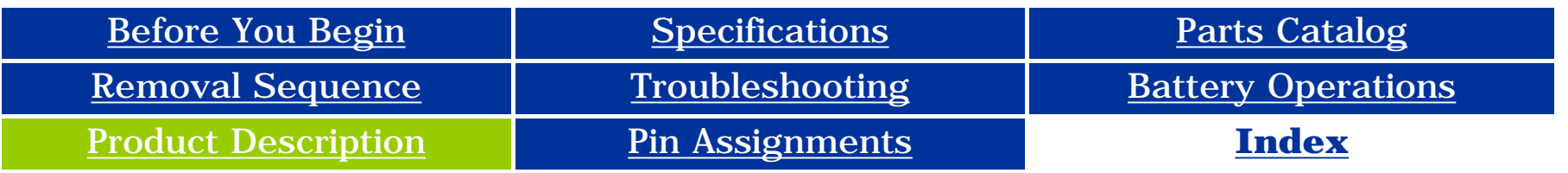

### **Product Description**

<span id="page-77-0"></span>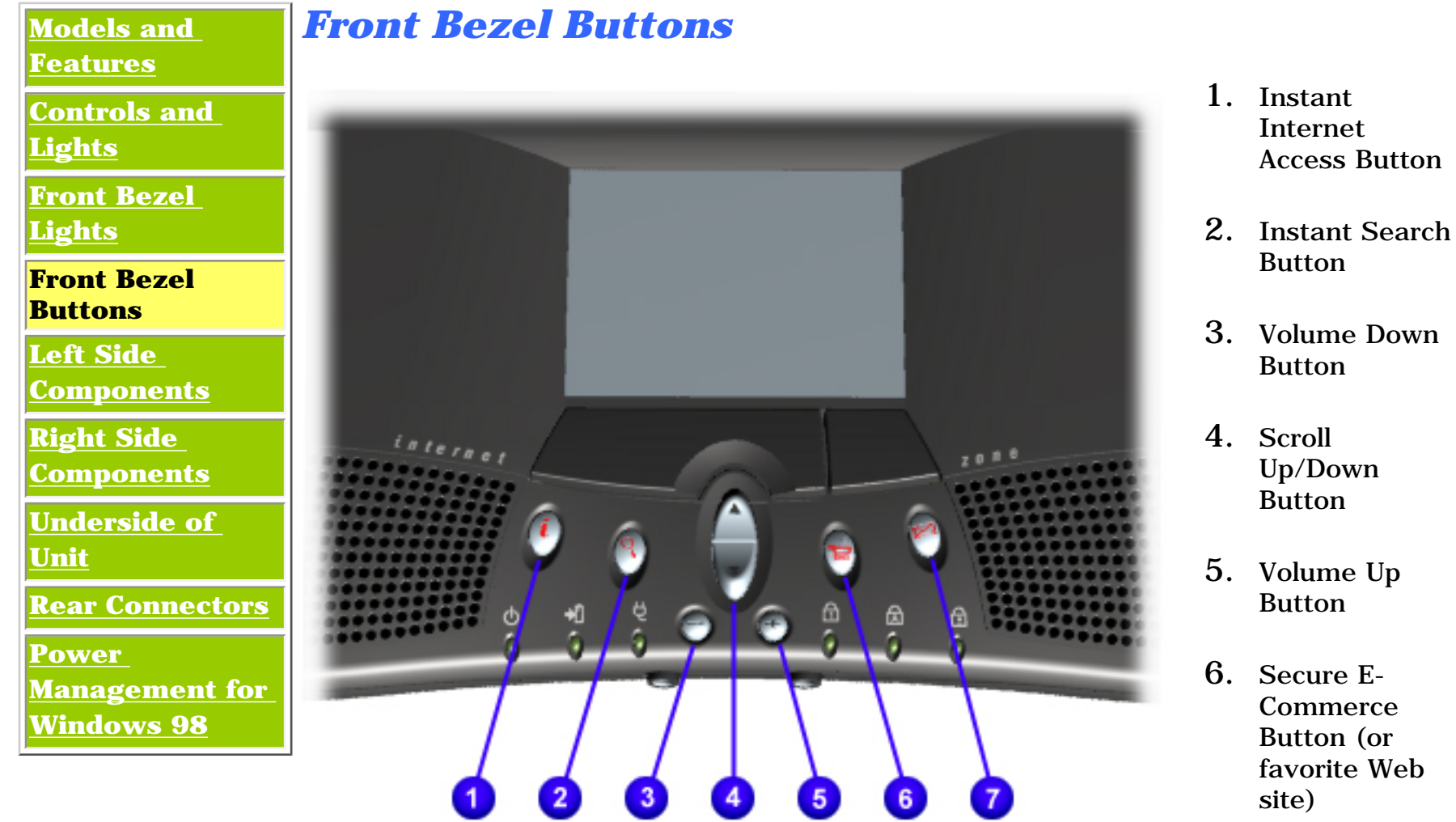

<span id="page-77-7"></span>7. Instant E-Mail Button

**Presario 1600 Series**

**Models: 1683, 1685, 1687, 1688, 1690, 1692, 1693, and 1694**

<span id="page-78-6"></span><span id="page-78-5"></span><span id="page-78-4"></span><span id="page-78-3"></span><span id="page-78-2"></span><span id="page-78-1"></span>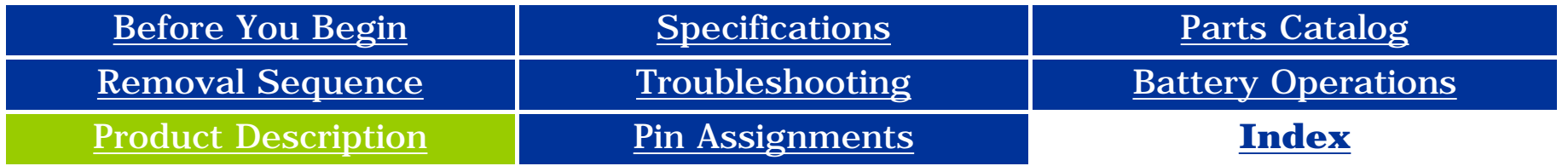

### **Product Description**

<span id="page-78-0"></span>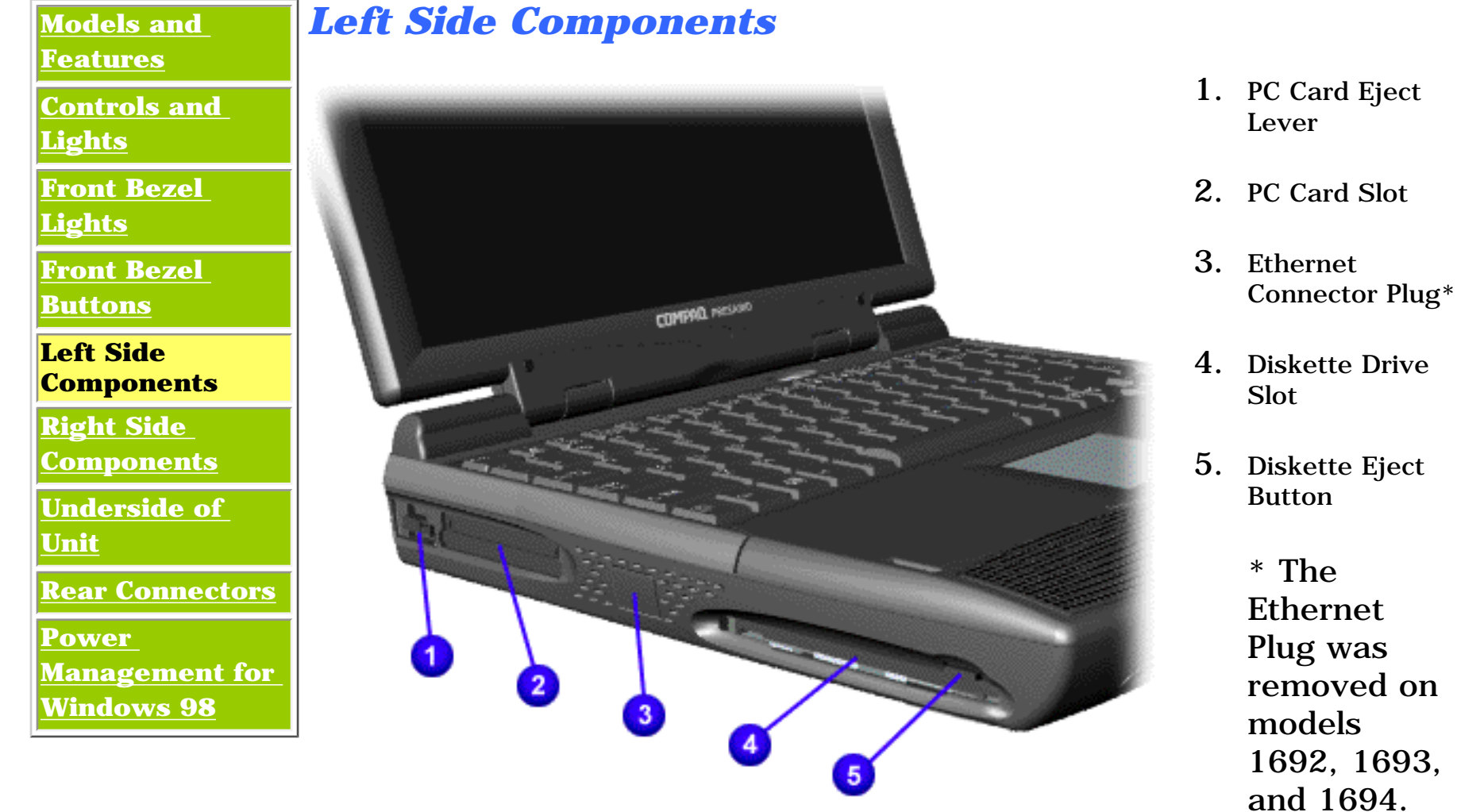

<span id="page-78-7"></span>**Available**for the 1600 Series.

The Internal

Card or the

Ethernet

Ethernet

Plug are

**Not** 

**Presario 1600 Series**

**Models: 1683, 1685, 1687, 1688, 1690, 1692, 1693, and 1694**

<span id="page-79-6"></span><span id="page-79-5"></span><span id="page-79-4"></span><span id="page-79-3"></span><span id="page-79-2"></span><span id="page-79-1"></span>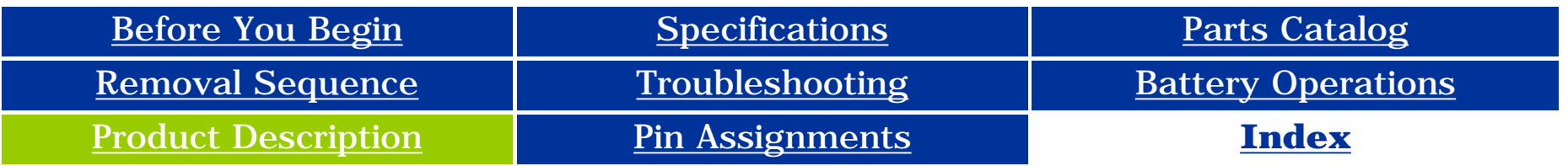

<span id="page-79-0"></span>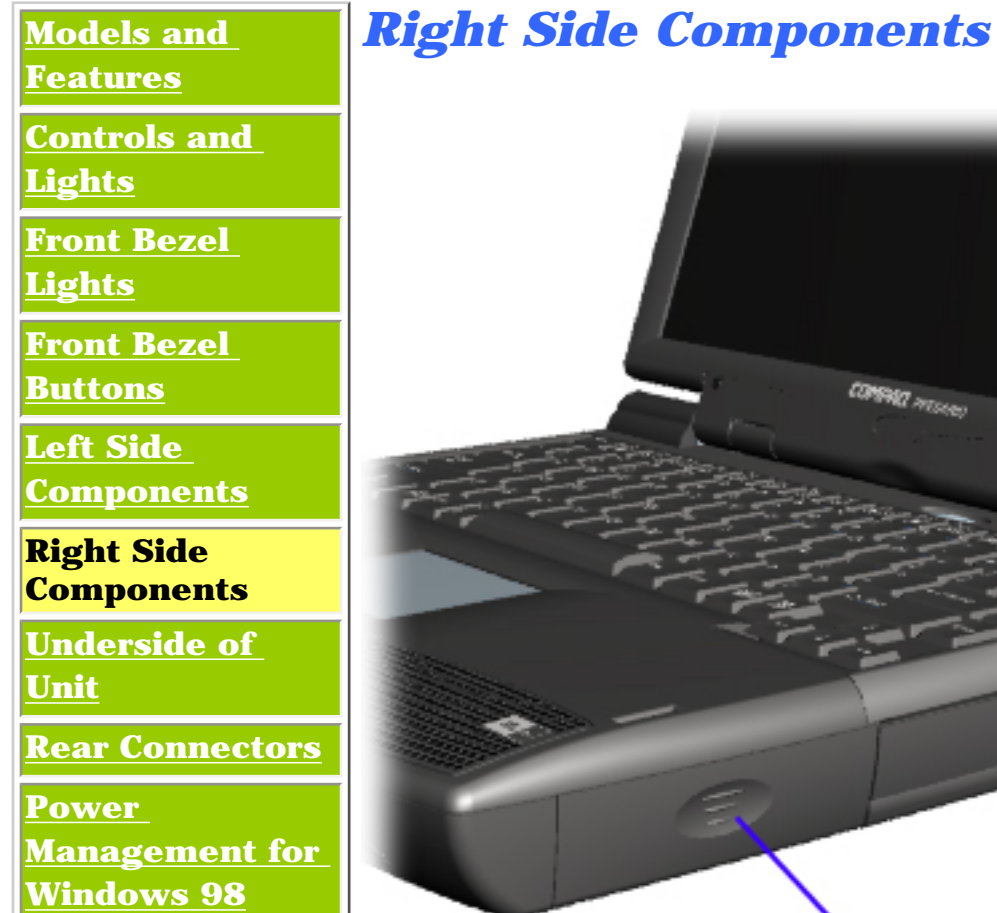

- 1. Battery Compartment
- 2. DVD or CD Drive Eject Button
- <span id="page-79-7"></span>3. DVD or CD Drive Manual Eject Hole

#### **Presario 1600 Series**

**Models: 1683, 1685, 1687, 1688, 1690, 1692, 1693, and 1694**

<span id="page-80-6"></span><span id="page-80-5"></span><span id="page-80-4"></span><span id="page-80-3"></span><span id="page-80-2"></span><span id="page-80-1"></span>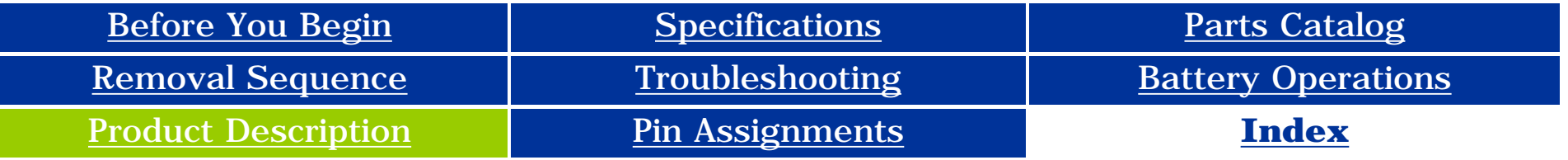

### **Product Description**

<span id="page-80-7"></span><span id="page-80-0"></span>**[Windows 98](#page-82-6)**

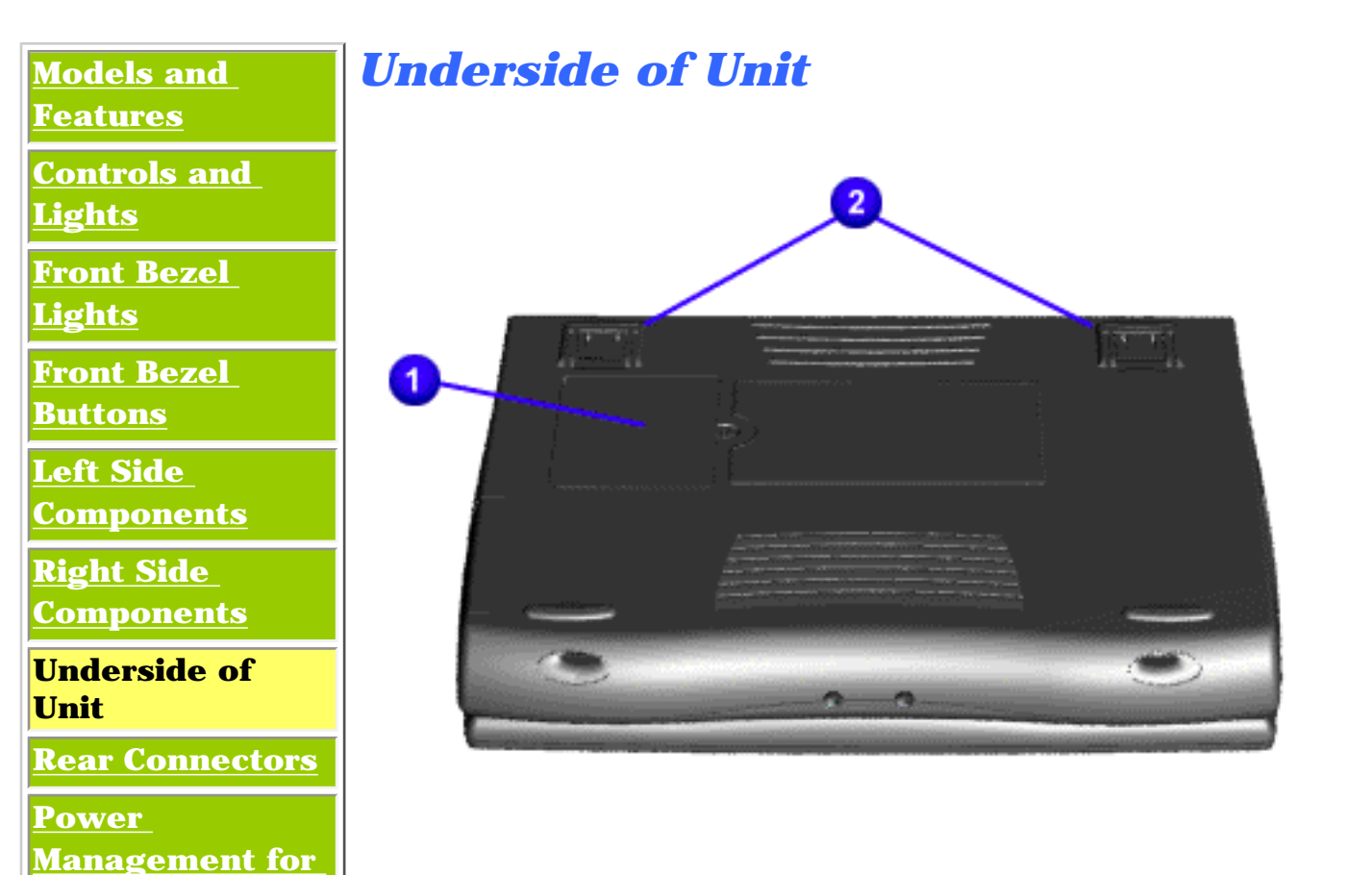

- 1. Memory Compartment Door
- 2. Stand Feet

**Presario 1600 Series**

**Models: 1683, 1685, 1687, 1688, 1690, 1692, 1693, and 1694**

<span id="page-81-6"></span><span id="page-81-5"></span><span id="page-81-4"></span><span id="page-81-3"></span><span id="page-81-2"></span><span id="page-81-1"></span>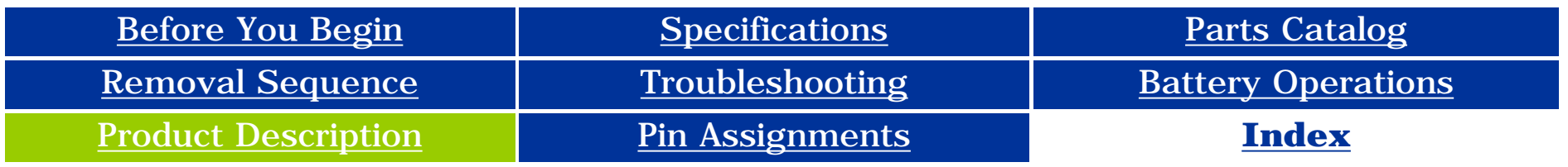

<span id="page-81-0"></span>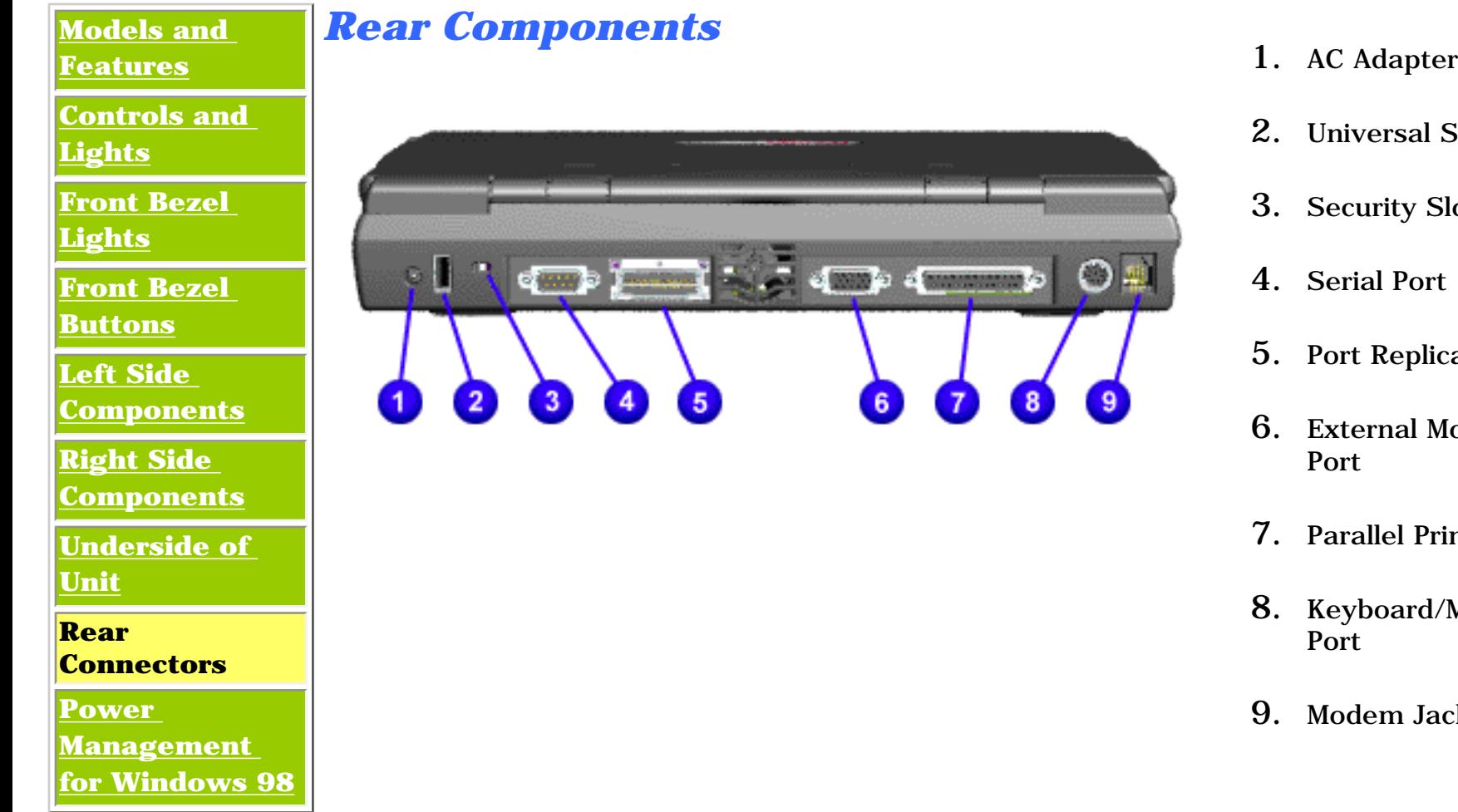

- 
- 2. Universal Serial Bus
- 3. Security Slot
- 4. Serial Port
- 5. Port Replicator
- 6. External Monitor Port
- 7. Parallel Printer Port
- 8. Keyboard/Mouse Port
- <span id="page-81-7"></span>9. Modem Jack

#### <span id="page-82-7"></span><span id="page-82-6"></span><span id="page-82-5"></span><span id="page-82-4"></span><span id="page-82-3"></span><span id="page-82-2"></span><span id="page-82-1"></span><span id="page-82-0"></span>**Presario 1600 Series**

**Models: 1683, 1685, 1687, 1688, 1690, 1692, 1693, and 1694**

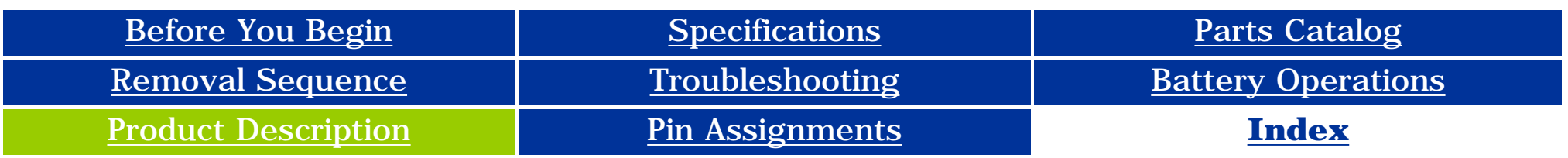

### <span id="page-82-14"></span>**Product Description**

<span id="page-82-8"></span>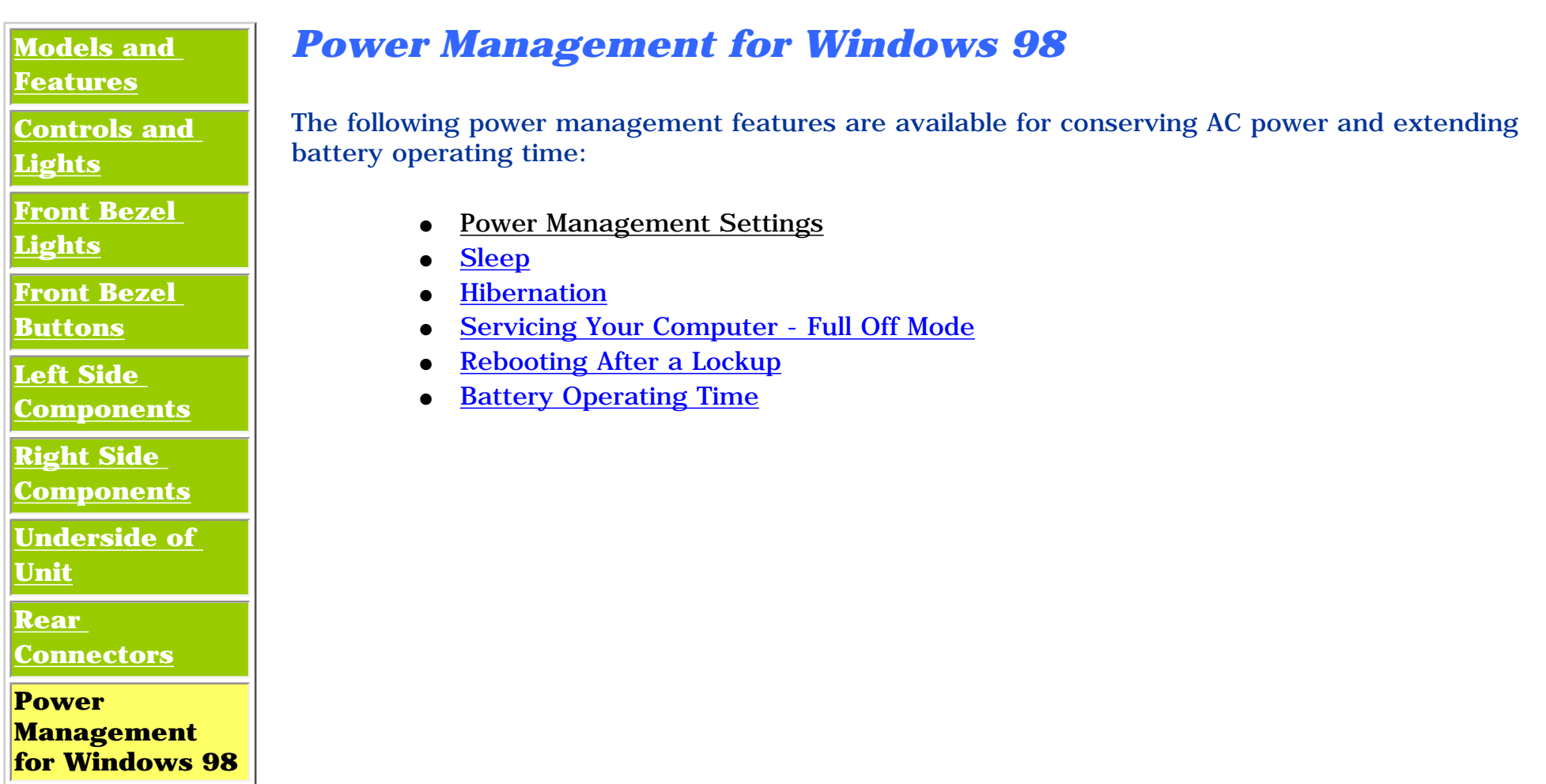

#### *Pow*

#### *er Management Settings*

**IMPORTANT:** If you're on a network, it's recommended that you set System Standby to **Never**.

Depending on your patterns of computer use, you can set different levels of power management. These different power management levels can be activated based on the amount of time passed since the last system activity. System activity examples include keyboard or mouse movement, CD or DVD playback (while under program control that monitors Sleep), and modem use.

You can select different conditions or power schemes through Power Management.The optional settings are **Home/Office Desk**, **Portable/ Laptop**, and **Always On**. From the default settings, you can change the following settings:

- the System goes to Sleep (Standby) mode
- the screen times out and goes blank
- the hard drive spins down

Each of these system components will go to sleep after the selected or default periods of inactivity. (The setting for hard drive must be less than or equal to the setting for System.)

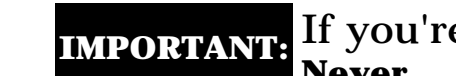

There are five categories of power management settings under the Control Panel. The default setting for each feature is listed below in the tables.

[Top of Page](#page-82-14)

### *Power Management Properties*

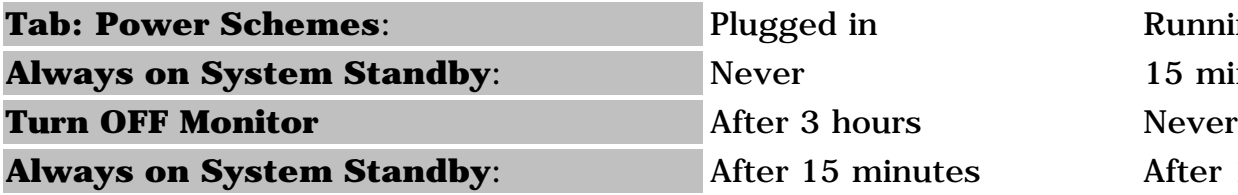

**Running on Batteries** 15 minutes After 10 minutes

### *Power Management Properties*

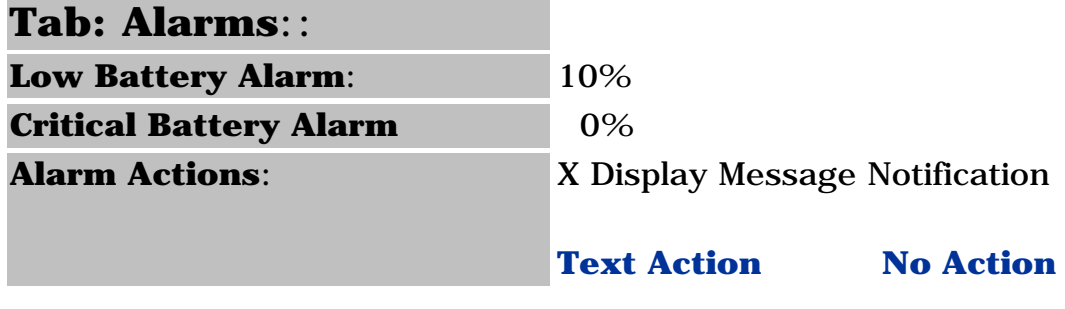

[Top of Page](#page-82-14)

#### *Power Management Properties*

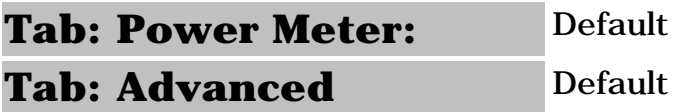

#### *Display Properties*

**Tab**: **Monitor**: Laptop Display (Maximum resolution according to unit display size)

[Top of Page](#page-82-14)

<span id="page-82-9"></span>You can select Sleep mode instead of turning off the computer when you have finished using it. This allows the computer to wake up faster than turning it completely off and saves power over the active (On) mode. Compaq Presario Series Notebook computers have two levels of sleep, Hibernation and Sleep.

**Hibernation** - by pushing the power button once your computer will perform a save to disk followed by a shut down of the computer into Off mode.

**Sleep** - is a low power mode, also referred to as Standby mode. While in Sleep mode, your computer will maintain system information and open files. Unsaved information will be lost if you turn off your system prior to system wake-up, or if you lose power while using the AC adapter.

For more information on increasing battery pack operating time, conditioning the battery pack, and disposing of a used battery pack, refer to the **Battery Pack Operations**.

**CAUTION:** While in Sleep mode, your computer will maintain system information and open files. Unsaved information will be lost if you turn off your system prior to system wake-up, or if you lose power while using the AC adapter.

#### [Top of Page](#page-82-14)

#### <span id="page-82-10"></span>*Hibernation Mode*

Hibernation helps conserve battery life and protects your data. Hibernation can be a routine power saving event, or can be the result of a low battery condition. As it enters Hibernation your computer will display a progress screen, as it automatically saves the machine state before it shuts down and turns itself off. Your computer will automatically go into Hibernation, when the battery has little power left, or when the system (operating on battery power) has been in Sleep mode for more than an hour. You can also manually initiate Hibernation by pressing the power button once while the system is active. To restore the computer's previous state, simply press the power button once again. While waking up, the computer will display a progress screen.

The following table shows the conditions and indicators for getting in and out of the various power management modes, Sleep, Hibernation, and Off.

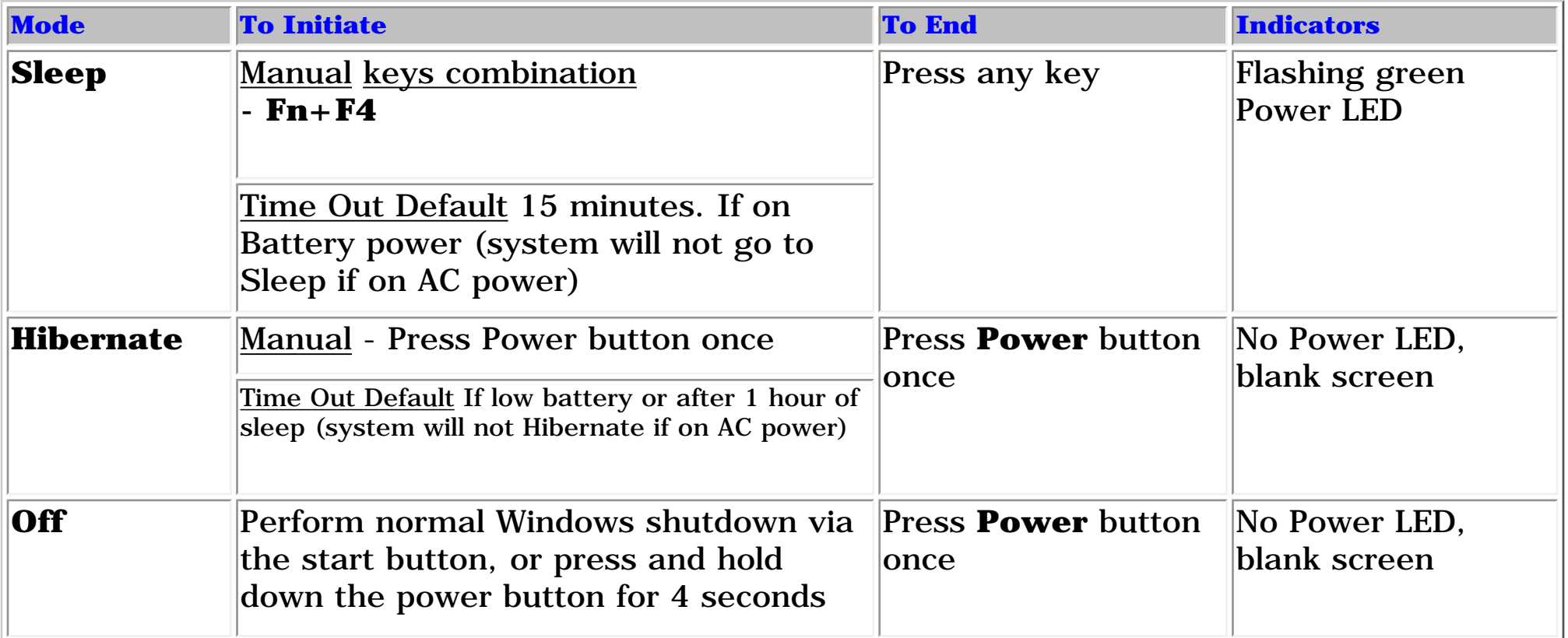

#### <span id="page-82-11"></span>*Servicing Your Computer - Full Off Mode*

If you need to install or replace components in your system, you must turn the computer off *completely*. Follow the instructions above for properly putting the computer into Off mode, unplug from the outlet, and remove the battery (see battery section for [instruction on removing battery\)](file:///D:/Data%20Backup/Momtech,%20Inc/Sales/Customer%20Files/Kitba%20Consulting/Compaq/Portables%20Online%20MSGs/Viper%20III/Product%20Description/newp12.html).

#### <span id="page-82-12"></span>*Rebooting After a Lockup*

Occasionally you may encounter a frozen keyboard or a locked screen. To reboot your computer (as if from a cold start) press and hold down the Power Button for at least four seconds, which will cause a manual shutdown. Then, restart it with a single press of the Power Button. If it still doesn't recover, press the Power Button and hold it for four seconds to shut it down, then, remove the battery or unplug the AC power for at least 30 seconds. Reinsert the battery or reconnect AC power and press the Power Button once to reboot.

#### [Top of Page](#page-82-14)

#### <span id="page-82-13"></span>*Battery Operating Time*

Battery operating time is affected by variables, such as the following:

- Power conservation settings
- Hardware configuration
- Software applications
- Installed options
- Display brightness
- Hard drive usage
- Power button
- Changes in operating temperature
- Type and number of installed PC Cards

#### [Top of Page](#page-82-14)